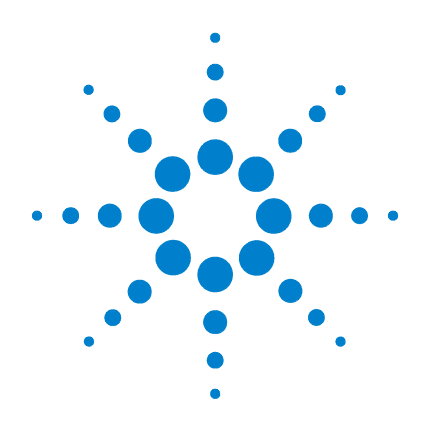

# **Agilent B1500A Semiconductor Device Analyzer**

## **VXIplug&play Driver User's Guide**

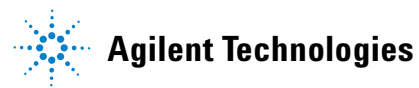

## **Notices**

© Agilent Technologies 2005, 2006

No part of this manual may be reproduced in any form or by any means (including electronic storage and retrieval or translation into a foreign language) without prior agreement and written consent from Agilent Technologies, Inc. as governed by United States and international copyright laws.

#### **Manual Part Number**

B1500-90021

#### **Edition**

Edition 1, July 2005 Edition 2, April 2006

Agilent Technologies, Inc. 395 Page Mill Road Palo Alto, CA 94303 USA

#### **Warranty**

**The material contained in this document is provided "as is," and is subject to being changed, without notice, in future editions. Further, to the maximum extent permitted by applicable law, Agilent disclaims all warranties, either express or implied, with regard to this manual and any information contained herein, including but not limited to the implied warranties of merchantability and fitness for a particular purpose. Agilent shall not be liable for errors or for incidental or consequential damages in connection with the furnishing, use, or performance of this document or of any information contained herein. Should Agilent and the user have a separate written agreement with warranty terms covering the material in this document that conflict with these terms, the warranty terms in the separate agreement shall control.**

#### **Technology Licenses**

The hardware and/or software described in this document are furnished under a license and may be used or copied only in accordance with the terms of such license.

#### **Restricted Rights Legend**

If software is for use in the performance of a U.S. Government prime contract or subcontract, Software is delivered and licensed as "Commercial computer software" as defined in DFAR 252.227-7014 (June 1995), or as a "commercial item" as defined in FAR 2.101(a) or as "Restricted computer software" as defined in FAR 52.227-19 (June 1987) or any equivalent agency regulation or contract clause. Use, duplication or disclosure of Software is subject to Agilent Technologies' standard commercial license terms, and non-DOD Departments and Agencies of the U.S. Government will receive no greater than Restricted Rights as defined in FAR 52.227-19(c)(1-2) (June 1987). U.S. Government users will receive no greater than Limited Rights as defined in FAR 52.227-14 (June 1987) or DFAR 252.227-7015 (b)(2) (November 1995), as applicable in any technical data.

## **In This Manual**

This manual describes the installation and reference information of the VXI*plug*&*play* driver for the Agilent B1500, and consists of the following chapters:

• [Chapter 1, "Installation"](#page-10-0)

Describes the installation information of the B1500 VXI*plug*&*play* driver.

• [Chapter 2, "Driver Functions"](#page-16-0)

Describes the reference information of the B1500 VXI*plug&play* driver.

• [Chapter 3, "Programming Examples for Visual Basic Users"](#page-94-0)

Provides programming examples using the B1500 VXI*plug&play* driver on Microsoft Visual Basic environment.

• [Chapter 4, "Programming Examples for Visual Basic .NET Users"](#page-156-0)

Provides programming examples using the B1500 VXI*plug&play* driver on Microsoft Visual Basic .NET environment.

• [Chapter 5, "Programming Examples for C++ Users"](#page-202-0)

Provides programming examples using the B1500 VXI*plug&play* driver on Microsoft Visual C++ environment.

Microsoft, Windows, Windows NT, Visual Basic, and Visual C++ are registered trademarks of Microsoft Corporation. Borland and C++ Builder are trademarks or registered trademarks of Borland Software Corporation. LabWindows and LabView are registered trademarks of National Instruments Corporation. All other trademarks are the property of their respective owners.

#### **[1. Installation](#page-10-0)**

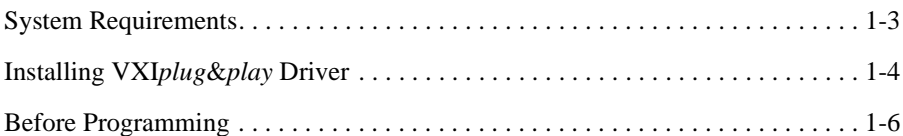

#### **[2. Driver Functions](#page-16-0)**

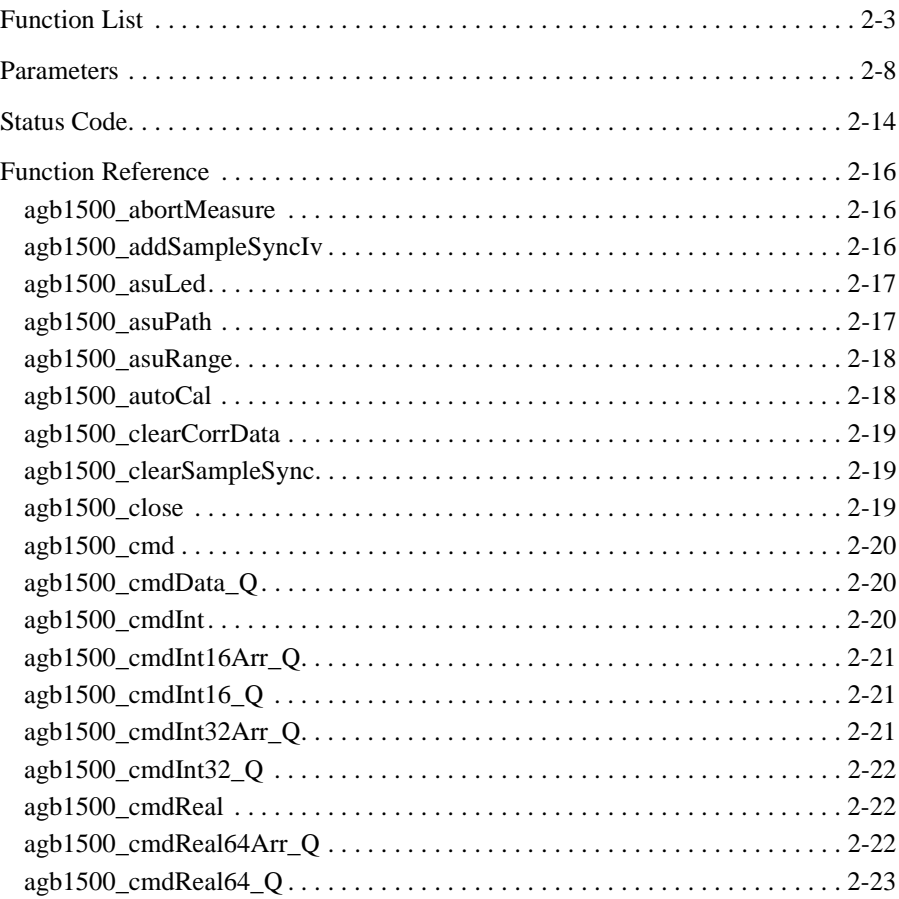

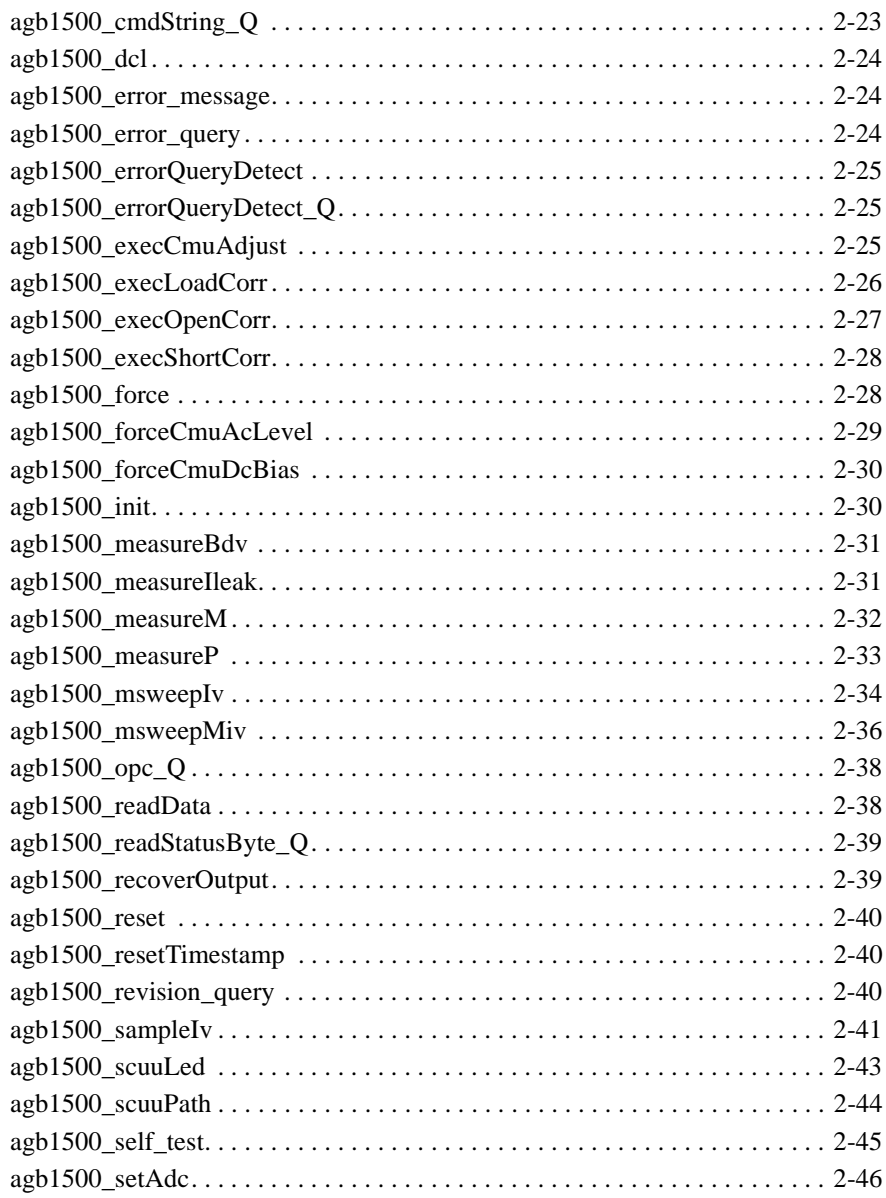

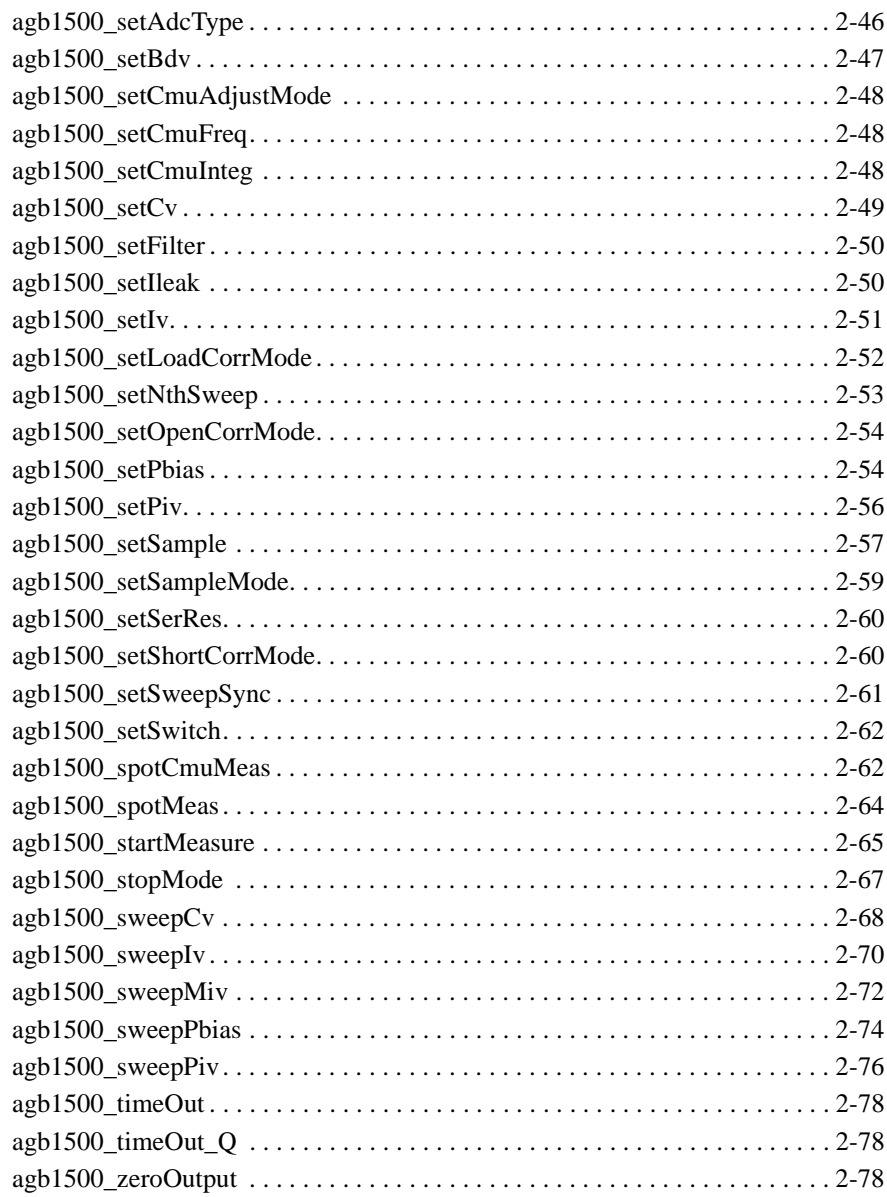

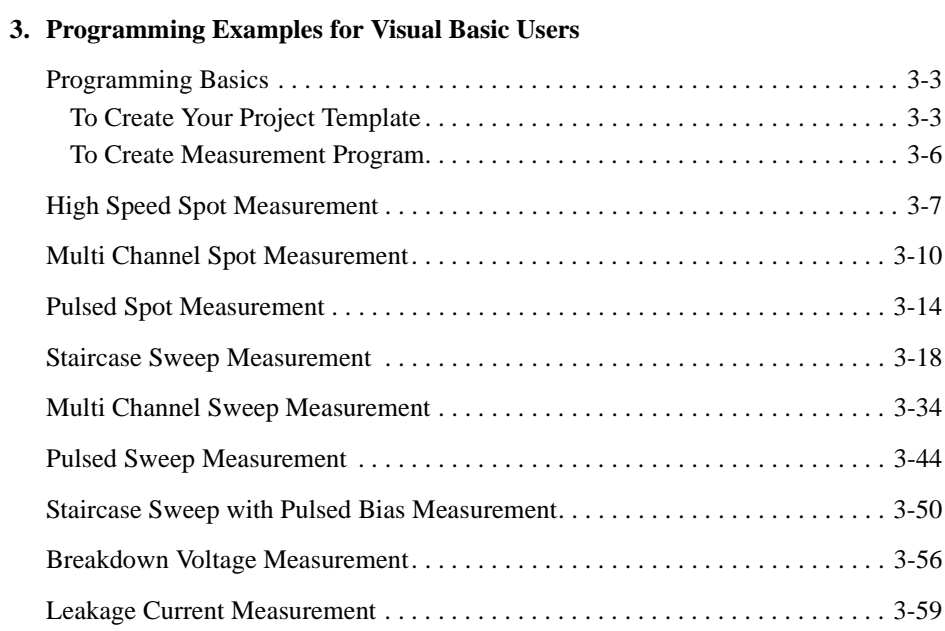

#### **[4. Programming Examples for Visual Basic .NET Users](#page-156-0)**

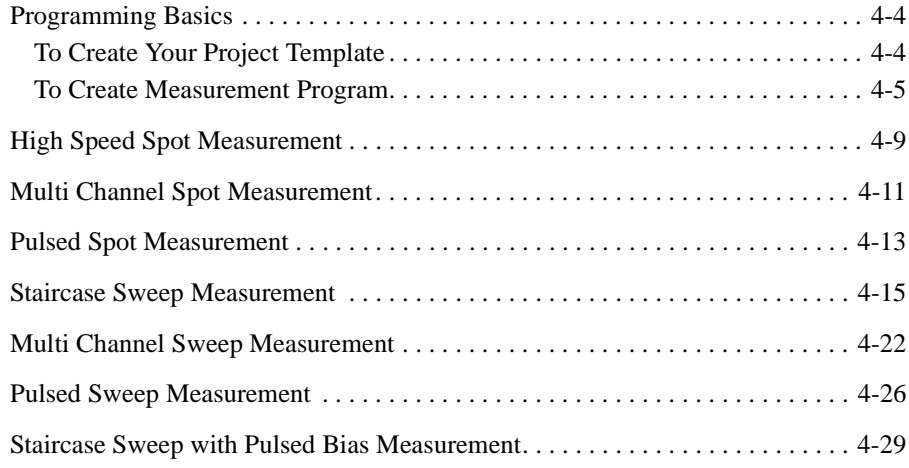

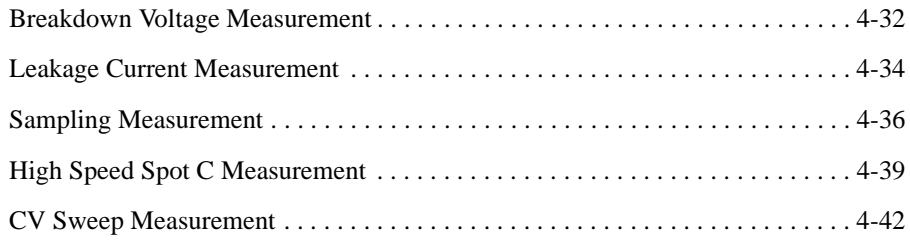

#### **[5. Programming Examples for C++ Users](#page-202-0)**

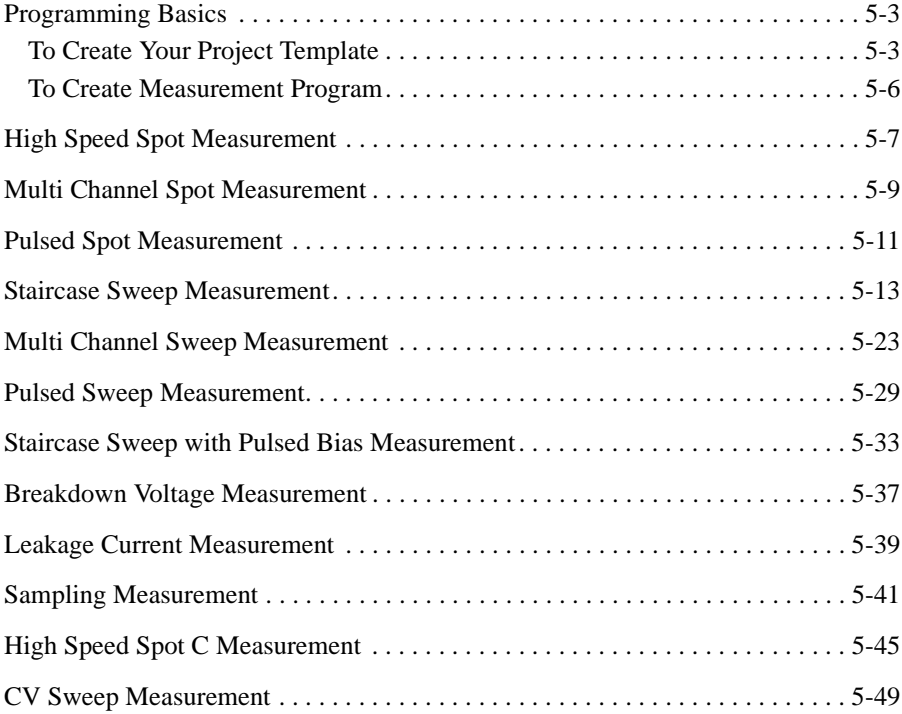

# <span id="page-10-0"></span>**Installation**

#### Installation

This chapter describes the system requirements and installation procedure for the Agilent B1500 VXI*plug*&*play* driver.

- • ["System Requirements"](#page-12-0)
- • ["Installing VXIplug&play Driver"](#page-13-0)
- • ["Before Programming"](#page-15-0)

## <span id="page-12-0"></span>**System Requirements**

The following system environments are required.

• Operating System

Microsoft Windows XP Professional, Windows 2000, Windows NT 4.0, or Windows 95. It must be supported by the application development environment.

• Application Development Environment (programming environment)

Microsoft Visual Basic, Microsoft Visual C++, Borland C++Builder, National Instruments LabWindows/CVI or LabView, or Agilent VEE.

• Agilent T&M Programmers Toolkit for Visual Studio .NET

Agilent W1140A or equivalent. Needed for Visual Basic .NET users.

• GPIB (IEEE 488) Interface and 32-bit VISA I/O Library

Agilent 82357A USB/GPIB interface, E5810A LAN/GPIB gateway, 82350B GPIB interface, or equivalent. These models include Agilent VISA and SICL I/O libraries.

• Computer and peripherals

Required specifications depend on the application development environment. See manual of the software. The CD-ROM drive is required to install the VXI*plug&play* driver.

• Minimum disk space

2 MB for the Agilent B1500 VXI*plug*&*play* driver

## <span id="page-13-0"></span>**Installing VXI***plug***&***play* **Driver**

The installation flow is shown below. If you have already installed the GPIB (IEEE 488) interface, VISA I/O library, and programming software on your computer, skip steps 1 through 4.

1. Install the GPIB interface to your PC.

See manual of the GPIB interface. Note the model number of the GPIB interface, as you may need it to configure the interface (in step 3).

2. Install VISA I/O library.

Follow the setup program instructions.

3. Configure and check the GPIB interface.

See manual of the VISA I/O library.

4. Install the programming software.

Follow the setup program instructions.

- 5. If you use Microsoft Visual Basic .NET, install the Agilent T&M Programmers Toolkit.
- 6. Install the Agilent B1500 VXI*plug&play* driver.
	- a. Insert the Agilent B1500 Software CD-ROM to the CD-ROM drive connected to your computer.
	- b. Execute setup.exe or \Pnp\B1500.exe on the CD-ROM.

The setup program installs the driver. See [Table 1-1](#page-14-0) for the installed files.

<span id="page-14-0"></span>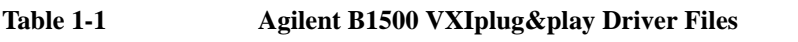

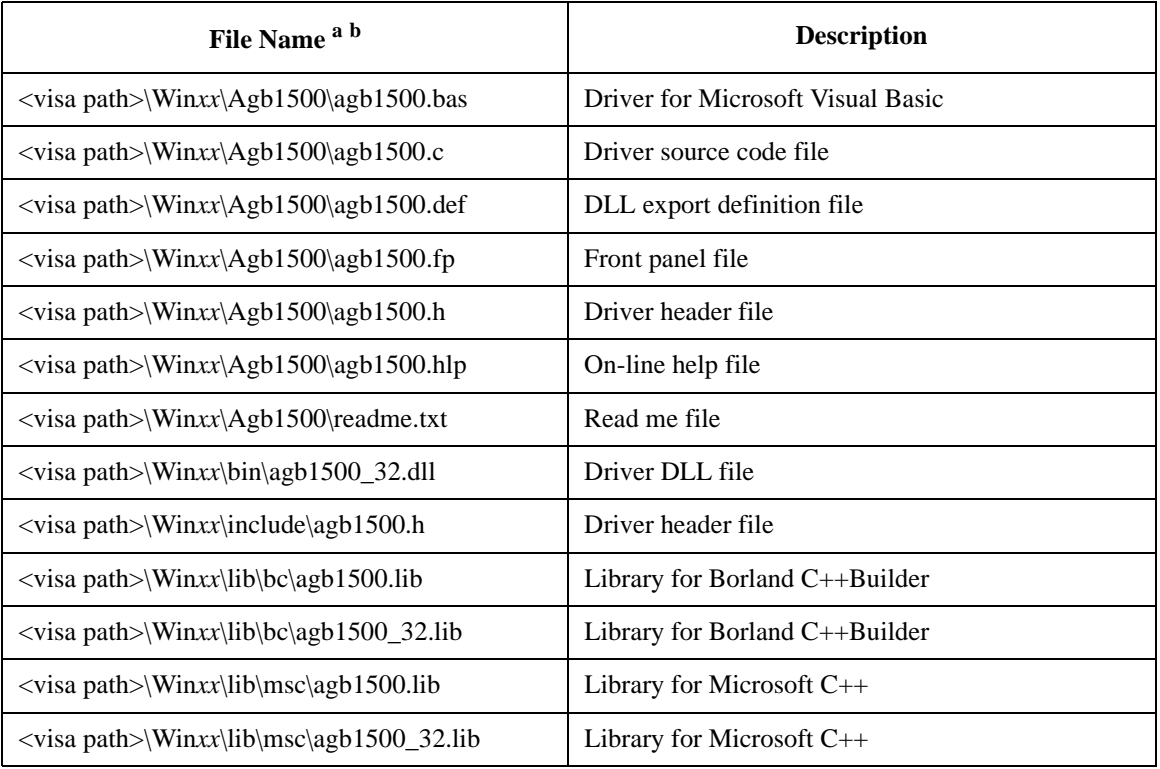

- a. <visa path> indicates the folder specified when you install the VISA I/O library. In the default setting, <visa path> is \Program Files\Visa. If you use the Agilent IO Library, you can verify <visa path> from the Agilent IO Libraries Installation and Path dialog box. To open the dialog box, click the Agilent IO Libraries Control icon on the Windows task bar, click View Documentation, and click Installation and Path Information.
- b. Win*xx* depends on the OS of your computer, Winnt for Windows XP, Windows 2000, or Windows NT, or Win95 for Windows 95.

## <span id="page-15-0"></span>**Before Programming**

Before starting the programming using the Agilent FLEX command or VXI*plug&play* driver, connect an external computer, and set the GPIB address of the Agilent B1500A as shown below.

- 1. If the EasyEXPERT software is running, terminate it as shown below:
	- a. Select the menu function *File* > *Exit* on the EasyEXPERT main window.
	- b. Click [x] at the upper right corner of the Start EasyEXPERT button.
- 2. Select *All Programs* > *Agilent IO Libraries Suite* > *Agilent Connection Expert* from the Start menu. The Agilent Connection Expert window appears.
- 3. At the *Instrument I/O on this PC* area, highlight GPIB0, and click the Change Properties... button. The Agilent 82350 PCI GPIB Interface - GPIB0 window appears.
- 4. Set the GPIB Address value to the number (ex: 17) as you want.
- 5. Remove the check from the *System Controller* box.
- 6. Remove the check from the *Auto-discover instruments connected to this interface* box.
- 7. Click the OK button on the Agilent 82350 PCI GPIB Interface GPIB0 window.
- 8. On the Reboot Required dialog box, click the Reboot Now button, and reboot the B1500A.

## **NOTE** Start EasyEXPERT Button

Leave the Start EasyEXPERT button on the B1500A screen. The button must be displayed on the screen or minimized to the Windows task bar. The Start EasyEXPERT service must be run to control the Agilent B1500A from an external computer.

# <span id="page-16-0"></span>**2 Driver Functions**

#### Driver Functions

This chapter is the complete reference of VXI*plug*&*play* driver for the Agilent B1500.

- • ["Function List"](#page-18-0)
- • ["Parameters"](#page-23-0)
- • ["Status Code"](#page-29-0)
- • ["Function Reference"](#page-31-0)

#### **NOTE** Additional information

See the on-line help of the VXIplug&play drivers, or open the Agb1500.hlp file in the directory that the driver is installed. See ["Installing VXIplug&play Driver" on](#page-13-0)  [page 1-4.](#page-13-0)

For measurement functions of the Agilent B1500, see *Agilent B1500 Programming Guide*.

## **Function List**

Table 2-1 lists all the driver functions for the Agilent B1500. You will see a brief description of the functions in the table.

| Category                      | <b>Function</b>        | <b>Description</b>                                                                         |  |
|-------------------------------|------------------------|--------------------------------------------------------------------------------------------|--|
| Initialize                    | agb1500_init           | Initializes the software connection with the B1500.                                        |  |
| Close                         | agb1500_close          | Closes the software connection with the B1500.                                             |  |
| Miscellaneous                 | agb1500_autoCal        | Sets the auto calibration mode                                                             |  |
|                               | agb1500_resetTimestamp | Clears the timer count (time stamp data).                                                  |  |
| Channel setup                 | agb1500_setSwitch      | Sets the channel output switch.                                                            |  |
|                               | agb1500_abortMeasure   | Aborts the present operation and subsequent command<br>execution.                          |  |
|                               | agb1500_zeroOutput     | Sets the channel output to 0 V.                                                            |  |
|                               | agb1500_recoverOutput  | Recovers the channel output that is set to $0 \,$ V by the<br>agb1500_zeroOutput function. |  |
| SMU channel<br>setup          | agb1500_setFilter      | Sets the output filter.                                                                    |  |
|                               | agb1500_setSerRes      | Sets the series resistor.                                                                  |  |
|                               | agb1500_setAdcType     | Selects the ADC type, high speed or high resolution.                                       |  |
|                               | agb1500_setAdc         | Sets the integration time or number of samples for ADC.                                    |  |
|                               | agb1500_asuLed         | Enables/disables the status indicator (LED) of the ASU.                                    |  |
|                               | agb1500_asuPath        | Controls the connection path of the ASU.                                                   |  |
|                               | agb1500_asuRange       | Enables/disables 1 pA operation of the ASU.                                                |  |
| <b>MFCMU</b><br>channel setup | agb1500_setCmuInteg    | Sets the A/D converter of the MFCMU.                                                       |  |
|                               | agb1500_scuuLed        | Enables/disables the status indicator (LED) of the SCUU.                                   |  |
|                               | agb1500_scuuPath       | Controls the connection path of the SCUU.                                                  |  |

<span id="page-18-0"></span>**Table 2-1 B1500 Driver Functions** 

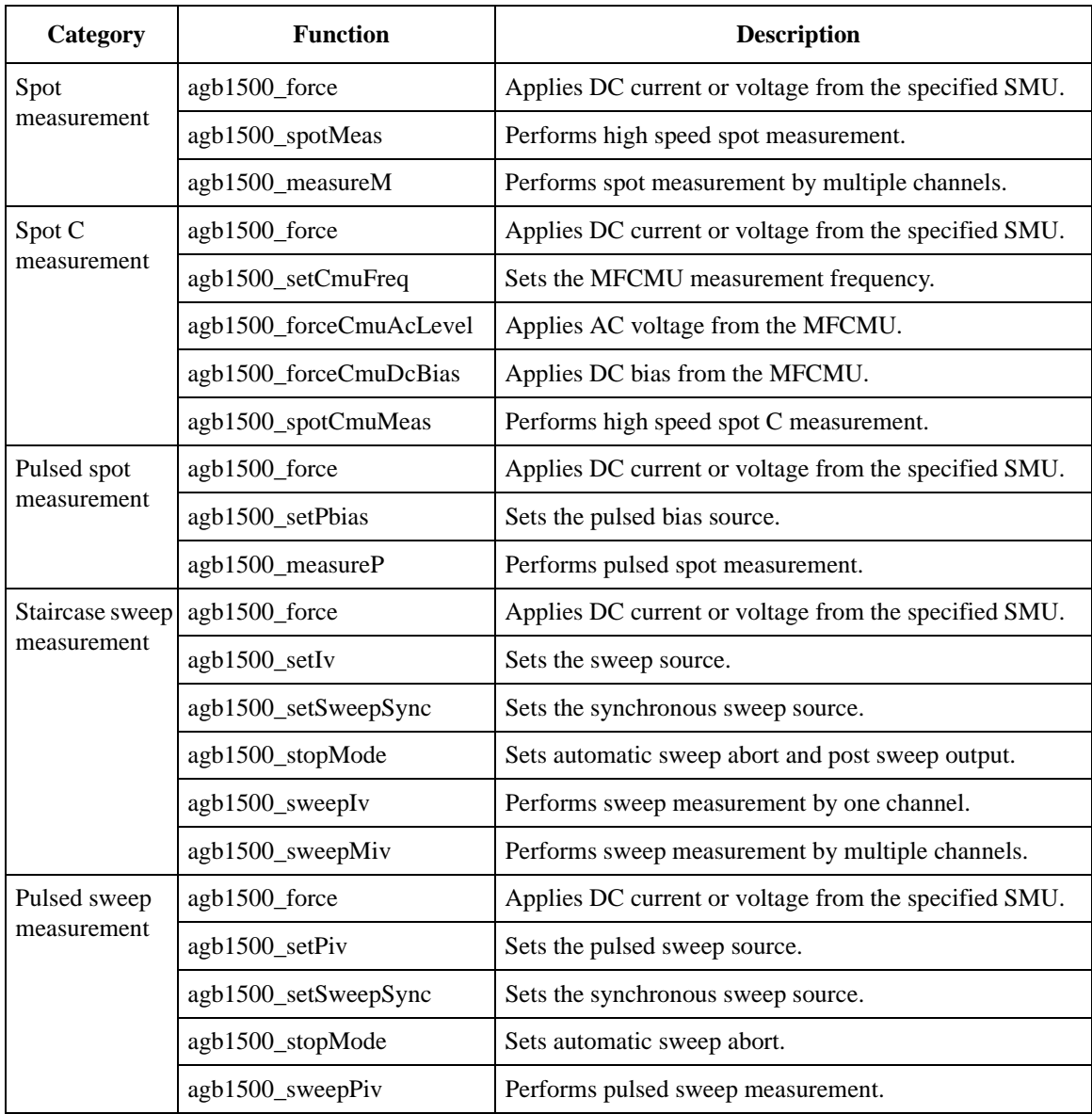

### Driver Functions

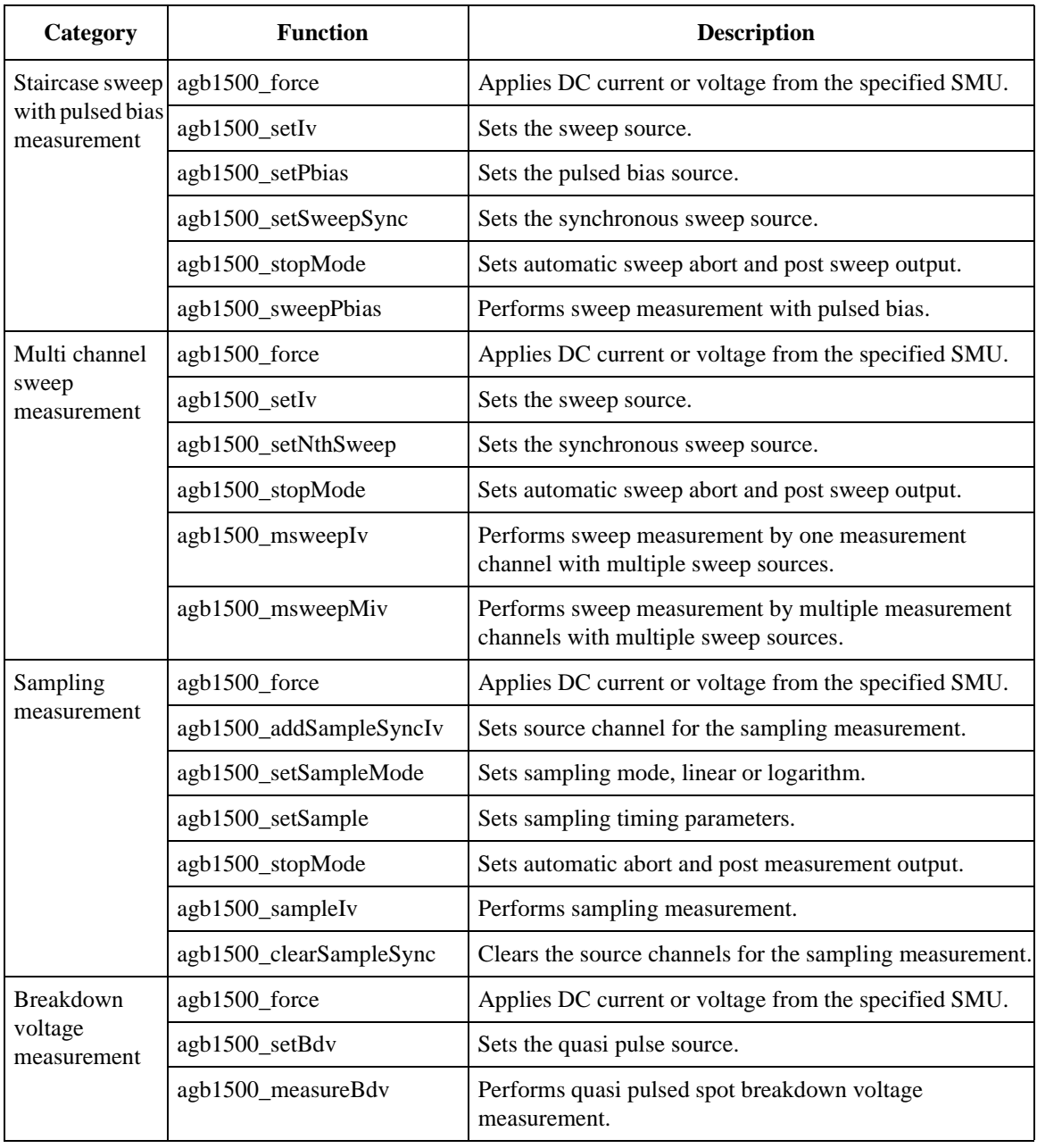

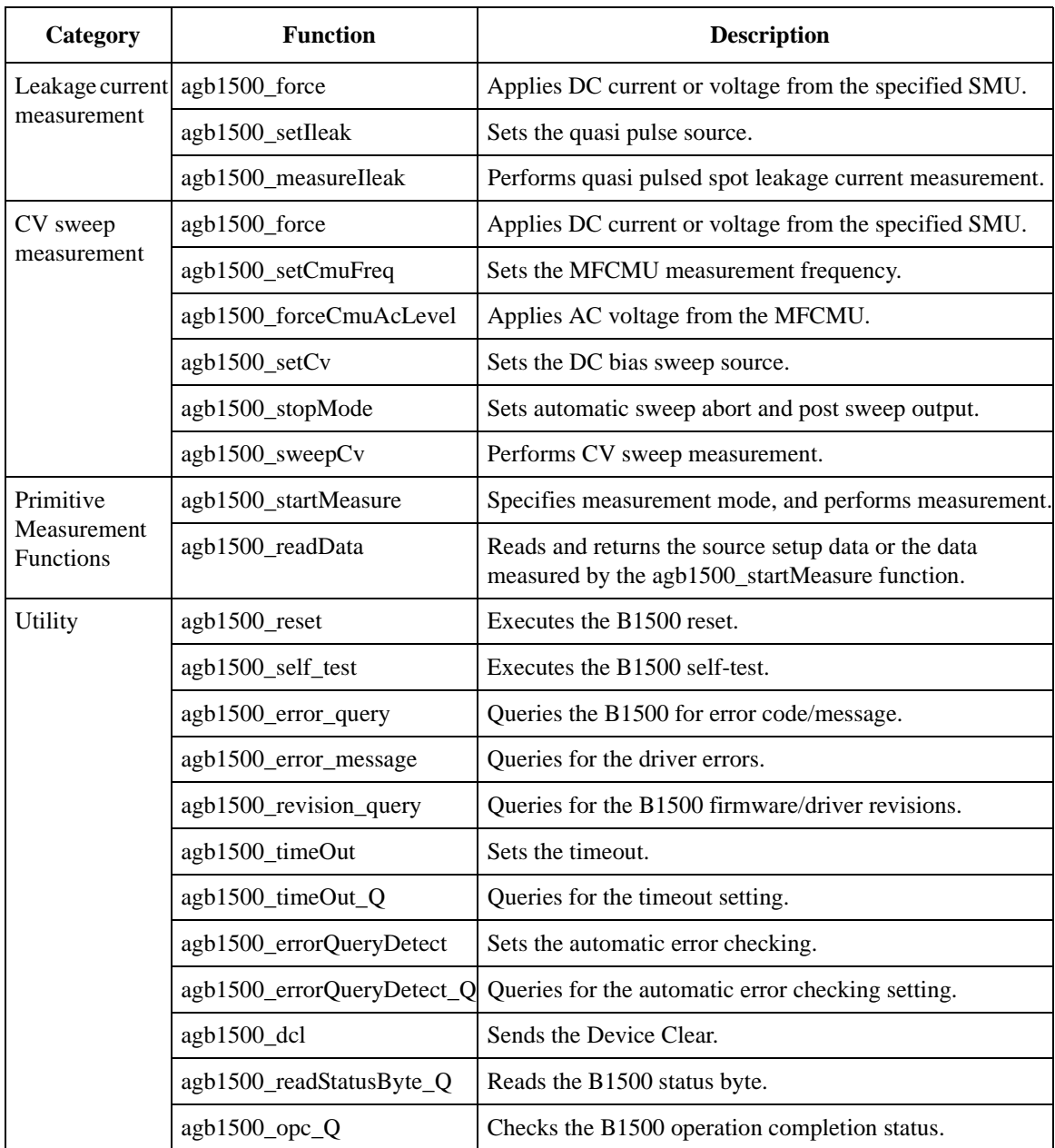

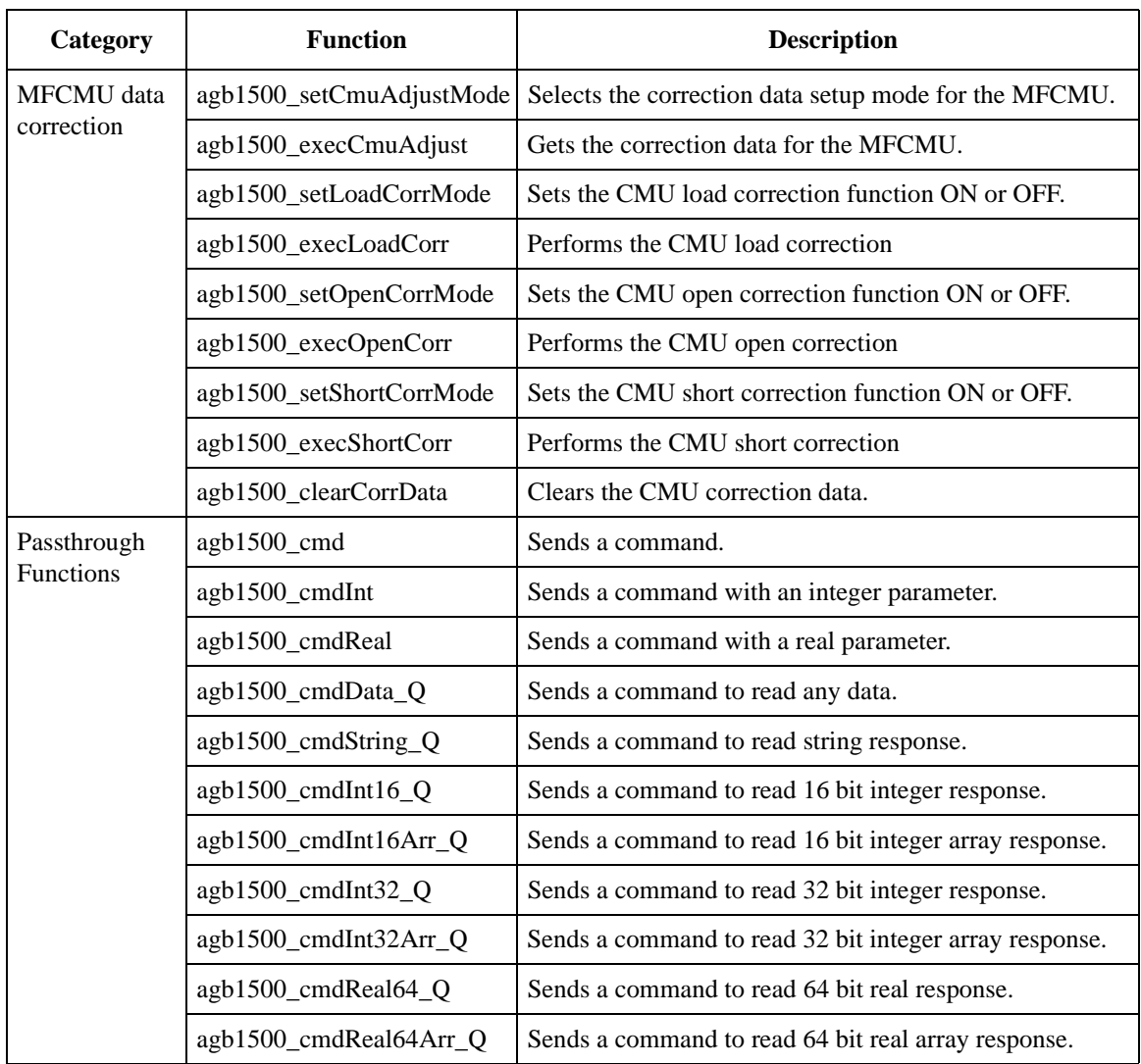

## <span id="page-23-0"></span>**Parameters**

The parameters used by several functions are explained in this section.

- "channel value"
- • ["SMU range value and ranging mode"](#page-24-0)
- • ["SMU output voltage, resolution, and compliance by range"](#page-25-0)
- • ["SMU output current, resolution, and compliance by range"](#page-26-0)
- • ["MFCMU measurement parameters"](#page-27-0)
- • ["MFCMU measurement range"](#page-28-0)

In this section, the parameters are put in italics such as *channel*.

#### **NOTE** Macros

Some functions can use macros to set the parameter values. For details of functions and macros, refer to the help file (agb1500.hlp) in the directory that the driver is installed.

#### **Table 2-2** *channel* **value**

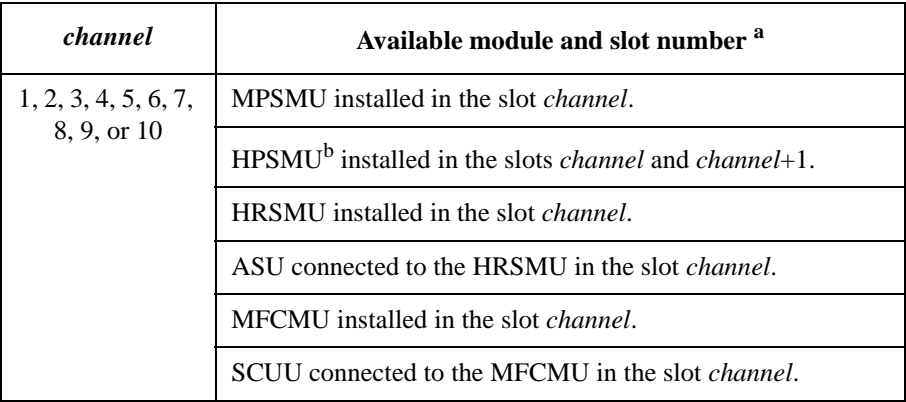

a. Slot number 1 to 10 have been assigned to the bottom slot to the top slot respectively.

b. HPSMU occupies two slots.

| Available range values <sup>a b</sup>         | Ranging mode used for<br>output/measurement | <b>Remarks</b>              |
|-----------------------------------------------|---------------------------------------------|-----------------------------|
| $range = 0$                                   | Auto ranging                                |                             |
| $0 <  range  \leq 0.5$ V                      | 0.5 V limited auto ranging                  | for MP/HRSMU, voltage       |
| $0.5 <  range  \leq 2$ V                      | 2 V limited auto ranging                    |                             |
| $2 V <  range  \leq 5 V$                      | 5 V limited auto ranging                    | for MP/HRSMU, voltage       |
| $5 \text{ V}$ <  range  $\leq 20 \text{ V}$   | 20 V limited auto ranging                   |                             |
| 20 V < $ range  \leq 40$ V                    | 40 V limited auto ranging                   |                             |
| $40 V <  range  \leq 100 V$                   | 100 V limited auto ranging                  |                             |
| $100 V <  range  \leq 200 V$                  | 200 V limited auto ranging                  | for HPSMU, voltage          |
| $0 <  range  \leq 1 pA$                       | 1 pA limited auto ranging                   | for HRSMU with ASU, current |
| $1 pA <  range  \leq 10 pA$                   | 10 pA limited auto ranging                  |                             |
| $0 <  range  \leq 10 pA$                      | 10 pA limited auto ranging                  | for HRSMU, current          |
| $10 \text{ pA} <  range  \leq 100 \text{ pA}$ | 100 pA limited auto ranging                 |                             |
| $100 \text{ pA} <  range  \leq 1 \text{ nA}$  | 1 nA limited auto ranging                   |                             |
| $1 nA <  range  \leq 10 nA$                   | 10 nA limited auto ranging                  |                             |
| $10 \text{ nA} <  range  \leq 100 \text{ nA}$ | 100 nA limited auto ranging                 |                             |
| $100 \text{ nA} <  range  \leq 1 \text{ µA}$  | 1 µA limited auto ranging                   |                             |
| $1 \mu A <  range  \leq 10 \mu A$             | 10 µA limited auto ranging                  |                             |
| $10 \mu A <  range  \leq 100 \mu A$           | $100 \mu A$ limited auto ranging            |                             |
| $100 \mu A <  range  \leq 1 mA$               | 1 mA limited auto ranging                   |                             |
| $1 \text{ mA}$ <  range  $\leq 10 \text{ mA}$ | 10 mA limited auto ranging                  |                             |
| $10 \text{ mA} <  range  \leq 100 \text{ mA}$ | 100 mA limited auto ranging                 |                             |
| $100 \text{ mA} <  range  \leq 1 \text{ A}$   | 1 A limited auto ranging                    | for HPSMU, current          |

<span id="page-24-0"></span>**Table 2-3 SMU** *range* **value and ranging mode**

a. For the functions to start or execute measurement, negative *range* values are available. The negative values set the ranging mode to the fix, not the limited auto.

b. For the functions to start or execute the measurement that uses the pulse source, set 0 or positive value to set the minimum range that covers the compliance value automatically.

#### <span id="page-25-0"></span>**NOTE** Auto ranging mode

SMU uses the optimum range to force/measure voltage or current.

#### **NOTE** Limited auto ranging mode

SMU uses the optimum range to force/measure voltage or current. Then, the SMU never uses the range less than the specified range.

#### **Table 2-4 SMU output voltage, resolution, and compliance by range**

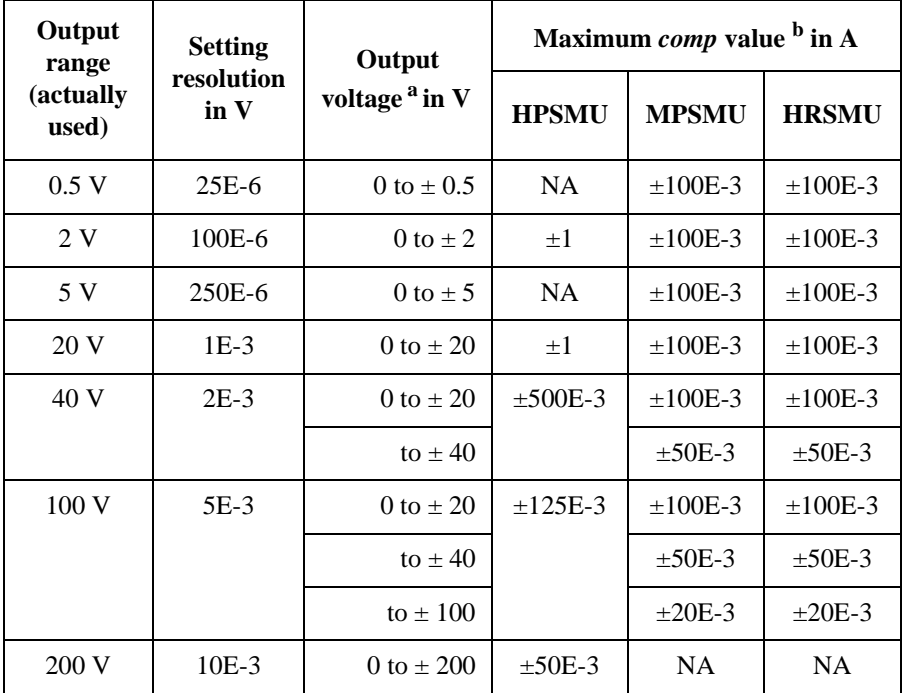

a. Parameter name may be *base*, *bias*, *peak*, *value*, *start*, *stop*, and so on.

b. This column shows the maximum value of the current compliance.

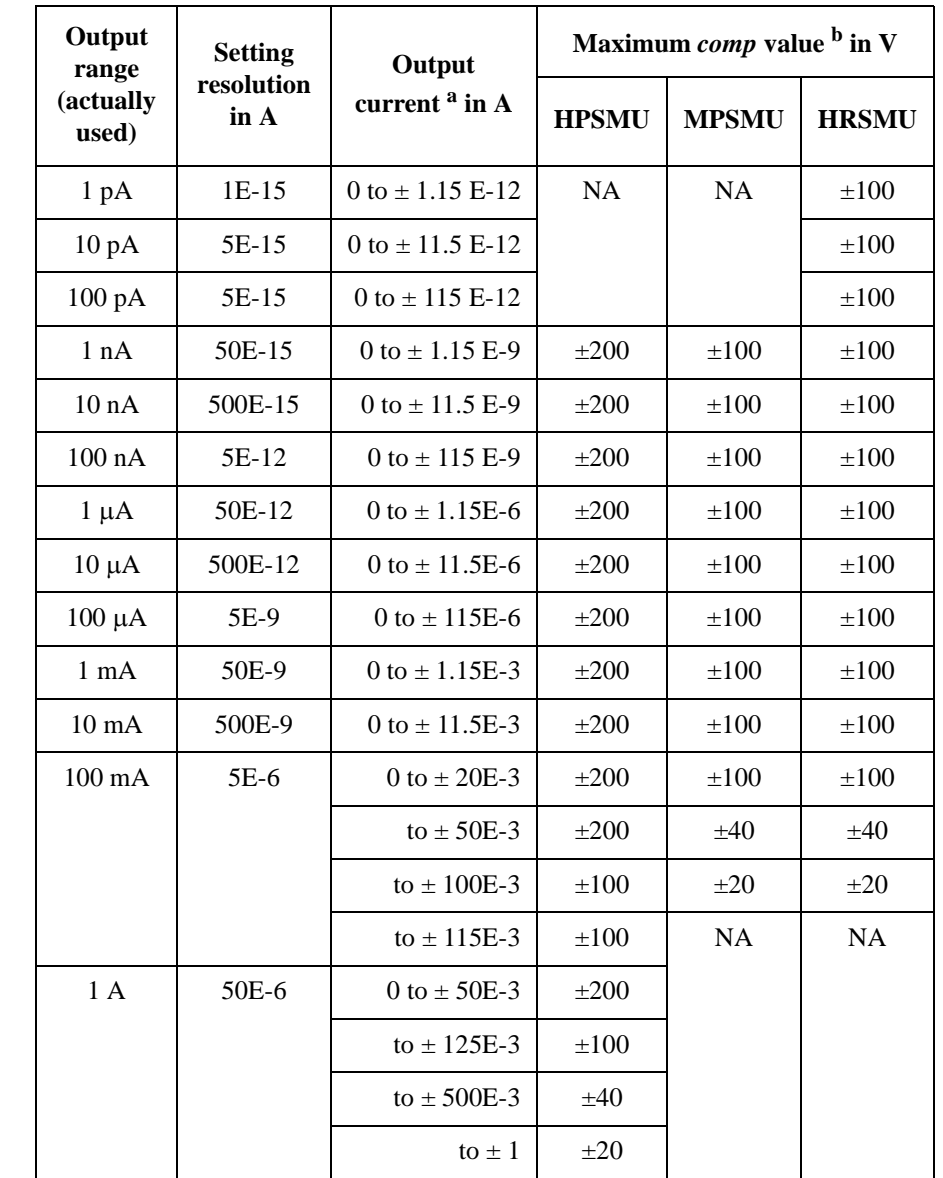

#### <span id="page-26-0"></span>**Table 2-5 SMU output current, resolution, and compliance by range**

a. Parameter name may be *base*, *bias*, *peak*, *value*, *start*, *stop*, and so on.

b. This column shows the maximum value of the voltage compliance.

#### Driver Functions

<span id="page-27-0"></span>**Table 2-6 MFCMU measurement parameters**

| mode           | <b>Primary Parameter</b>     | <b>Secondary Parameter</b>          |
|----------------|------------------------------|-------------------------------------|
| $\mathbf{1}$   | R (resistance, $\Omega$ )    | X (reactance, $\Omega$ )            |
| $\overline{2}$ | G (conductance, S)           | B (susceptance, S)                  |
| 10             | Z (impedance, $\Omega$ )     | $\theta$ (phase, radian)            |
| 11             | Z (impedance, $\Omega$ )     | $\theta$ (phase, degree)            |
| 20             | Y (admittance, S)            | $\theta$ (phase, radian)            |
| 21             | Y (admittance, S)            | $\theta$ (phase, degree)            |
| 100            | Cp (parallel capacitance, F) | G (conductance, S)                  |
| 101            | Cp (parallel capacitance, F) | D (dissipation factor)              |
| 102            | Cp (parallel capacitance, F) | Q (quality factor)                  |
| 103            | Cp (parallel capacitance, F) | Rp (parallel resistance, $\Omega$ ) |
| 200            | Cs (series capacitance, F)   | Rs (series resistance, $\Omega$ )   |
| 201            | Cs (series capacitance, F)   | D (dissipation factor)              |
| 202            | Cs (series capacitance, F)   | Q (quality factor)                  |
| 300            | Lp (parallel inductance, H)  | G (conductance, S)                  |
| 301            | Lp (parallel inductance, H)  | D (dissipation factor)              |
| 302            | Lp (parallel inductance, H)  | Q (quality factor)                  |
| 303            | Lp (parallel inductance, H)  | Rp (parallel resistance, $\Omega$ ) |
| 400            | Ls (series inductance, H)    | Rs (series resistance, $\Omega$ )   |
| 401            | Ls (series inductance, H)    | D (dissipation factor)              |
| 402            | Ls (series inductance, H)    | Q (quality factor)                  |

#### <span id="page-28-0"></span>**Table 2-7 MFCMU measurement range**

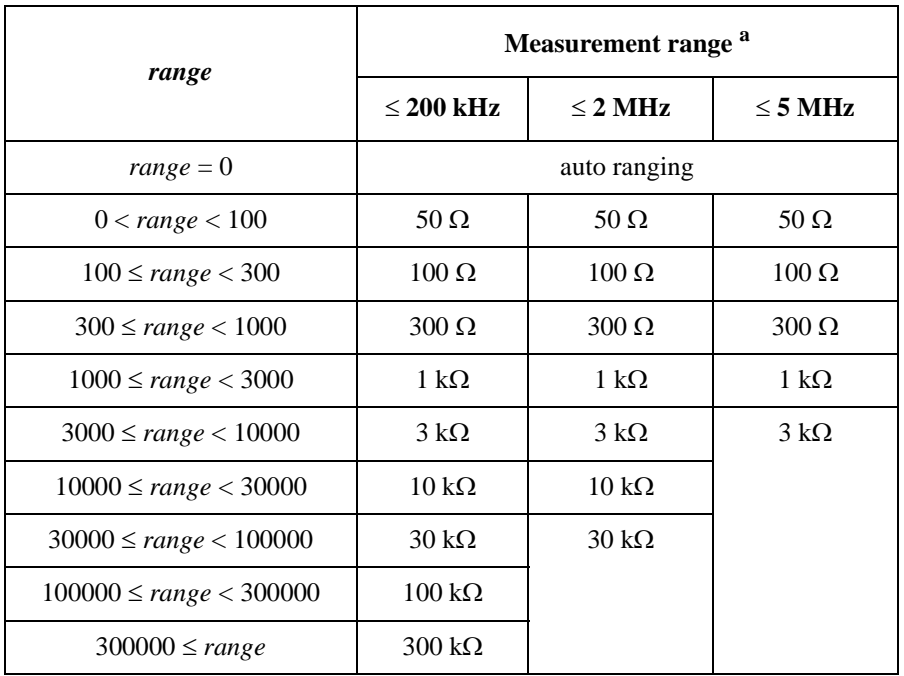

a. Available measurement ranges depend on the measurement frequency.

## <span id="page-29-0"></span>**Status Code**

After measurement is performed, the Agilent B1500 returns a status code to notify you if the measurement has been completed successfully. The status code will be returned with the measurement data by the following functions that perform measurement. Available status values are listed in [Table 2-8](#page-30-0).

- "agb1500\_spotCmuMeas"
- • ["agb1500\\_spotMeas"](#page-79-0)
- • ["agb1500\\_measureM"](#page-47-0)
- • ["agb1500\\_measureP"](#page-48-0)
- • ["agb1500\\_sampleIv"](#page-56-0)
- "agb1500\_sweepCv"
- • ["agb1500\\_sweepIv"](#page-85-0)
- • ["agb1500\\_sweepMiv"](#page-87-0)
- "agb1500\_msweepIv"
- • ["agb1500\\_msweepMiv"](#page-51-0)
- "agb1500\_sweepPiv"
- "agb1500\_sweepPbias"
- • ["agb1500\\_measureBdv"](#page-46-0)
- • ["agb1500\\_measureIleak"](#page-46-0)
- "agb1500\_readData"

#### **NOTE** If multiple status conditions were found

Sum of the status values will be returned. For example, if an A/D converter overflow occurred, and an SMU was oscillating during the measurements, the returned value is  $3 (=1+2)$ .

#### <span id="page-30-0"></span>**Table 2-8 Status Values**

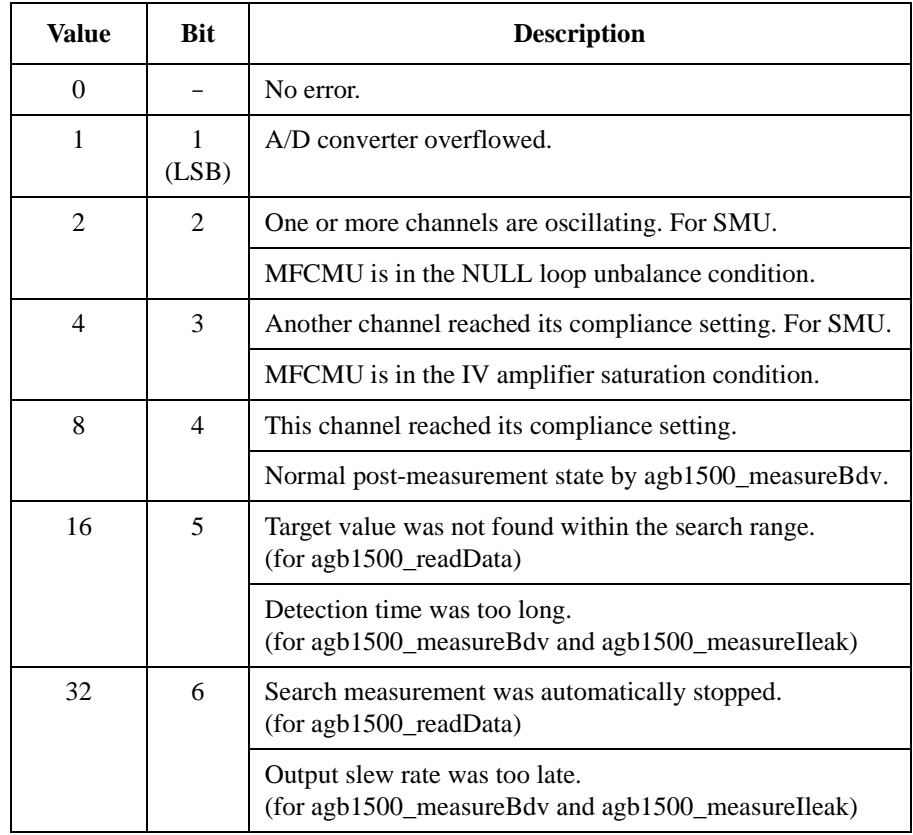

## <span id="page-31-0"></span>**Function Reference**

This section describes the functions of VXI*plug*&*play* driver for the Agilent B1500. The functions are appeared in alphabetical order.

### **agb1500\_abortMeasure**

This function aborts the B1500's present operation, such as the measurement executed by the [agb1500\\_startMeasure](#page-80-0) function, the dc bias output by the agb1500 force function, and so on. **Syntax** ViStatus \_VI\_FUNC agb1500\_abortMeasure(ViSession vi); **Parameters** vi Vi Instrument handle returned from agb1500 init( ). **agb1500\_addSampleSyncIv** This function specifies the constant voltage/current source for the sampling measurements, and sets the parameters. **Syntax** ViStatus \_VI\_FUNC agb1500\_addSampleSyncIv(ViSession vi, ViInt32 channel, ViInt32 mode, ViReal64 range, ViReal64 base, ViReal64 bias, ViReal64 comp); **Parameters** vi Vi Instrument handle returned from [agb1500\\_init](#page-45-0)( ). channel Slot number of the slot that installs the SMU to be used. See [Table 2-2.](#page-23-0) mode Source output mode. 1 (current) or 2 (voltage). range Output ranging mode. 0 (auto) or positive value (limited auto). base Source output value during hold time (in A or V). bias Source output value in the sampling measurement (in A or V). comp **Compliance value (in V** or A). It must be voltage for the current source, or current for the voltage source. **NOTE** range, base, bias, comp parameters Available values depend on the unit. See ["Parameters" on page 2-8](#page-23-0).

## **agb1500\_asuLed**

<span id="page-32-0"></span>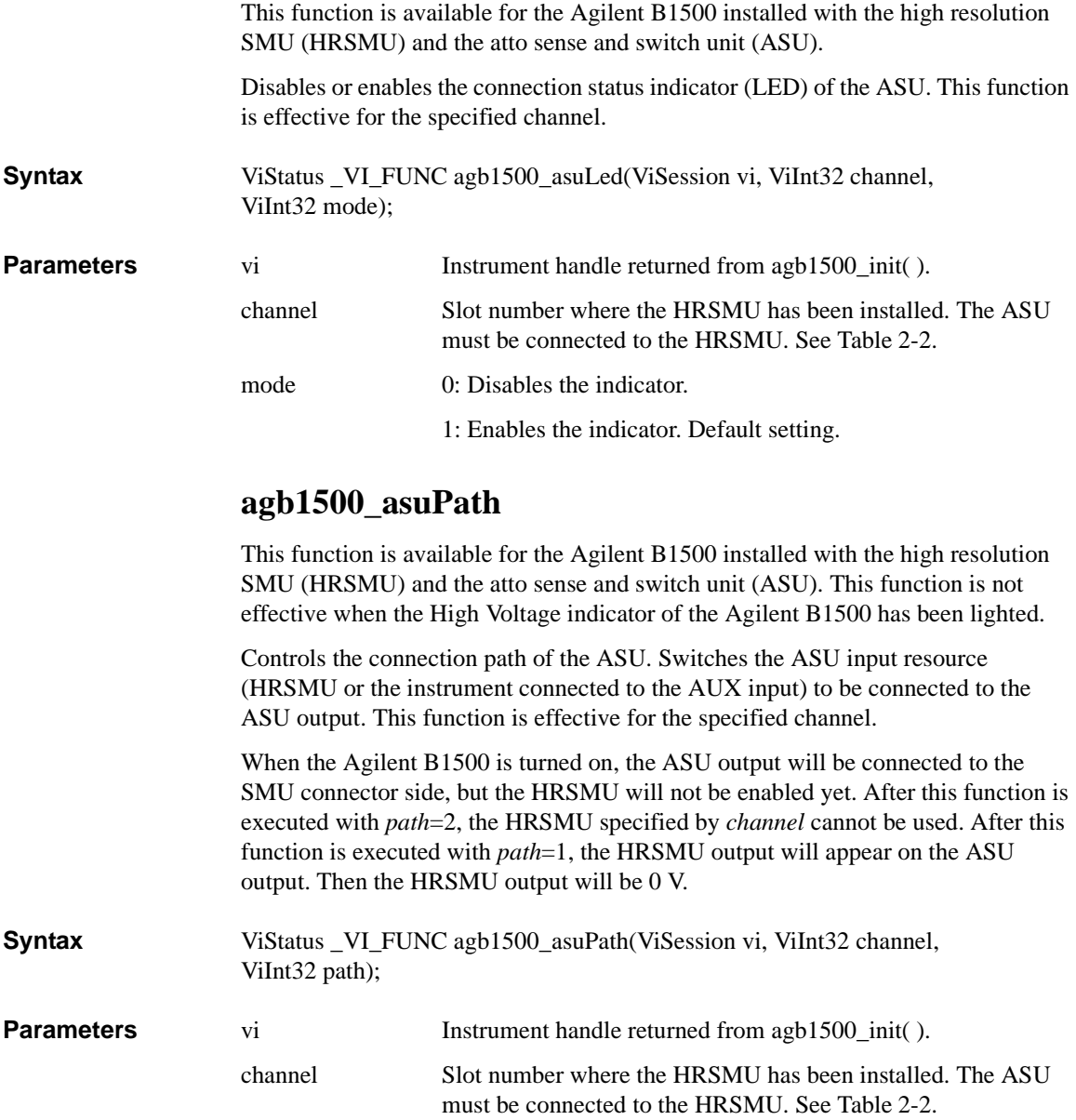

#### Driver Functions agb1500\_asuRange

path Path connected to the ASU output. 1 (the ASU output will be connected to the SMU connector side) or 2 (the ASU output will be connected to the AUX connector side).

#### <span id="page-33-0"></span>**NOTE** To use ASU

**Parameters** 

Before turn the Agilent B1500 on, connect the ASU to the HRSMU properly. The ASU will add the 1 pA range to the HRSMU. If you use other instrument such as the capacitance meter, connect the instrument to the AUX input of the ASU. The ASU provides the input selection function.

Remember that the series resistor in the HRSMU connected to the ASU cannot be used.

## **agb1500\_asuRange**

This function is available for the Agilent B1500 installed with the high resolution SMU (HRSMU) and the atto sense and switch unit (ASU).

Enables or disables the 1 pA range for the auto ranging operation.

**Syntax** ViStatus \_VI\_FUNC agb1500\_asuRange(ViSession vi, ViInt32 channel, ViInt32 mode);

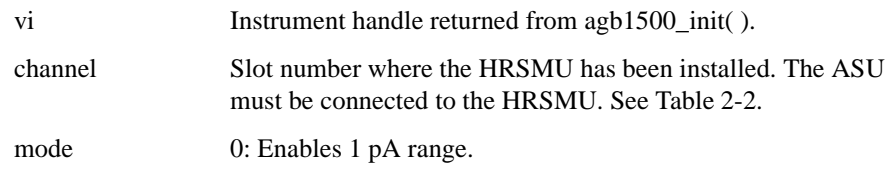

1: Disables 1 pA range.

### **agb1500\_autoCal**

This function enables or disables the auto calibration function.

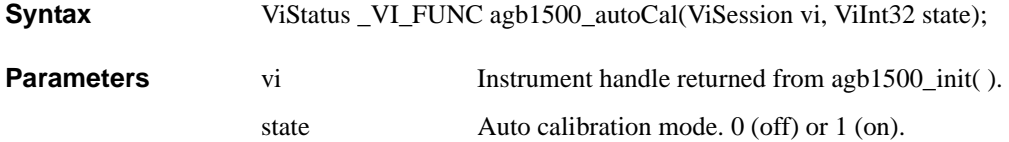

## **agb1500\_clearCorrData**

This function clears the CMU open/short/load correction data.

<span id="page-34-0"></span>**Syntax** ViStatus \_VI\_FUNC agb1500\_clearCorrData(ViSession vi, ViInt32 channel, ViInt32 mode);

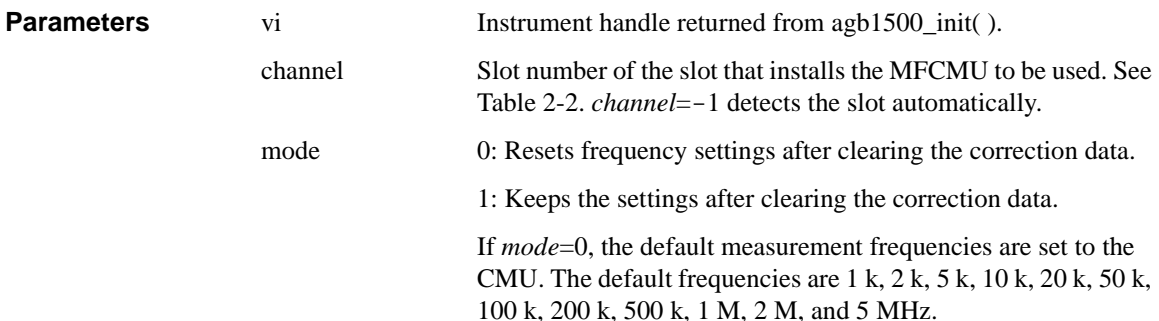

## **agb1500\_clearSampleSync**

This function clears the channel setup defined by the [agb1500\\_addSampleSyncIv](#page-31-0) function.

**Syntax** ViStatus \_VI\_FUNC agb1500\_clearSampleSync(ViSession vi);

**Parameters** vi Instrument handle returned from [agb1500\\_init](#page-45-0)( ).

#### **agb1500\_close**

This function terminates the software connection to the instrument and deallocates system resources. It is generally a good programming habit to close the instrument handle when the program is done using the instrument.

## **Syntax** ViStatus \_VI\_FUNC agb1500\_close(ViSession vi);

**Parameters** vi Vi Instrument handle returned from [agb1500\\_init](#page-45-0)( ).

Driver Functions agb1500\_cmd

## **agb1500\_cmd**

<span id="page-35-0"></span>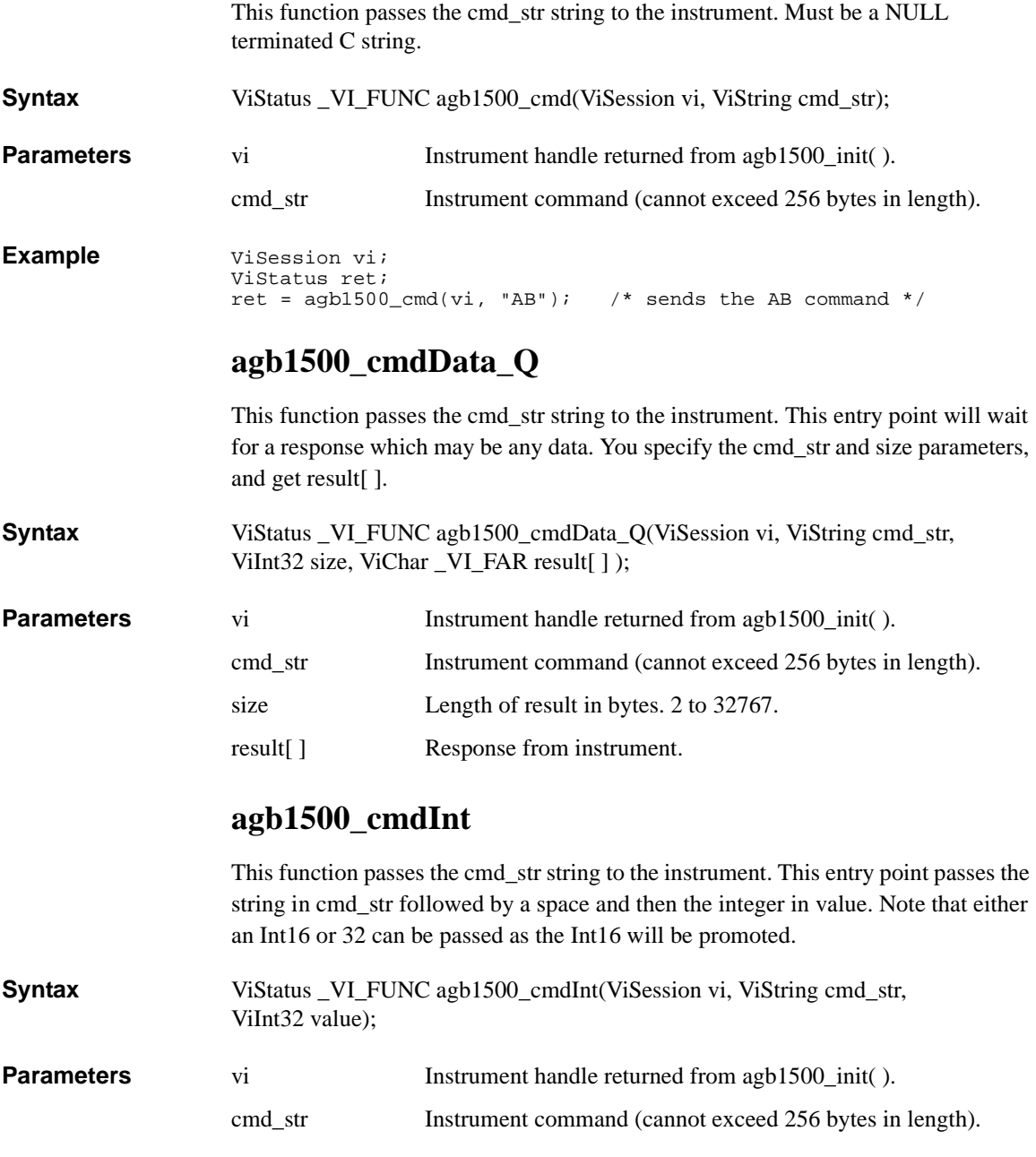
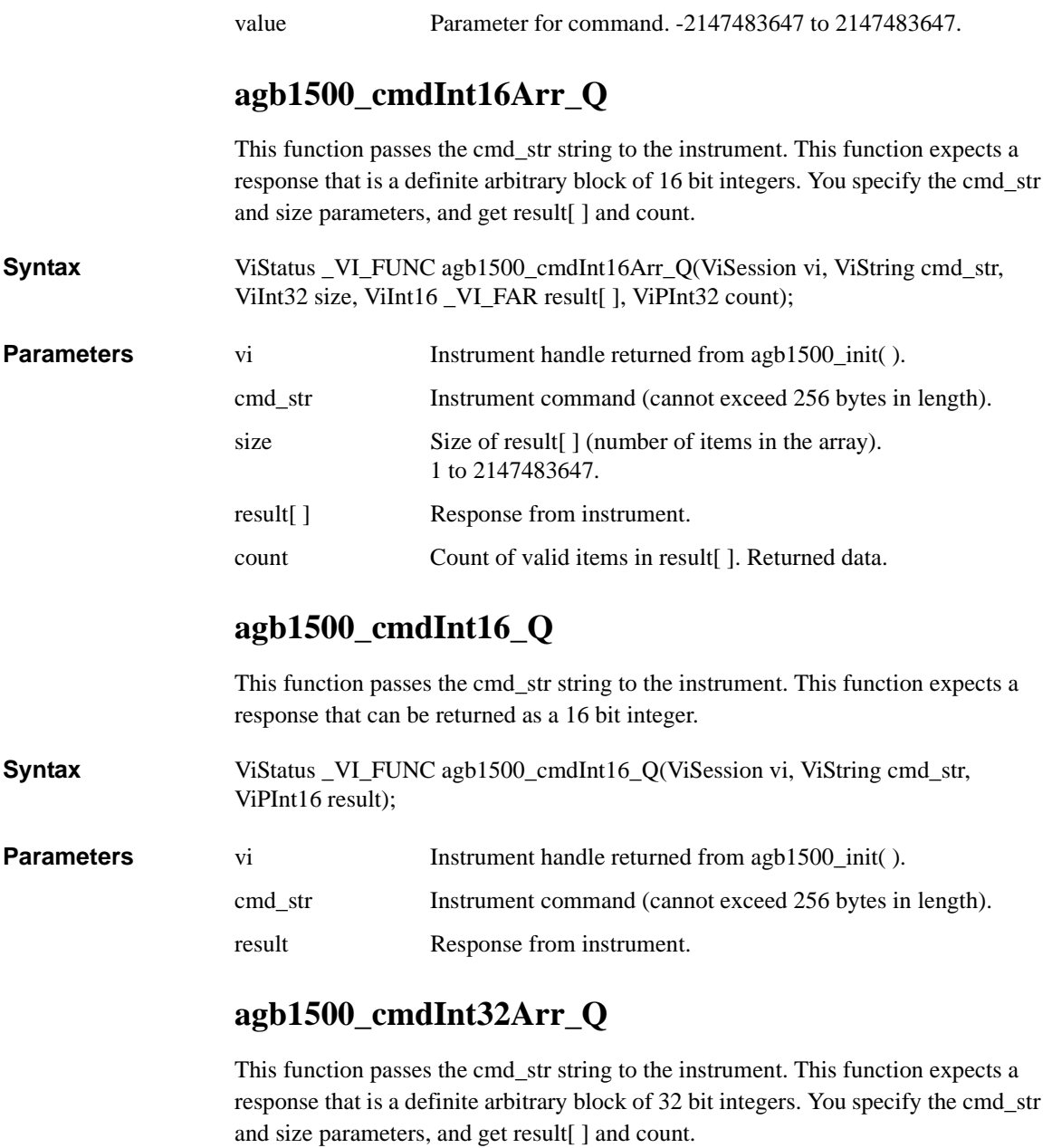

**Syntax** ViStatus \_VI\_FUNC agb1500\_cmdInt32Arr\_Q(ViSession vi, ViString cmd\_str, ViInt32 size, ViInt32 \_VI\_FAR result[ ], ViPInt32 count);

#### Driver Functions agb1500\_cmdInt32\_Q

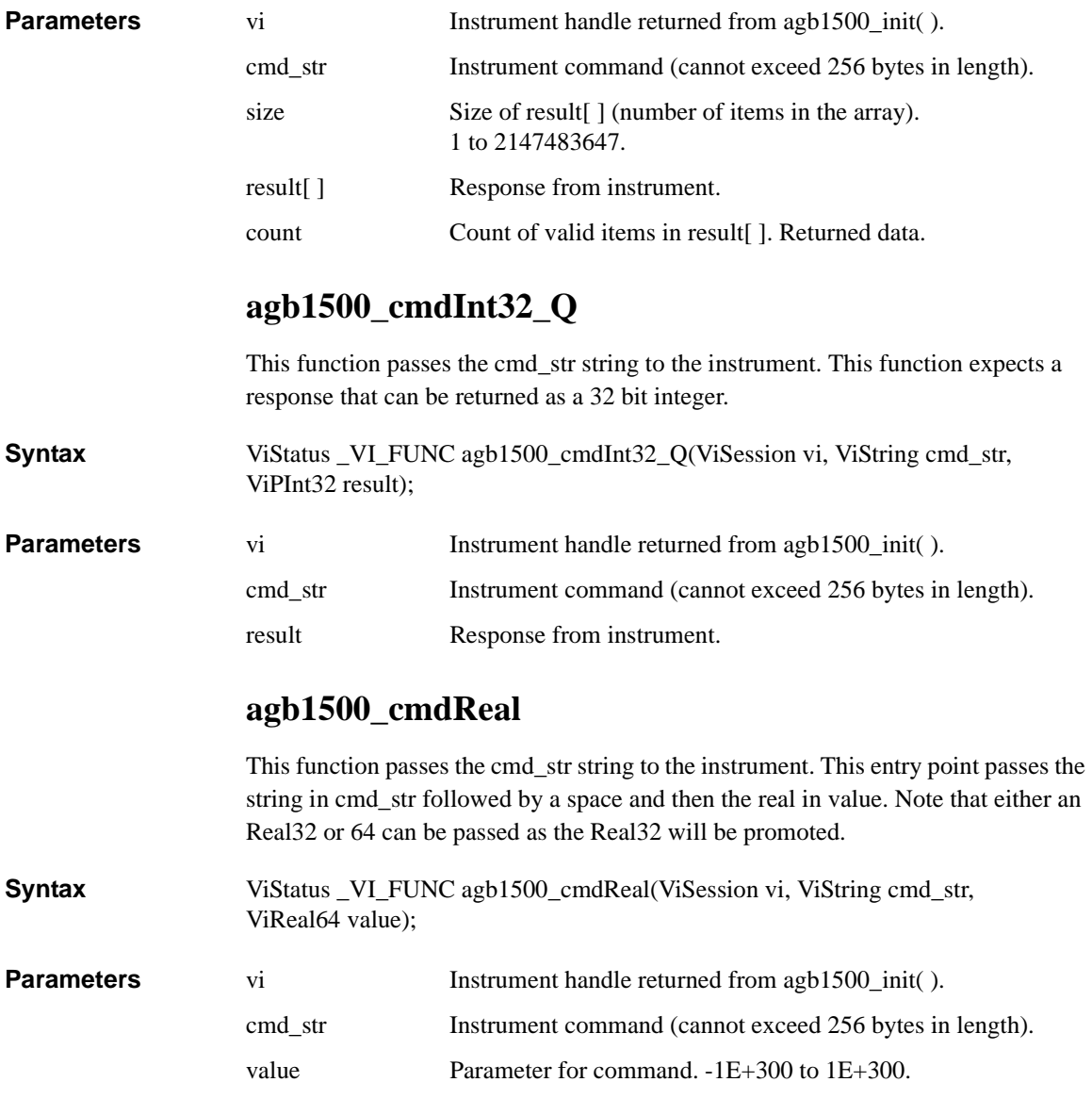

### **agb1500\_cmdReal64Arr\_Q**

This function passes the cmd\_str string to the instrument. This function expects a response that is a definite arbitrary block of 64 bit real. You specify the cmd\_str and size parameters, and get result[ ] and count.

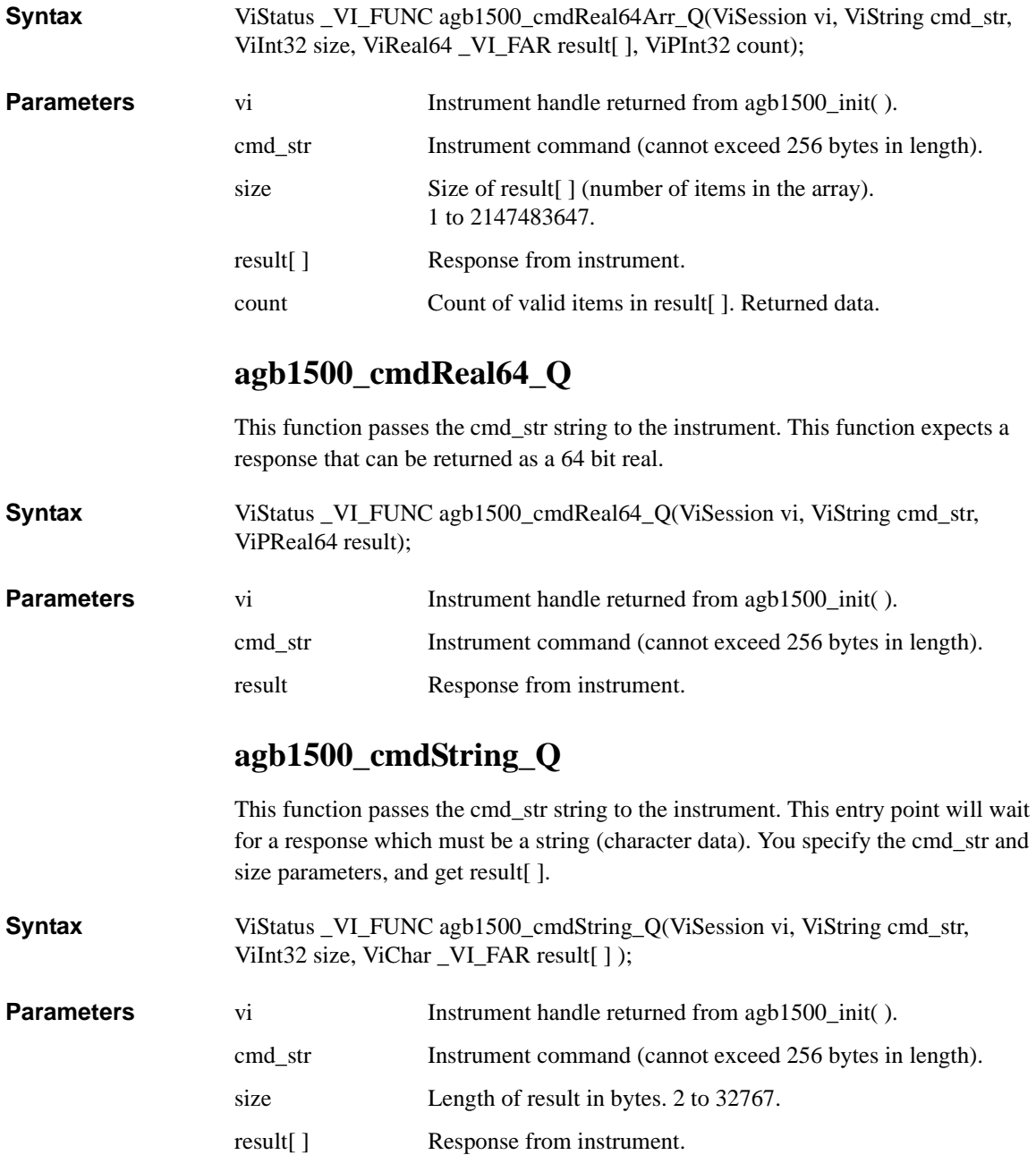

<span id="page-39-0"></span>Driver Functions agb1500\_dcl

#### **agb1500\_dcl**

This function sends a device clear (DCL) to the instrument.

A device clear will abort the present operation and enable the instrument to accept a new command or query. This is particularly useful in situations where it is not possible to determine the instrument state. In this case, it is customary to send a device clear before issuing a new instrument driver function. The device clear ensures that the instrument will be able to begin processing the new commands.

**Syntax** ViStatus \_VI\_FUNC agb1500\_dcl(ViSession vi);

**Parameters** 

**Parameters** vi Instrument handle returned from agb1500 init( ).

#### **agb1500\_error\_message**

This function translates the error return value from an instrument driver function to a readable string.

**Syntax** ViStatus \_VI\_FUNC agb1500\_error\_message(ViSession vi, ViStatus error\_number, ViChar \_VI\_FAR message[ ] );

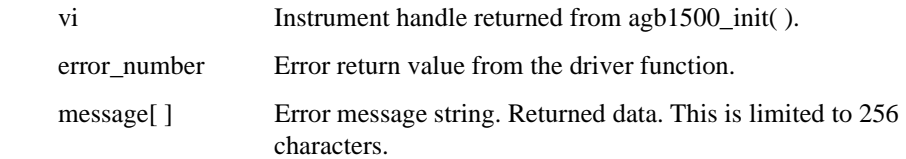

#### **agb1500\_error\_query**

This function returns the error numbers and corresponding error messages in the error queue of an instrument. See *Agilent B1500 User's Guide* for a listing of the instrument error numbers and messages. Instrument errors may occur when you places the instrument in a bad state such as sending an invalid sequence of coupled commands. Instrument errors can be detected by polling. Automatic polling can be accomplished by using the [agb1500\\_errorQueryDetect](#page-40-0) function. **Syntax** ViStatus \_VI\_FUNC agb1500\_error\_query(ViSession vi, ViPInt32 error\_number, ViChar \_VI\_FAR error\_message[ ] );

**Parameters** vi Vi Instrument handle returned from [agb1500\\_init](#page-45-0)( ).

error\_number Instrument's error code. Returned data.

<span id="page-40-0"></span>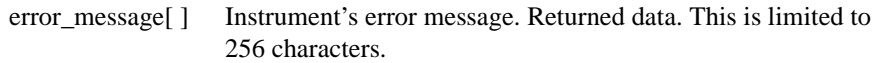

#### **agb1500\_errorQueryDetect**

This function enables or disables automatic instrument error checking. If automatic error checking is enabled then the driver will query the instrument for an error at the end of each function call.

**Syntax** ViStatus \_VI\_FUNC agb1500\_errorQueryDetect(ViSession vi, ViBoolean errorQueryDetect);

**Parameters** vi Vi Instrument handle returned from [agb1500\\_init](#page-45-0)( ).

errorQueryDetect Error checking enable (VI\_TRUE) or disable (VI\_FALSE).

### **agb1500\_errorQueryDetect\_Q**

This function indicates if automatic instrument error detection is enabled or disabled.

**Syntax** ViStatus VI FUNC agb1500 errorQueryDetect Q(ViSession vi, ViPBoolean pErrDetect);

**Parameters** vi Instrument handle returned from [agb1500\\_init](#page-45-0)( ).

pErrDetect Error checking enable (VI\_TRUE) or disable (VI\_FALSE).

### **agb1500\_execCmuAdjust**

This function performs the phase compensation of the MFCMU, and sets the compensation data to the B1500. This function also returns the execution results. After this function, the MFCMU is reset.

Before this function, execute the [agb1500\\_setCmuAdjustMode](#page-63-0) function to set the phase compensation mode to Manual.

To execute this function, open the measurement terminals at the end of the device side.

**Syntax** ViStatus VI FUNC agb1500 execCmuAdjust(ViSession vi, ViInt32 channel, ViPInt16 result);

**Parameters** vi Instrument handle returned from agb1500 init( ).

#### <span id="page-41-0"></span>Driver Functions agb1500\_execLoadCorr

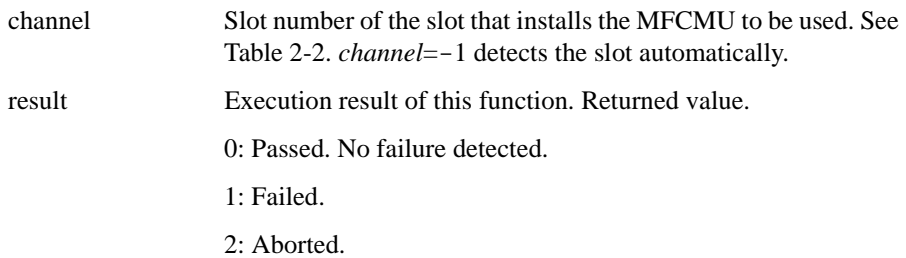

# **agb1500\_execLoadCorr**

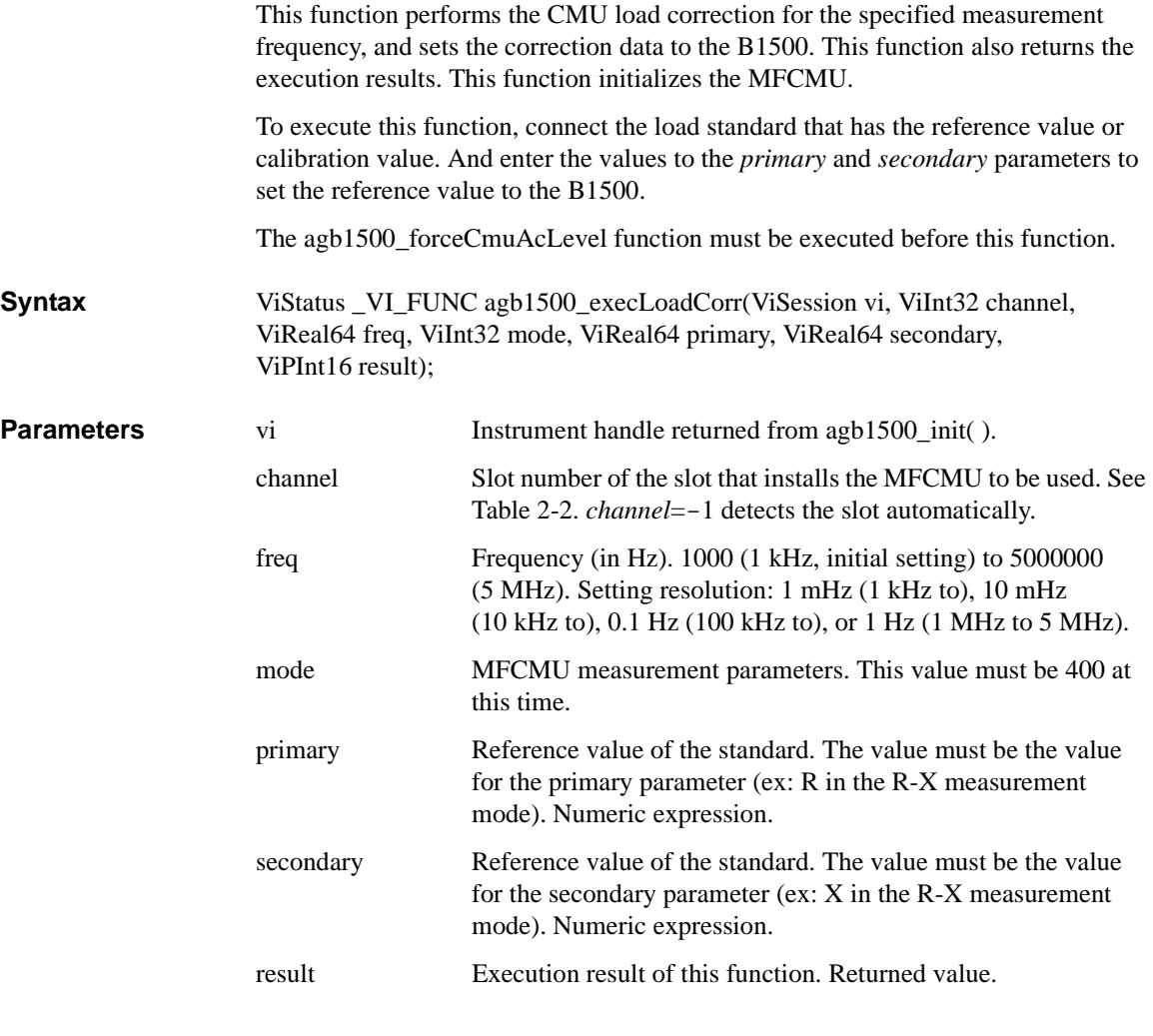

<span id="page-42-0"></span>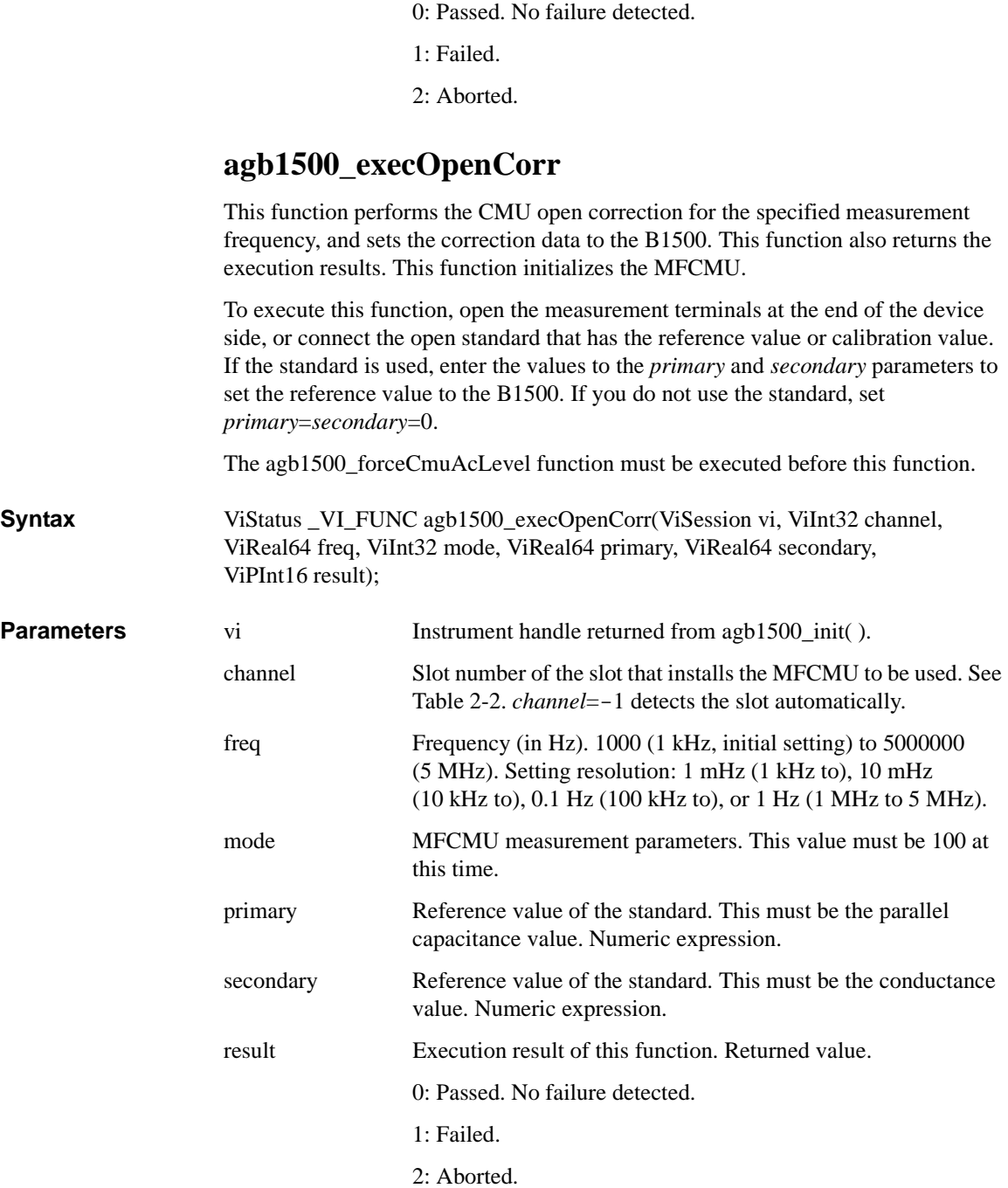

Driver Functions agb1500\_execShortCorr

### **agb1500\_execShortCorr**

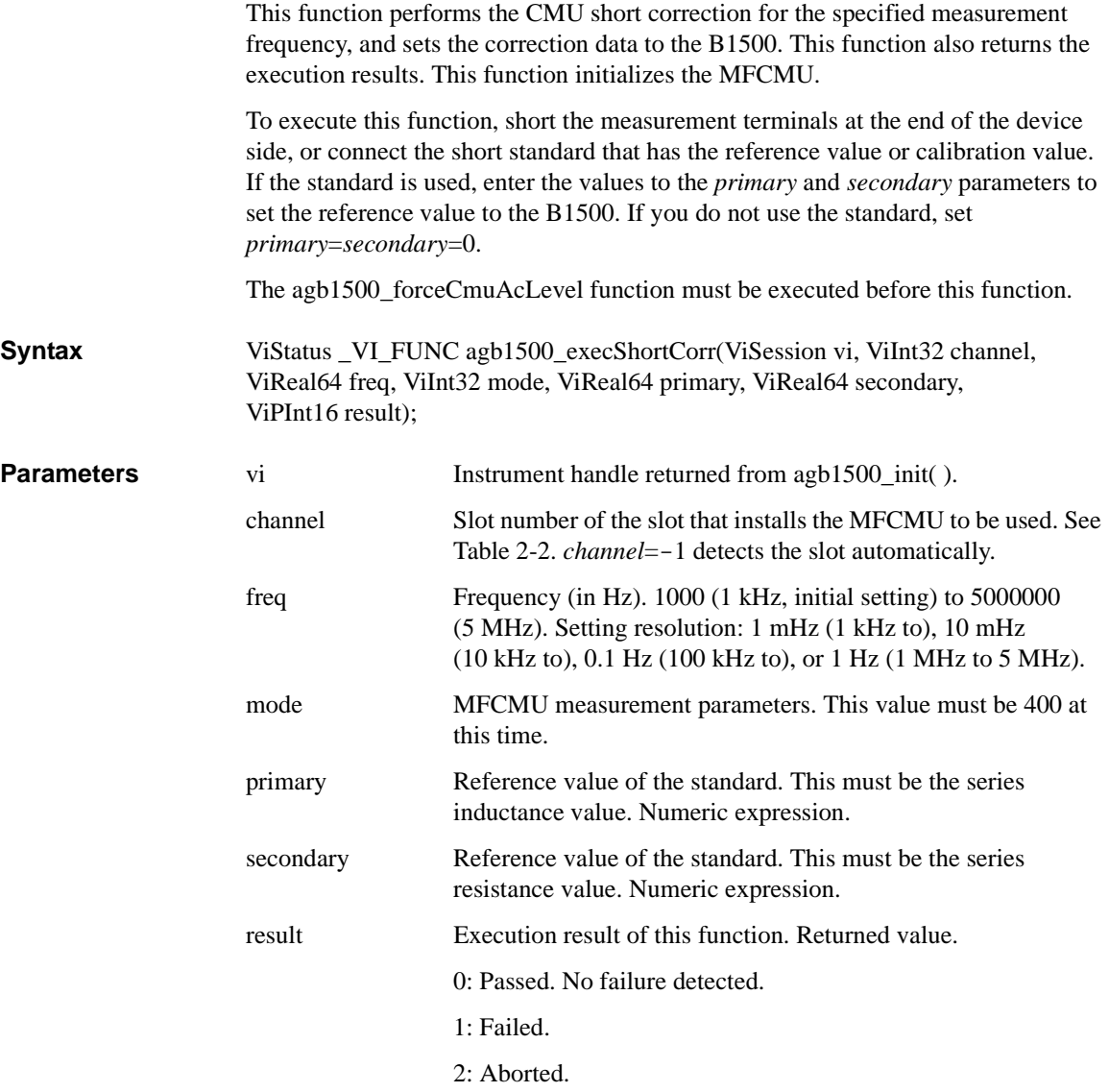

### **agb1500\_force**

This function specifies the dc current/voltage source, and forces the output immediately. To stop the output, use the agb1500\_force function with zero output.

<span id="page-44-0"></span>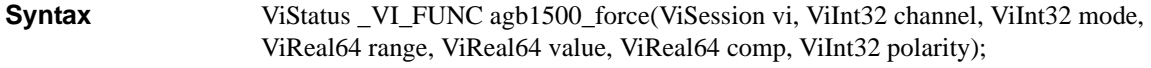

**NOTE** range, value, comp parameters

Available values depend on the unit. See ["Parameters" on page 2-8](#page-23-0).

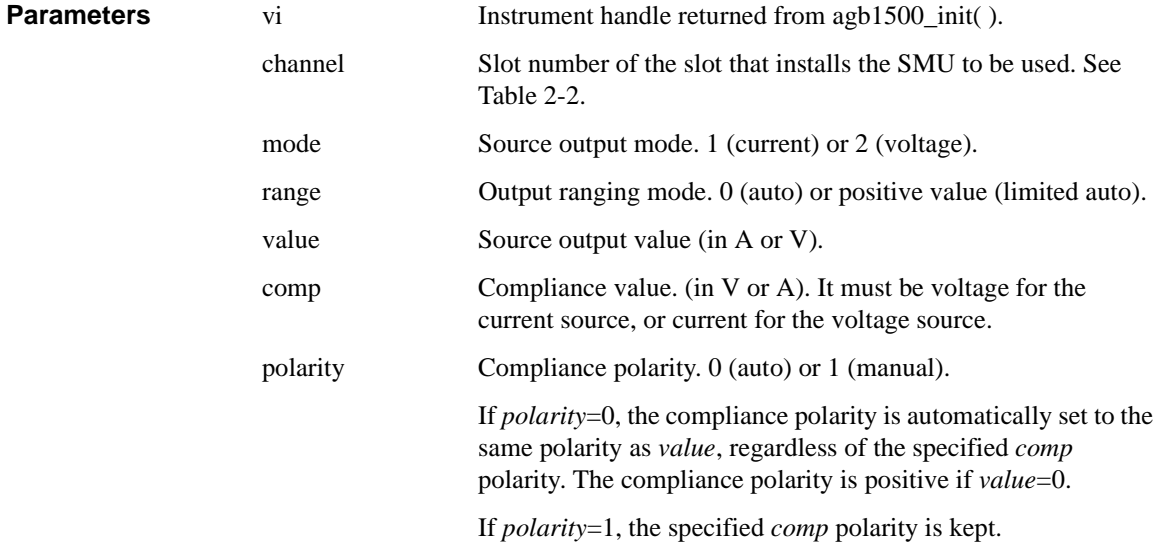

### **agb1500\_forceCmuAcLevel**

This function forces AC voltage from the MFCMU. The [agb1500\\_setCmuFreq](#page-63-0) function must be executed to set the signal frequency.

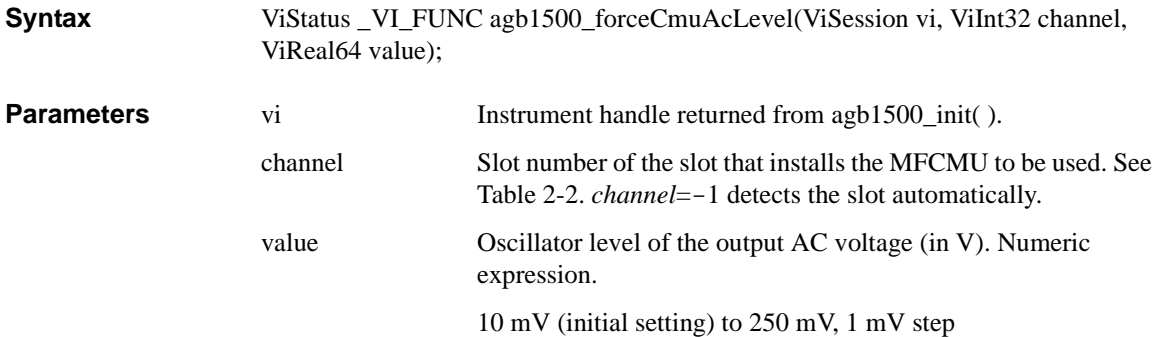

Driver Functions agb1500\_forceCmuDcBias

# **agb1500\_forceCmuDcBias**

<span id="page-45-0"></span>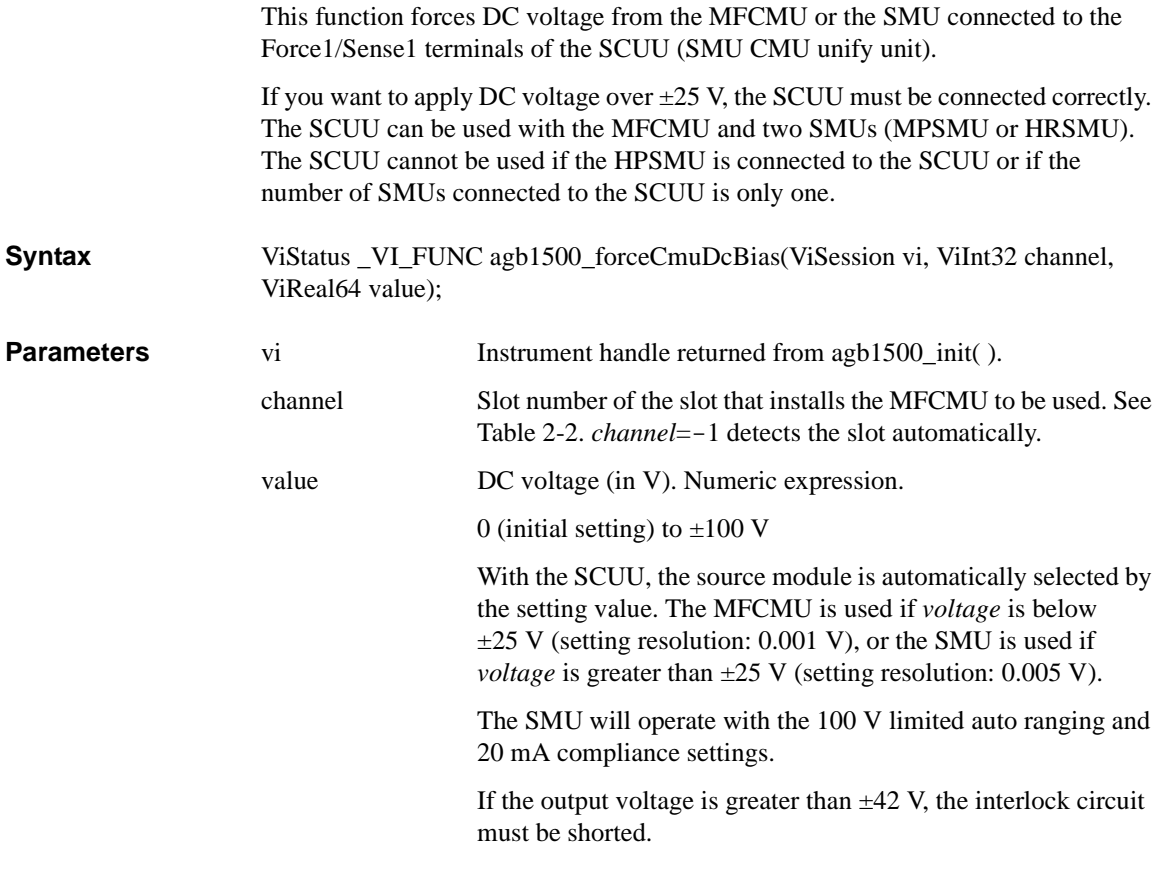

### **agb1500\_init**

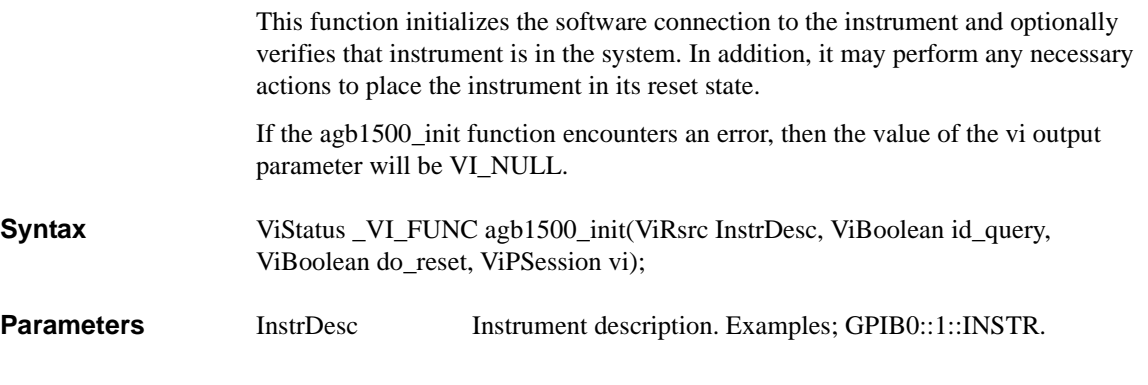

<span id="page-46-0"></span>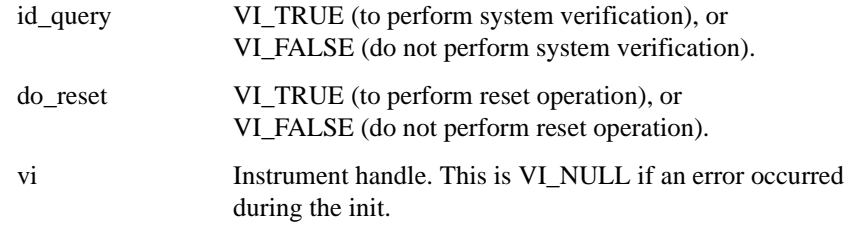

#### **agb1500\_measureBdv**

This function triggers quasi-pulsed spot measurement to measure breakdown voltage, and returns breakdown voltage data and measurement status data. Before executing this function, the [agb1500\\_setBdv](#page-62-0) function must be executed.

**Syntax** ViStatus \_VI\_FUNC agb1500\_measureBdv(ViSession vi, ViInt32 interval, ViPReal64 value, ViPInt32 status);

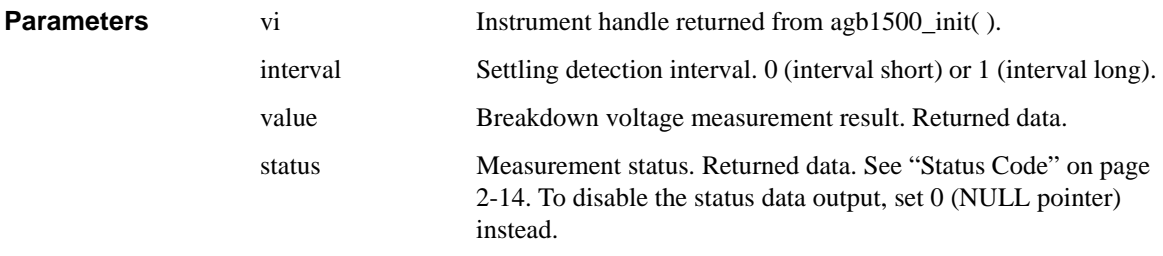

**NOTE** status value after normal measurement

When the measurement channel performs the breakdown voltage measurement normally, the channel reaches its compliance setting. So, the agb1500\_measureBdv function returns *status*=8 after normal measurement.

### **agb1500\_measureIleak**

This function triggers quasi-pulsed spot measurement to measure leakage current, and returns current measurement data and measurement status data. Before executing this function, the [agb1500\\_setIleak](#page-65-0) function must be executed.

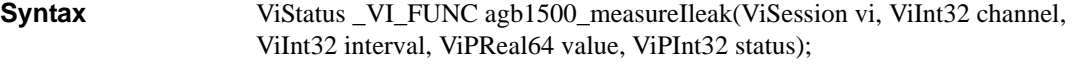

**Parameters** vi Vi Instrument handle returned from [agb1500\\_init](#page-45-0)( ).

#### Driver Functions agb1500\_measureM

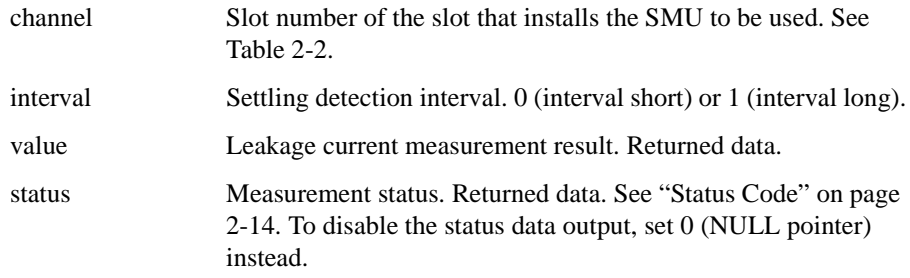

### **agb1500\_measureM**

This function executes a multi channel spot measurement by the specified units, and returns the measurement result data, measurement status, and time stamp data. **Syntax** ViStatus \_VI\_FUNC agb1500\_measureM(ViSession vi, ViInt32 channel[ ], ViInt32 mode<sup>[]</sup>, ViReal64 range<sup>[]</sup>, ViReal64 value<sup>[]</sup>, ViInt32 status<sup>[]</sup>, ViReal64 time[ ] ); **Parameters** vi Instrument handle returned from [agb1500\\_init](#page-45-0)( ). channel[ ] Slot number of the slot that installs the SMU to be used. See [Table 2-2.](#page-23-0) Enter 0 to the last element of channel[ ]. For example, if you use two channels, set the array size to 3, specify the channels to the first and second elements, and enter 0 to the third element. mode[] Measurement mode. 1 (current) or 2 (voltage). range[ ] Measurement ranging mode. 0 (auto), positive value (limited auto), or negative value (fixed range). For the available values, see [Table 2-3](#page-24-0). value[ ] Measurement data. Returned data. status[ ] Measurement status. Returned data. See ["Status Code" on page](#page-29-0)  [2-14](#page-29-0). To disable the status data output, set 0 (NULL pointer) instead of array. time[ ] Time stamp data (measurement start time). Returned data. To disable the time stamp data output, set 0 (NULL pointer)

instead of array.

```
Example ViSession vi;
                              ViStatus ret;<br>ViReal64 v1 = 3;
                                                              \frac{1}{2} output voltage */
                              ViInt32 vmode = 2; /* voltage output mode */<br>ViInt32 mch[3]; /* source and measurement
                              ViInt32 mch[3]; \overline{\smash{'}\;} source and measurement channels */ mch[0] = 1; \overline{\smash{'}\;} \overline{\smash{'}} SMU1 for the 1st measurement chann
                              mch[0] = 1; \qquad /* SMU1 for the 1st measurement channel*/<br>mch[1] = 2; \qquad /* SMU2 for the 2nd measurement channel*/
                                                              /* SMU2 for the 2nd measurement channel*/
                              mch[2] = 0;ret = agb1500_setSwitch(vi, mch[0], 1);
                              ret = agb1500_setSwitch(vi, mch[1], 1);
                              ret = agb1500_force(vi, mch[0], vmode, 0, 0, 0.1, 0);
                              ret = agb1500_force(vi, mch[1], vmode, 0, v1, 0.1, 0);ViInt32 mode[2]; \prime \ast measurement mode \ast/<br>mode[0] = 1; \prime \ast current measurement
                              mode[0] = 1; \gamma /* current measurement for 1st channel */<br>mode[1] = 1; \gamma /* current measurement for 2nd channel */
                                                               \prime* current measurement for 2nd channel */
                              ViReal64 range[2]; \frac{*}{} measurement range \frac{*}{}<br>range[0] = 0; \frac{*}{} auto ranging for 1st
                              range[0] = 0; \prime * auto ranging for 1st channel */<br>range[1] = 0; \prime * auto ranging for 2nd channel */
                                                              /* auto ranging for 2nd channel */ViReal64 md[2]; \overline{X} \uparrow md[0], md[1]: data of 1st, 2nd channel */<br>ViInt32 st[2]; \overline{X} st[0], st[1]: status of 1st, 2nd channel
                                                              \frac{1}{3} st[0],st[1]: status of 1st,2nd channel */
                              ret = agb1500_measureM(vi, mch, mode, range, \alpha m1[0], \alpha s1[0], 0);
```
#### **agb1500\_measureP**

This function executes a pulsed spot measurement by the specified channel, and returns the measurement result data, measurement status, and time stamp data.

**Syntax** ViStatus \_VI\_FUNC agb1500\_measureP(ViSession vi, ViInt32 channel, ViInt32 mode, ViReal64 range, ViPReal64 value, ViPInt32 status, ViPReal64 time);

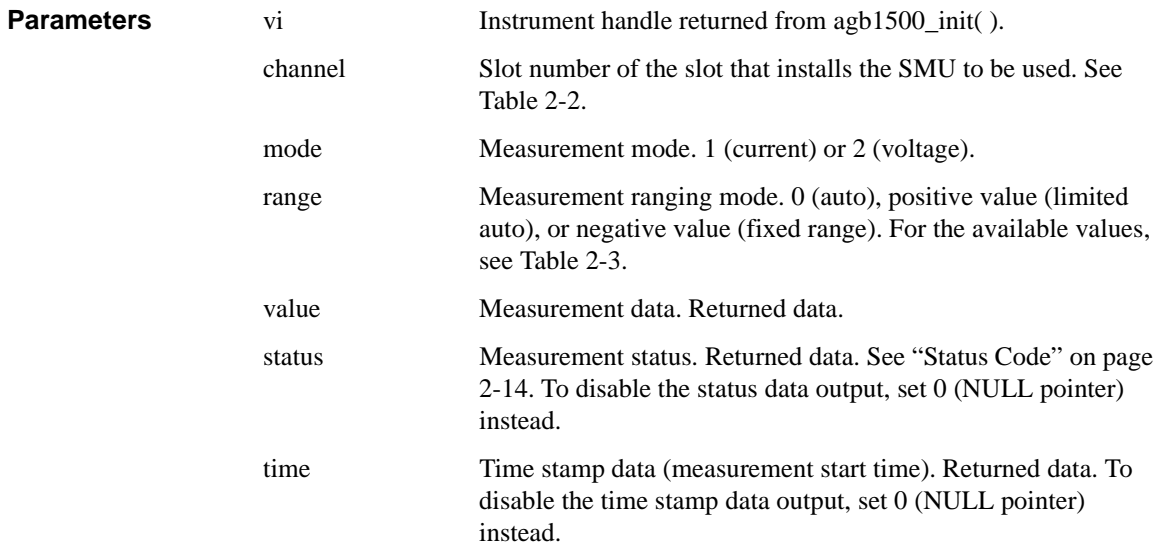

Driver Functions agb1500\_msweepIv

## **agb1500\_msweepIv**

<span id="page-49-0"></span>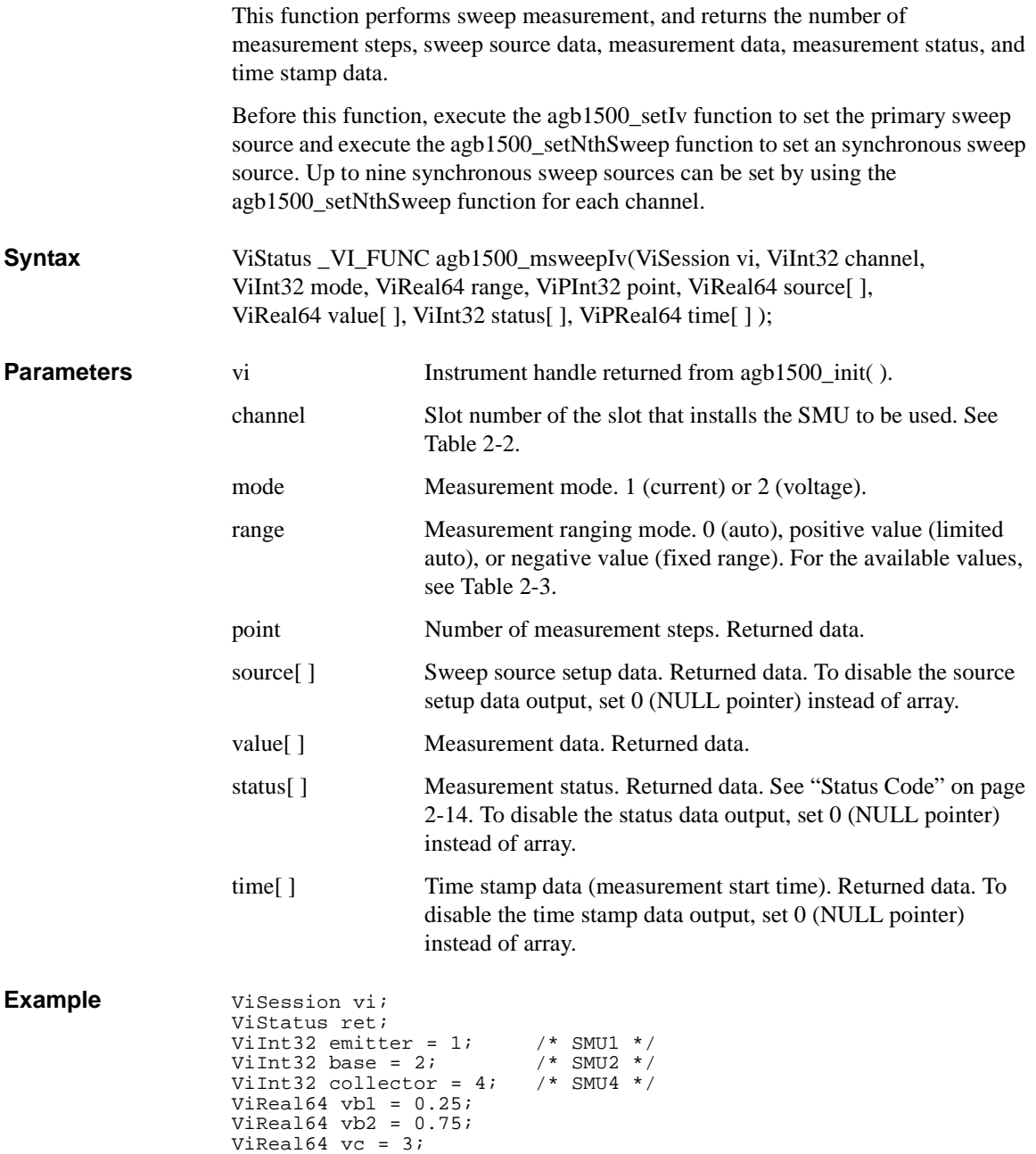

```
ViReal64 ve = 0;
ViReal64 ibcomp = 0.01;
ViReal64 iccomp = 0.1;
ViReal64 iecomp = 0.1;
ViReal64 pcomp = 0;
ViInt32 nop = 11;
ViReal64 hold = 0;
ViReal64 delay = 0;
ViReal64 s_delay = 0;
ViReal64 p_{comp} = 0;<br>ViInt32 mode = 1;
                          /* current measurement */<br>/* auto range */
ViReal64 range = 0 ;
ViInt32 rep;
ViReal64 sc[11];
ViReal64 md[11];
ViInt32 st[11];
ViReal64 tm[11];
ret = agb1500_setSwitch(vi, emitter, 1);
ret = agb1500_setSwitch(vi, base, 1);
ret = agb1500_setSwitch(vi, collector, 1);
ret = agb1500_resetTimestamp(vi);ret = agb1500_force(vi, emitter, 2, 0, ve, iecomp, 0);
ret = agb1500_force(vi, collector, 2, 0, vc, iccomp, 0);
ret = agb1500_setIv(vi, base, 1, 0, vb1, vb2, nop, hold, delay, 
s_delay, ibcomp, pcomp);
ret = agb1500_msweepIv(vi, collector, mode, range, &rep, &sc[0], 
&md[0], &st[0], &tm[0]);
```
For the above example, the array variables  $\lfloor \text{sg} \rfloor$ ,  $\lfloor \text{sg} \rfloor$ ,  $\lfloor \text{sg} \rfloor$ , and  $\lfloor \text{sg} \rfloor$  will contain the following data.

sc[n]: Sweep source setup data (voltage).

md[n]: Measurement data (current).

st[n]: Status for the md[n] data.

tm[n]: Time stamp data (measurement start time) for the md[n] data.

where,  $n = 0$  to 10 (integer).

Driver Functions agb1500\_msweepMiv

## **agb1500\_msweepMiv**

<span id="page-51-0"></span>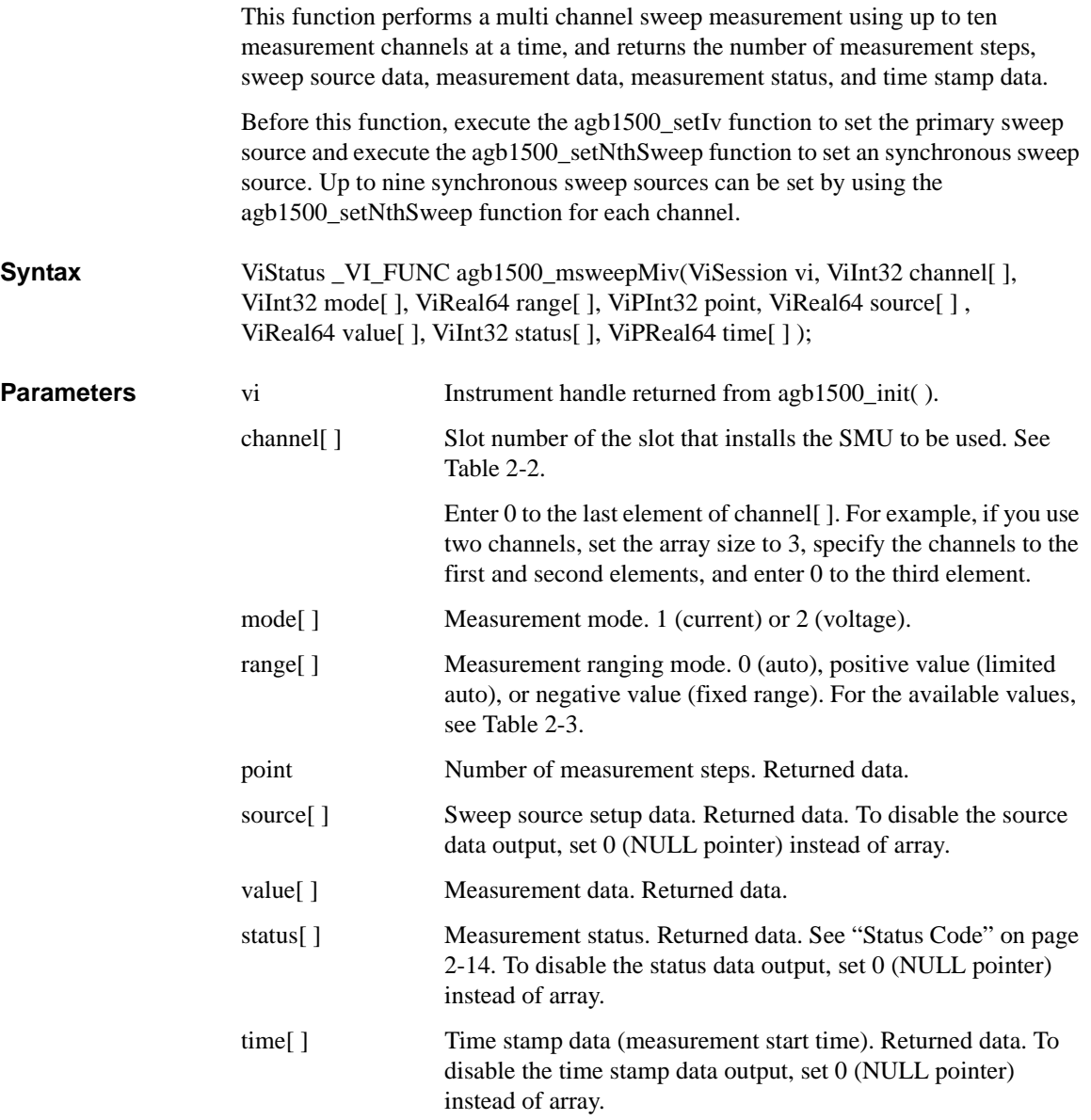

```
Example ViSession vi;
                     ViStatus ret;
                     ViInt32 emitter = 1; \frac{1}{1} /* SMU1 */<br>ViInt32 base = 2; \frac{1}{1} /* SMU2 */
                     ViInt32 base = 2; /* SMU2 */
                     ViInt32 collector = 4;ViReal64 vb1 = 0.25;
                     ViReal64 vb2 = 0.75;
                     ViReal64 vc = 3;
                     ViReal64 ve = 0;
                     ViReal64 ibcomp = 0.01;
                     ViReal64 iccomp = 0.1;
                     ViReal64 iecomp = 0.1;
                     ViReal64 pcomp = 0.01;
                     ViInt32 nop = 11;
                     ViInt32 mch[3];
                     ViInt32 mode[2];
                     ViReal64 range[2];
                     ViInt32 rep;
                     ViReal64 sc[11];
                     ViReal64 md[22];
                     ViInt32 st[22];
                     ViReal64 tm[22];
                     mch[0] = collector;
                     mch[1] = base;mch[2] = 0;<br>mode[0] = 1;\begin{array}{lll} \text{mode[0]} = 1; & \text{ /* current measurement */} \\ \text{mode[1]} = 1; & \text{ /* current measurement */} \end{array}mode[1] = 1; /* current measurement */
                     range[0] = -0.1; /* 100 mA fixed range */
                     range[1] = -0.0001; /* 100 uA fixed range */
                     ret = agb1500_setSwitch(vi, emitter, 1);
                     ret = aqb1500_setSwitch(vi, base, 1);
                     ret = agb1500_setSwitch(vi, collector, 1);
                     ret = agb1500_resetTimestamp(vi);ret = agb1500_force(vi, emitter, 2, 0, ve, iecomp, 0);
                     ret = agb1500_force(vi, collector, 2, 0, vc, iccomp, 0);
                     ret = agb1500_setIv(vi, base, 1, 0, vb1, vb2, nop, 0, 0, 0, ibcomp,
                     pcomp);
                     ret = agb1500_msweepMiv(vi, mch, mode, range, &rep, &sc[0], 
                     &md[0], &st[0], &tm[0]);
```
For the above example, the array variables  $\lfloor \text{sg} \rfloor$ ,  $\lfloor \text{sg} \rfloor$ ,  $\lfloor \text{sg} \rfloor$ , and  $\lfloor \text{sg} \rfloor$  will contain the following data.

sc[n]: Sweep source setup data (voltage).

md[2\*n]: Data (current) measured by the mch[0] channel.

md[2\*n+1]: Data (current) measured by the mch[1] channel.

st[2\*n]: Status for the md[2\*n] data.

st[ $2^*n+1$ ]: Status for the md[ $2^*n+1$ ] data.

tm[2<sup>\*</sup>n]: Time stamp data (measurement start time) for the md[2<sup>\*</sup>n] data.

tm[2\*n+1]: Time stamp data (measurement start time) for the md[2\*n+1] data.

where,  $n = 0$  to 10 (integer).

Driver Functions agb1500\_opc\_Q

### **agb1500\_opc\_Q**

This function does the \*OPC? common command.

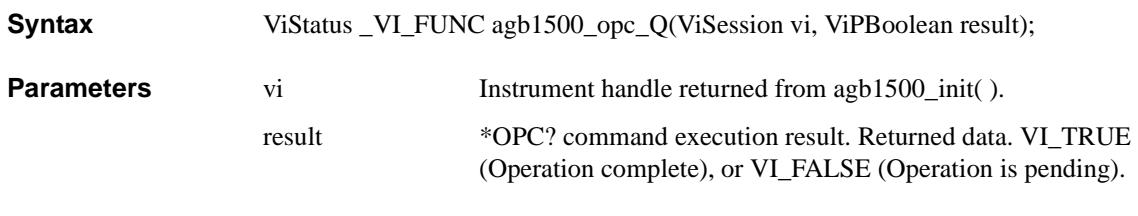

```
Example
```
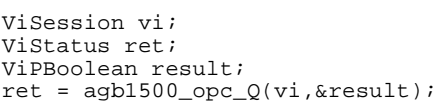

### **agb1500\_readData**

This function reads and returns the source setup data or the data measured by the [agb1500\\_startMeasure](#page-80-0) function.

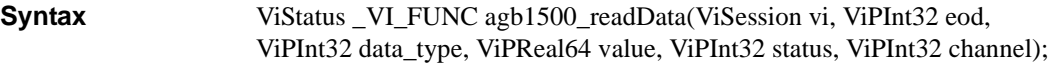

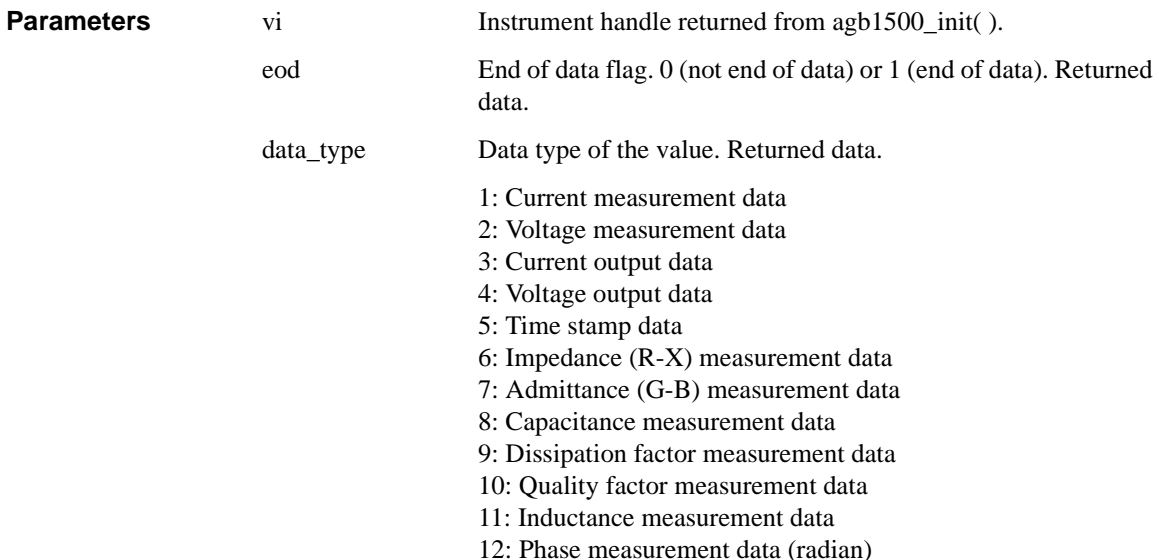

- 13: Phase measurement data (degree)
- 14: Frequency data

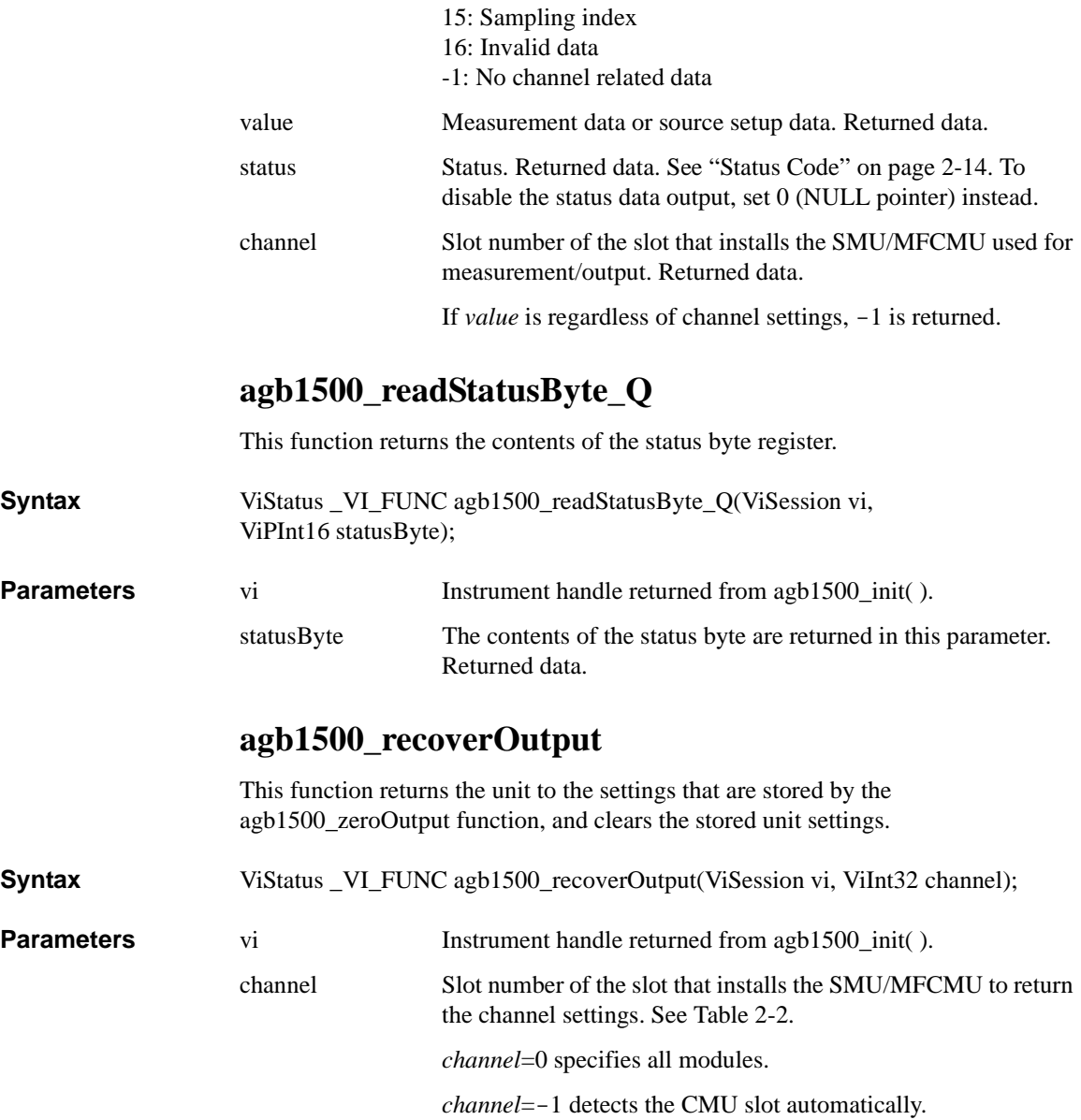

Driver Functions agb1500\_reset

## **agb1500\_reset**

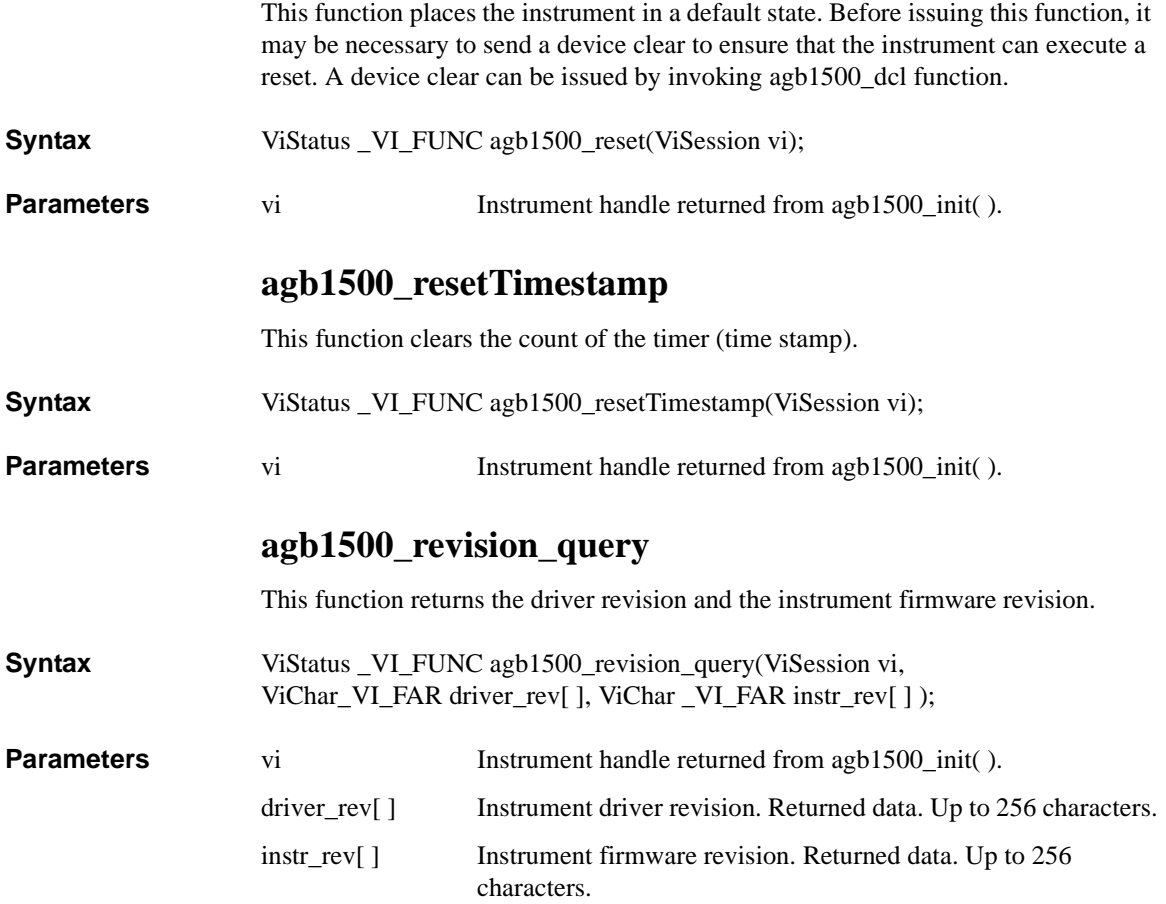

## **agb1500\_sampleIv**

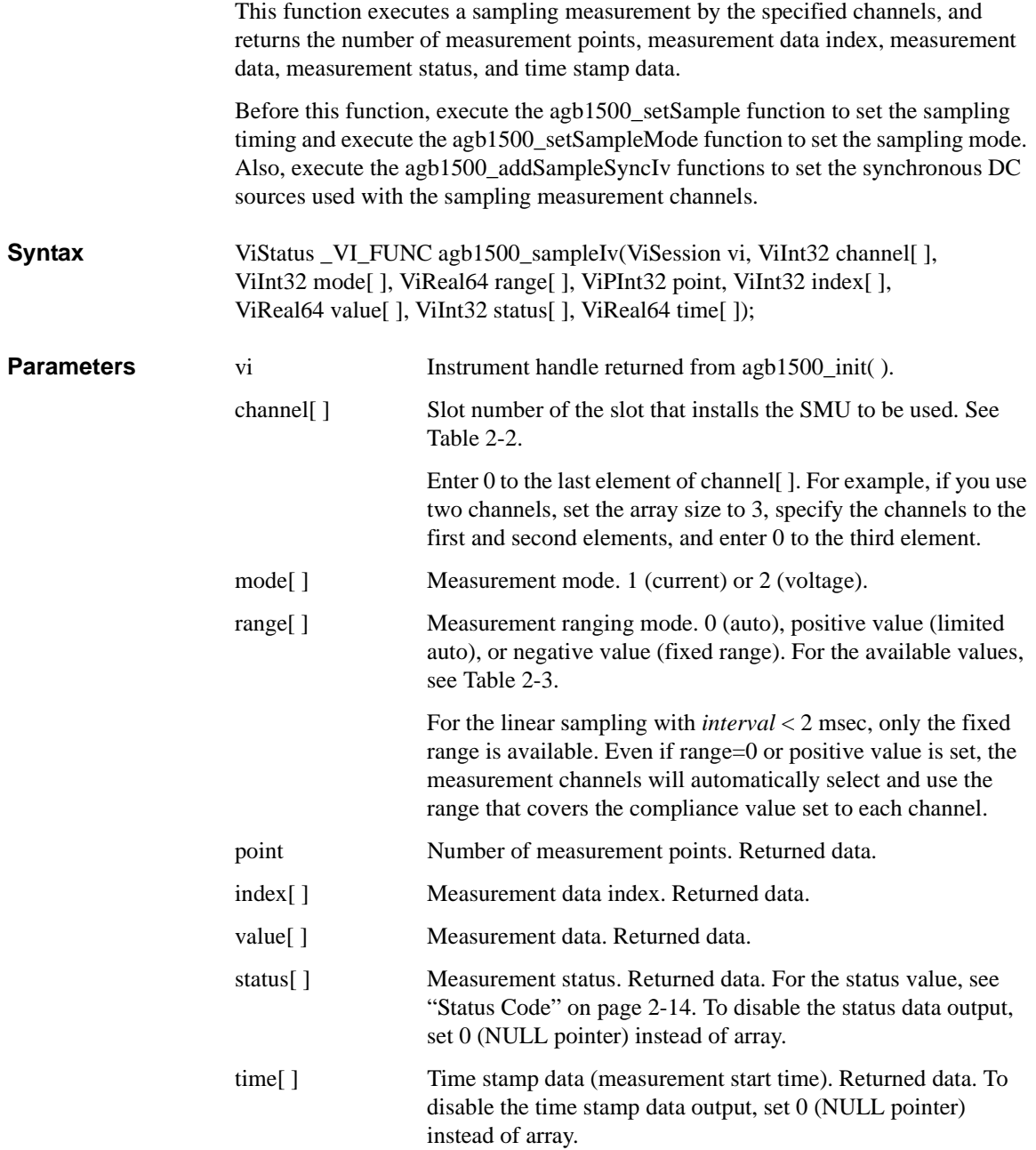

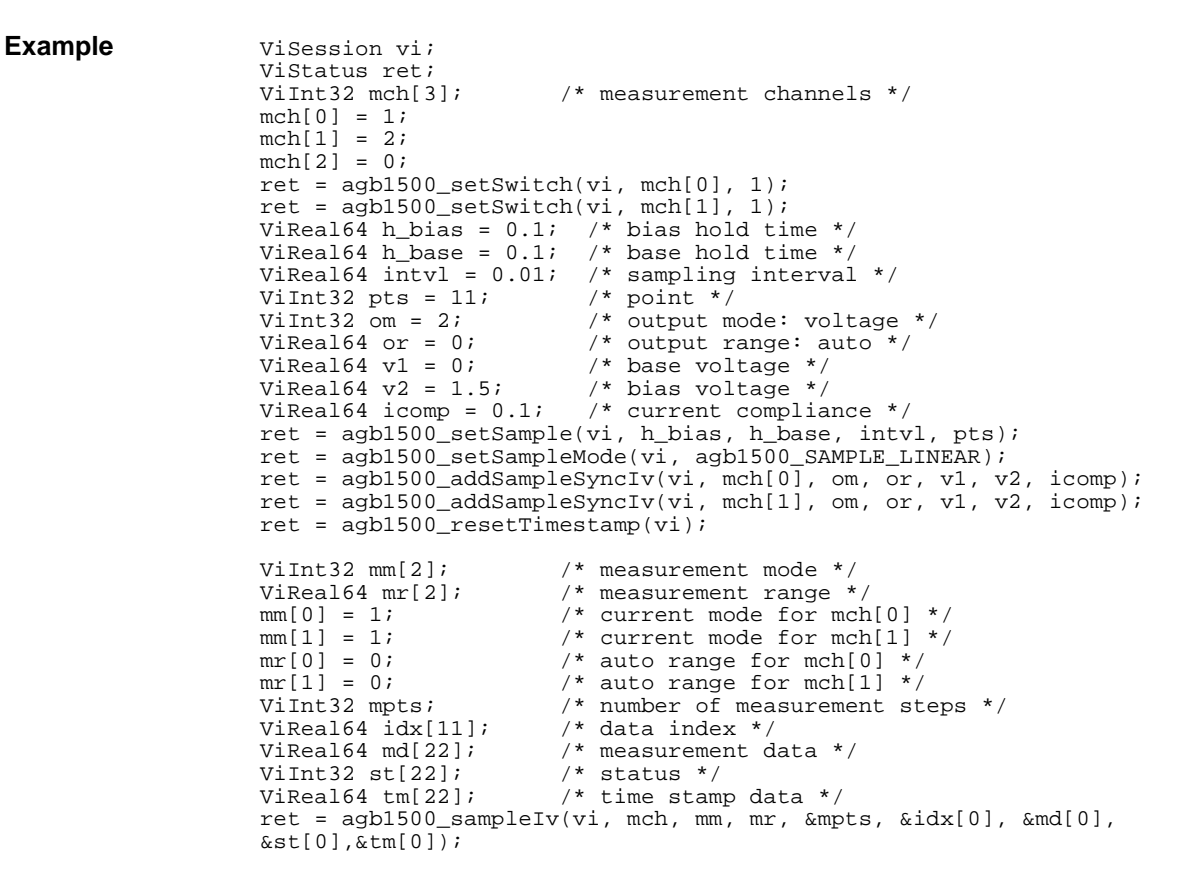

For the above example, the array variables  $\text{idx}[\cdot]$ ,  $\text{md}[\cdot]$ ,  $\text{std}[\cdot]$ , and  $\text{tm}[\cdot]$  will contain the following data.

idx[n]: Data index.

md[2\*n]: Data (current) measured by the mch[0] channel.

md[2\*n+1]: Data (current) measured by the mch[1] channel.

st[2\*n]: Status for the md[2\*n] data.

st[ $2^*n+1$ ]: Status for the md[ $2^*n+1$ ] data.

tm[2\*n]: Time stamp data for the md[2\*n] data.

tm[ $2^*n+1$ ]: Time stamp data for the md[ $2^*n+1$ ] data.

where,  $n = 0$  to 10 (integer).

## **agb1500\_scuuLed**

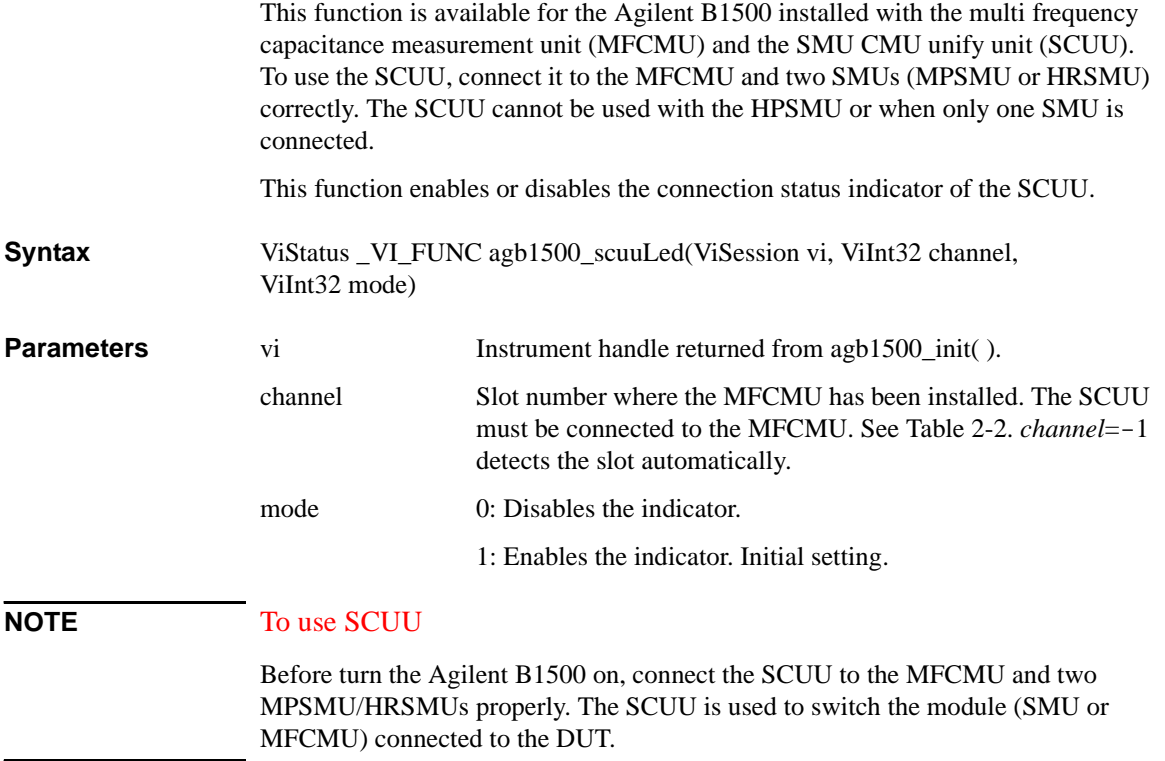

Driver Functions agb1500\_scuuPath

## **agb1500\_scuuPath**

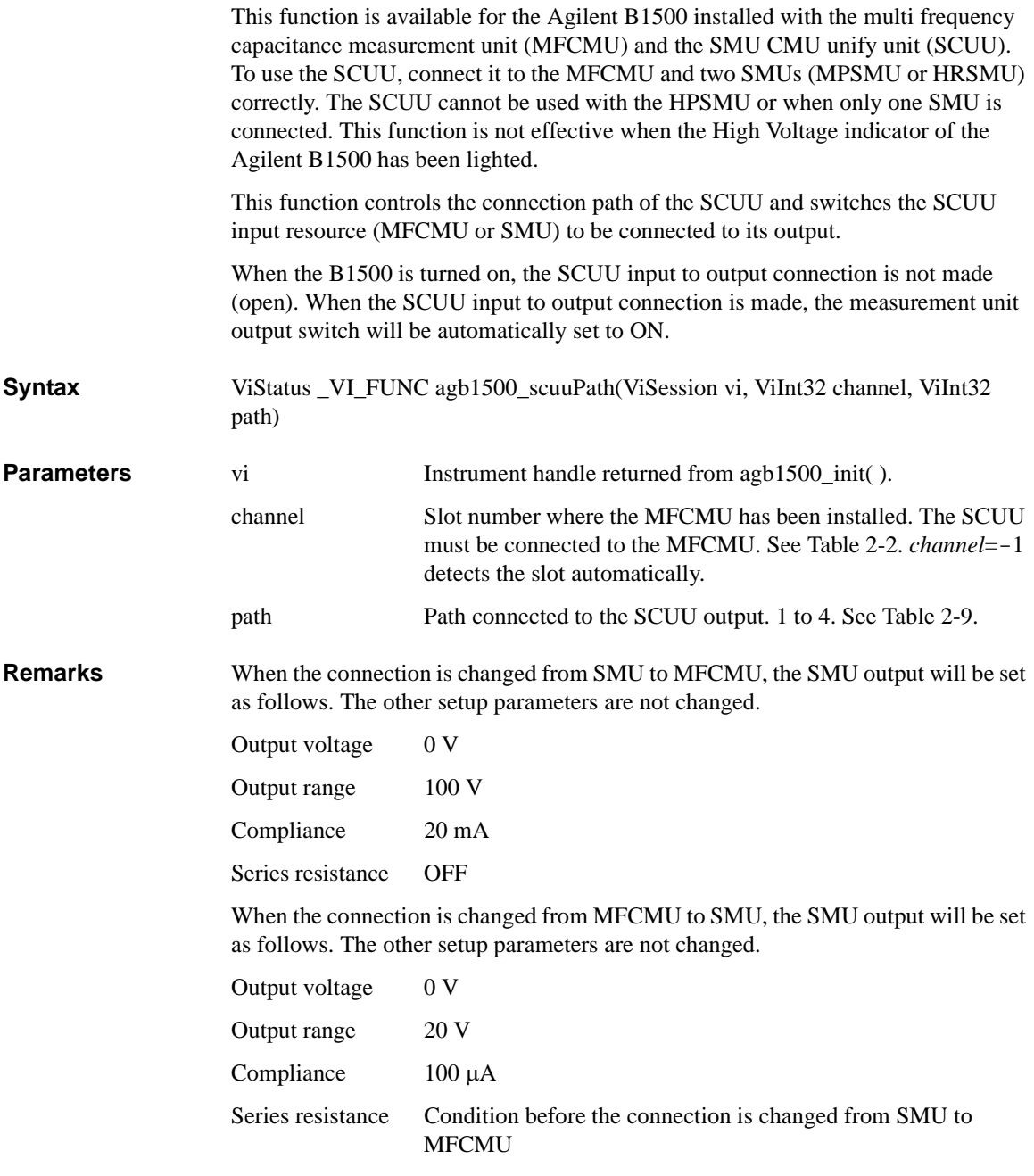

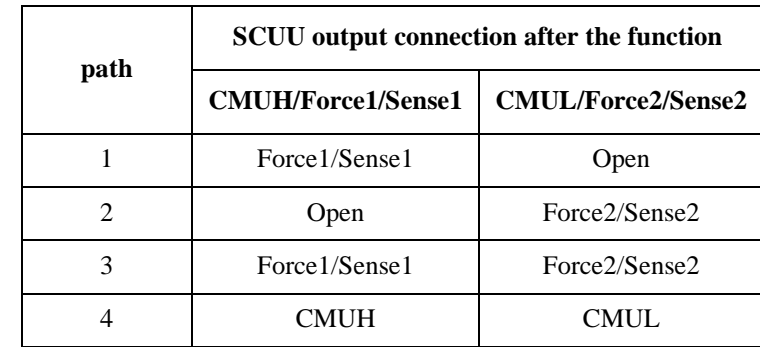

#### <span id="page-60-0"></span>**Table 2-9 SCUU Input Output Connection Control**

where, MFCMU will be installed in the slot numbered *slot*. Then, Force1/Sense1 is connected to the SMU installed in the slot numbered *slot*-1. And Force2/Sense2 is connected to the SMU installed in the slot numbered *slot*-2.

#### **NOTE** To use SCUU

Before turn the Agilent B1500 on, connect the SCUU to the MFCMU and two MPSMU/HRSMUs properly. The SCUU is used to switch the module (SMU or MFCMU) connected to the DUT.

#### **agb1500\_self\_test**

This function causes the instrument to perform a self-test and returns the result of that self-test. This is used to verify that an instrument is operating properly. A failure may indicate a potential hardware problem.

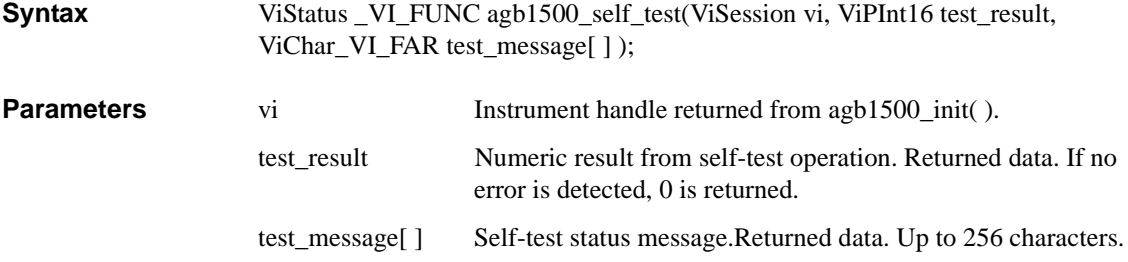

Driver Functions agb1500\_setAdc

## **agb1500\_setAdc**

<span id="page-61-0"></span>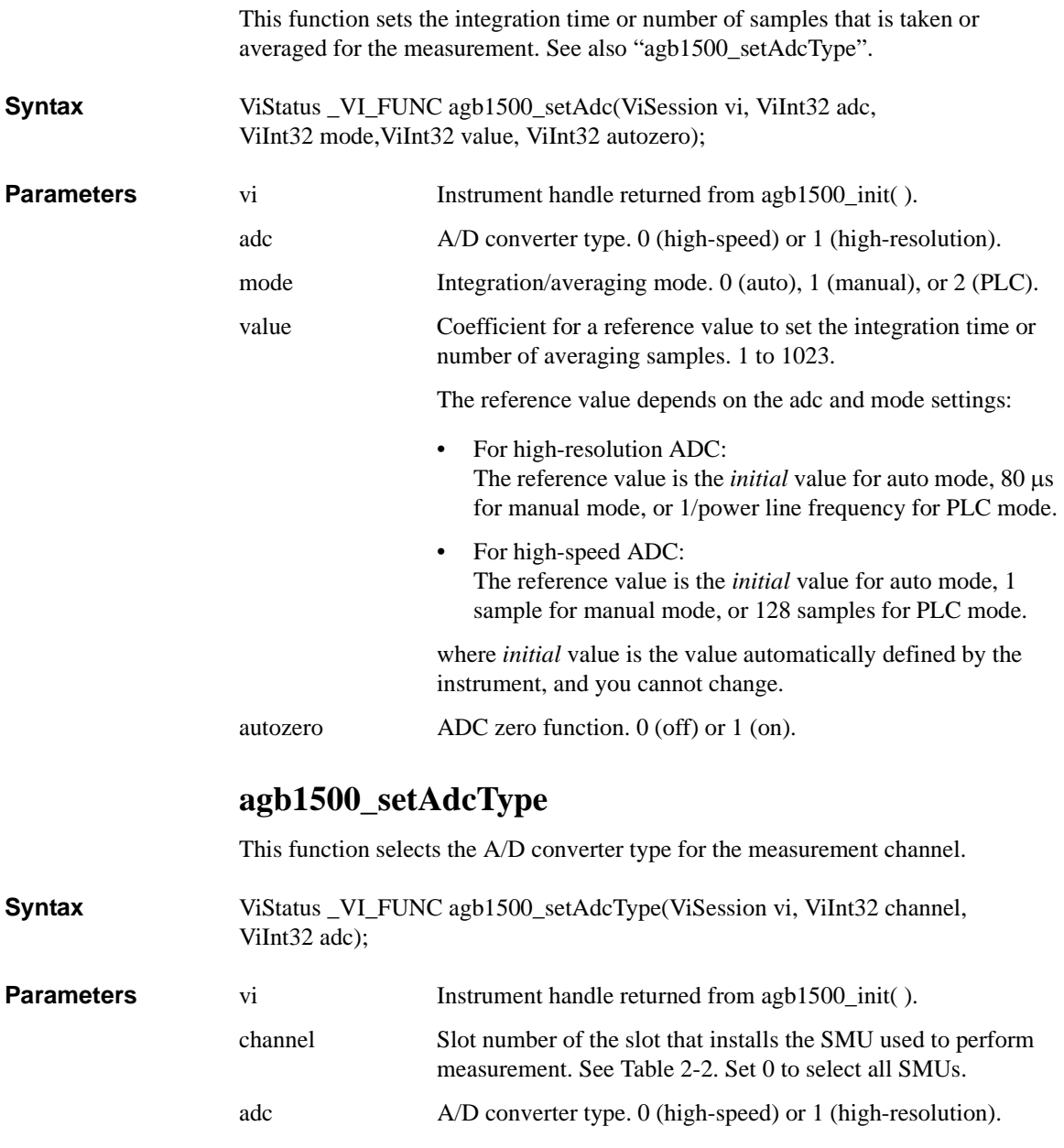

#### <span id="page-62-0"></span>**agb1500\_setBdv**

This function sets the quasi pulse source used to perform breakdown voltage measurement. After the source setup, execute the agb1500 measureBdv function to trigger the measurement.

After the measurement trigger, the quasi pulse source keeps the start voltage during the hold time. After the hold time, the quasi pulse source starts the voltage transition and settling detection. And the source stops the settling detection and keeps the output when the following condition a or b occurs. After the delay time, the measurement channel starts breakdown voltage measurement.

#### **Condition:**

- a. Quasi-pulse source reaches it current compliance setting.
- b. Output voltage slew rate becomes 1/2 of the rate when starting the settling detection.

The condition b means that the quasi-pulse source applies the voltage close to the stop voltage, or the device under test reaches the breakdown condition.

**Syntax** ViStatus VI FUNC agb1500 setBdv(ViSession vi, ViInt32 channel, ViReal64 range, ViReal64 start, ViReal64 stop, ViReal64 current, ViReal64 hold, ViReal64 delay);

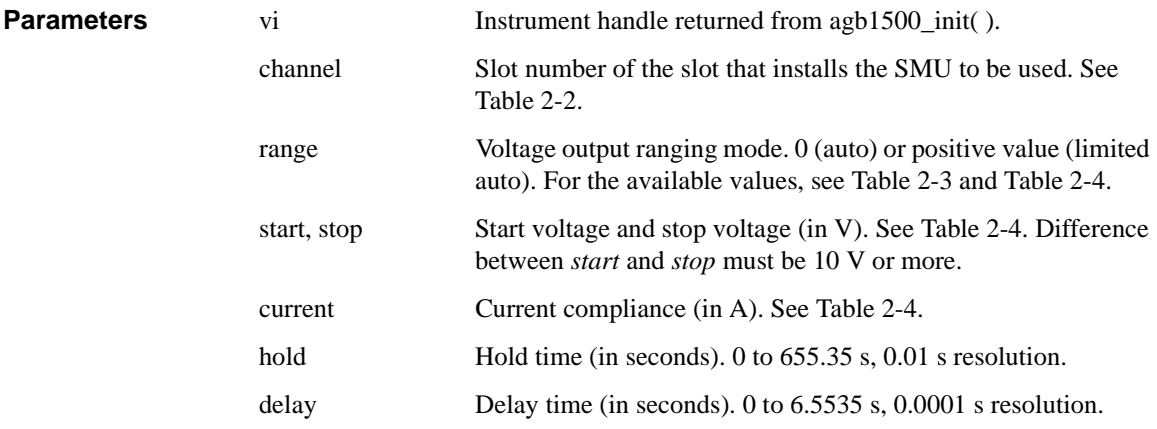

<span id="page-63-0"></span>Driver Functions agb1500\_setCmuAdjustMode

**Parameters** 

**Parameters** 

### **agb1500\_setCmuAdjustMode**

This function selects the phase compensation mode of the MFCMU. After this function, the MFCMU is initialized.

**Syntax** ViStatus \_VI\_FUNC agb1500\_setCmuAdjustMode(ViSession vi, ViInt32 channel, ViInt32 mode);

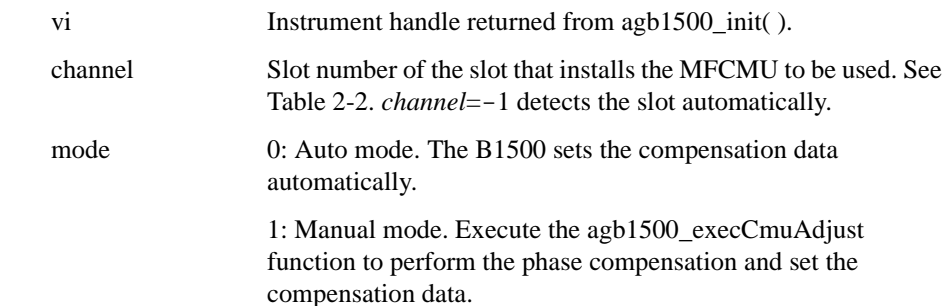

## **agb1500\_setCmuFreq**

This function sets the frequency of the AC voltage forced by the MFCMU. The AC voltage output will be triggered by the [agb1500\\_forceCmuAcLevel](#page-44-0).

**Syntax** ViStatus VI\_FUNC agb1500\_setCmuFreq(ViSession vi, ViInt32 channel, ViReal64 value);

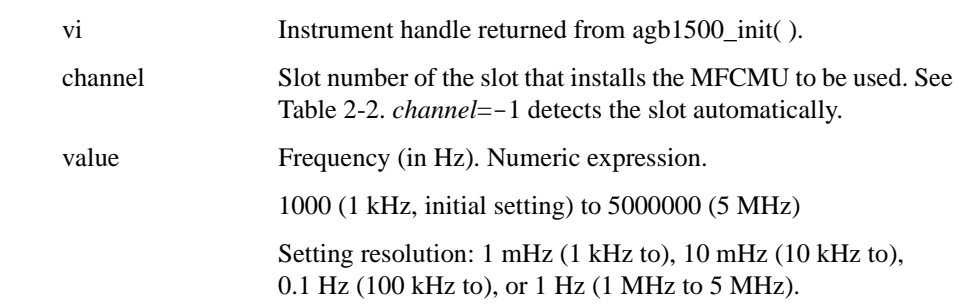

## **agb1500\_setCmuInteg**

This function sets the number of averaging samples or the averaging time set to the A/D converter of the MFCMU.

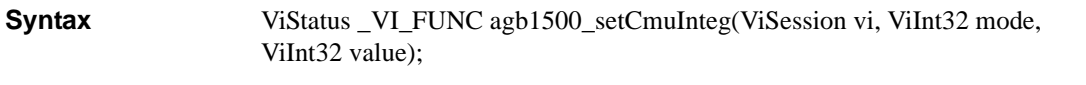

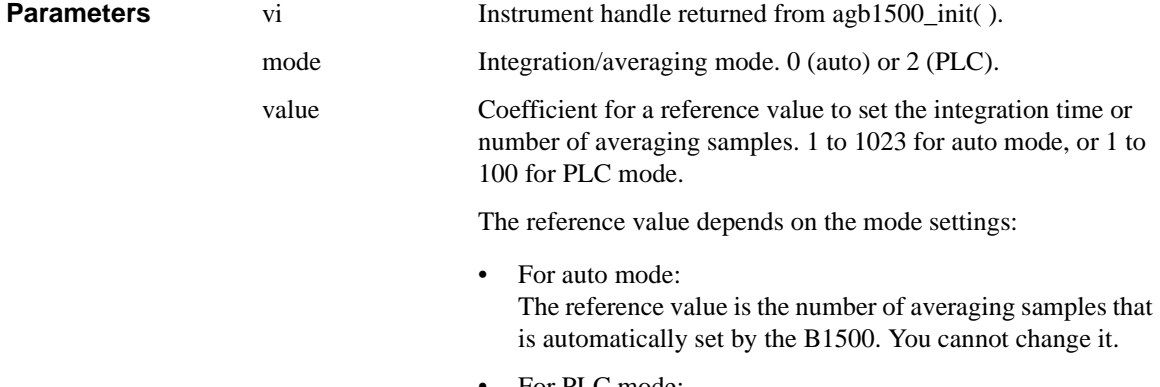

• For PLC mode: The reference value is the averaging time (1/*power line frequency*).

#### **agb1500\_setCv**

This function specifies staircase sweep voltage source and sets the parameters. The sweep source is used for the CV sweep measurement.

**Syntax** ViStatus \_VI\_FUNC agb1500\_setCv(ViSession vi, ViInt32 channel, ViInt32 mode, ViReal64 start, ViReal64 stop, ViInt32 point, ViReal64 hold, ViReal64 delay, ViReal64 s\_delay);

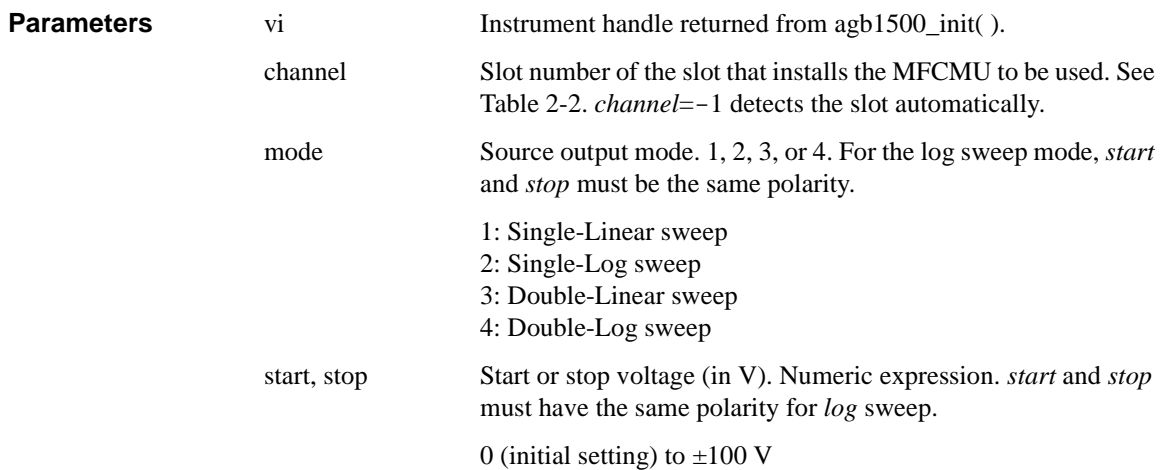

#### <span id="page-65-0"></span>Driver Functions agb1500\_setFilter

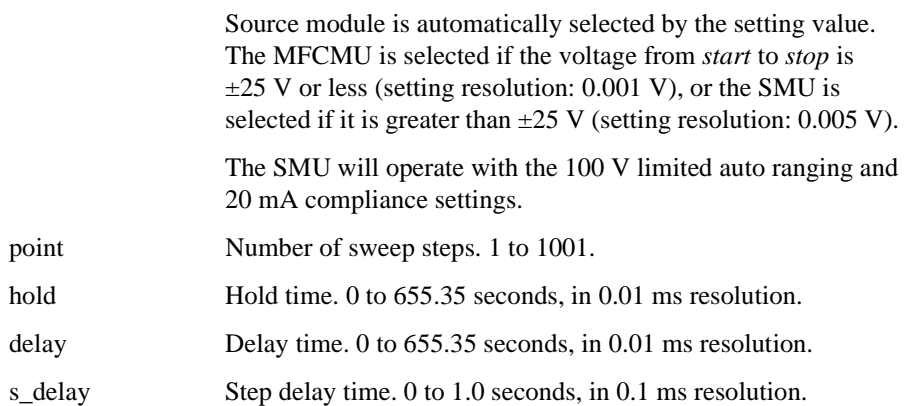

### **agb1500\_setFilter**

This function sets the output filter of the specified channel.

**Syntax** ViStatus \_VI\_FUNC agb1500\_setFilter(ViSession vi, ViInt32 channel, ViInt32 state);

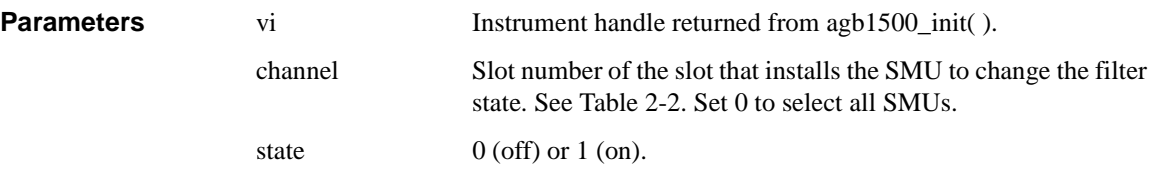

### **agb1500\_setIleak**

This function sets the quasi pulse source used to perform leakage current measurement. After the source setup, execute the [agb1500\\_measureIleak](#page-46-0) function to trigger the measurement.

After the measurement trigger, the quasi pulse source keeps the start voltage during the hold time. After the hold time, the quasi pulse source starts the voltage transition and settling detection. And the source stops the settling detection and keeps the output when the following condition a or b occurs. After the delay time, the measurement channel starts leakage current measurement.

#### **Condition:**

a. Quasi-pulse source reaches it current compliance setting.

<span id="page-66-0"></span>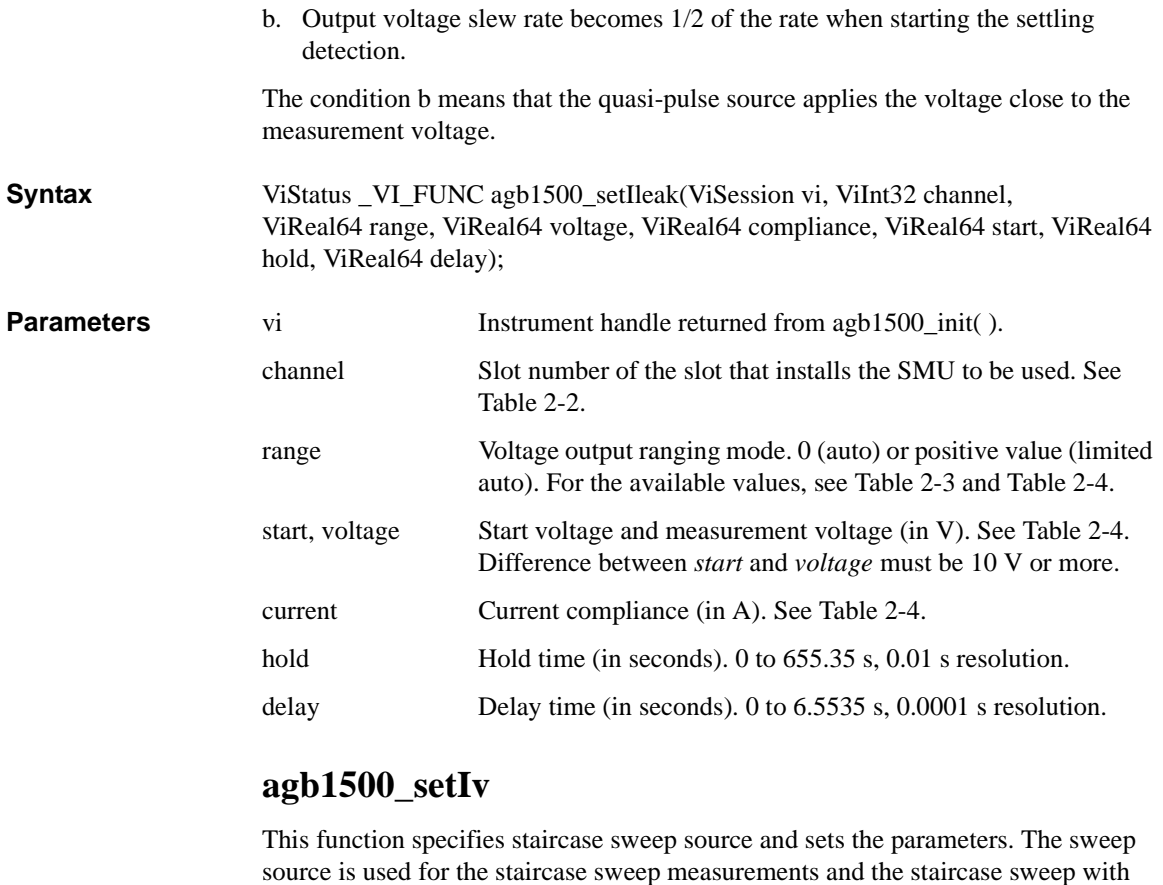

For the staircase sweep with pulsed bias measurements, the sweep output synchronizes with the pulse output by the [agb1500\\_setPbias](#page-69-0) function.

**Syntax** ViStatus \_VI\_FUNC agb1500\_setIv(ViSession vi, ViInt32 channel, ViInt32 mode, ViReal64 range, ViReal64 start, ViReal64 stop, ViInt32 point, ViReal64 hold, ViReal64 delay, ViReal64 s\_delay, ViReal64 comp, ViReal64 p\_comp);

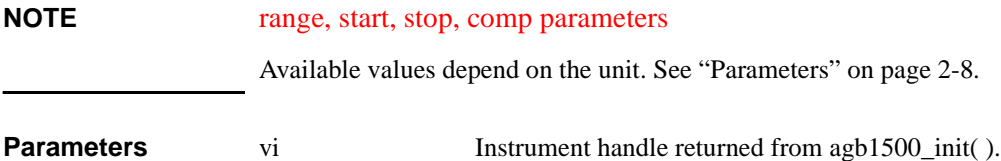

pulsed bias measurements.

#### Driver Functions agb1500\_setLoadCorrMode

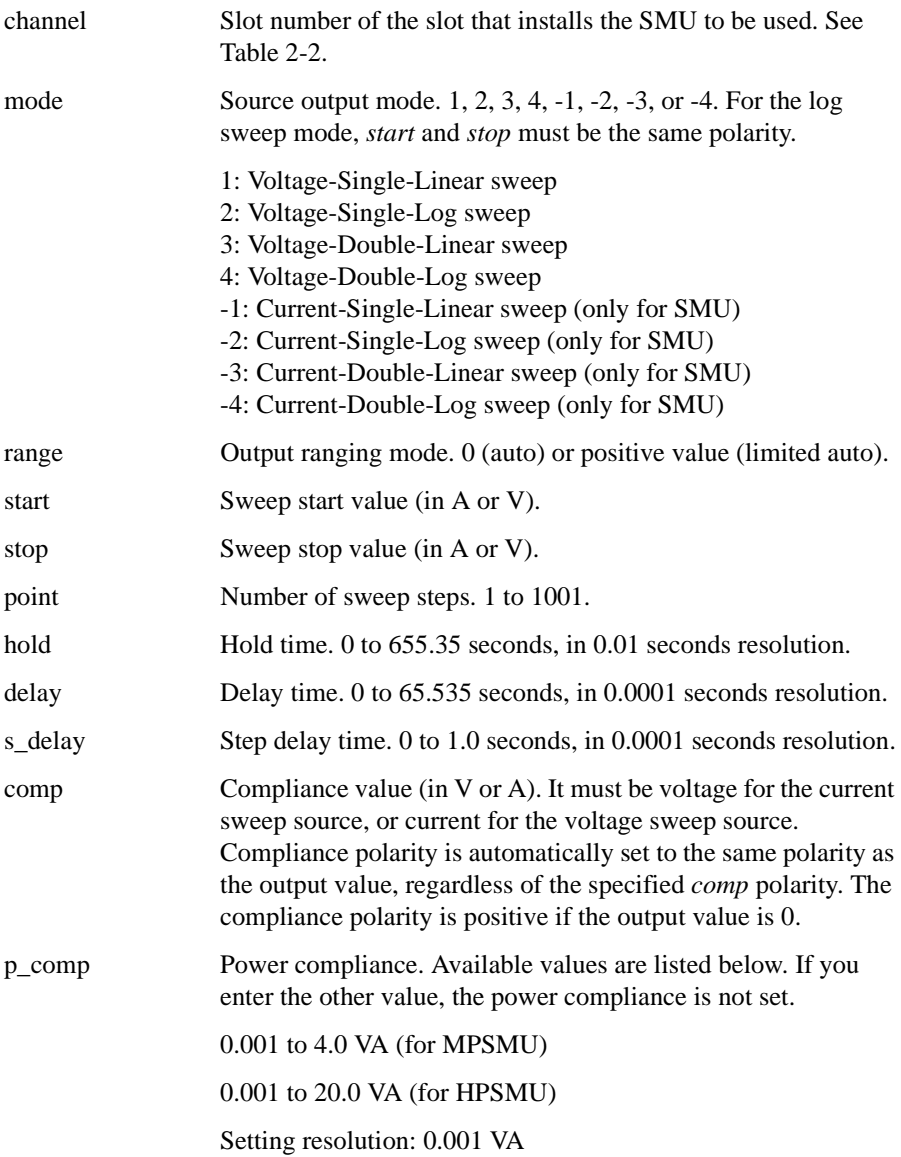

# **agb1500\_setLoadCorrMode**

This function sets the CMU load correction function ON or OFF.

The [agb1500\\_execLoadCorr](#page-41-0) function must be executed before this function.

<span id="page-68-0"></span>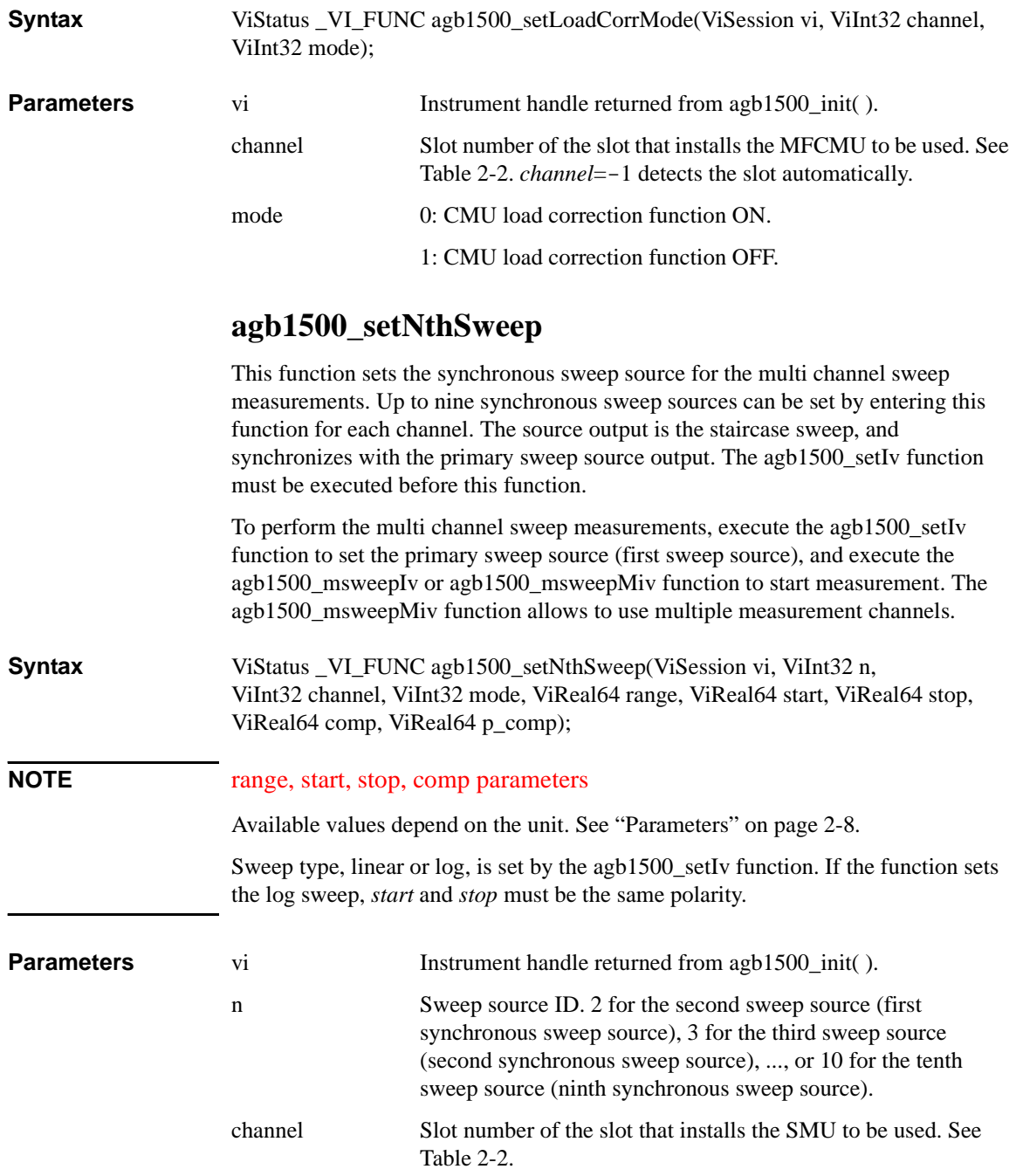

#### <span id="page-69-0"></span>Driver Functions agb1500\_setOpenCorrMode

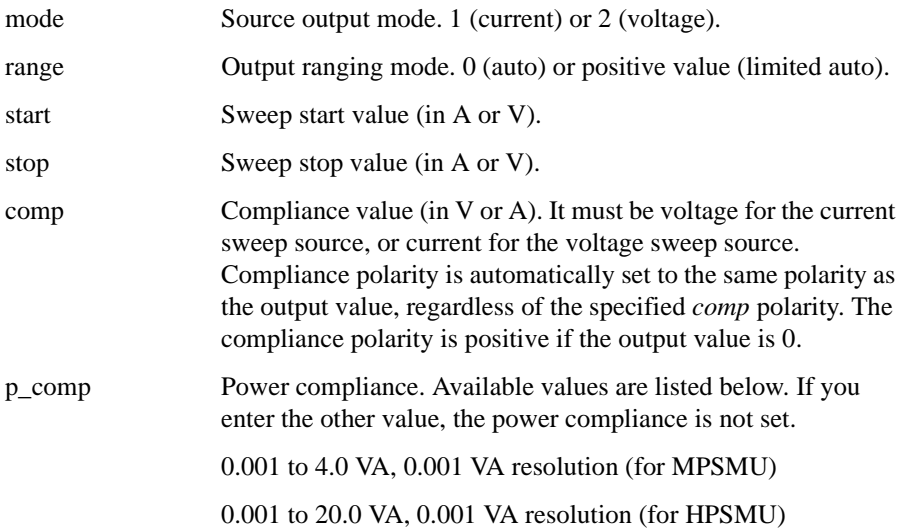

### **agb1500\_setOpenCorrMode**

This function sets the CMU open correction function ON or OFF.

The [agb1500\\_execOpenCorr](#page-42-0) function must be executed before this function.

**Syntax** ViStatus \_VI\_FUNC agb1500\_setOpenCorrMode(ViSession vi, ViInt32 channel, ViInt32 mode);

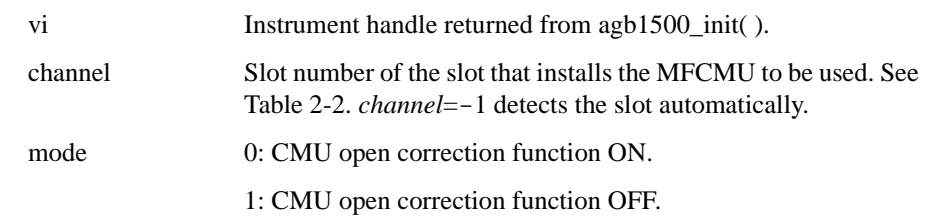

### **agb1500\_setPbias**

**Parameters** 

This function specifies pulse source and sets the parameters. The pulse source is used for the pulsed spot measurements and the staircase sweep with pulsed bias measurements. For the staircase sweep with pulsed bias measurements, the pulse output synchronizes with the staircase sweep output by the [agb1500\\_setIv](#page-66-0) function.

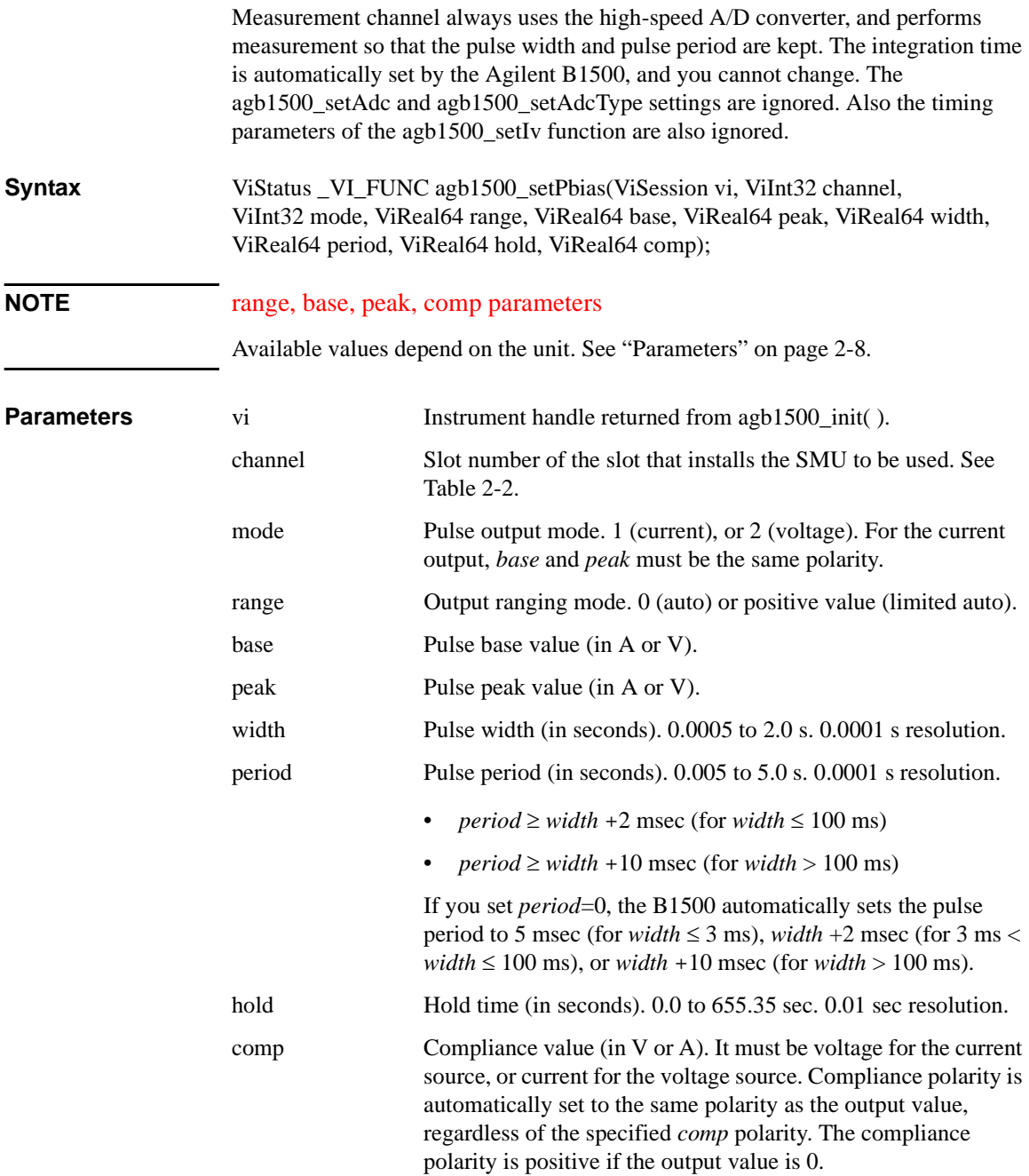

Driver Functions agb1500\_setPiv

# **agb1500\_setPiv**

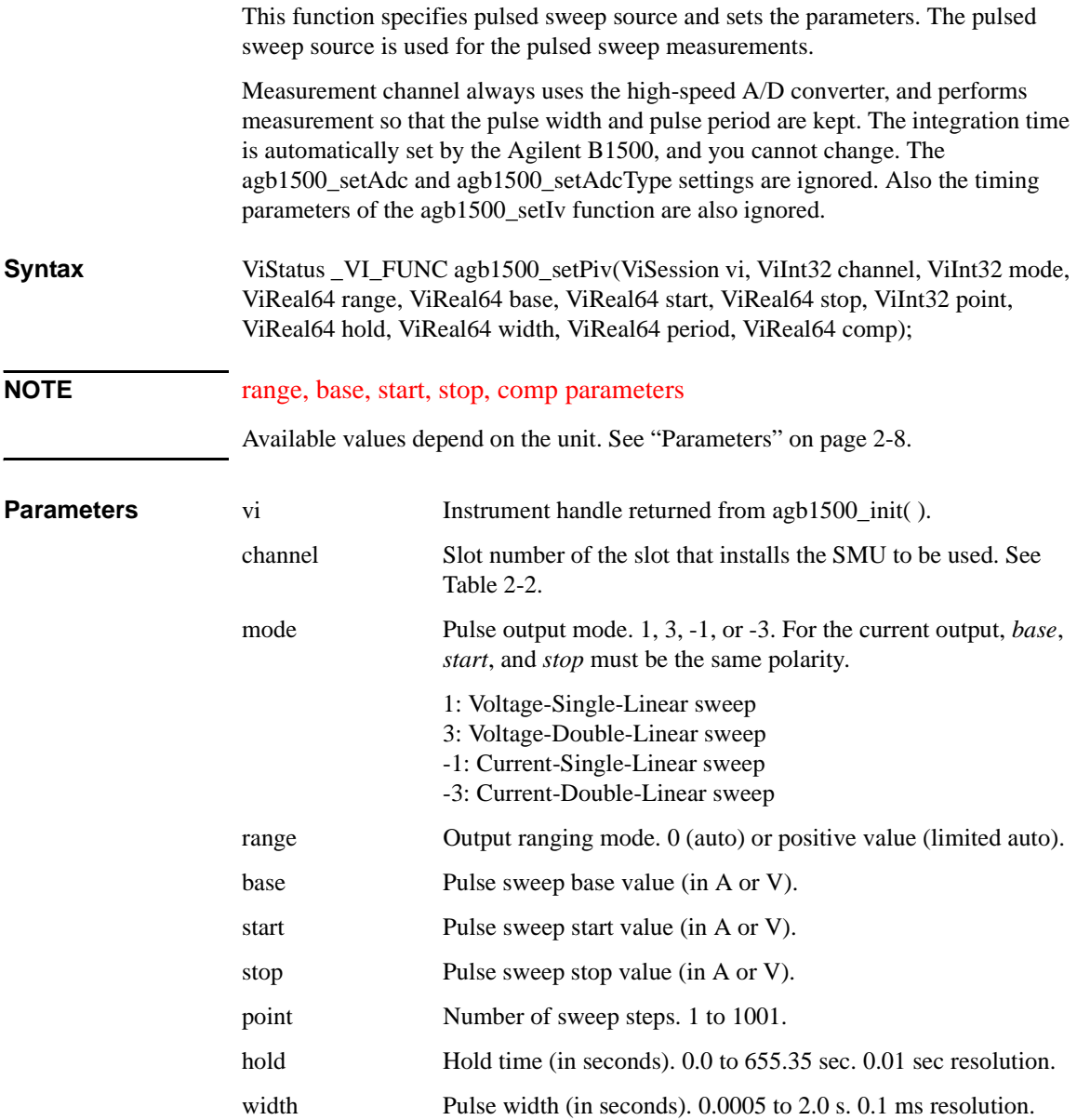
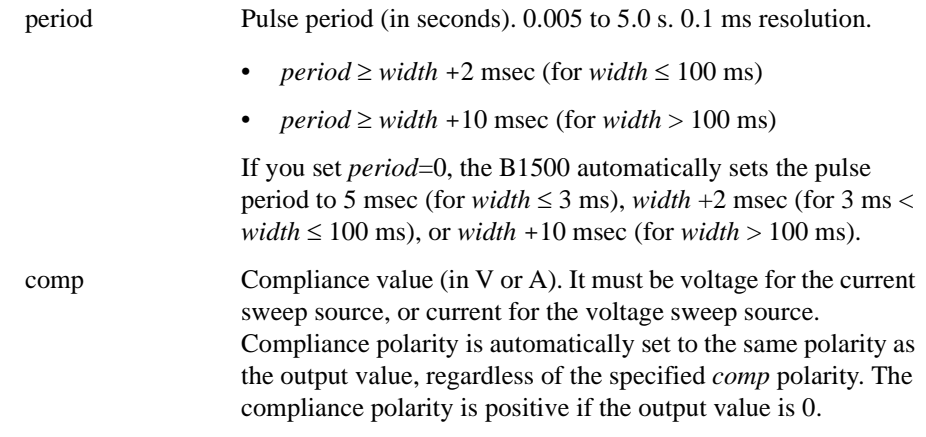

# **agb1500\_setSample**

This function sets the timing parameters of the sampling measurement.

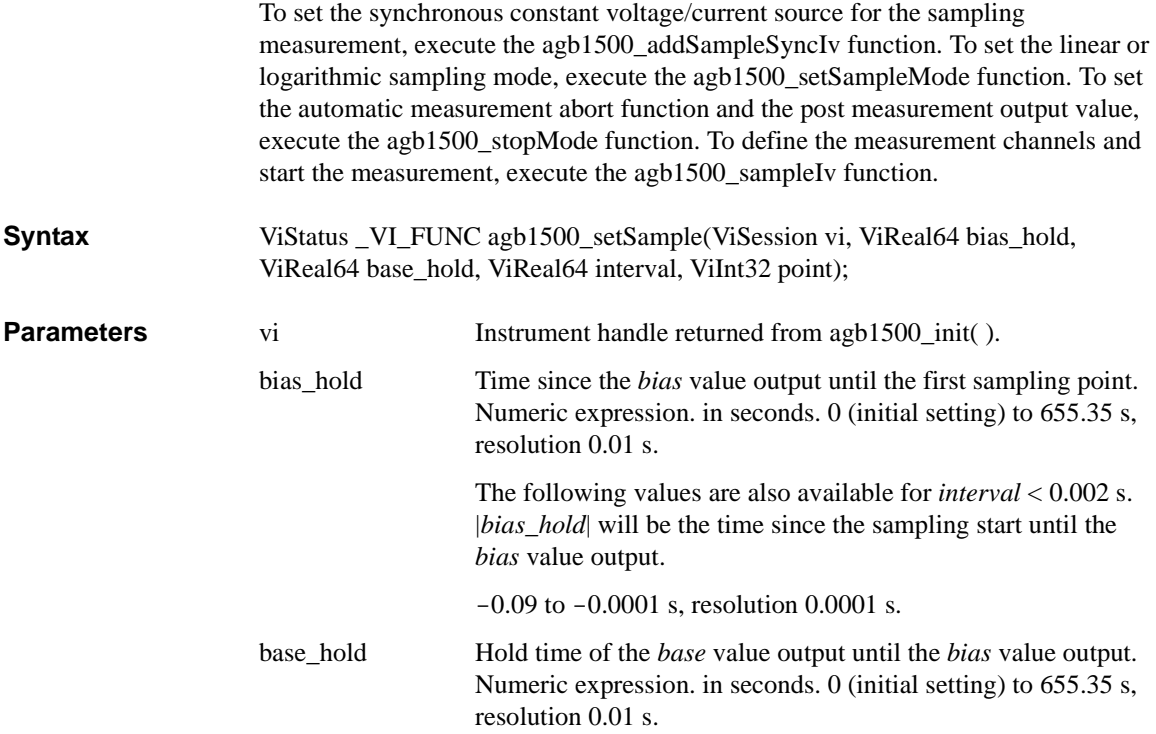

### Driver Functions agb1500\_setSample

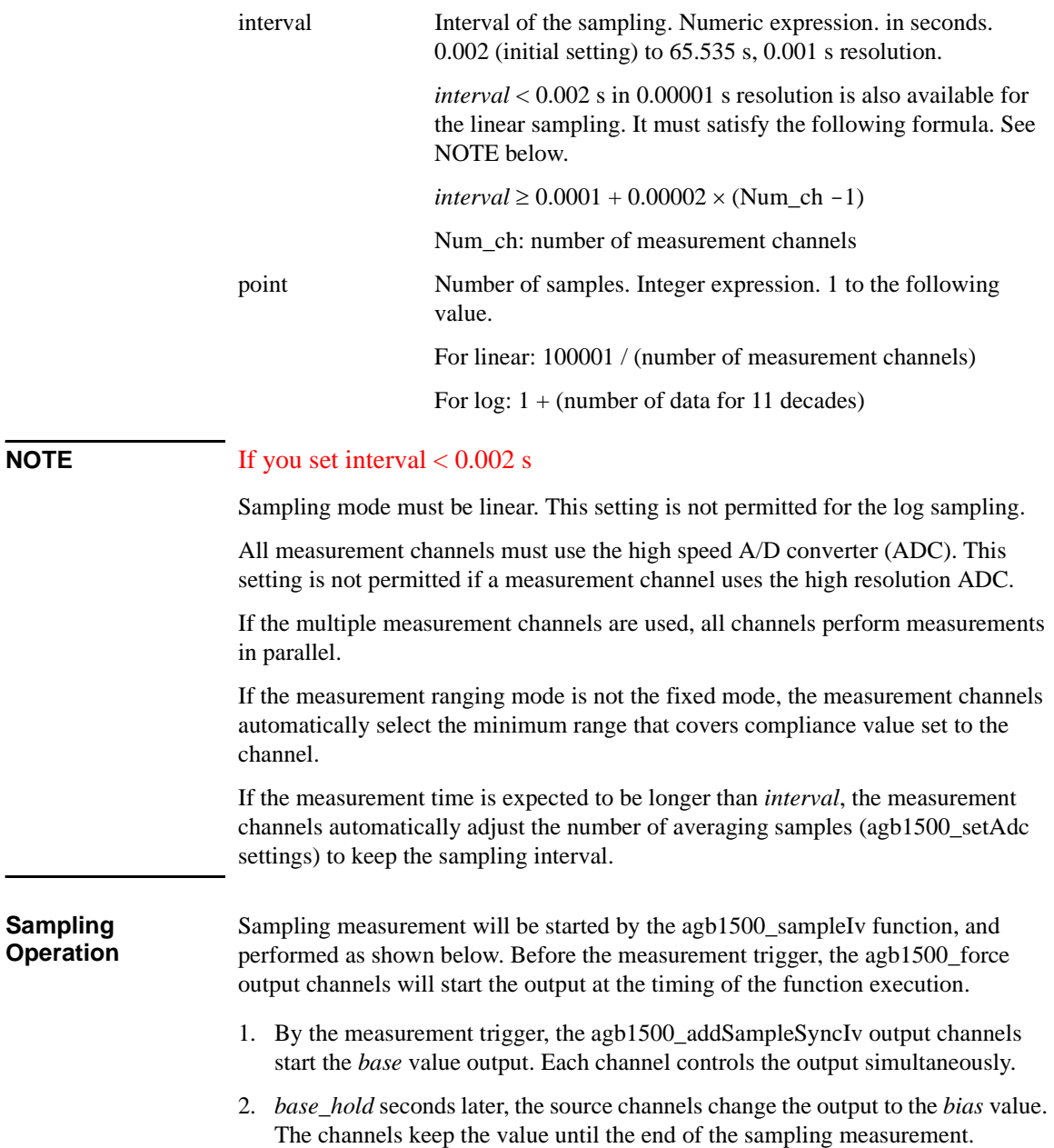

- <span id="page-74-0"></span>3. Another *bias\_hold* seconds later, the measurement channels start measurement for the first sampling point. The measurement channels perform the measurement in series by the order set to the agb1500 sampleIv function.
- 4. After that, the following operation is repeated with the specified time *interval*.
	- Measurement channels start measurement if they are ready to measure.
	- Measurement channels keep the condition if they are busy.

This operation is repeated until the number of measurement result data reaches to the specified *point* of measurement data.

For the linear sampling with *interval* < 2 ms, if the total measurement time runs over the specified time *interval* × *point*, the sampling measurement will be stopped even if the number of measurement result data is less than the specified *point*.

For the log sampling, the B1500A holds only the data that can be plotted on the log scale in the same distance as close as possible. Only the held data is counted in the number of measurement result data.

5. The sampling measurement is completed. And the [agb1500\\_addSampleSyncIv](#page-31-0) output channel forces the *base* or *bias* value specified by the [agb1500\\_stopMode](#page-82-0)  function. The [agb1500\\_force](#page-43-0) output channel keeps its output.

The index data and the time data returned with the measurement data will be as shown in the following formula. However, long measurement or busy status may cause unexpected time data.

time data = t + *bias\_hold* + ( index data -1) × *interval*

Where, t is the time of the sampling measurement time origin, and is the time when the output value is changed from *base* to *bias*.

### **agb1500\_setSampleMode**

This function sets the sampling mode, linear or logarithmic. For the logarithmic sampling, this function also specify the number of measurement data to be returned.

If you do not execute this function, the last sampling mode is effective. Initialization such as the [agb1500\\_reset](#page-55-0) function sets the linear sampling mode.

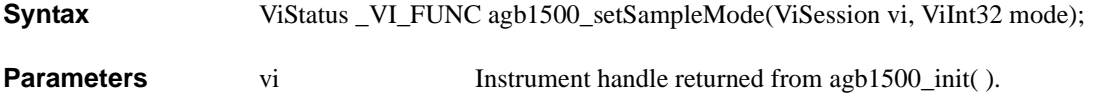

### Driver Functions agb1500\_setSerRes

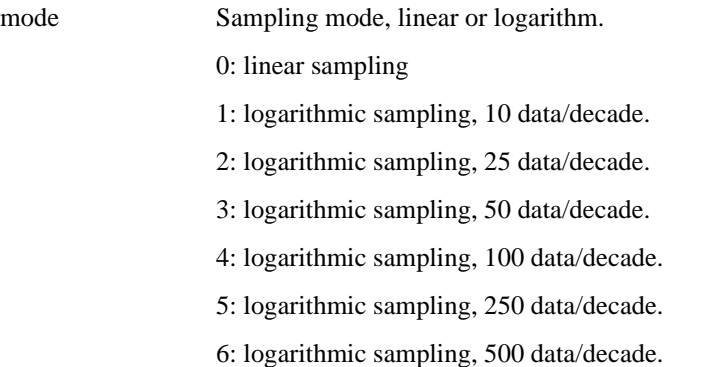

## **agb1500\_setSerRes**

This function sets the series resistor of the specified channel.

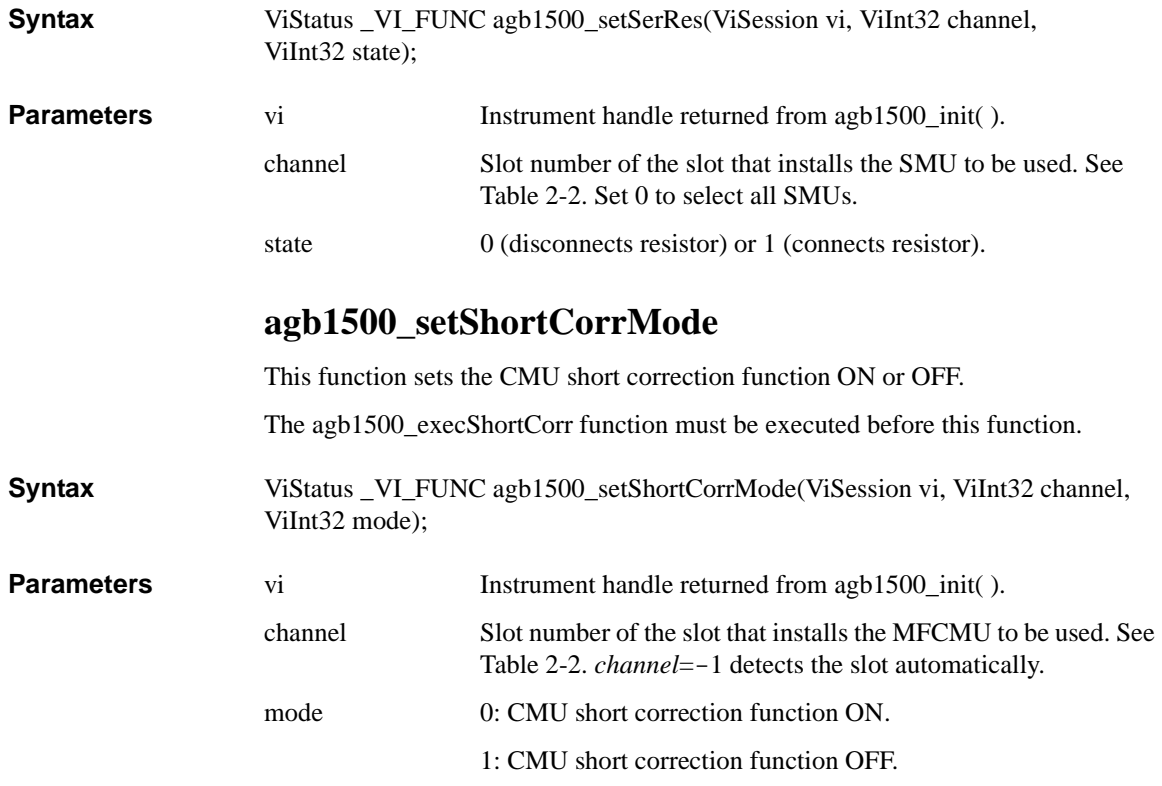

# **agb1500\_setSweepSync**

<span id="page-76-0"></span>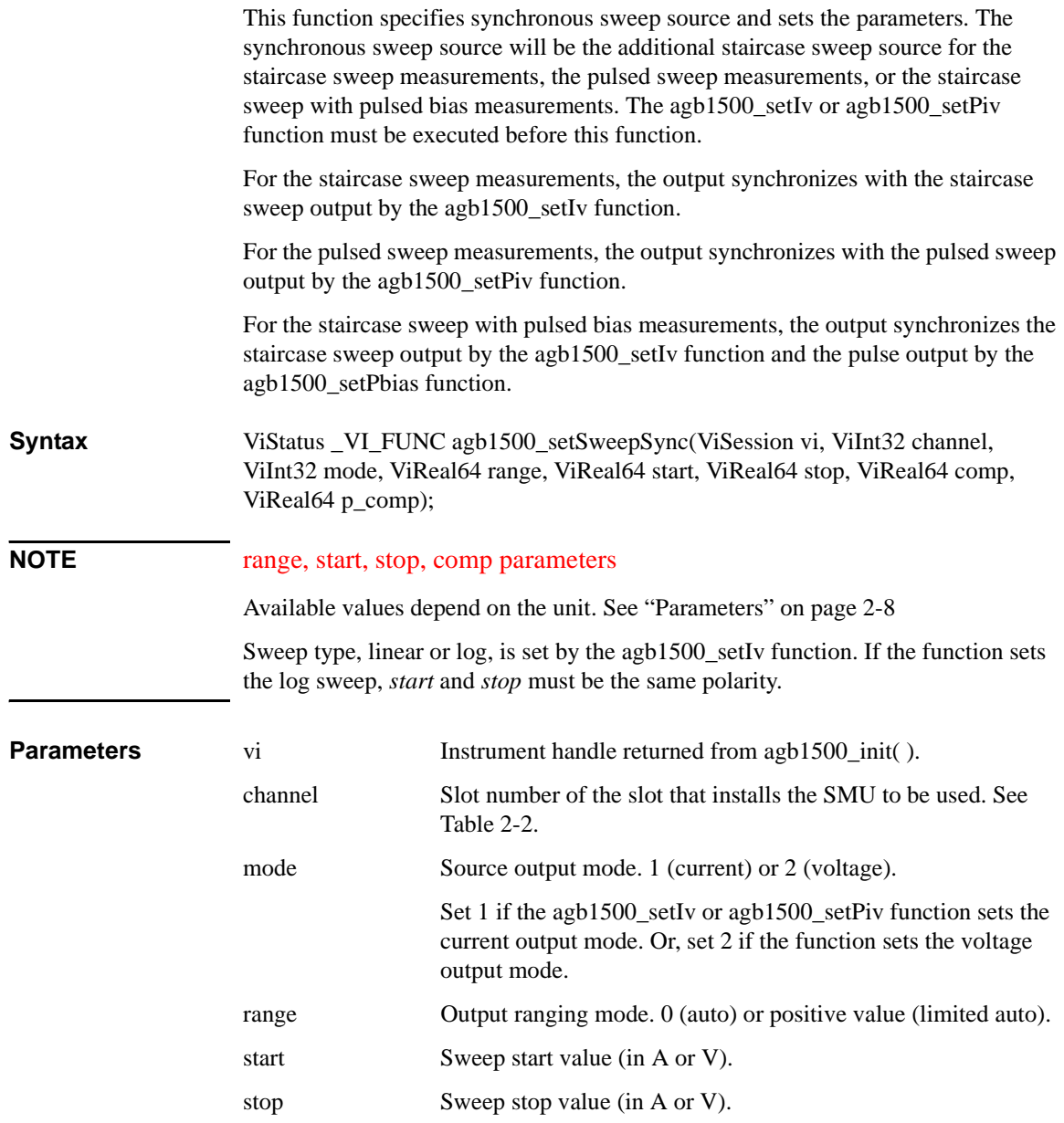

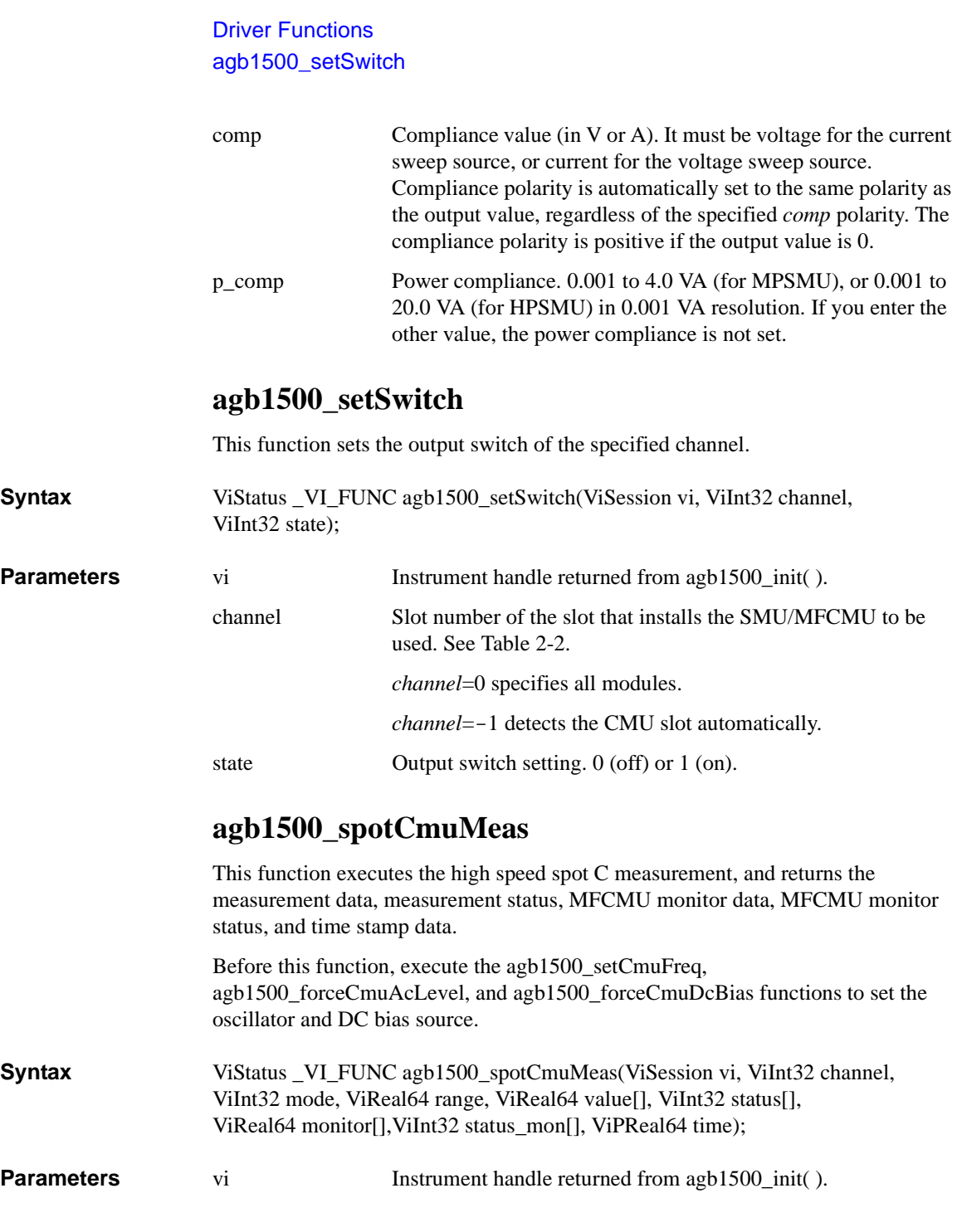

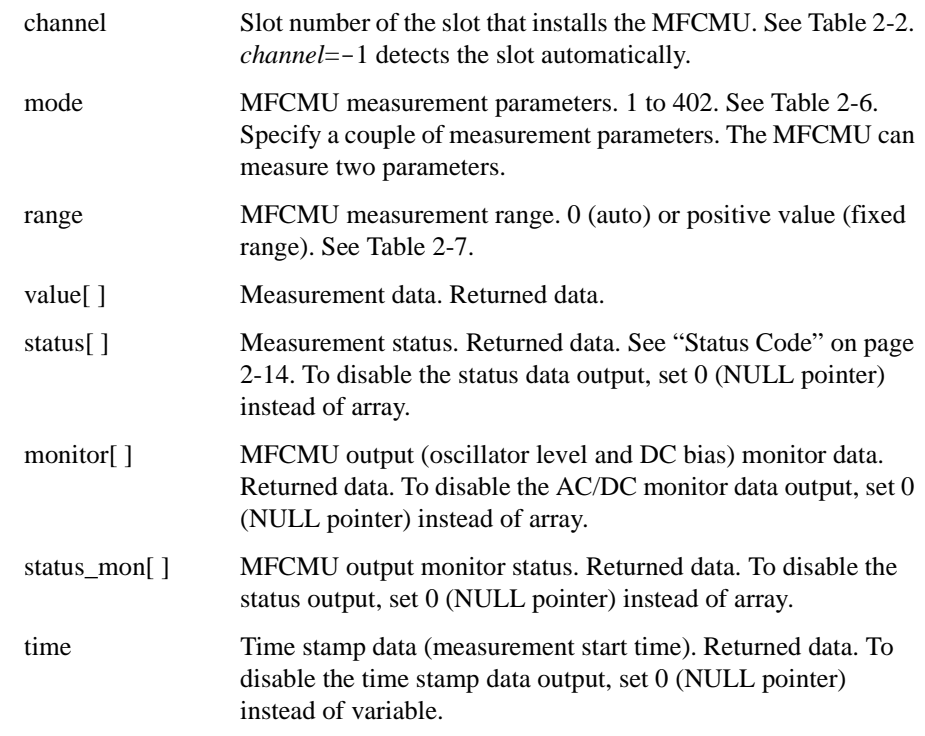

**Example ViSession vi;** ViStatus ret;<br>ViInt32 ch = 9; /\* MFCMU \*/ ViReal64 freq =  $1E6$ ; /\* frequency \*/ ViReal64 acv =  $0.05$ ; /\* oscillator level \*/ ViReal64 dcv =  $2.5$ ; /\* DC bias \*/ ViInt32 mm =  $100$ ;  $\prime$ \* measurement mode: Cp-G \*/ ViReal64 mr = 0;  $\gamma$  measurement range: auto \*/ ViReal64 md[2]; /\* measurement data \*/ ViInt32 st[2]; /\* status \*/ ViInt32 St[2], // status "/<br>ViReal64 mon[2]; // monitor data \*/<br>ViInt32 stmon[2]; // monitor status ViInt32 stmon[2]; /\* monitor status \*/<br>ViInt32 tm; /\* time stamp data \*  $/*$  time stamp data  $*/$ ret = agb1500\_setSwitch(vi, ch,  $1)^{\frac{1}{i}}$ ret = agb1500\_setCmuFreq(vi, ch, freq); ret = agb1500\_forceCmuAcLevel(vi, ch, acv); ret = agb1500\_forceCmuDcBias(vi, ch, dcv);  $ret = agb1500_resetTimestamp(vi);$ ret = agb1500\_spotCmuMeas(vi, ch, mm, mr, &md[0], &st[0], &mon[0],  $\&$ stmon $[0]$ ,  $\&$ tm);

> For the above example, the array variables md[], st[], mon[], and stmon[] will contain the following data.

md[0]: Primary parameter measurement data (ex: Cp).

### Driver Functions agb1500\_spotMeas

md[1]: Secondary parameter measurement data (ex: G). st[n]: Status for the md[n] data. mon[0]: MFCMU monitor data (AC level monitor data). mon[1]: MFCMU monitor data (DC bias monitor data). stmon[n]: Status for the mon[n] data. where  $n=0$  or 1.

## **agb1500\_spotMeas**

**Parameters** 

This function executes a high speed spot measurement by the specified channel, and returns the measurement result data, measurement status, and time stamp data.

**Syntax** ViStatus \_VI\_FUNC agb1500\_spotMeas(ViSession vi, ViInt32 channel, ViInt32 mode, ViReal64 range, ViPReal64 value, ViPInt32 status, ViPReal64 time);

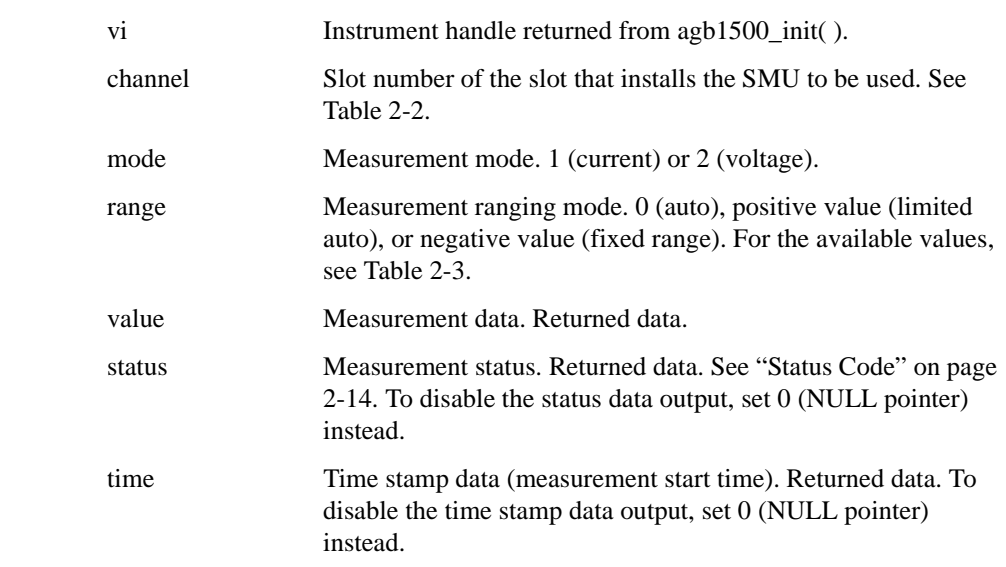

## **agb1500\_startMeasure**

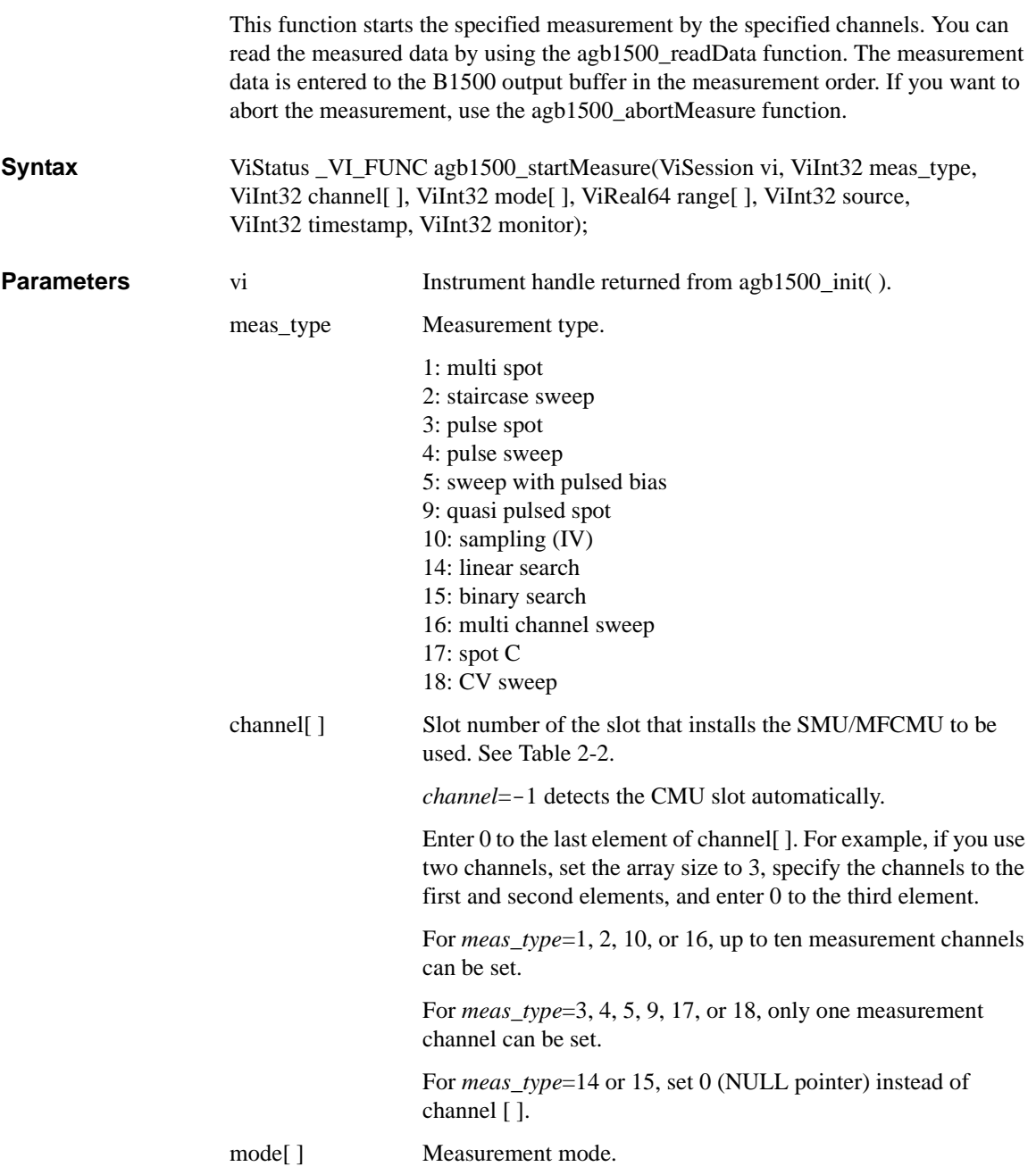

### Driver Functions agb1500\_startMeasure

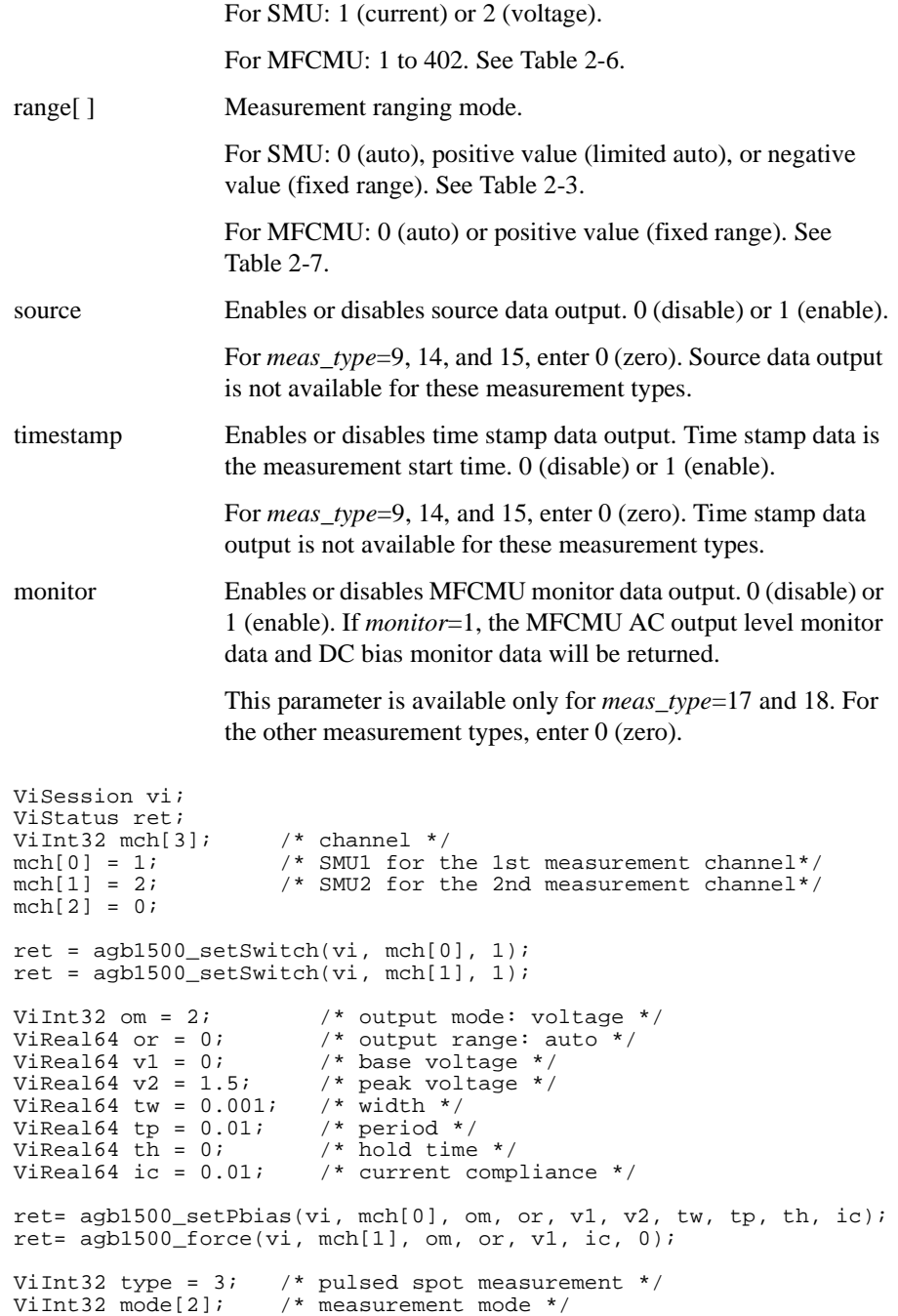

**Example** 

```
ViReal64 range[2]; /* measurement range */
\text{mode}[0] = 1; /* current for 1st measurement channel */
\text{mode}[1] = 1; /* current for 2nd measurement channel */
range[0] = 0; /* auto for 1st measurement channel */
range[1] = 0; /* auto for 2nd measurement channel */
ret = agb1500_startMeasure(vi, type, mch, mode, range, 0, 0, 0);
\begin{tabular}{ll} \hbox{ViInt32 } eod; & \hbox{\hspace{0.8cm}} /* eod */ \\ \hbox{ViInt32 dtype;} & \hbox{\hspace{0.8cm}} /* data t; \hbox{\hspace{0.8cm}} \\\hbox{\hspace{0.8cm}} \end{tabular}ViInt32 dtype; /* data type */
ViReal64 md; \frac{1}{2} /* measurement value */
ViInt32 st; \overline{\phantom{a}} /* measurement status */
ViInt32 ch; /* channel */ret = agb1500_readData(vi, &eod, &dtype, &md, &st, &ch);
printf("I1 = 89.6f mA \n", md * 1000);
ret = agb1500_readData(vi, &eod, &dtype, &md, &st, &ch);
printf("I2 = 9.6f mA \n", md * 1000);
```
## **agb1500\_stopMode**

This function enables or disables the automatic measurement abort function, and specifies the post measurement output value. This function is available for the staircase sweep, pulsed sweep, staircase sweep with pulsed bias, multi channel sweep, CV sweep, and sampling measurements.

The abort function automatically stops measurement if a SMU oscillates, a source channel reaches its compliance, a measurement value exceeds the specified measurement range, or the MFCMU causes the NULL loop unbalance condition, the IV amplifier saturation condition, or the ADC overflow condition.

If measurement ends normally, the source applies the value specified by the *last\_mode* parameter. If measurement ends by the automatic abort function, the [agb1500\\_abortMeasure](#page-31-0) function, the AB command, or power compliance, the source applies the start or base value regardless of the *last\_mode* setting.

After the pulsed sweep measurement, the pulse sweep source applies the pulse base value regardless of the *last\_mode* setting.

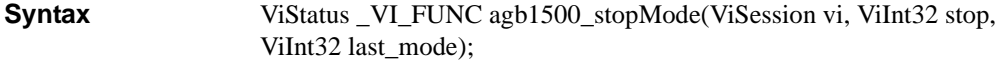

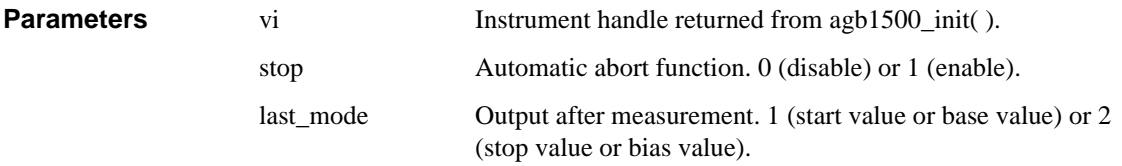

Driver Functions agb1500\_sweepCv

## **agb1500\_sweepCv**

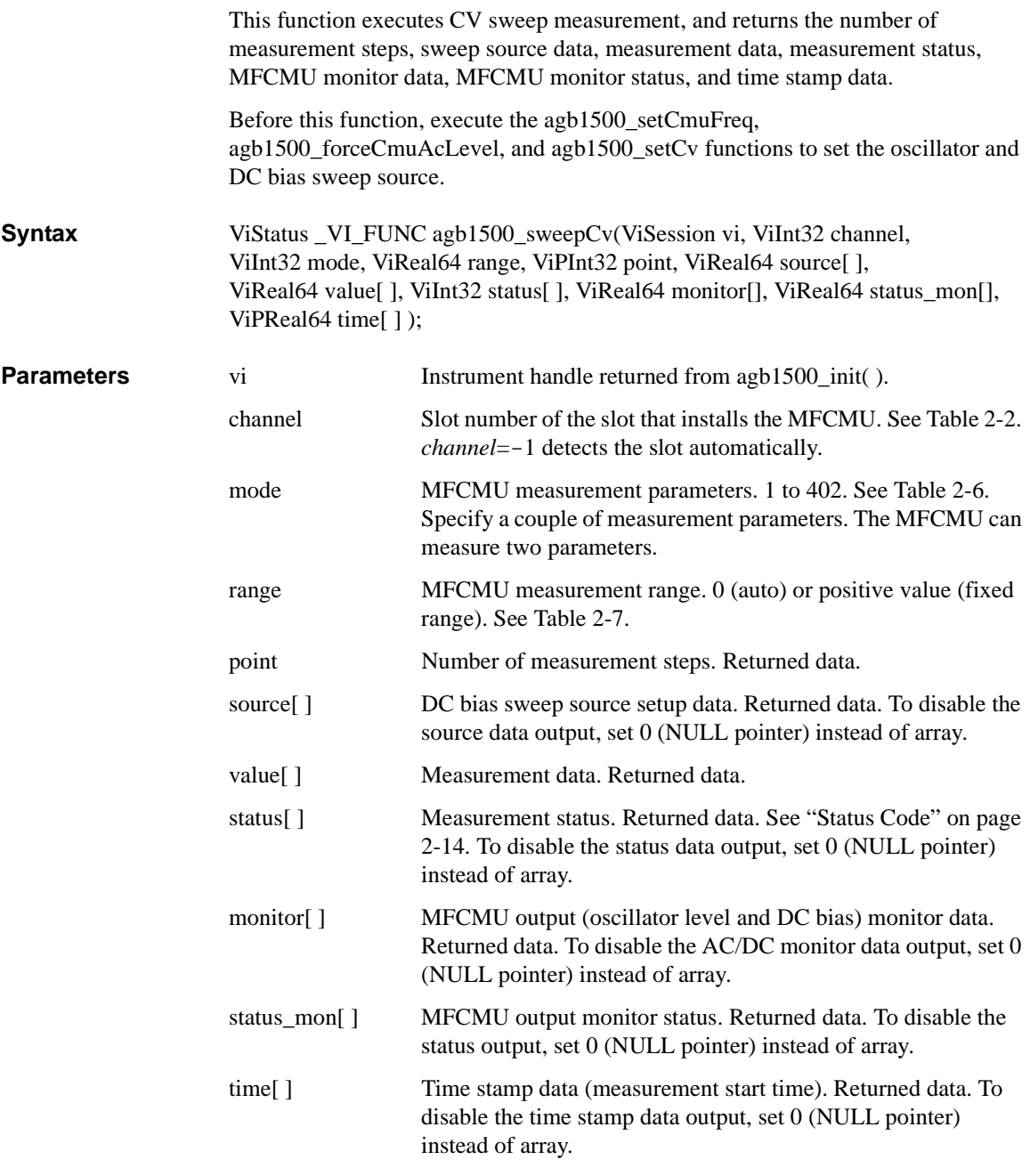

```
Example ViSession vi;
                       ViStatus ret;
                       ViInt32 ch = 9; /* MFCMU */ViReal64 freq = 1E6; /* frequency */
                       ViReal64 acv = 0.05; /* oscillator level */
                       ViInt32 om= 1; \hspace{1cm} /* sweep mode: single-linear */
                        ViReal64 v1 = 5; \frac{1}{2} start voltage */
                        ViReal64 v2 = -5; \frac{1}{2} stop voltage */
                        ViInt32 pts = 11; /* point */
                       ViReal64 th = 0.01; /* hold time */
                       ViReal64 td = 0.001; /* delay time and step delay time */<br>ViInt32 mm = 100; /* measurement mode: Cp-G */
                       ViInt32 mm = 100; \gamma* measurement mode: \overline{C}p-G * \overline{V}<br>ViReal64 mr = 0; \gamma* measurement range: auto *
                       ViReal64 mr = 0; \frac{1}{x} measurement range: auto */<br>ViInt32 mpts; \frac{1}{x} number of measurement step
                       ViInt32 mpts; \frac{1}{1} /* number of measurement steps */<br>ViReal64 sc[11]; /* source data */
                       ViReal64 sc[11]; /* source data */<br>ViReal64 md[22]; /* measurement da
                                                  /* measurement data */<br>/* status */
                       ViInt32 st[22];<br>ViReal64 mon[22];
                        ViReal64 mon[22]; /* monitor data */
                        ViInt32 stmon[22]; /* monitor status */
                       ViInt32 tm[11]; /* time stamp data */
                       ret = agb1500_setSwitch(vi, ch, 1);ret = agb1500_setCmuFreq(vi, ch, freq);
                       ret = agb1500_forceCmuAcLevel(vi, ch, acv);
                       ret = agb1500_resetTimestamp(vi);ret = agb1500_setCv(vi, ch, om, v1, v2, pts, th, td, td);ret = agb1500_sweepCv(vi, ch, mm, mr, &mpts, &sc[0], &md[0], 
                       &st[0], &mon[0], &stmon[0], &tm[0]);
```
For the above example, the array variables sc[], md[], st[], mon[], stmon[], and tm[] will contain the following data.

sc[n]: Sweep source setup data (DC bias sweep setup value).

md[2\*n]: Primary parameter measurement data (ex: Cp).

md[2\*n+1]: Secondary parameter measurement data (ex: G).

st[2\*n]: Status for the md[2\*n] data.

st[ $2^*n+1$ ]: Status for the md[ $2^*n+1$ ] data.

mon[2\*n]: MFCMU monitor data (AC level monitor data).

mon[2\*n+1]: MFCMU monitor data (DC bias monitor data).

stmon[2\*n]: Status for the mon[2\*n] data.

stmon[ $2^*n+1$ ]: Status for the mon[ $2^*n+1$ ] data.

tm[n]: Time stamp data (measurement start time) for the md[ $2<sup>*</sup>$ n] data.

where,  $n = 0$  to 10 (integer).

Driver Functions agb1500\_sweepIv

## **agb1500\_sweepIv**

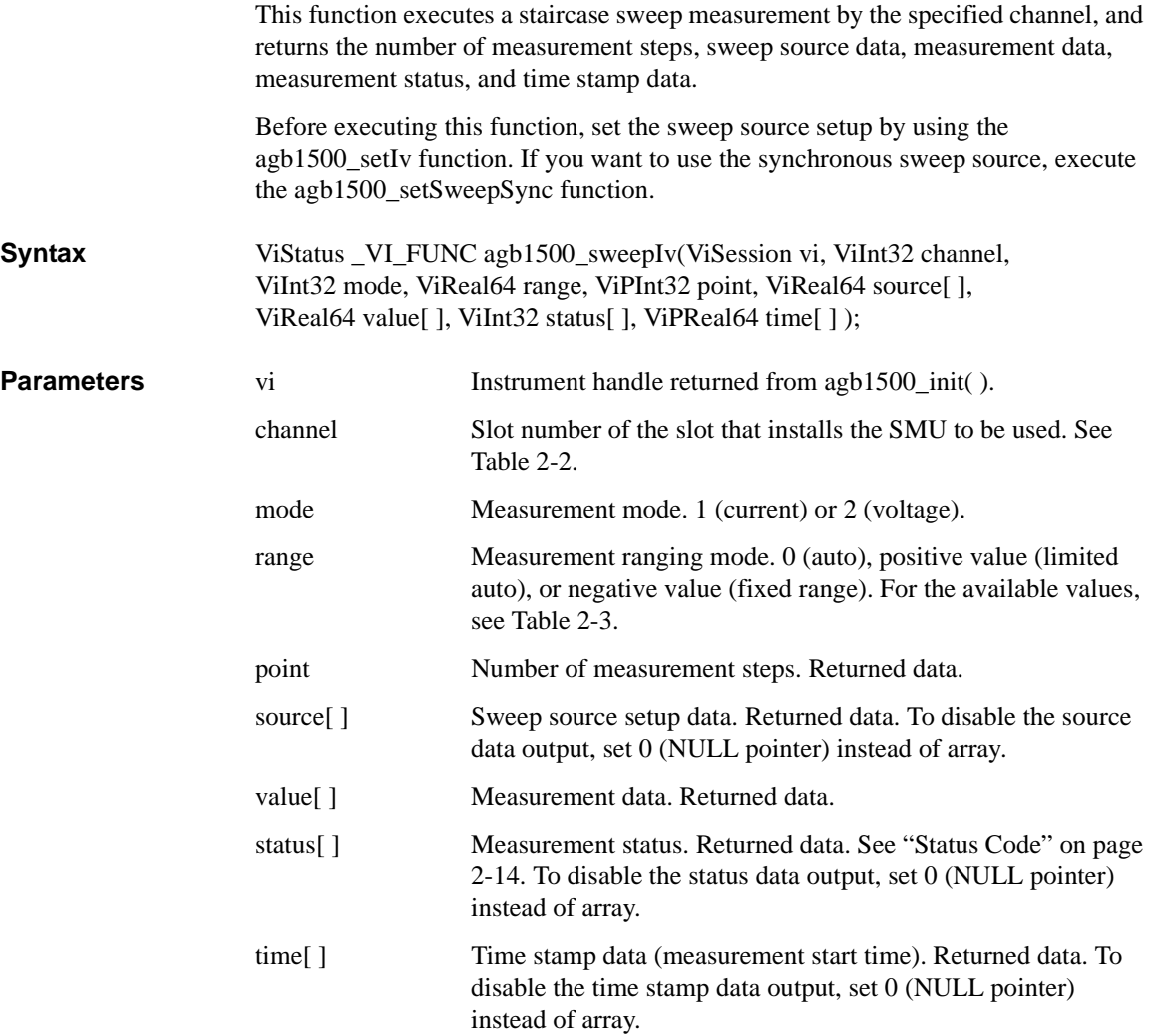

### Driver Functions agb1500\_sweepIv

```
Example ViSession vi;
                     ViStatus ret;
                      ViInt32 sch = 1; \rightarrow \sim SMU1 for sweep channel */
                      ViInt32 mch = 2; \qquad /* SMU2 for measurement channel */
                      ViInt32 sm = 1; /* sweep mode: voltage-single-linear */
                      ViInt32 om = 2; \qquad /* output mode: voltage */
                      ViReal64 or = 0; \frac{1}{2} output range: auto */
                      ViReal64 v1 = 0; \frac{1}{10} /* start voltage */
                      ViReal64 v2 = 1.5; \frac{1}{2} stop voltage */
                      ViInt32 pts = 11; /* point */
                     ViReal64 th = 0.01; \frac{1}{x} hold time */
                     ViReal64 td = 0.001; /* delay time and step delay time */
                     ViReal64 icomp = 0.1; /* current compliance */
                     ViReal64 pcomp = 0.2; /* power compliance */<br>ViInt32 mm = 1; /* measurement mode: c
                     ViInt32 mm = 1; \frac{1}{x} measurement mode: current */<br>ViReal64 mr = 0; \frac{1}{x} measurement range: auto */
                                              /* measurement range: auto */ViInt32 mpts;<br>
ViReal64 sc[11];<br>
/* source data */
                      ViReal64 sc[11]; /* source data */
                      ViReal64 md[11]; /* measurement data */
                     ViInt32 st[11]; \frac{1}{1} /* status */<br>ViInt32 tm[11]; \frac{1}{1} /* time stam
                                              /* time stamp data */ret = agb1500_setSwitch(vi, sch, 1);
                     ret = agb1500_setSwitch(vi, mch, 1);
                     ret = agb1500_resetTimestamp(vi);ret = agb1500_force(vi, mch, om, or, vl, iconp, 0);ret = agb1500_setIv(vi, sch, sm, or, v1, v2, pts, th, td, td, 
                     icomp, pcomp);
                     ret = agb1500_sweepIv(vi, mch, mm, mr, &mpts, &sc[0], &md[0], 
                     &st[0], &tm[0]);
```
For the above example, the array variables  $\lfloor \text{sg} \rfloor$ ,  $\lfloor \text{sg} \rfloor$ ,  $\lfloor \text{sg} \rfloor$ , and  $\lfloor \text{sg} \rfloor$  will contain the following data.

sc[n]: Sweep source setup data (voltage).

md[n]: Measurement data (current).

st[n]: Status for the md[n] data.

tm[n]: Time stamp data (measurement start time) for the md[n] data.

where,  $n = 0$  to 10 (integer).

Driver Functions agb1500\_sweepMiv

## **agb1500\_sweepMiv**

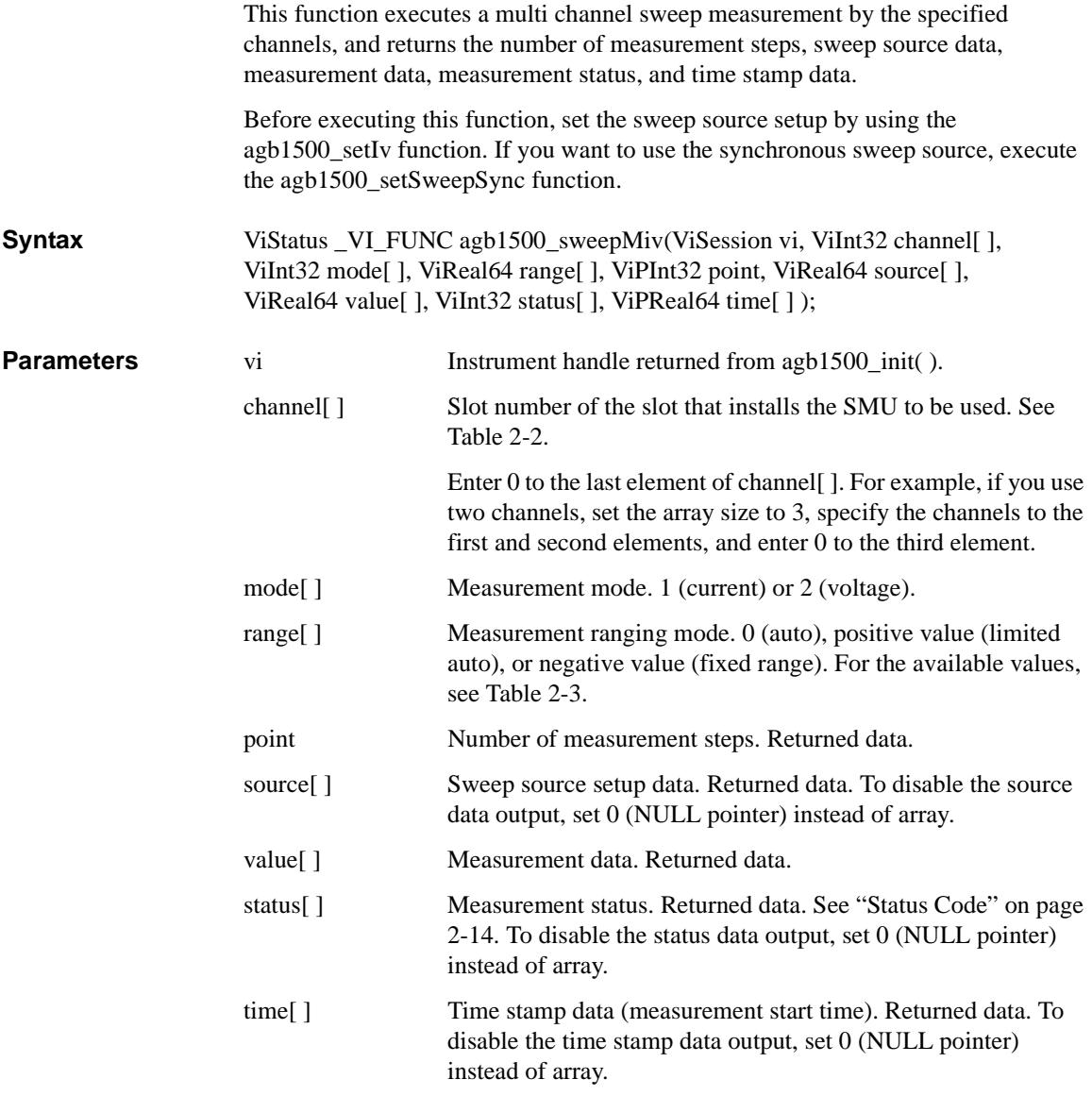

### Driver Functions agb1500\_sweepMiv

```
Example ViSession vi;
                            ViStatus ret;<br>ViInt32 mch[3];
                                                          \frac{1}{2} measurement channels */
                            mch[0] = 1;mch[1] = 2;
                            mch[2] = 0;ret = agb1500_setSwitch(vi, mch[0], 1);ret = aqb1500_setSwitch(vi, mch[1], 1);
                            ViInt32 om = 2; /* output mode: voltage */<br>ViInt32 sm = 1; /* sweep mode: voltage-sin
                            ViInt32 sm = 1; /* sweep mode: voltage-single-linear mode */<br>ViReal64 or = 0; /* output range: auto */
                                                     \frac{1}{2} output range: auto */
                            ViReal64 v1 = 0; \frac{1}{10} /* start voltage */
                            ViReal64 v2 = 1.5; \frac{1}{2} stop voltage */
                            ViInt32 pts = 11; /* point */
                            ViReal64 th = 0.01; /* hold time */
                            ViReal64 th = 0.01; \gamma* hold time */<br>ViReal64 td = 0.001; /* delay time */
                            ViReal64 ts = 0.001; /* step delay time */
                            ViReal64 icomp = 0.1; /* current compliance */
                            ViReal64 pcomp = 0.2; /* power compliance */
                            ret = agb1500_resetTimestamp(vi);
                            ret = agb1500_force(vi, mch[0], om, or, vl, iconp, 0);ret = agb1500_setIv(vi, mch[1], sm, or, v1, v2, pts, th, td, ts, 
                            icomp, pcomp);
                            ViInt32 mm[2]; \gamma measurement mode */<br>ViReal64 mr[2]; \gamma measurement range *
                            ViReal64 mr[2]; \qquad /* measurement range */<br>mm[0] = 1; \qquad /* current mode for mch
                            m m [0] = 1; /* current mode for mch[0] */<br>m m [1] = 1; /* current mode for mch[1] */
                            mm[1] = 1; /* current mode for mch[1] */<br>mr[0] = 0; /* auto range for mch[0] */
                            mr[0] = 0; /* auto range for mch[0] \frac{1}{r}<br>mr[1] = 0; /* auto range for mch[1] */
                            \begin{array}{lll} \hspace{2.5mm} \text{mr[1]} = 0; & \hspace{1.5mm} \text{/* auto range for mch[1] } \hspace{.05mm} \text{sn[1]} \\ \text{Vint32 mpts:} & \hspace{.05mm} \text{/* number of measurement st} \end{array}ViInt32 mpts; \frac{1}{1!} /* number of measurement steps */<br>ViReal64 sc[11]; \frac{1}{1!} /* source data */
                            ViReal64 sc[11]; \prime * source data */<br>ViReal64 md[22]; \prime * measurement da
                                                            /* measurement data */<br>/* status */
                            Vint32 st[22];<br>ViInt32 tm[22];
                                                            /* time stamp data */ret = aqb1500_sweepMiv(vi, mch, mm, mr, \&mpts, \&sc[0], \&md[0],
                            &st[0], &tm[0]);
```
For the above example, the array variables  $\lfloor \text{sg} \rfloor$ ,  $\lfloor \text{sg} \rfloor$ ,  $\lfloor \text{sg} \rfloor$ , and  $\lfloor \text{sg} \rfloor$  will contain the following data.

sc[n]: Sweep source setup data (voltage).

md[2\*n]: Data (current) measured by the mch[0] channel.

md[ $2^*n+1$ ]: Data (current) measured by the mch[1] channel.

st[2\*n]: Status for the md[2\*n] data.

st[ $2^*n+1$ ]: Status for the md[ $2^*n+1$ ] data.

tm[2<sup>\*</sup>n]: Time stamp data (measurement start time) for the md[2<sup>\*</sup>n] data.

tm[2\*n+1]: Time stamp data (measurement start time) for the md[2\*n+1] data.

where,  $n = 0$  to 10 (integer).

Driver Functions agb1500\_sweepPbias

## **agb1500\_sweepPbias**

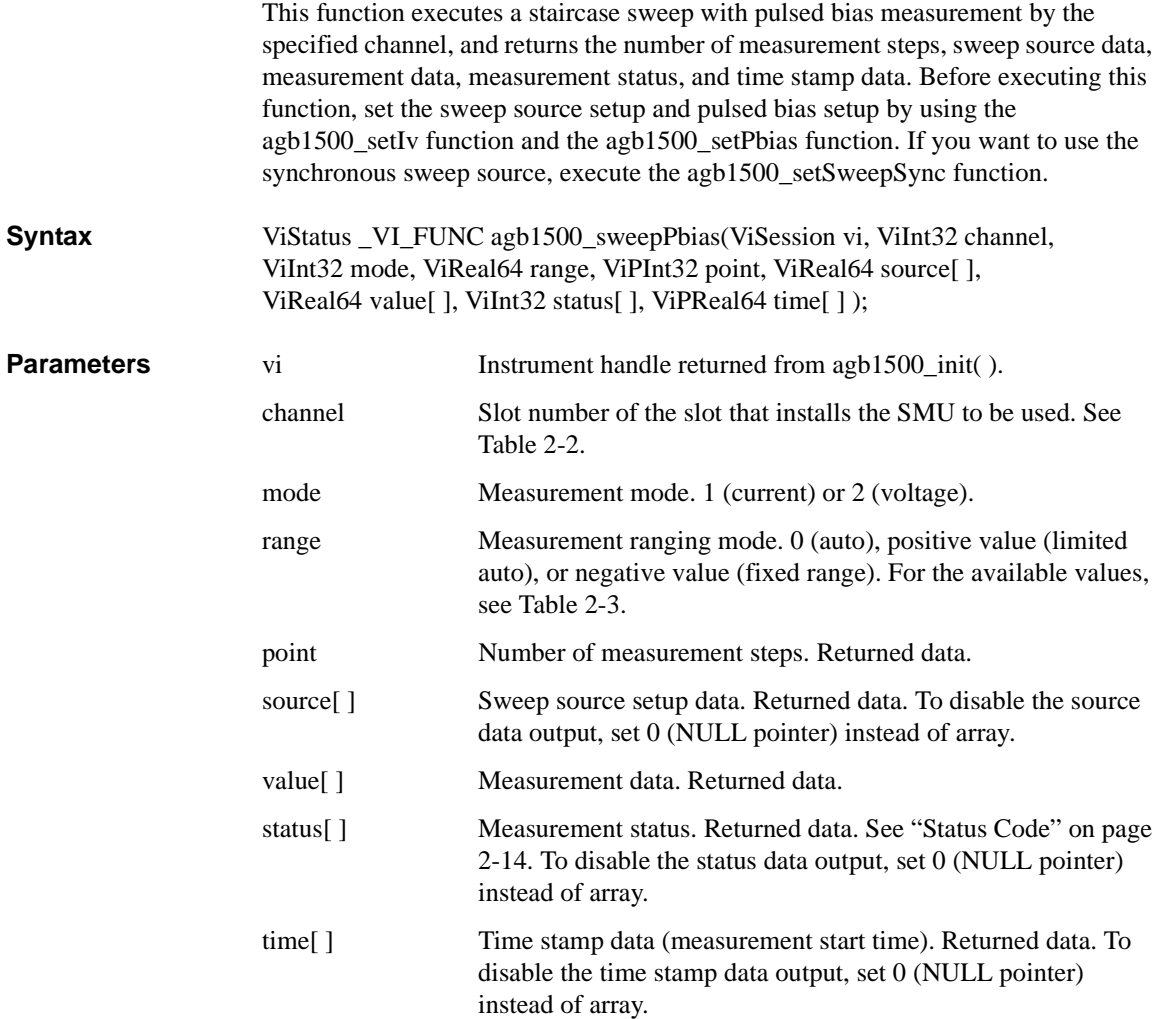

```
Example ViSession vi;
                       ViStatus ret;
                       ViInt32 pch = 1; \hspace{0.1cm} /* SMU1 for pulse source channel */
                       ViInt32 om = 2i /* output mode: voltage */
                       ViReal64 or = 0; \qquad /* output range: auto */
                       ViReal64 th = 0; \frac{1}{2} /* hold time */
                       ViReal64 tw = 0.001; /* pulse width */
                       ViReal64 tp = 0.01; /* pulse period */<br>ViReal64 v1 = 0; /* pulse base volt<br>ViReal64 v2 = 1.5; /* pulse peak volt
                                                  \frac{1}{2} pulse base voltage */
                       ViReal64 v2 = 1.5; \prime* pulse peak voltage */
                       ViReal64 ic = 0.05; /* pulse source current compliance */
                       ret = aqb1500_setSwitch(vi, pch, 1);
                       ret = agb1500_setPbias(vi, pch, om, or, v1, v2, tw, tp, th, ic);
                                                  /* SMU2 for sweep source channel */\frac{1}{2} sweep mode: voltage-single-linear */
                                                  \frac{1}{2} mumber of sweep steps */<br>\frac{1}{2} /* delay time */
                       ViInt32 sch = 2;<br>ViInt32 sm = 1;<br>ViInt32 pts = 11;<br>ViReal64 td = 0;<br>ViReal64 ts = 0;
                                                  /* step delay time */
                       ViReal64 s1 = 0; \rightarrow \prime sweep start voltage */
                       ViReal64 s2 = 3; \frac{1}{2} /* sweep stop voltage */
                       ViReal64 icomp = 0.1; /* sweep source current compliance */
                       ViReal64 pcomp = 0.5; /* sweep source power compliance */
                       ret = agb1500_setSwitch(vi, sch, 1);
                       ret = agb1500_setIv(vi, sch, sm, or, s1, s2, pts, th, td, ts, 
                       icomp, pcomp);
                       ViInt32 mm = 1; \hspace{0.1cm} /* measurement mode: current */
                       ViReal64 mr = 0; \gamma measurement range: auto */
                       ViInt32 mpts; \frac{1}{1!} /* number of measurement steps */<br>ViReal64 sc[11]; \frac{1}{1!} /* source data */
                       ViReal64 sc[11]; \prime * source data */<br>ViReal64 md[11]; \prime * measurement da
                                                  \frac{1}{4} measurement data */
                       ViInt32 st[11]; /* status */
                       ViInt32 tm[11]; /* time stamp data */
                       ret = agb1500_resetTimestamp(vi);ret = agb1500_sweepPbias(vi, sch, mm, mr, &mpts, &sc[0], &md[0], 
                       &st[0], &tm[0]);
```
For the above example, the array variables  $\lfloor \text{sg} \rfloor$ ,  $\lfloor \text{sg} \rfloor$ ,  $\lfloor \text{sg} \rfloor$ , and  $\lfloor \text{sg} \rfloor$  will contain the following data.

sc[n]: Sweep source setup data (voltage).

md[n]: Measurement data (current).

st[n]: Status for the md[n] data.

tm[n]: Time stamp data (measurement start time) for the md[n] data.

where,  $n = 0$  to 10 (integer).

Driver Functions agb1500\_sweepPiv

## **agb1500\_sweepPiv**

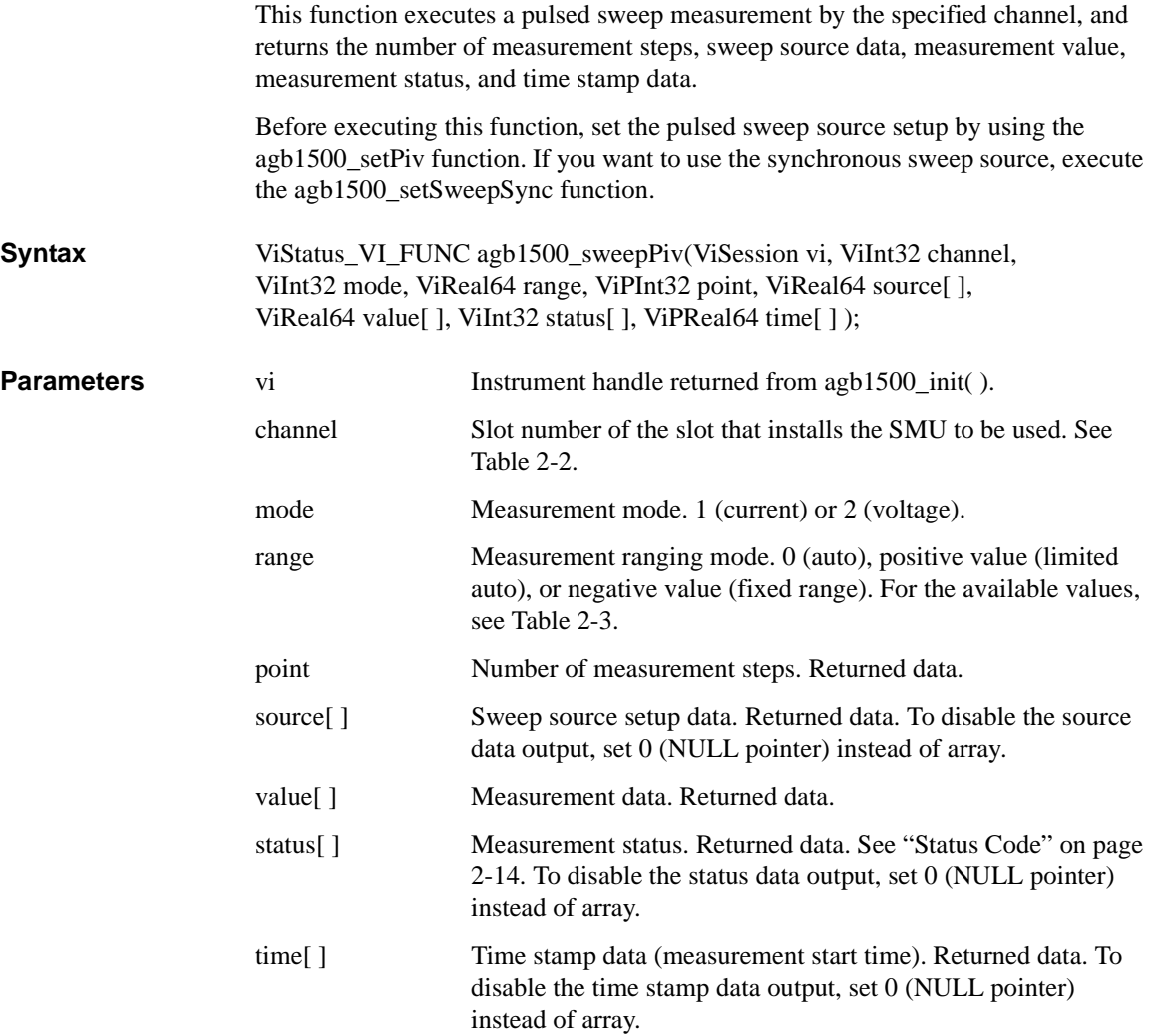

```
Example ViSession vi;
                          ViStatus ret;<br>ViInt32 pch = 1;
                                                      /* SMU1 for pulse sweep source */ret = aqb1500_setSwitch(vi, pch, 1);
                           ViInt32 sm = 1; /* sweep mode: voltage-single-linear mode */
                           ViReal64 or = 0; \rightarrow \prime output range: auto */
                           ViReal64 v0 = 0; \rightarrow /* pulse base voltage */
                           ViReal64 v1 = 0; /* pulse sweep start voltage */
                          ViReal64 v2 = 10; \quad /* pulse sweep stop voltage */<br>ViInt32 pts = 11; \quad /* number of sweep steps */
                           ViInt32 pts = 11; \frac{1}{x} number of sweep steps */<br>ViReal64 th = 0; \frac{1}{x} hold time */
                                                        /* hold time */ViReal64 tw = 0.001; /* pulse width */
                           ViReal64 tp = 0.01; /* pulse period */
                           ViReal64 ic = 0.05; /* sweep source current compliance */
                          ret = agb1500_setPiv(vi, pch, sm, or, v0, v1, v2, pts, th, tw, tp, 
                           ic);
                          ViInt32 mm = 1; \frac{1}{x} measurement mode: current */<br>ViReal64 mr = 0; \frac{1}{x} measurement range: auto */
                          ViReal64 mr = 0; /* measurement range: auto */<br>ViInt32 mpts; /* number of measurement step
                          ViInt32 mpts; \begin{array}{ccc} \n\sqrt{3} & \text{number of measurement steps} \n\end{array}<br>ViReal64 sc[11]; \begin{array}{ccc} \n\sqrt{3} & \text{source data} \n\end{array}ViReal64 \text{sc}[11]; /* source data */<br>ViReal64 md[11]; /* measurement da
                                                        /* measurement data */<br>/* status */
                          ViInt32 st[11];<br>ViInt32 tm[11];
                                                         /* time stamp data */ret = agb1500_resetTimestamp(vi);ret = agb1500_sweepPiv(vi, pch, mm, mr, \&mpsmpts, \&sc[0], \&mod[0],
                           &st[0], &tm[0]);
```
For the above example, the array variables  $\lfloor \text{sg} \rfloor$ ,  $\lfloor \text{sg} \rfloor$ ,  $\lfloor \text{sg} \rfloor$ , and  $\lfloor \text{sg} \rfloor$  will contain the following data.

sc[n]: Sweep source setup data (voltage).

md[n]: Measurement data (current).

st[n]: Status for the md[n] data.

tm[n]: Time stamp data (measurement start time) for the md[n] data.

where,  $n = 0$  to 10 (integer).

Driver Functions agb1500\_timeOut

## **agb1500\_timeOut**

This function sets a minimum timeout value for driver I/O transactions in milliseconds. The default timeout period is 5 seconds.

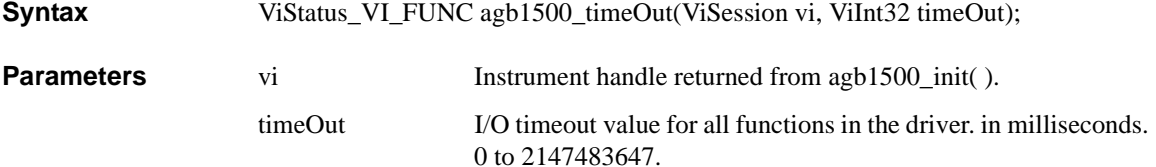

## **agb1500\_timeOut\_Q**

This function returns the timeout value for driver I/O transactions in milliseconds.

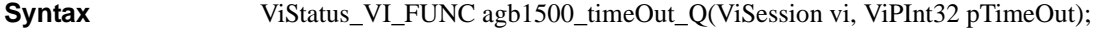

#### **Parameters** vi Instrument handle returned from [agb1500\\_init](#page-45-0)( ).

pTimeOut Minimum timeout period that the driver can be set to, in milliseconds. Returned data.

### **agb1500\_zeroOutput**

This function stores the measurement setup of the units, and sets the units to 0 V output. To recover the setup, execute [agb1500\\_recoverOutput](#page-54-0) function.

**Syntax** ViStatus\_VI\_FUNC agb1500\_zetoOutput(ViSession vi, ViInt32 channel); **Parameters** vi Vi Instrument handle returned from [agb1500\\_init](#page-45-0)( ).

> channel Slot number of the SMU/MFCMU to set to the zero output. See [Table 2-2.](#page-23-0)

> > *channel*=0 specifies all modules.

*channel*=-1 detects the CMU slot automatically.

**3 Programming Examples for Visual Basic Users**

#### Programming Examples for Visual Basic Users

This chapter explains programming examples to perform the following measurements using the Agilent B1500 and the B1500 VXI*plug&play* driver, and consists of the following sections.

- • ["Programming Basics"](#page-96-0)
- • ["High Speed Spot Measurement"](#page-100-0)
- • ["Multi Channel Spot Measurement"](#page-103-0)
- • ["Pulsed Spot Measurement"](#page-107-0)
- • ["Staircase Sweep Measurement"](#page-111-0)
- • ["Multi Channel Sweep Measurement"](#page-127-0)
- • ["Pulsed Sweep Measurement"](#page-137-0)
- • ["Staircase Sweep with Pulsed Bias Measurement"](#page-143-0)
- • ["Breakdown Voltage Measurement"](#page-149-0)
- • ["Leakage Current Measurement"](#page-152-0)

#### **NOTE** About Program Code

Programming examples are provided as subprograms that can be run with the project template shown in [Table 3-1.](#page-97-0) To execute the program, insert the subprograms instead of the perform\_meas subprogram in the template.

### **NOTE** To Start Program

If you create the measurement program by modifying the example code shown in [Table 3-1,](#page-97-0) the program can be run by clicking the Run button on the Visual Basic main window. After that, a message box will appear. Then click OK to continue.

## <span id="page-96-0"></span>**Programming Basics**

This section provides the basic information for programming using the Agilent B1500 VXI*plug&play* driver.

- "To Create Your Project Template"
- • ["To Create Measurement Program"](#page-99-0)

## **To Create Your Project Template**

This section explains how to create a project template by using Microsoft Visual Basic. Before starting programming, create your project template, and keep it as your reference. It will remove the conventional task in the future programming.

- **Step 1.** Connect instrument to computer via GPIB.
- **Step 2.** Launch Visual Basic and create a new project.
- **Step 3.** Import the following file to the project.
	- agb1500.bas (e.g. \Program Files\VISA\winnt\include\agb1500.bas)
	- visa32.bas (e.g. \Program Files\VISA\winnt\include\visa32.bas)
- **Step 4.** Open a form (e.g. Form1) in the project.
- **Step 5.** Enter a program code as template. See [Table 3-1](#page-97-0) for example. The program code is written in Microsoft Visual Basic 6.0.
- **Step 6.** Save the project as your template (e.g. \test\my\_temp).

### Programming Examples for Visual Basic Users Programming Basics

#### <span id="page-97-0"></span>**Table 3-1 Example Template Program Code for Visual Basic 6.0**

 $\text{Sub } \text{Main}$  () the set of  $\text{Null}$  () the set of  $\text{Null}$ 'Starting the session \*\*\*\*\*\*\*\*\*\*\*\*\*\*\*\*\*\*\*\*\*\*\*\*\*\*\*\*\*\*\*\*\*\*\*\*\*\*\*\*\*\*\* Dim vi As Long Dim ret As Long Dim msg As String Dim err\_msg As String \* 256 ret = agb1500\_init("GPIB::17::INSTR", VI\_TRUE, VI\_TRUE, vi) '7 If ((vi = VI\_NULL) Or (ret < VI\_SUCCESS)) Then msg = "Initialization failure." & Chr(10) & Chr(10) & "Status Code: " & ret MsgBox msg, vbOKOnly, "" If (vi <> VI\_NULL) Then ret = agb1500\_error\_message(vi, ret, err\_msg) msg = "Error: " & ret & Chr(10) & Chr(10) & err\_msg MsgBox msg, vbOKOnly, "" End If End<br>End If  $\blacksquare$  End If  $'17$ ret = agb1500\_reset(vi) 'resets B1500 '19  $ret = agb1500_timeOut(vi, 60000)$ ret = agb1500\_errorQueryDetect(vi, VI\_TRUE) 'enables error detection msg = "Click OK to start measurement." MsgBox msg, vbOKOnly, "" (displays message box perform\_meas vi, ret 'calls perform\_meas subprogram 25 That = agb1500\_cmd(vi, "aa") 'sends an invalid command<br>'check\_err vi, ret 'checks check\_err subprog 'checks check\_err subprogram operation

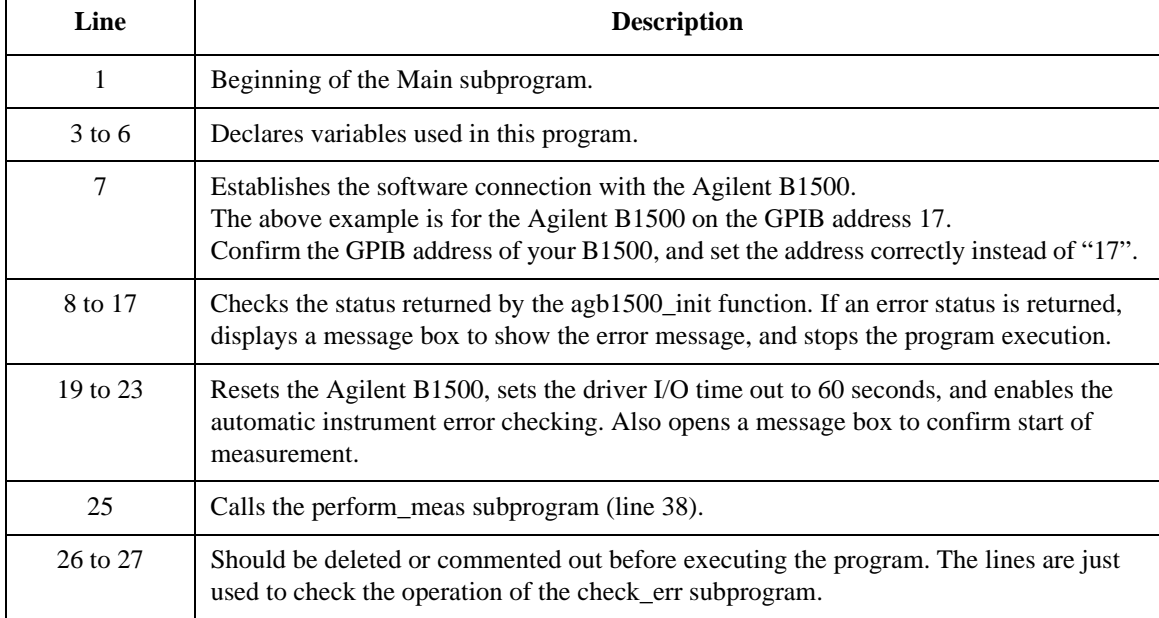

```
'Closing the session ********************************************
ret = aqbl500_close(vi) '30
check_err vi, ret
msg = "Click OK to stop the program."
MsgBox msg, vbOKOnly, ""
End Sub
'---------------------------------------------------------------- 36
Sub perform_meas(vi As Long, ret As Long)
  'insert program code
End Sub
                           '---------------------------------------------------------------- 41
Sub check_err(vi As Long, ret As Long)
Dim inst_err As Long
Dim err_message As String * 250
Dim msg As String
 Dim retStatus As Long
 If VI_SUCCESS > ret Then
 If (agb1500_INSTR_ERROR_DETECTED = ret) Then
   retStatus = agb1500_error_query(vi, inst_err, err_message)
   msg = "Instrument Error: " & inst_err & Chr(10) & Chr(10) & err_message
   MsgBox msg, vbOKOnly, ""
  Else
   retStatus = agb1500_error_message(vi, ret, err_message)
    msg = "Driver Error: " & ret & Chr(10) & Chr(10) & err_message
    MsgBox msg, vbOKOnly, ""
  End If
 End If
End Sub
   Line Description
    30 Disables the software connection with the Agilent B1500.
    31 Calls the check_err subprogram to check if an error status is returned for the line 30.
  32 to 33 Opens a message box to confirm end of program.
    35 End of the Main subprogram.
  38 to 40 This is just the declaration of the perform_meas subprogram. Complete the subprogram 
              that controls the B1500, performs measurement, and displays/saves the results.
  41 to last Checks if the passed "ret" value indicates normal status, and returns to the line that
```
called this subprogram. If the value indicates an instrument error status or a device error

status, a message box will be displayed to show the error message.

### <span id="page-99-0"></span>**To Create Measurement Program**

Create the measurement program as shown below. The following procedure needs your project template. If the procedure does not fit your programming environment, arrange it to suit your environment.

- **Step 1.** Plan the automatic measurements. Then decide the following items:
	- Measurement devices

Discrete, packaged, on-wafer, and so on.

• Parameters/characteristics to be measured

 $h_{\text{EF}}$ , Vth, sheet resistance, and so on.

• Measurement method

Spot measurement, staircase sweep measurement, and so on.

- **Step 2.** Make a copy of your project template (e.g. \test\my\_temp to \test\dev\_a\my\_temp).
- **Step 3.** Rename the copy (e.g.  $\text{dev}_a\mp \text{conv}\text{dev}_a\$ spot\_id).
- **Step 4.** Launch Visual Basic.
- **Step 5.** Open the project (e.g. \test\dev\_a\spot\_id).
- **Step 6.** Open the form that contains the template code as shown in [Table 3-1](#page-97-0). On the code window, complete the perform meas subprogram. Then use the Agilent B1500 VXI*plug&play* driver functions:
	- agb1500\_setSwitch to enable/disable the source/measurement channels
	- agb1500\_force, agb1500\_setIv, etc. to set source outputs
	- agb1500 spotMeas, agb1500 sweepIv, etc. to perform measurements
	- agb1500 zeroOutput to disable source outputs
- **Step 7.** Insert the code to display, store, or calculate data into the subprogram.
- **Step 8.** Save the project (e.g. \test\dev\_a\spot\_id).

# <span id="page-100-0"></span>**High Speed Spot Measurement**

Table 3-2 explains example subprograms that enable/disable measurement channels (perform\_meas), perform the high speed spot measurement (spot\_meas), and display measurement result data (display\_data). This example measures MOSFET drain current.

#### **Table 3-2 High Speed Spot Measurement Example**

```
Sub perform_meas(vi As Long, ret As Long) '1Dim pins(4) As Long 'SMU port numbers '3 pins(0) = 1 ' SMU1: drain
pins(0) = 1 'SMU1: drain<br>
pins(1) = 2 'SMU2: gate
pins(1) = 2<br>pins(2) = 4pins(2) = 4 'SMU4: source<br>pins(3) = 6 'SMU6: substr
                 'SMU6: substrate
ret = aqb1500 setSwitch(vi, pins(3), 1) qret = agb1500_setSwitch(vi, pins(2), 1)ret = agb1500_setSwitch(vi, pins(1), 1)ret = agb1500_setSwitch(vi, pins(0), 1)check_err vi, ret '13
spot_meas vi, ret, pins() '15ret = agb1500_setSwitch(vi, agb1500_CH_ALL, 0) '17
check_err vi, ret
End Sub '20
```
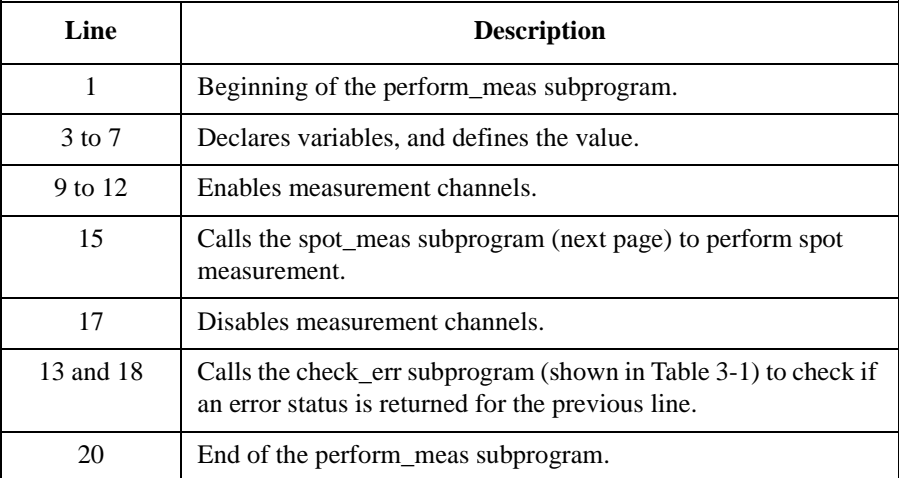

### Programming Examples for Visual Basic Users High Speed Spot Measurement

Sub spot\_meas(vi As Long, ret As Long, pins() As Long)  $'1$ Dim vd As Double '3 Dim vg As Double Dim idcomp As Double Dim igcomp As Double Dim meas As Double Dim status As Long vd = 0.5 idcomp  $= 0.05$  $vq = 0.5$  $i$ gcomp = 0.01  $'12$  $ret = aqb1500_force(vi, pins(3), aqb1500_VF_MODE, 0, 0, 0.05, 0)$  '14 ret = agb1500\_force(vi, pins(2), agb1500\_VF\_MODE, 0, 0, 0.05, 0) ret = agb1500\_force(vi, pins(1), agb1500\_VF\_MODE, 2, vg, igcomp, 0)  $ret = agb1500$   $force(vi, pins(0), agb1500$   $VF$   $MODE$ ,  $2, vd$ ,  $idcomp$ , 0)  $'17$ check\_err vi, ret ret = agb1500\_spotMeas(vi, pins(0), agb1500\_IM\_MODE, 0, meas, status, 0) '20 check\_err vi, ret ret = agb1500\_zeroOutput(vi, agb1500\_CH\_ALL) '22 check\_err vi, ret display\_data meas, status, vi, ret, pins() End Sub

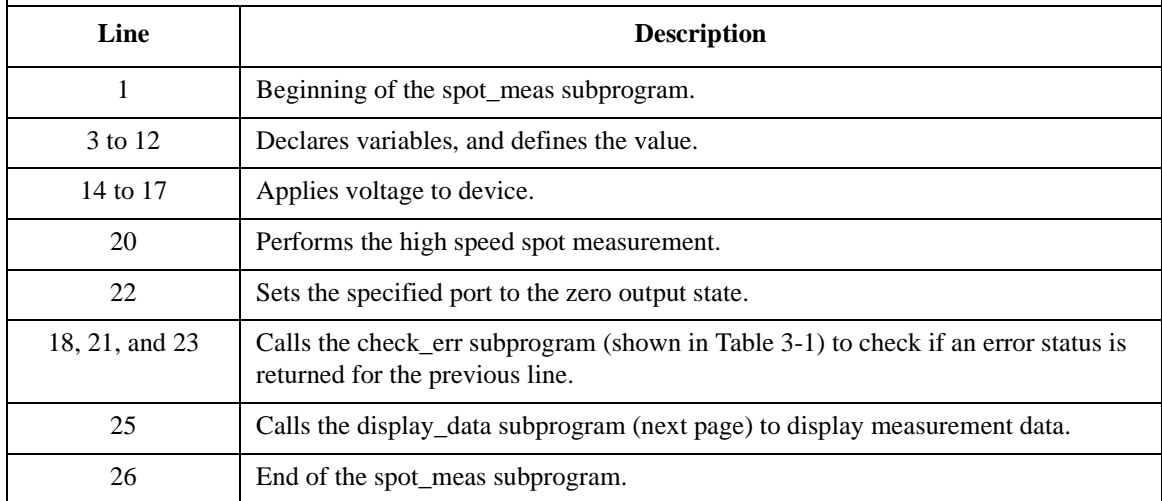

```
Sub display_data(meas As Double, status As Long, vi As Long, ret 
As Long, pins() As Long)
Dim title As String '3Dim value As String
Dim rbx As Integer
title = "Spot Measurement Result" '6
If status = 0 Then '8value = "Id = " & meas * 1000 & " (mA)" & Chr(10) & Chr(10)
   value = value & "Do you want to perform measurement again?"
   rbx = MsgBox(value, vbYesNo + vbQuestion, title)
   If rbx = vbYes Then
       spot_meas vi, ret, pins()
   End If
Else
   value = "Status error. Code = " & status
MsgBox value, vbOKOnly, title
\text{End} If '18End Sub
   Line Description 
    1 Beginning of the display data subprogram.
   3 to 6 Declares variables, and defines the value.
  8 to 18 Displays measurement data on a message box if the 
            measurement status is normal. If Yes is clicked on the message 
            box, performs the spot_meas subprogram again. If No is 
            clicked, returns to the perform_meas subprogram.
            Or displays error message on a message box if the status is 
            abnormal.
    20 End of the display_data subprogram.
```

```
Measurement 
Result Example
```
 $Id = 4.0565$  (mA)

Do you want to perform measurement again?

# <span id="page-103-0"></span>**Multi Channel Spot Measurement**

Table 3-3 explains example subprograms that enable/disable measurement channels (perform\_meas), perform the multi channel spot measurement (mspot\_meas), and display measurement result data (display\_data). This example measures bipolar transistor collector current and base current.

#### **Table 3-3 Multi Channel Spot Measurement Example**

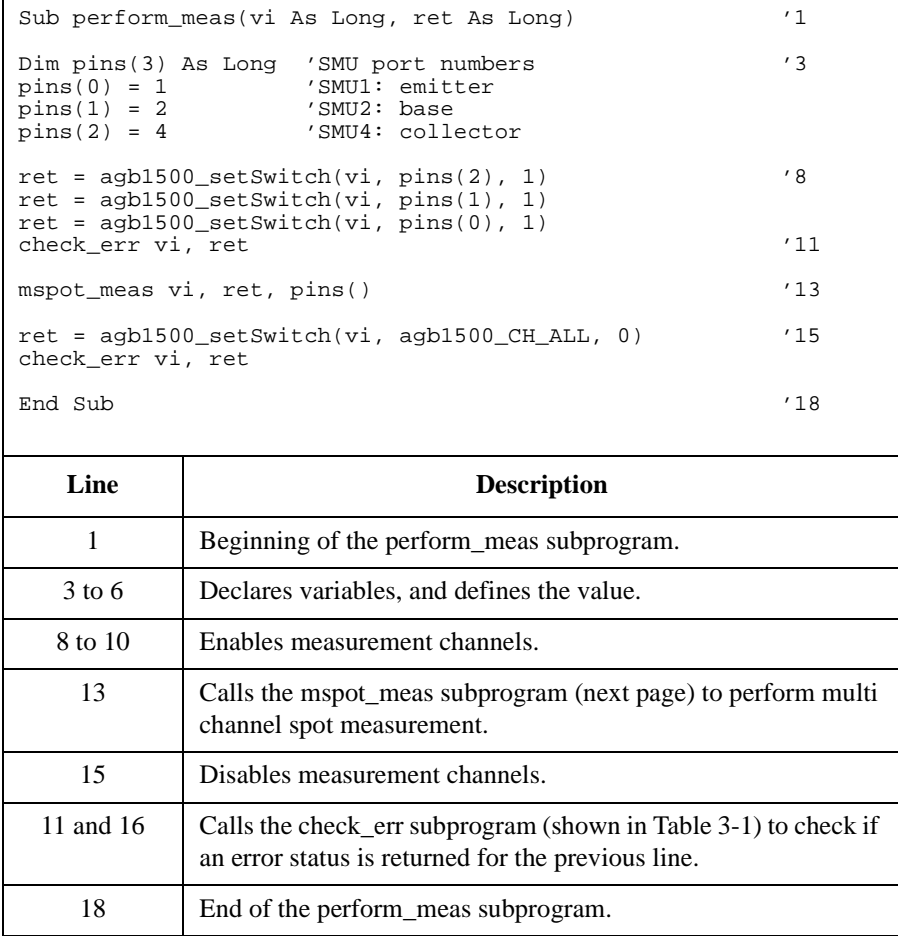

### Programming Examples for Visual Basic Users Multi Channel Spot Measurement

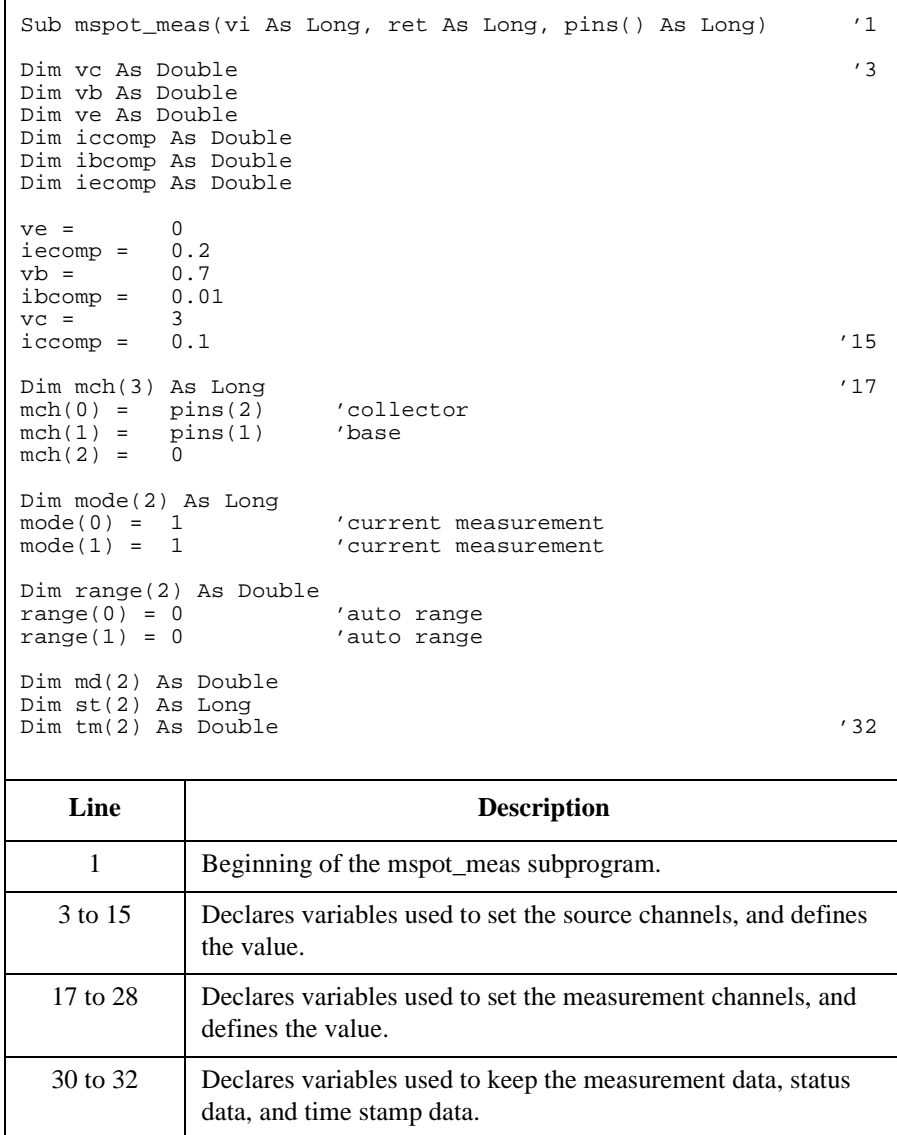

### Programming Examples for Visual Basic Users Multi Channel Spot Measurement

```
ret = agb1500_resetTimestamp(vi) '34
check_err vi, ret
ret = agb1500_force(vi, pins(0), agb1500_VF_MODE, 0, ve, iecomp, 
0)
ret = agb1500_force(vi, pins(1), agb1500_VF_MODE, 0, vb, ibcomp, 
0)
ret = agb1500_force(vi, pins(2), agb1500_VF_MODE, 0, vc, iccomp, 
0)
check_err vi, ret '40
ret = agb1500_measureM(vi, mch(0), mode(0), range(0), md(0),
st(0), tm(0)check_err vi, ret '43
ret = agb1500_zeroOutput(vi, agb1500_CH_ALL)
check\_err vi, ret '46
display_data md(), st(), tm(), vi, ret, pins()
End Sub
```
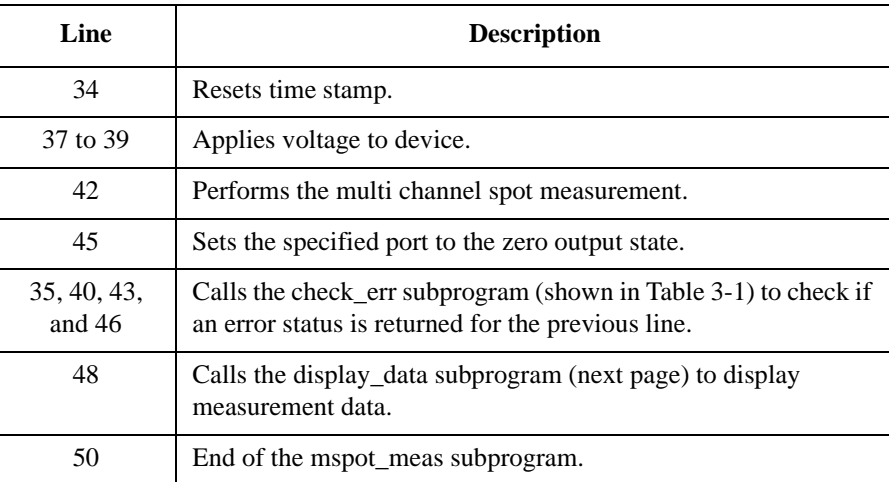

```
Measurement 
Result Example
                Ic = 3.808 (mA)
                Time = 0.061(sec)
                Ib = 0.01883 (mA)
                Time = 0.0636(sec)
 Sub display_data(md() As Double, st() As Long, tm() As Double, vi As Long, ret As 
 Long, pins() As Long) '1Dim title As String \frac{3}{3}Dim value As String
 Dim rbx As Integer
 title = "Spot Measurement Result" '6
 If st(0) = 0 Then '8
   value = "Ic = " & md(0) * 1000 & " (mA)"
   value = value & Chr(10) & "Time = " & tm(0) & "(sec)"
   If st(1) = 0 Then
      value = value & Chr(10) & Chr(10) & "Ib = " & md(1) * 1000 & " (mA)"
      value = value & Chr(10) & "Time = " & tm(1) & "(sec)"
      value = value & Chr(10) & Chr(10) & "hfe = " & md(0) / md(1)
      value = value \& Chr(10) \& Chr(10) \& "Do you want to perform measurement
 again?"
      rbx = MsgBox(value, vbYesNo + vbQuestion, title)
      If rbx = vbYes Then
        mspot_meas vi, ret, pins()
      End If
   Else
      value = "Base channel status error. Code = " & st(1)
      MsgBox value, vbOKOnly, title
   End If
 Else
   value = "Collector channel status error. Code = " \& st(0)
 MsgBox value, vbOKOnly, title
 \blacksquare End If '27End Sub
     Line Description 
       1 Beginning of the display data subprogram.
     3 to 6 Declares variables, and defines the value.
     8 to 27 Displays measurement data on a message box if the measurement status is normal. 
               If Yes is clicked on the message box, performs the mspot_meas subprogram again. 
               If No is clicked, returns to the perform_meas subprogram.
               Or displays error message on a message box if the status is abnormal.
      28 Find of the display data subprogram.
```
Do you want to perform measurement again?

hfe = 202.230483271375

## <span id="page-107-0"></span>**Pulsed Spot Measurement**

Table 3-4 explains example subprograms that enable/disable measurement channels (perform\_meas), perform the pulsed spot measurement (spot\_meas), and display measurement result data (display\_data). This example measures MOSFET drain current.

check\_err vi, ret '13 spot\_meas vi, ret, pins()  $'15$ ret = agb1500\_setSwitch(vi, agb1500\_CH\_ALL, 0) '17

End Sub '20

```
Sub perform_meas(vi As Long, ret As Long) '1Dim pins(4) As Long 'SMU port numbers '3<br>pins(0) = 1 'SMU1: drain
pins(0) = 1 'SMU1: drain
pins(1) = 2 'SMU2: gate
pins(2) = 4 'SMU4: source
pins(3) = 6 'SMU6: substrate
ret = aqb1500 setSwitch(vi, pins(3), 1) qret = agb1500_setSwitch(vi, pins(2), 1)ret = agb1500_setSwitch(vi, pins(1), 1)
```
ret =  $agb1500_setSwitch(vi, pins(0), 1)$ 

**Table 3-4 Pulsed Spot Measurement Example**

check\_err vi, ret

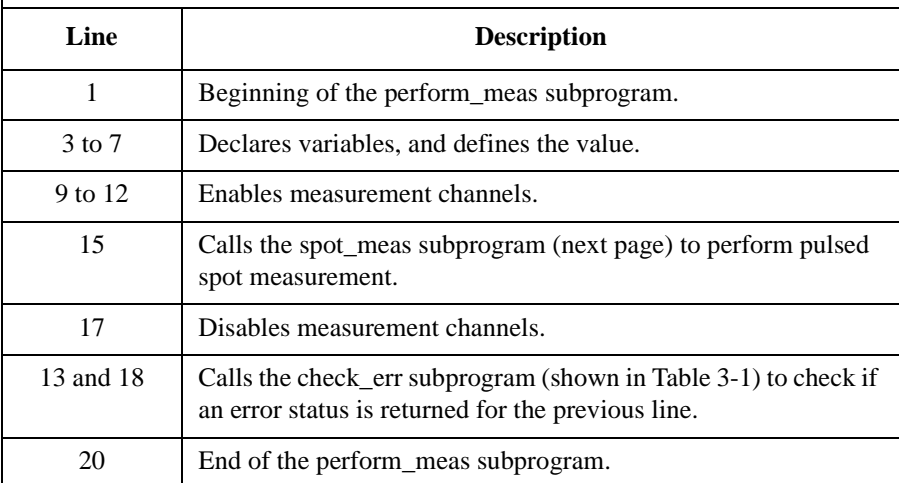
# Programming Examples for Visual Basic Users Pulsed Spot Measurement

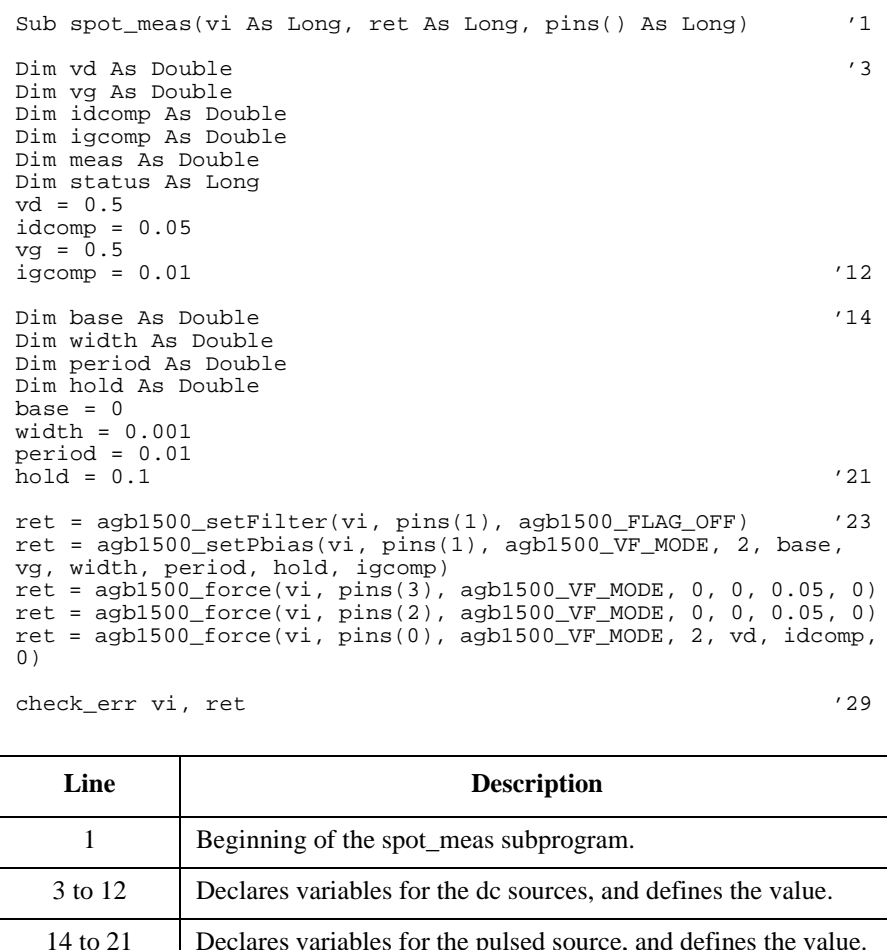

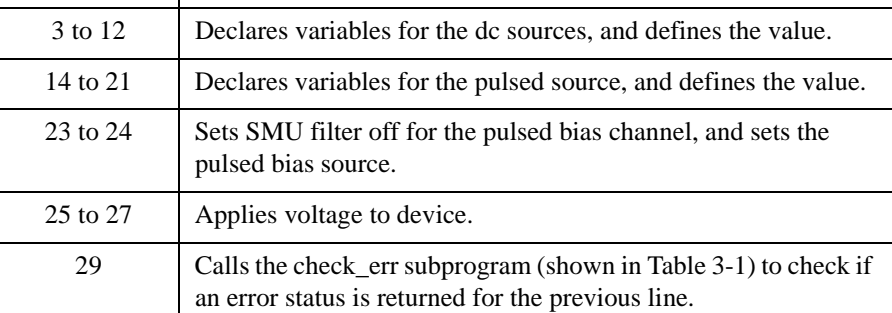

# Programming Examples for Visual Basic Users Pulsed Spot Measurement

```
ret = agb1500_measureP(vi, pins(0), agb1500_IM_MODE, 0, meas, status, 0)
status, 0)check_err vi, ret
ret = agb1500_zeroOutput(vi, agb1500_CH_ALL) '34
check_err vi, ret
display_data meas, status, vi, ret, pins() '37End Sub '39
```
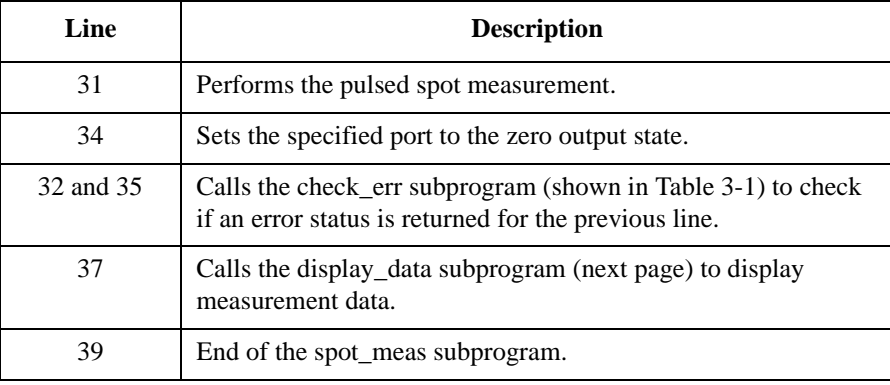

```
Sub display_data(meas As Double, status As Long, vi As Long, ret 
As Long, pins() As Long)
Dim title As String '3Dim value As String
Dim rbx As Integer
title = "Spot Measurement Result" '6
If status = 0 Then '8value = "Id = " & meas * 1000 & " (mA)" & Chr(10) & Chr(10)
   value = value & "Do you want to perform measurement again?"
   rbx = MsgBox(value, vbYesNo + vbQuestion, title)
   If rbx = vbYes Then
       spot_meas vi, ret, pins()
   End If
Else
   value = "Status error. Code = " & status
MsgBox value, vbOKOnly, title
\text{End} If '18End Sub
   Line Description 
    1 Beginning of the display data subprogram.
   3 to 6 Declares variables, and defines the value.
  8 to 18 Displays measurement data on a message box if the 
            measurement status is normal. If Yes is clicked on the message 
            box, performs the spot_meas subprogram again. If No is 
            clicked, returns to the perform_meas subprogram.
            Or displays error message on a message box if the status is 
            abnormal.
    20 End of the display_data subprogram.
```

```
Measurement 
Result Example
```
 $Id = 4.075$  (mA)

Do you want to perform measurement again?

# **Staircase Sweep Measurement**

Table 3-5 explains example subprograms that enable/disable measurement channels (perform\_meas), perform the staircase sweep measurement (sweep\_meas), and save measurement result data into a file (save\_data). This example measures MOSFET Id-Vd characteristics.

```
Table 3-5 Staircase Sweep Measurement Example 1
```

```
Sub perform_meas(vi As Long, ret As Long) '1Dim m(4) As Long 'SMU port numbers<br>
m(0) = 1 'SMU1: drain
m(0) = 1 'SMU1: drain
m(1) = 2 'SMU2: gate
m(2) = 4 'SMU4: source
m(3) = 6 'SMU6: substrate
ret = agb1500 setSwitch(vi, m(3), 1) /9ret = agb1500_setSwitch(vi, m(2), 1)ret = aqb1500_setSwitch(vi, m(1), 1)
ret = agb1500_setSwitch(vi, m(0), 1)check_err vi, ret '13
sweep_meas vi, ret, m() '15ret = agb1500_setSwitch(vi, agb1500_CH_ALL, 0) '17
check_err vi, ret
```
End Sub '20

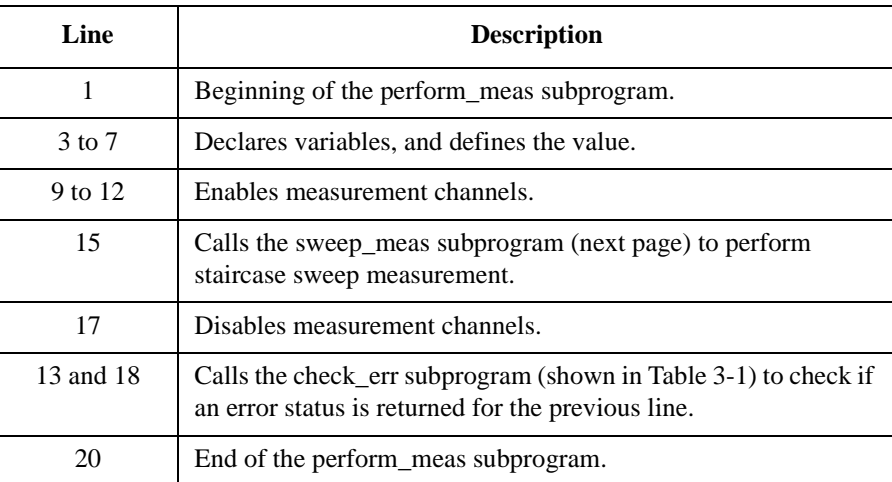

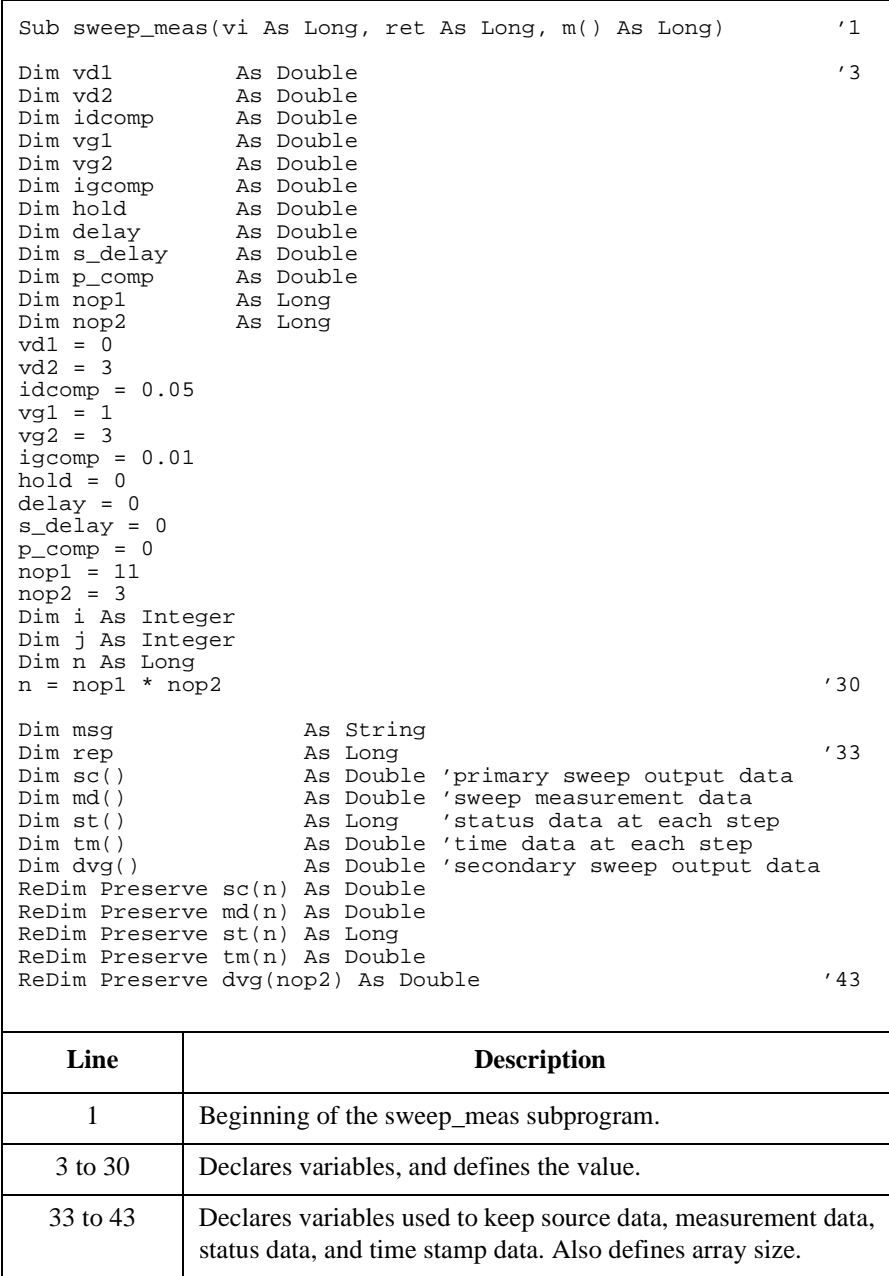

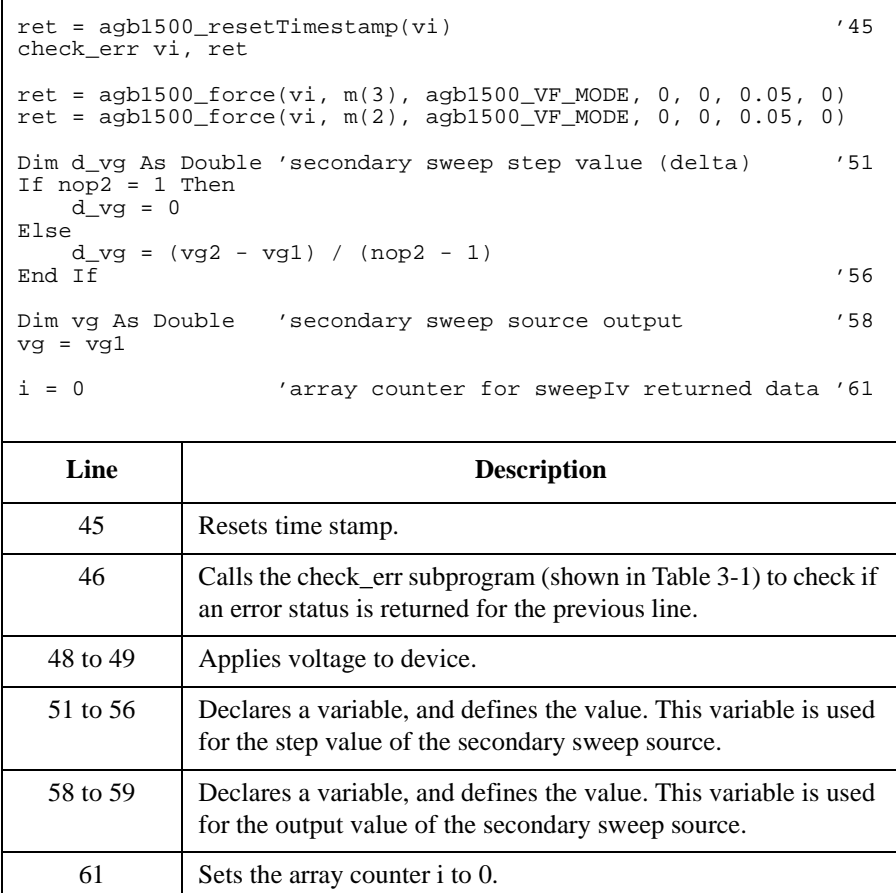

```
For j = 1 To nop2 'array counter for secondary sweep output data '63
   \frac{d}{d}vg(i - 1) = vg
   ret = agb1500_{force(vi, m(1), agb1500_{VF_{MODE}}, 0, vg, igcomp, 0)ret = agb1500_setIv(vi, m(0), agb1500_SWP_VF_SGLLIN, 0, vd1, vd2, nop1, hold,
delay, s_delay, idcomp, p_comp)
   check_err vi, ret
   ret = agb1500_sweepIv(vi, m(0), agb1500_IM_MODE, 0, rep, sc(i), md(i), st(i),
tm(i)check_err vi, ret
   vg = vq + d_vqIf rep = nop1 Then
       i = i + nop1Else
      msg = rep & " measurement steps were returned. It must be " & nop1 & " 
steps.
       MsgBox msg, vbOKOnly, ""
      ret = agb1500_zeroOutput(vi, agb1500_CH_ALL)
      check_err vi, ret
      GoTo Bottom_sub
End If<br>Next j
Next j
ret = agb1500_zeroOutput(vi, agb1500_CH_ALL) '82
check_err vi, ret
save_data nop1, nop2, dvg(), md(), st(), sc(), tm(), vi, ret, m() '85
Bottom_sub:<br>End Sub
End Sub '88
    Line Description 
   63 to 83 Measures MOSFET Id-Vd characteristics.
   65 to 66 Applies voltage to device, and sets the voltage sweep source.
     68 Performs the staircase sweep measurement.
   71 to 80 Disables all ports and stops the program execution if the number of returned data is 
               not equal to the nop1 value.
     85 Sets the specified port to the zero output state.
 Table 3-1) to check if an error status is
               returned for the previous line.
     85 Calls the save_data subprogram (next page) to save measurement data.
     88 End of the sweep_meas subprogram.
```

```
Sub save_data(nop1 As Long, nop2 As Long, dvg() As Double, md() As Double, st() As 
Long, sc() As Double, tm() As Double, vi As Long, ret As Long, m() As Long)
Dim i As Integer 'array counter for primary sweep '3<br>Dim i As Integer 'array counter for secondary sweep
Dim j As Integer 'array counter for secondary sweep<br>Dim val As String 'data to be saved to a file
                     'data to be saved to a file
val = "Vg (V), Vd (V), Id (mA), Time (sec), Status"For j = 1 To nop2 '8For i = nop1 * (j - 1) To nop1 * j - 1
      val = val & Chr(13) & Chr(10) & dvg(j - 1) & "," & sc(i) & "," & md(i) *
1000 & "," & tm(i) & "," & st(i)
  Next i
Next j
Dim fname As String 'data file name '14
Dim fnum As Integer 'file number
fname = "C:\Agilent\data\data1.txt"
fnum = 1'saves data into the file specified by fname
Open fname For Output Access Write Lock Read Write As fnum
Print #fnum, val
Close fnum '22
'displays data on a MsgBox
Dim title As String '24
Dim rbx As Integer
title = "Sweep Measurement Result"
val = val & Chr(10) & Chr(10) & "Data save completed."
val = val & Chr(10) & Chr(10) & "Do you want to perform measurement again?"
rbx = MsgBox(val, vbYesNo, title)
If rbx = vbYes Then
sweep_meas vi, ret, m() 'returns to sweep_meas if Yes is clicked.
\blacksquareEnd If '32
```

```
End Sub
```
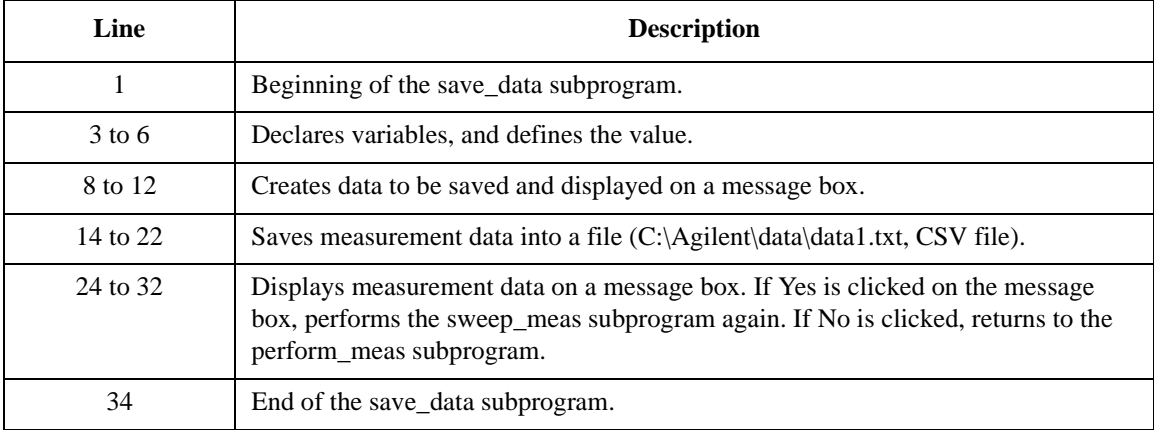

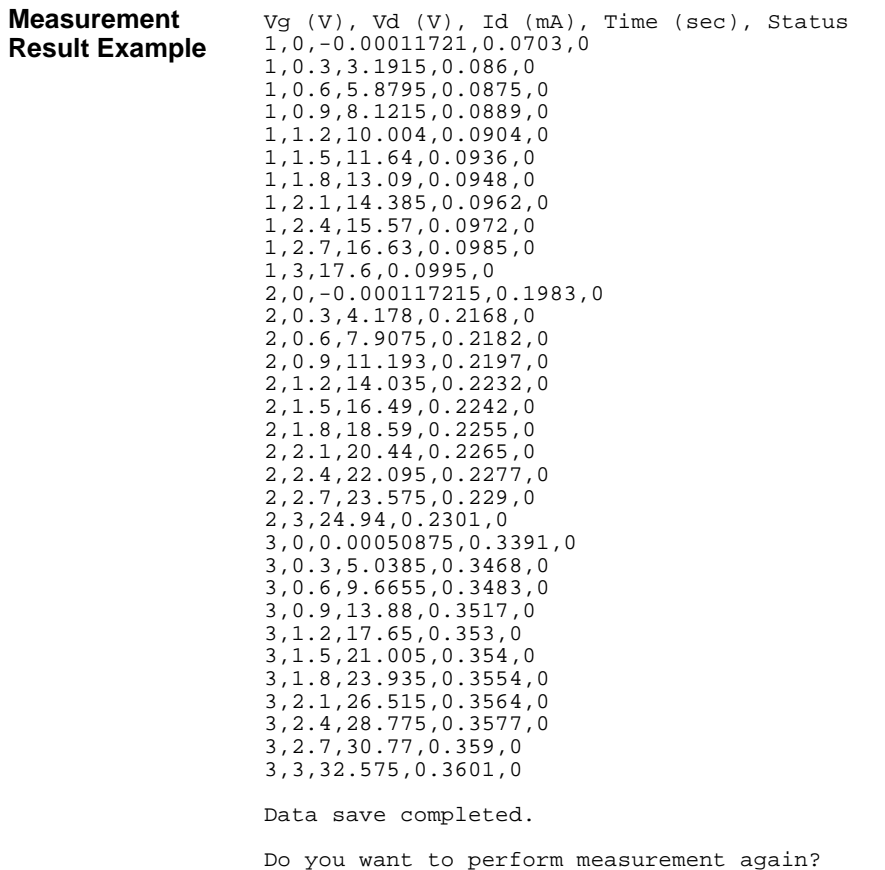

Table 3-6 explains example subprograms that enable/disable measurement channels (perform\_meas), perform the staircase sweep measurement (sweep\_meas), and save measurement result data into a file (save\_data). This example measures MOSFET Id-Vg characteristics. The subprogram uses the synchronous sweep source set by the agb1500\_setSweepSync function.

<span id="page-117-0"></span>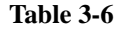

**Table 3-6 Staircase Sweep Measurement Example 2**

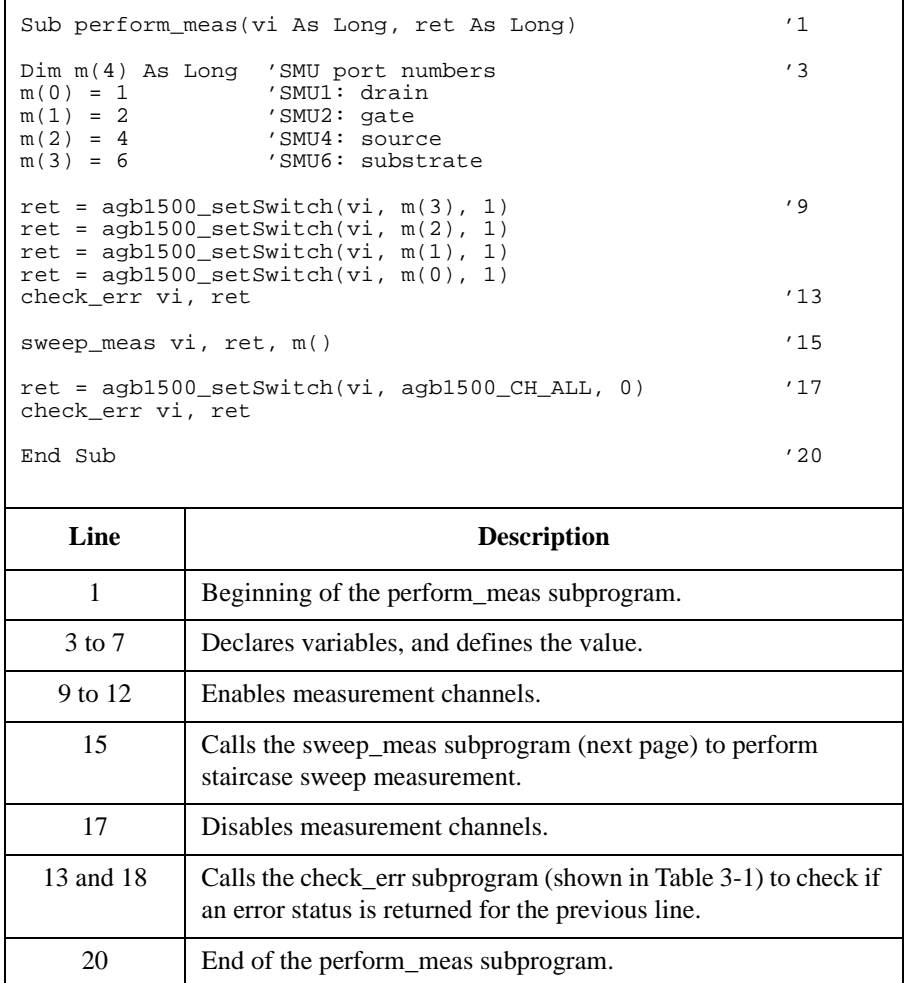

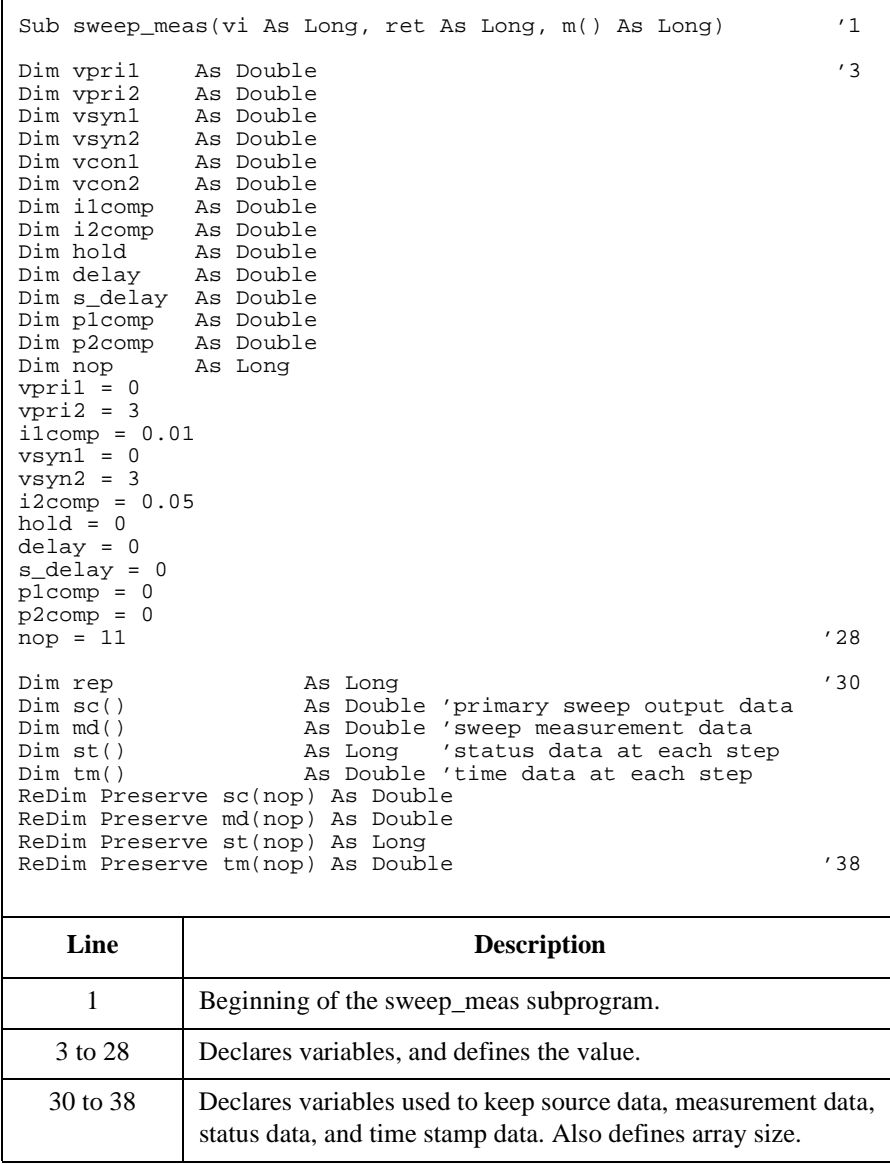

```
ret = agb1500_resetTimestamp(vi) '40
ret = agb1500_{\text{force}}(vi, m(3), agb1500_{\text{VF\_MODE}}, 0, vcon1, 0.05, 0)ret = agb1500_force(vi, m(2), agb1500_VF_MODE, 0, vcon2, 0.05, 0)
ret = agb1500_setIv(vi, m(1), agb1500_SWP_VF_SGLLIN, 0, vpri1, vpri2, nop, hold, 
delay, s_delay, i1comp, p1comp)
check_err vi, ret
ret = agb1500_setSweepSync(vi, m(0), agb1500_VF_MODE, 0, vsyn1, vsyn2, i2comp, 
P2comp)
check_err vi, ret '46
ret = agb1500_sweepIv(vi, m(0), agb1500_IM_MODE, 0, rep, sc(0), md(0), st(0),
tm(0))
check_err vi, ret
ret = agb1500_zeroOutput(vi, agb1500_CH_ALL) '51
Dim msg As String
If rep = nop Then '54
  save_data nop, md(), st(), sc(), tm(), vi, ret, m()
Else
   msg = rep & " measurement steps were returned. It must be " & nop & " steps. "
MsgBox msg, vbOKOnly, ""
\blacksquareEnd If ' 59
End Sub '61
```
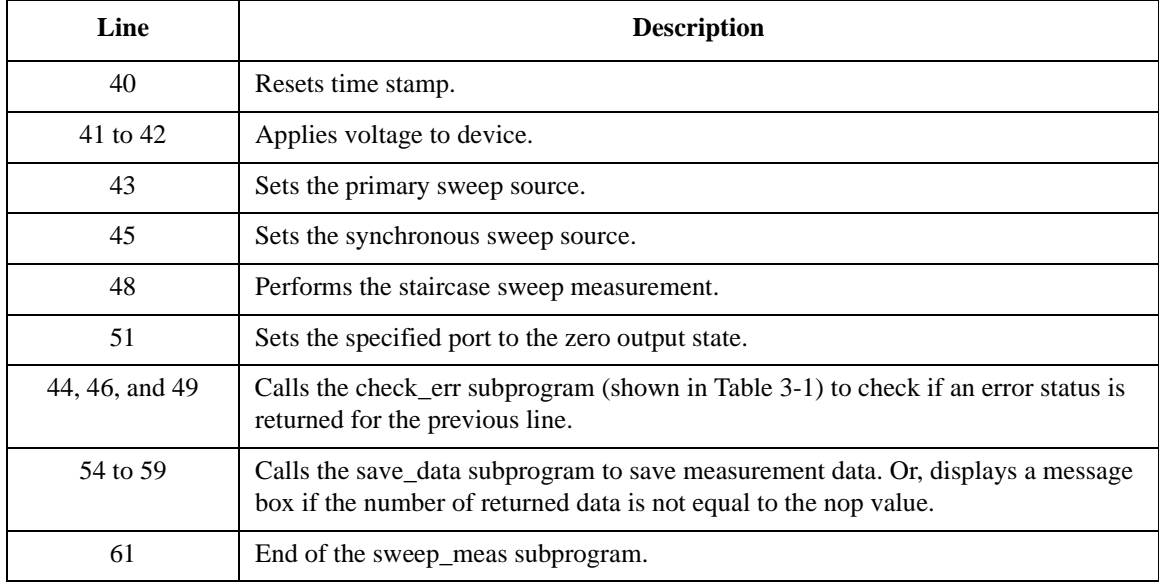

Sub save\_data(nop As Long, md() As Double, st() As Long, sc() As Double,  $tm()$  As Double,  $\frac{1}{1}$ Double, vi As Long, ret As Long,  $m()$  As Long) Dim i As Integer 'array counter for primary sweep '3<br>Dim val As String 'data to be saved to a file 'data to be saved to a file  $val = "Vg (V), Id (mA), Time (sec), Status"$ For  $i = 0$  To nop  $-1$  '7 val = val & Chr(13) & Chr(10) & sc(i) & "," & md(i) \* 1000 & "," & tm(i) & "," & st(i) Next i Dim fname As String 'data file name<br>
Dim fnum As Integer 'file number Dim fnum As Integer fname = "C:\Agilent\data\data2.txt"  $fnum = 1$ 'saves data into the file specified by fname Open fname For Output Access Write Lock Read Write As fnum Print #fnum, val Close fnum 'displays data on a MsgBox Dim title As String '21 Dim rbx As Integer title = "Sweep Measurement Result" val = val & Chr(10) & Chr(10) & "Data save completed." val = val &  $Chr(10)$  &  $Chr(10)$  & "Do you want to perform measurement again?" rbx = MsgBox(val, vbYesNo, title) If rbx = vbYes Then sweep\_meas vi, ret, m() 'returns to sweep\_meas if Yes is clicked.  $\blacksquare$ End If  $'$  29 End Sub **Line Description** 

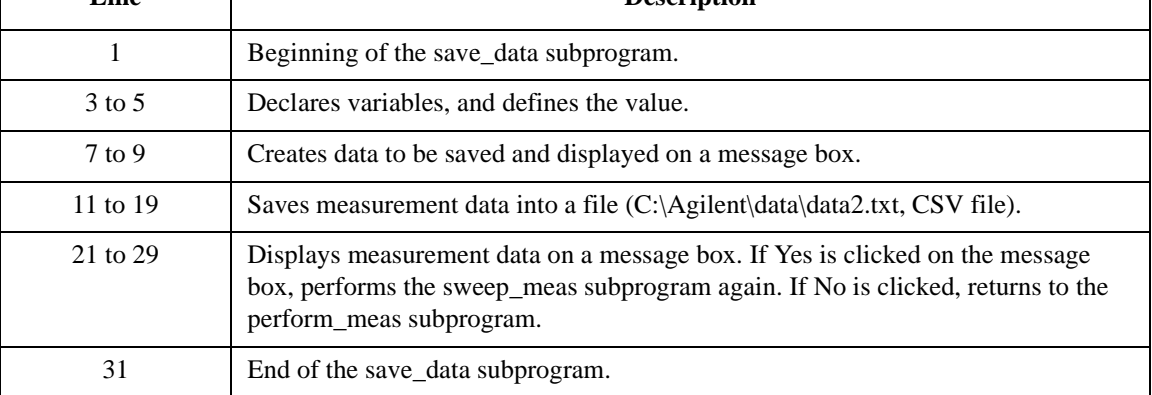

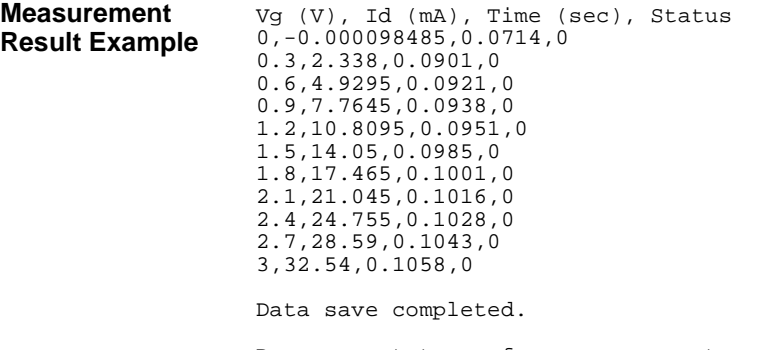

Do you want to perform measurement again?

Table 3-7 explains example subprograms that enable/disable measurement channels (perform\_meas), perform the staircase sweep measurement (sweep\_meas), and save measurement result data into a file (save\_data). This example uses the multi channel sweep measurement mode to perform the same measurement as the previous example [\(Table 3-6,](#page-117-0) MOSFET Id-Vg measurement).

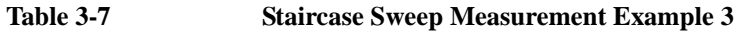

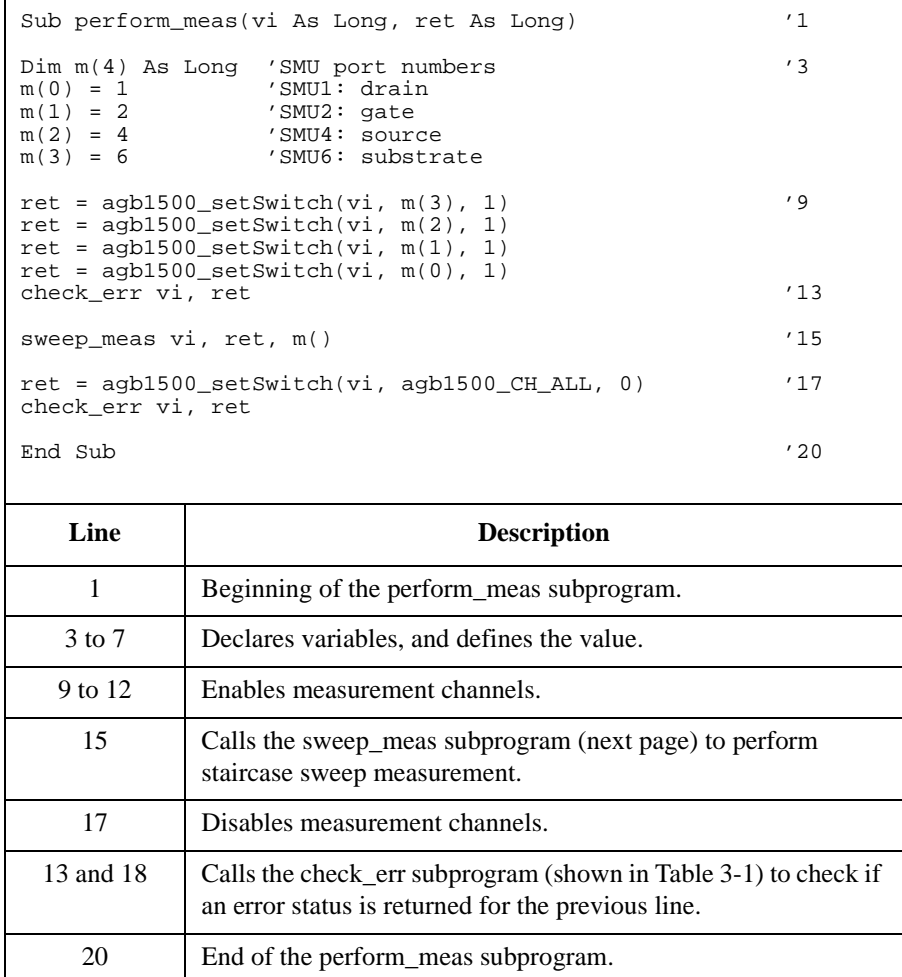

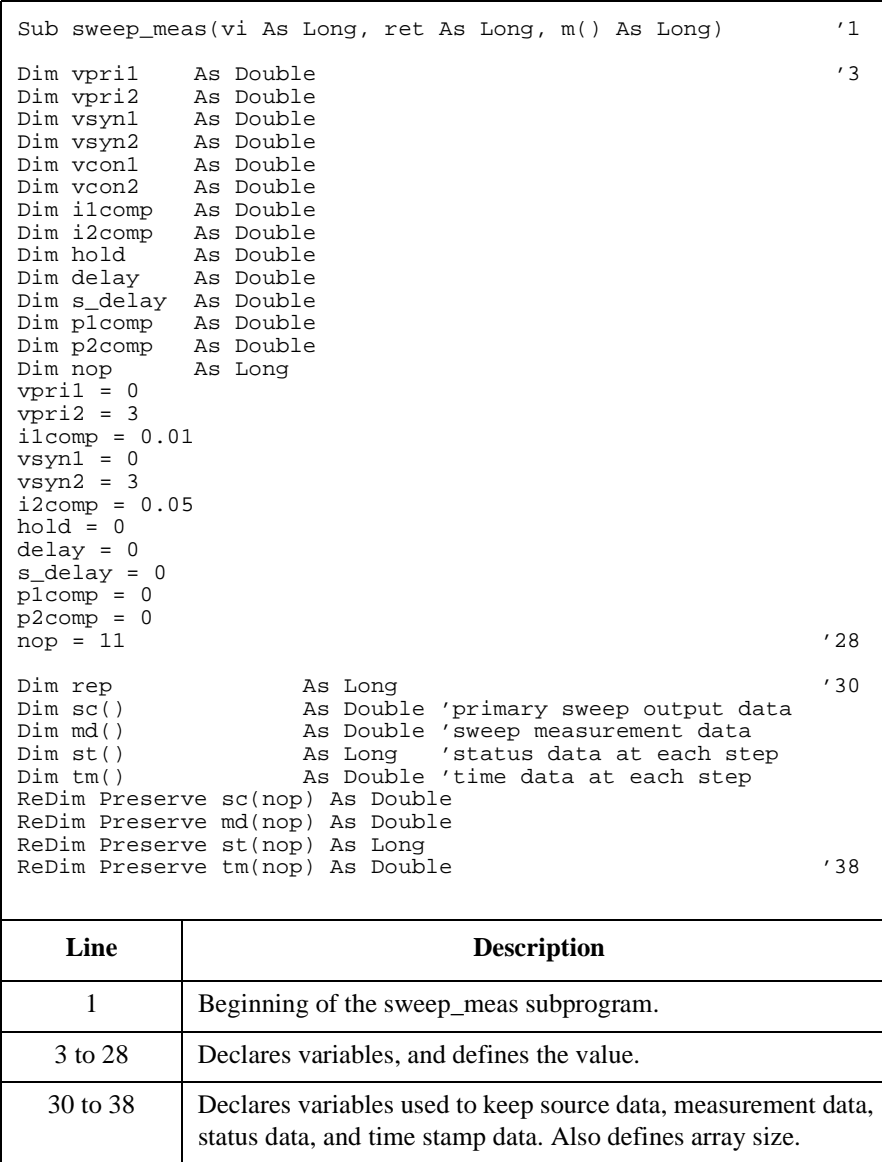

```
ret = agb1500_resetTimestamp(vi) '40
ret = agb1500\_force(vi, m(3), agb1500_VF_MODE, 0, vcon1, 0.05, 0)ret = agb1500_force(vi, m(2), agb1500_VF_MODE, 0, vcon2, 0.05, 0)
ret = agb1500_setIv(vi, m(1), agb1500_SWP_VF_SGLLIN, 0, vpri1, vpri2, nop, hold, 
delay, s_delay, i1comp, p1comp)
check_err vi, ret
ret = agb1500_setNthSweep(vi, 2, m(0), agb1500_VF_MODE, 0, vsyn1, vsyn2, i2comp, 
P2comp)
check_err vi, ret '46
ret = agb1500_msweepIv(vi, m(0), agb1500_IM_MODE, 0, rep, sc(0), md(0), st(0),
tm(0))
check_err vi, ret
ret = agb1500_zeroOutput(vi, agb1500_CH_ALL) '51
Dim msg As String
If rep = nop Then '54
  save_data nop, md(), st(), sc(), tm(), vi, ret, m()
Else
  msg = rep & " measurement steps were returned. It must be " & nop & " steps."
MsgBox msg, vbOKOnly, ""<br>End If
\blacksquare End If ' 59
End Sub '61
```
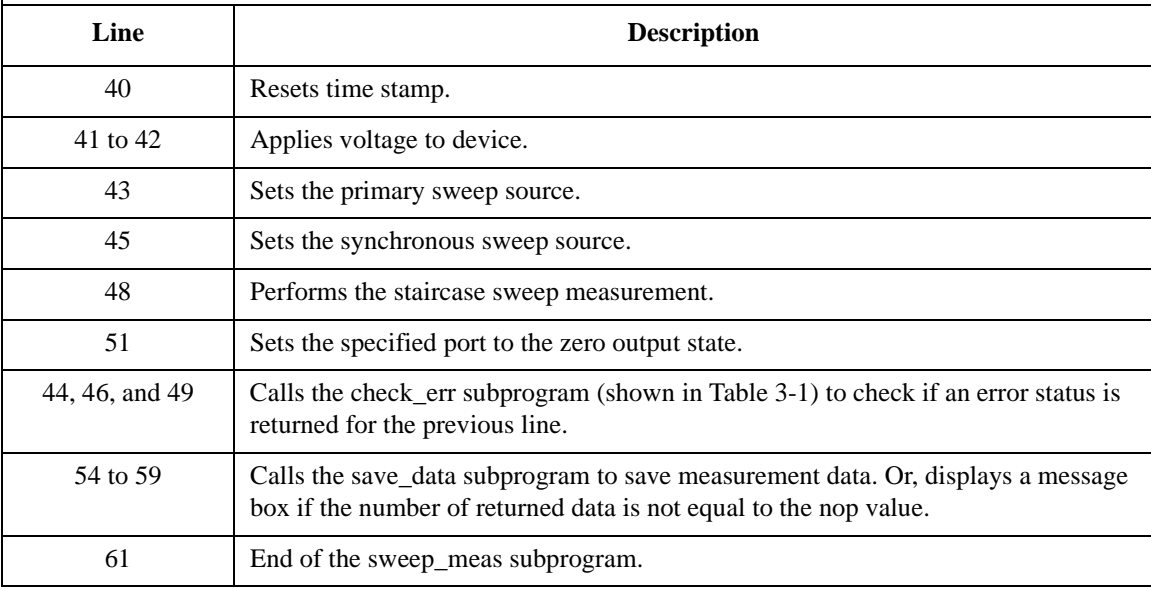

Sub save\_data(nop As Long, md() As Double, st() As Long, sc() As Double, tm() As Double,  $\overline{vi}$  As Long, ret As Long,  $m()$  As Long) Dim i As Integer 'array counter for primary sweep '3<br>Dim val As String 'data to be saved to a file 'data to be saved to a file  $val = "Vg (V), Id (mA), Time (sec), Status"$ For  $i = 0$  To nop  $-1$  '7 val = val & Chr(13) & Chr(10) & sc(i) & "," & md(i) \* 1000 & "," & tm(i) & "," & st(i) Next i Dim fname As String 'data file name<br>
Dim fnum As Integer 'file number Dim fnum As Integer fname = "C:\Agilent\data\data3.txt"  $fnum = 1$ 'saves data into the file specified by fname Open fname For Output Access Write Lock Read Write As fnum Print #fnum, val Close fnum 'displays data on a MsgBox Dim title As String '21 Dim rbx As Integer title = "Sweep Measurement Result" val = val & Chr(10) & Chr(10) & "Data save completed." val = val &  $Chr(10)$  &  $Chr(10)$  & "Do you want to perform measurement again?" rbx = MsgBox(val, vbYesNo, title) If rbx = vbYes Then sweep\_meas vi, ret, m() 'returns to sweep\_meas if Yes is clicked.  $\blacksquare$ End If  $'$  29

End Sub

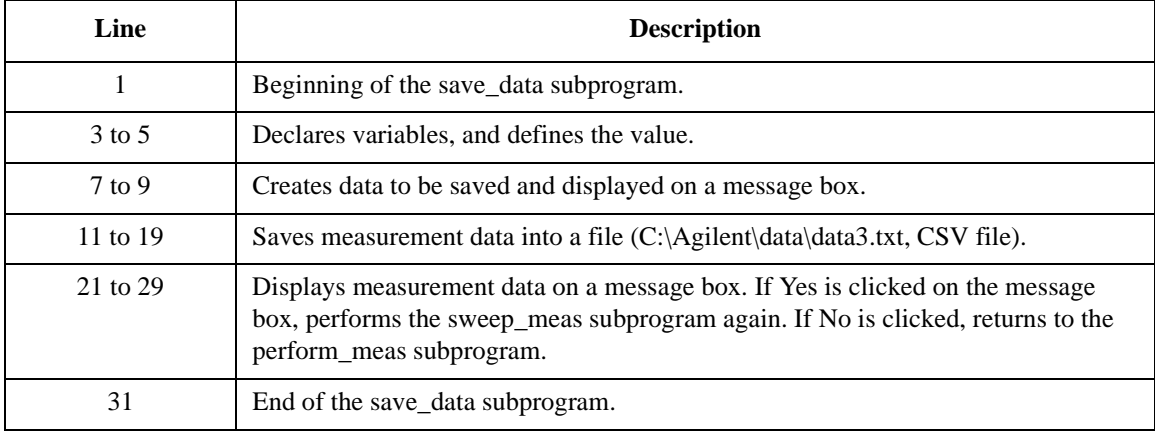

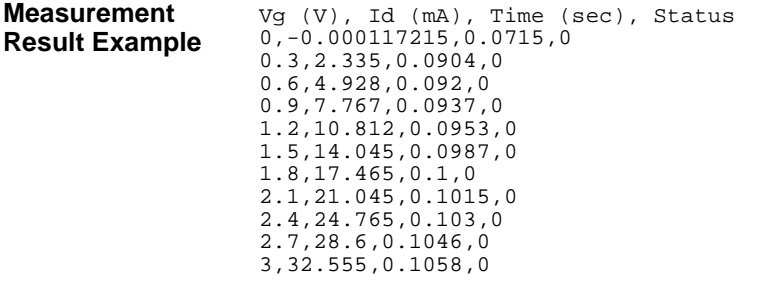

Data save completed.

Do you want to perform measurement again?

# <span id="page-127-0"></span>**Multi Channel Sweep Measurement**

Table 3-8 explains example subprograms that enable/disable measurement channels (perform\_meas), perform the multi channel sweep measurement (sweep\_meas), and save measurement result data into a file (save\_data). This example measures bipolar transistor Ic-Vb and Ib-Vb characteristics.

 $\mathsf{r}$ 

#### **Table 3-8 Multi Channel Sweep Measurement Example 1**

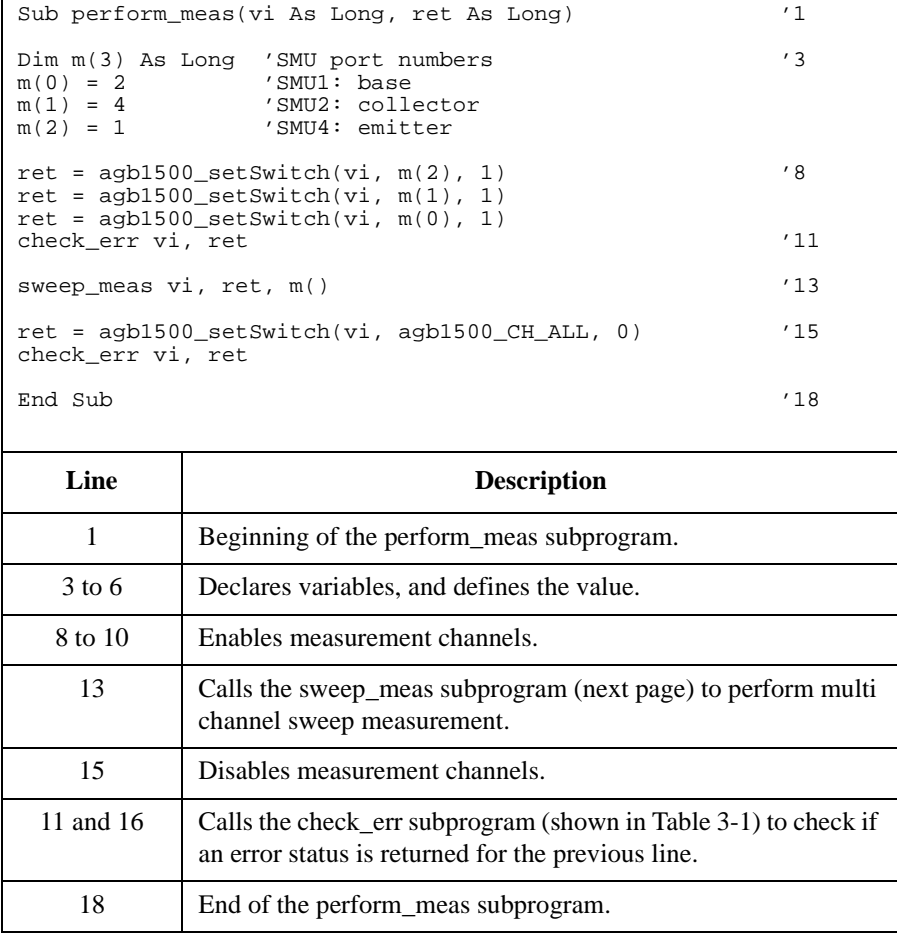

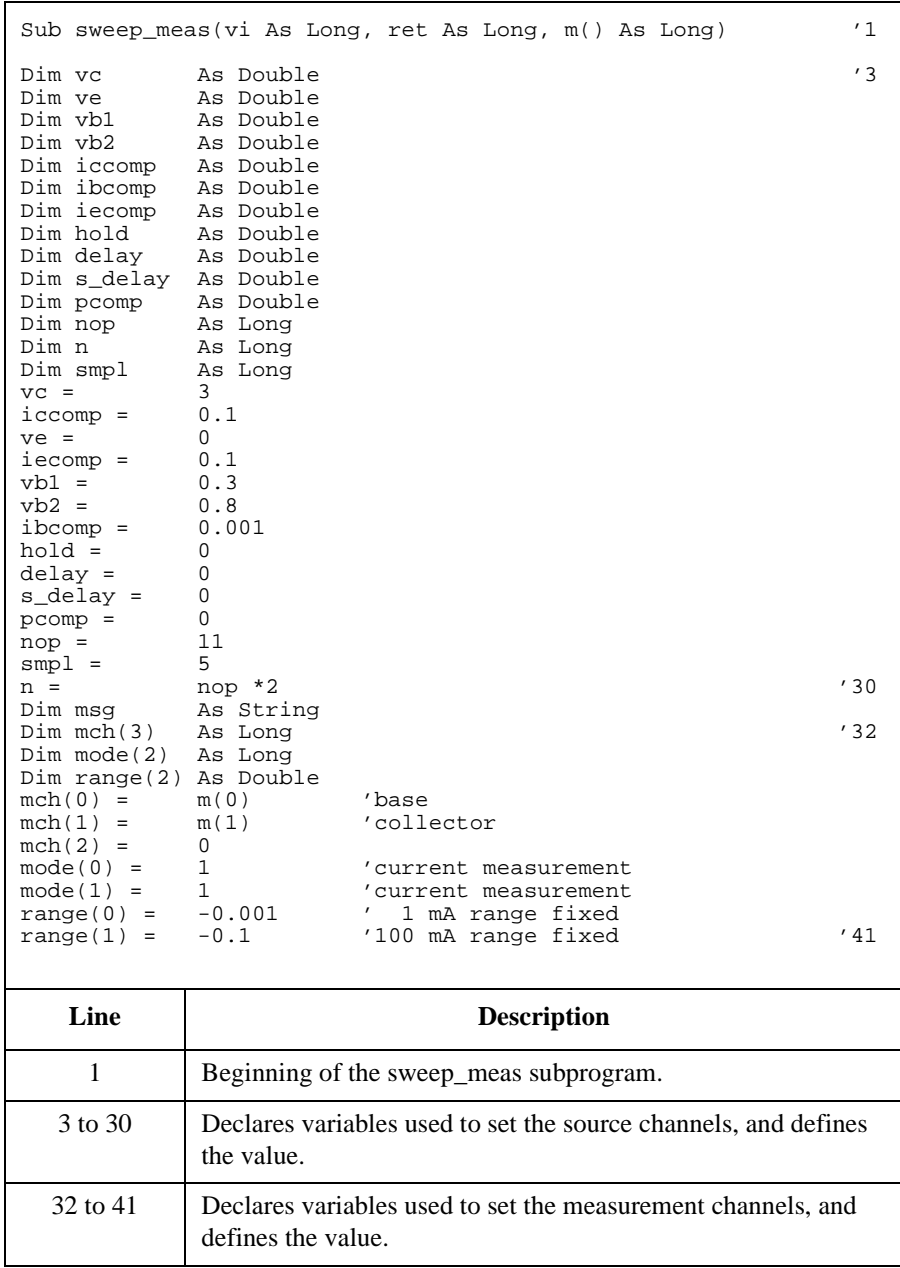

Dim sc()  $\begin{array}{ccc} \text{Dim sc} \text{C} & \text{As Double} & \text{'primary sweep output data} \\ \text{Dim md()} & \text{As Double} & \text{'sweep measurement data} \end{array}$  '43 Dim md() <br>Dim st() <br>As Long 'status data at each ste Dim st()  $\begin{array}{ccc} \text{Dim st}(\text{)} & \text{As Long} \\ \text{Dim tm}(\text{)} & \text{As Double} \end{array}$  'status data at each step As Double 'time data at each step ReDim Preserve sc(nop) As Double ReDim Preserve md(n) As Double<br>ReDim Preserve st(n) As Long ReDim Preserve  $st(n)$ ReDim Preserve tm(n) As Double '50 ret = agb1500\_setAdc(vi, agb1500\_HSPEED\_ADC, agb1500\_INTEG\_MANUAL, smpl, agb1500\_FLAG\_OFF) '52 ret = agb1500\_setAdcType(vi, agb1500\_CH\_ALL, agb1500\_HSPEED\_ADC) ret = agb1500\_resetTimestamp(vi) check\_err vi, ret ret = agb1500\_force(vi,  $m(2)$ , agb1500\_VF\_MODE, 0, ve, iecomp, 0)  $'57$ ret =  $agb1500_{force}(vi, m(1), agb1500_{VF_{MODE}}, 0, vc, iccomp, 0)$ ret = agb1500\_setIv(vi, m(0), agb1500\_SWP\_VF\_SGLLIN, 0, vb1, vb2, nop, hold, delay, s\_delay, ibcomp, pcomp) check\_err vi, ret ret = agb1500\_sweepMiv(vi, mch(0), mode(0), range(0), rep,  $sc(0)$ , md(0),  $st(0)$ ,  $tm(0)$ )  $tan(0)$ )  $\frac{62}{3}$ check\_err vi, ret ret = agb1500\_zeroOutput(vi, agb1500\_CH\_ALL) '65 check\_err vi, ret

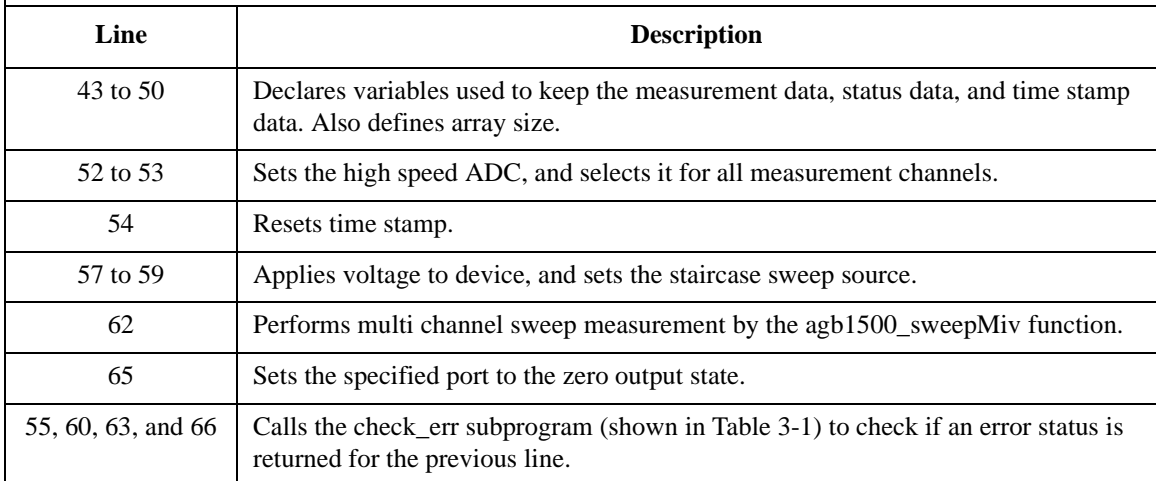

```
If rep = nop Then '68
  save_data nop, md(), st(), sc(), tm(), vi, ret, m()Else
  msg = rep & " measurement steps were returned. It must be " 
& nop & " steps.
MsgBox msg, vbOKOnly, ""
End If '73End Sub '75
  Line Description 
 68 to 73 \Box Calls the save data subprogram to save measurement data. Or,
          displays a message box if the number of returned data is not 
          equal to the nop value.
   75 End of the sweep_meas subprogram.
```
Sub save\_data(nop As Long, md() As Double, st() As Long, sc() As Double, tm() As Double, vi As Long, ret As Long, m() As Long) Dim i As Integer 'array counter for primary sweep '3<br>Dim val As String 'data to be saved to a file 'data to be saved to a file val = "Vb  $(V)$ , Ib  $(mA)$ , Ic  $(mA)$ , Time\_b  $(\sec)$ , Time\_c  $(\sec)$ , Status\_b, Status\_c" For  $i = 0$  To nop  $-1$  '7 val = val & Chr(13) & Chr(10) & sc(i) & "," & md(2 \* i) \* 1000 & ","  $\&$  md(2  $*$  i + 1)  $*$  1000 val = val & "," & tm(2 \* i) & "," & tm(2 \* i + 1) & "," & st(2 \* i) & "," & st(2 \* i + 1) Next i

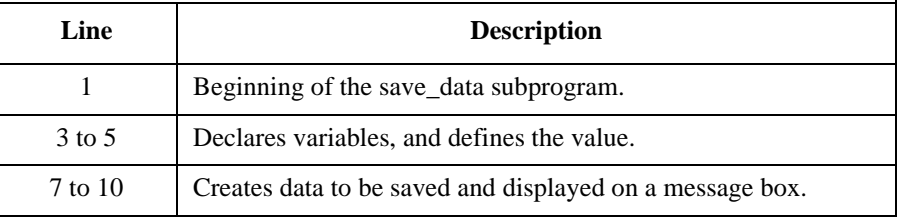

```
Dim fname As String 'data file name '12<br>Dim fnum As Integer 'file number
                            'file number
fname = "C:\Agilent\data\data4.txt"
fnum = 1'saves data into the file specified by fname
Open fname For Output Access Write Lock Read Write As fnum
Print #fnum, val
Close fnum
'displays data on a MsgBox
Dim title As String '22
Dim rbx As Integer
title = "Sweep Measurement Result"
val = val & Chr(10) & Chr(10) & "Data save completed."
val = val & Chr(10) & Chr(10) & "Do you want to perform
measurement again?"
rbx = MsgBox(val, vbYesNo, title)
If rbx = vbYes Then
sweep_meas vi, ret, m()<br>End If
\mathbb{E}nd If '30
End Sub
   Line Description
```
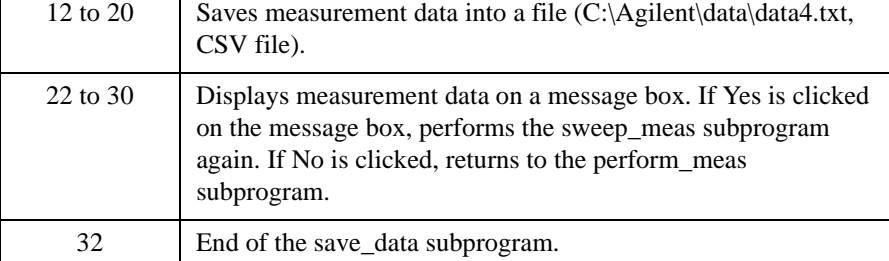

#### **Measurement Result Example**

Vb  $(V)$ , Ib  $(mA)$ , Ic  $(mA)$ , Time\_b (sec), Time\_c (sec), Status\_b, Status\_c 0.3,0,-0.005,0.0568,0.1427,0,0 0.35,0,-0.005,0.2288,0.3147,0,0 0.4,0,-0.005,0.4008,0.4867,0,0 0.45,0,-0.005,0.5728,0.6587,0,0 0.5,0,0,0.7448,0.8306,0,0 0.55,0.0001,0.015,0.9168,1.0027,0,0 0.6,0.0005,0.085,1.0888,1.1746,0,0 0.65,0.00305,0.605,1.2608,1.3467,0,0 0.7,0.01915,3.89,1.4328,1.5186,0,0 0.75,0.09975,19.625,1.6048,1.6906,0,0 0.8,0.34745,59.38,1.7768,1.8626,0,0 Data save completed.

Do you want to perform measurement again?

Table 3-9 explains example subprograms that enable/disable measurement channels (perform\_meas), perform the multi channel sweep measurement (sweep\_meas), and save measurement result data into a file (save\_data). The following subprogram uses the multi channel sweep measurement mode to perform the same measurement as the previous example [\(Table 3-8](#page-127-0), bipolar transistor Ic-Vb and Ib-Vb measurement).

**Table 3-9 Multi Channel Sweep Measurement Example 2**

```
Sub perform_meas(vi As Long, ret As Long) '1Dim m(3) As Long 'SMU port numbers '3<br>m(0) = 2 'SMU1: base
m(0) = 2<br>
m(1) = 4<br>
'SMU1: base<br>
'SMU2: coll
m(1) = 4 'SMU2: collector<br>m(2) = 1 'SMU4: emitter
              'SMU4: emitter
ret = agb1500_setSwitch(vi, m(2), 1) '8
ret = agb1500_setSwitch(vi, m(1), 1)ret = agb1500_setSwitch(vi, m(0), 1)check_err vi, ret '11
sweep_meas vi, ret, m() '13ret = agb1500_setSwitch(vi, agb1500_CH_ALL, 0) '15
check_err vi, ret
End Sub '18
```
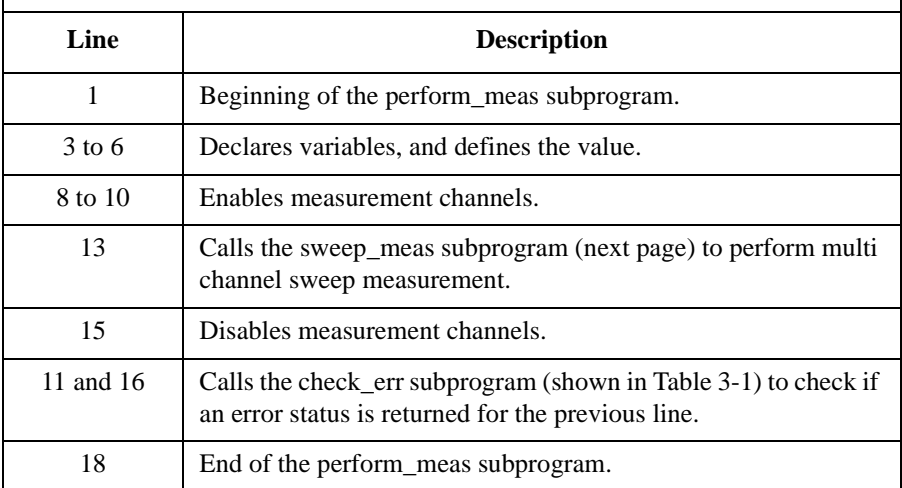

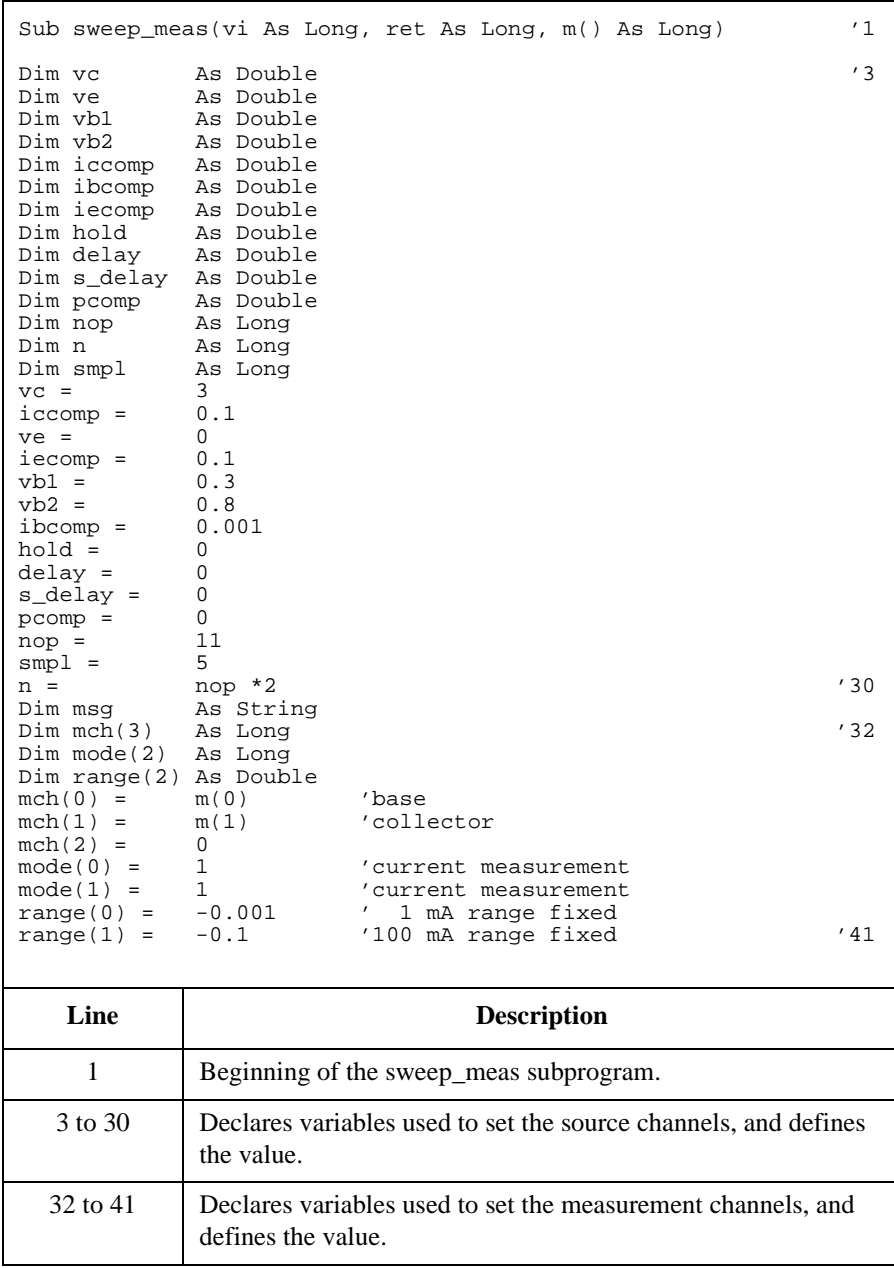

Dim sc()  $\begin{array}{ccc} \text{Dim sc} \text{C} & \text{As Double} & \text{'primary sweep output data} \\ \text{Dim md()} & \text{As Double} & \text{'sweep measurement data} \end{array}$  '43 Dim md()  $\lambda$ s Double 'sweep measurement data<br>Dim st()  $\lambda$ s Long 'status data at each st Dim st()  $\begin{array}{ccc} \text{Dim st}(\text{)} & \text{As Long} & \text{'}\text{status data at each step} \\ \text{Dim tm}(\text{)} & \text{As Double} & \text{'time data at each step} \end{array}$ 'time data at each step ReDim Preserve sc(nop) As Double ReDim Preserve md(n) As Double<br>ReDim Preserve st(n) As Long  $ReDim$  Preserve  $st(n)$ ReDim Preserve  $tm(n)$  As Double '50 ret = agb1500\_setAdc(vi, agb1500\_HSPEED\_ADC, agb1500\_INTEG\_MANUAL, smpl, agb1500\_FLAG\_OFF) '52 ret = agb1500\_setAdcType(vi, agb1500\_CH\_ALL, agb1500\_HSPEED\_ADC) ret = agb1500\_resetTimestamp(vi) check\_err vi, ret  $ret = aqbl500_force(vi, m(2), aqbl500_VF_MODE, 0, ve, icecomp, 0)$  '57 ret =  $agb1500_{force}(vi, m(1), agb1500_{VF_{MOD}}; 0, vc, iceomp, 0)$ ret = agb1500\_setIv(vi, m(0), agb1500\_SWP\_VF\_SGLLIN, 0, vb1, vb2, nop, hold, delay, s\_delay, ibcomp, pcomp) check\_err vi, ret ret = agb1500\_msweepMiv(vi, mch(0), mode(0), range(0), rep,  $sc(0)$ , md(0),  $st(0)$ ,  $tm(0)$ )  $tan(0)$ )  $\frac{62}{2}$ check\_err vi, ret ret = agb1500\_zeroOutput(vi, agb1500\_CH\_ALL) '65 check\_err vi, ret

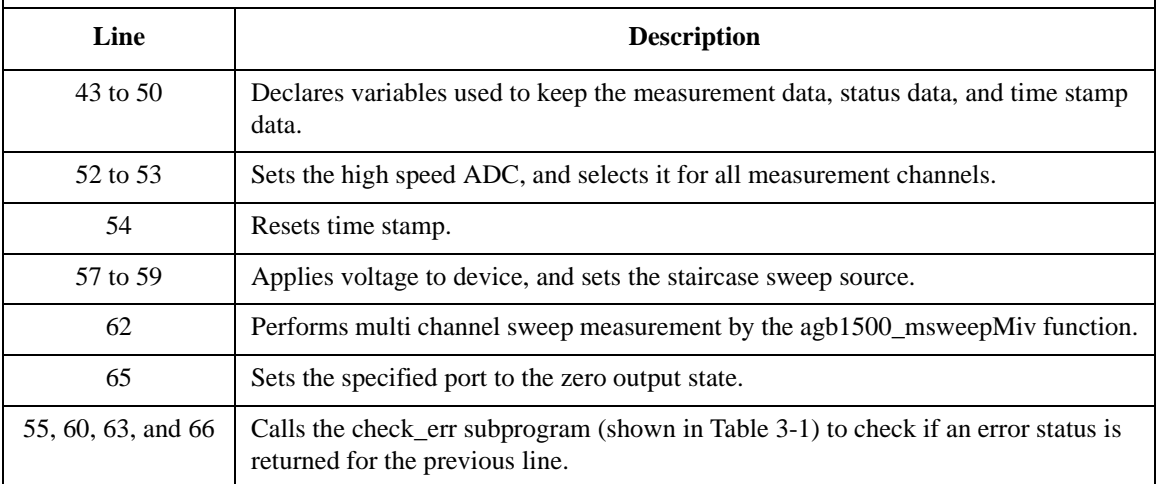

```
If rep = nop Then '68
   save_data nop, md(), st(), sc(), tm(), vi, ret, m()Else
  msg = rep & " measurement steps were returned. It must be " 
& nop & " steps.
MsgBox msg, vbOKOnly, ""<br>End If
End If '73End Sub '75
  Line Description 
 68 to 73 \Box Calls the save data subprogram to save measurement data. Or,
          displays a message box if the number of returned data is not 
          equal to the nop value.
   75 End of the sweep_meas subprogram.
```
Sub save\_data(nop As Long, md() As Double, st() As Long, sc() As Double, tm() As Double, vi As Long, ret As Long, m() As Long) Dim i As Integer 'array counter for primary sweep '3<br>Dim val As String 'data to be saved to a file 'data to be saved to a file val = "Vb  $(V)$ , Ib  $(mA)$ , Ic  $(mA)$ , Time\_b (sec), Time\_c (sec), Status\_b, Status\_c" For  $i = 0$  To nop  $-1$  '7 val = val & Chr(13) & Chr(10) & sc(i) & "," & md(2 \* i) \* 1000 & "," & md(2 \* i + 1) \* 1000 val = val & "," & tm(2 \* i) & "," & tm(2 \* i + 1) & "," & st(2 \* i) & "," & st(2 \* i + 1) Next i

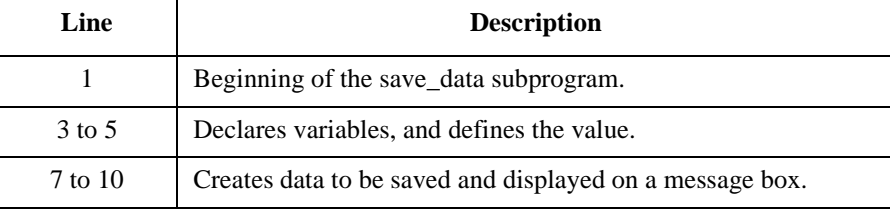

```
Dim fname As String 'data file name '12<br>Dim fnum As Integer 'file number
Dim fnum As Integer 'file number
fname = "C:\Agilent\data\data5.txt"
fnum = 1'saves data into the file specified by fname
Open fname For Output Access Write Lock Read Write As fnum
Print #fnum, val
Close fnum
'displays data on a MsgBox
Dim title As String '22
Dim rbx As Integer
title = "Sweep Measurement Result"
val = val & Chr(10) & Chr(10) & "Data save completed."
val = val & Chr(10) & Chr(10) & "Do you want to perform
measurement again?"
rbx = MsgBox(val, vbYesNo, title)
If rbx = vbYes Then
sweep_meas vi, ret, m()<br>End If
\mathbb{E}nd If '30
End Sub
   Line Description 
  12 to 20 Saves measurement data into a file (C:\Agilent\data\data5.txt,
            CSV file).
  22 to 30 Displays measurement data on a message box. If Yes is clicked
            on the message box, performs the sweep_meas subprogram 
            again. If No is clicked, returns to the perform_meas 
            subprogram.
```
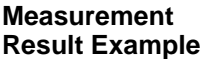

```
Vb (V), Ib (mA), Ic (mA), Time_b (sec), Time_c (sec), Status_b,
Status_c
0.3,0,-0.005,0.057,0.057,0,0
0.35,0,-0.005,0.1434,0.1434,0,0
0.4,0,-0.005,0.23,0.23,0,0
0.45,0,-0.005,0.3164,0.3164,0,0
0.5,0,-0.005,0.403,0.403,0,0
0.55,0.0001,0.01,0.489,0.489,0,0
0.6,0.0005,0.085,0.5754,0.5754,0,0
0.65,0.00305,0.595,0.662,0.662,0,0
0.7,0.0191,3.855,0.7484,0.7484,0,0
0.75,0.0993,19.255,0.835,0.835,0,0
0.8,0.34475,57.825,0.9214,0.9214,0,0
Data save completed.
```
Do you want to perform measurement again?

32 | End of the save data subprogram.

# **Pulsed Sweep Measurement**

Table 3-10 explains example subprograms that enable/disable measurement channels (perform\_meas), perform the pulsed sweep measurement (sweep\_meas), and save measurement result data into a file (save\_data). This example measures bipolar transistor Ic-Vc characteristics.

```
Table 3-10 Pulsed Sweep Measurement Example
```
 $\mathbf{r}$ 

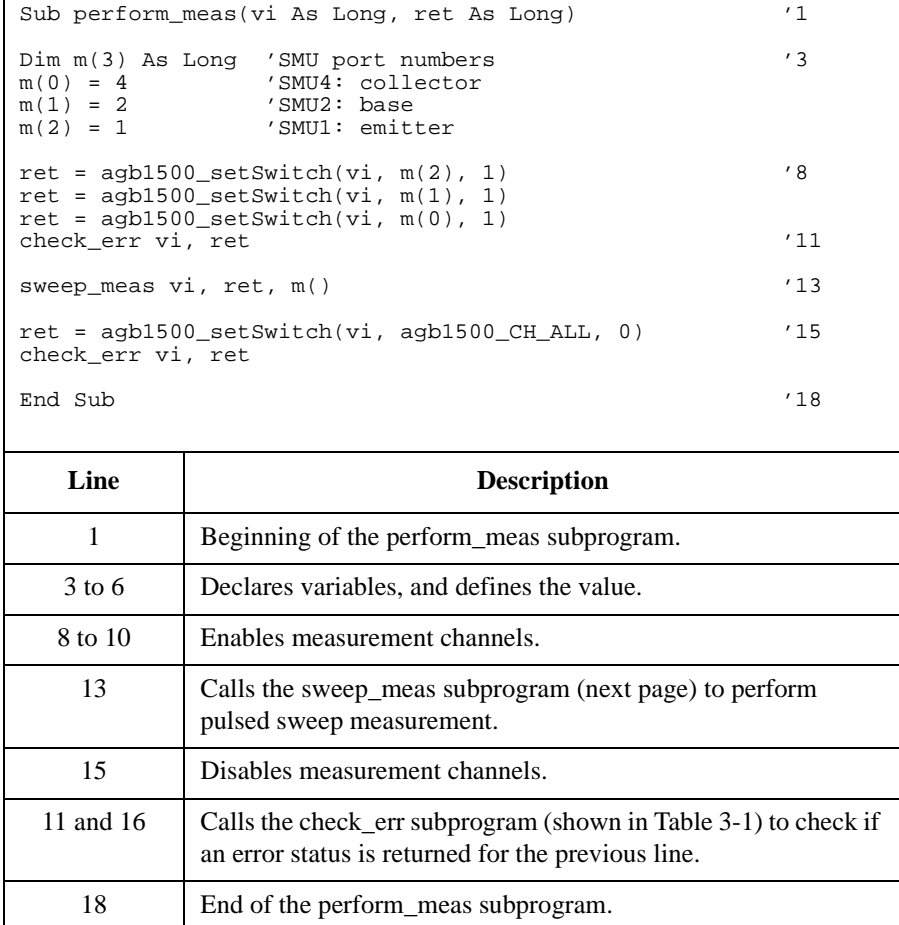

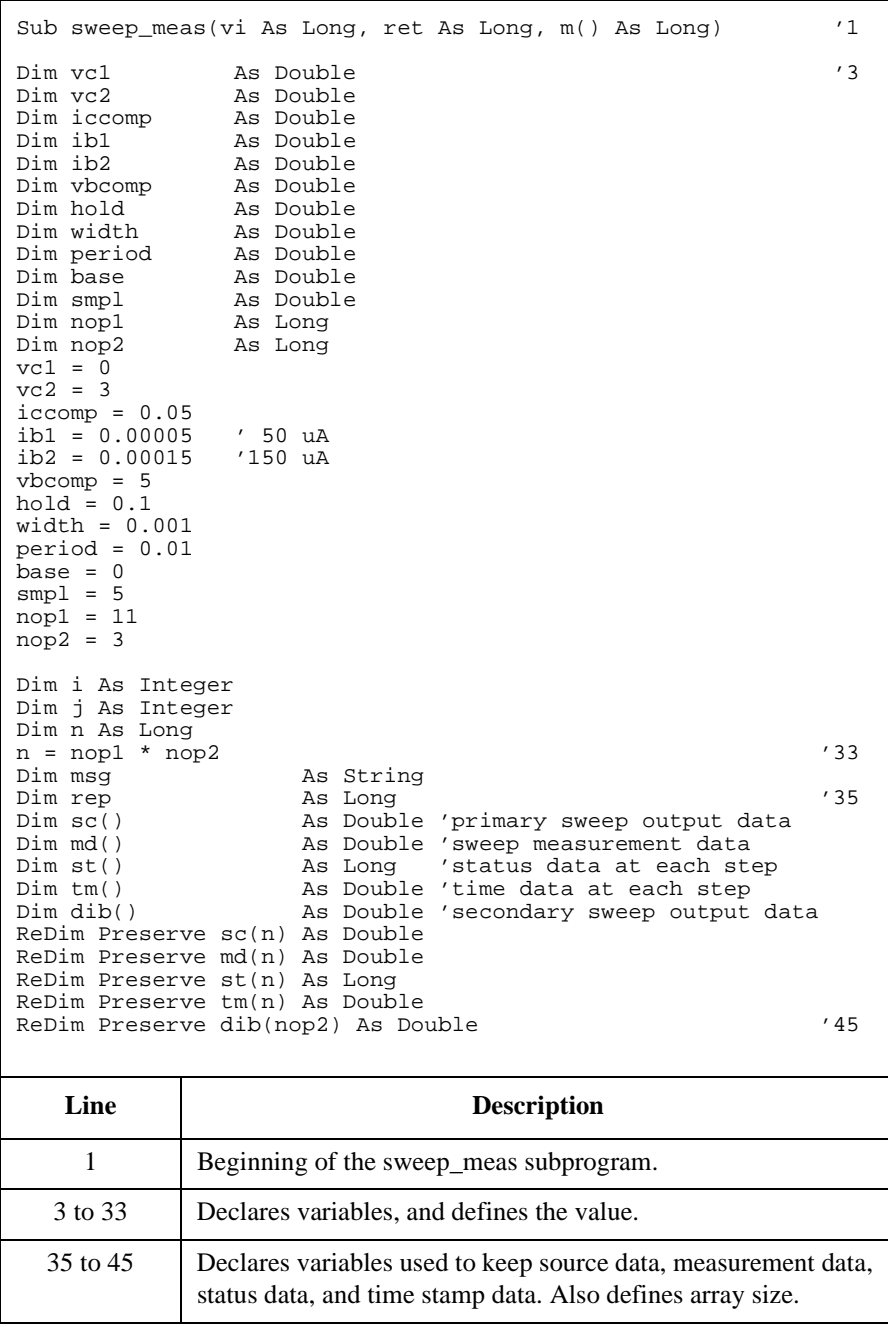

```
ret = agb1500_setAdc(vi, agb1500_HSPEED_ADC, 
aqb1500 INTEG MANUAL, smpl, aqb1500 FLAG OFF) '47ret = agb1500_setAdcType(vi, agb1500_CH_ALL, 
agb1500_HSPEED_ADC)
ret = agb1500_resetTimestamp(vi)
check_err vi, ret '50
ret = agb1500_force(vi, m(2), agb1500_VF_MODE, 0, 0, 0.05, 0)
Dim d_ib As Double 'secondary sweep step value (delta) '54
If nop2 = 1 Then
   d ib = 0Else
d_i = (ib2 - ib1) / (nop2 - 1)<br>End If
End If '59
Dim ibo As Double 'secondary sweep source output '61
ibo = ib1i = 0 'array counter for sweepIv returned data
   Line Description 
  47 to 48 Sets the high speed ADC, and selects it for all measurement
            channels.
    49 Resets time stamp.
    50 Calls the check_err subprogram (shown in Table 3-1) to check if 
            an error status is returned for the previous line.
    52 Applies voltage to device.
  54 to 59 Declares a variable, and defines the value. This variable is used 
            for the step value of the secondary sweep source.
  61 to 62 Declares a variable, and defines the value. This variable is used 
            for the output value of the secondary sweep source.
    64 Sets the array counter i to 0.
```

```
For j = 1 To nop2 '66
 dib(j - 1) = iboret = agb1500_force(vi, m(1), agb1500_IF_MODE, 0, ibo, vbcomp, 0)
 ret = agb1500_setPiv(vi, m(0), agb1500_SWP_VF_SGLLIN, 0, base, vcl, vc2, nop1,hold, width, period, iccomp)
 check_err vi, ret
 ret = agb1500_sweepPiv(vi, m(0), agb1500_lM_MODE, 0, rep, sc(i), md(i), st(i),tm(i))
 check_err vi, ret
 ibo = ibo + d_ib
 If rep = nop1 Then '74
   i = i + nop1Else
   msg = rep & " measurement steps were returned. It must be " & nop1 & " steps."
   MsgBox msg, vbOKOnly, ""
   ret = agb1500_zeroOutput(vi, agb1500_CH_ALL)
   check_err vi, ret
 GoTo Bottom_sub<br>End If
 \mathop{\mathrm{End}}\nolimits If ^{\prime} 82
Next j
ret = agb1500_zeroOutput(vi, agb1500_CH_ALL) '85
check_err vi, ret
save_data nop1, nop2, md(), st(), sc(), tm(), dib(), vi, ret, m() '88Bottom_sub:<br>End Sub
End Sub '91
```
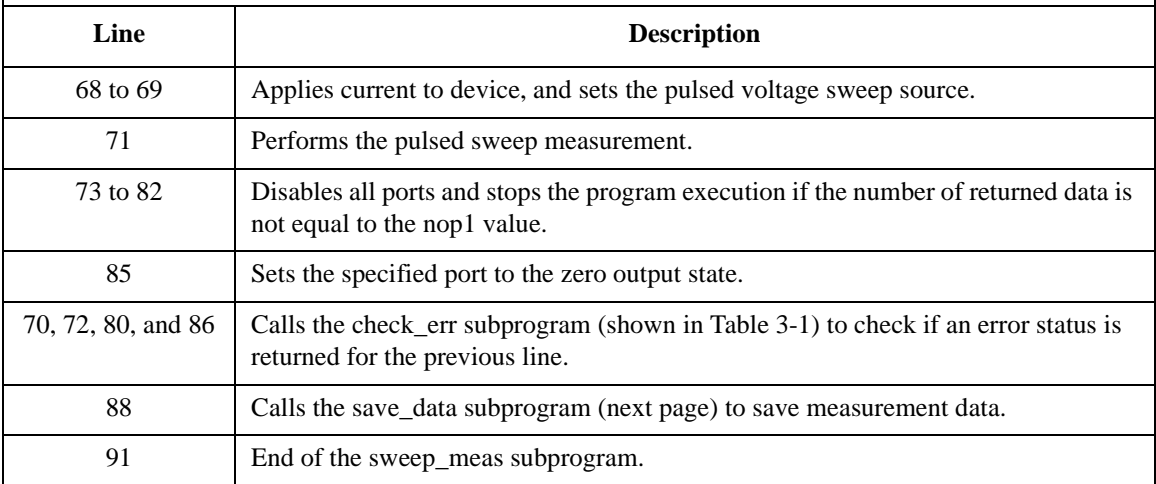

Sub save\_data(nop1 As Long, nop2 As Long, md() As Double, st() As Long, sc() As<br>Double tm() As Double. dib() As Double. vi As Long, ret As Long, m() As Long) '1 Double, tm() As Double, dib() As Double, vi As Long, ret As Long, m() As Long) '1 Dim i As Integer  $\frac{1}{3}$  array counter for sweepPiv returned data  $\frac{1}{3}$ <br>Dim j As Integer  $\frac{1}{3}$  array counter for secondary sweep output data Dim j As Integer  $\frac{1}{2}$  'array counter for secondary sweep output data<br>Dim val As String  $\frac{1}{2}$  'data to be saved to a file 'data to be saved to a file  $val = "Ib (uA), VC (V), IC (mA), Time (sec), Status"$ For  $j = 1$  To nop2 '9' For  $i = \text{nop1} * (j - 1)$  To  $\text{nop1} * j - 1$ val = val & Chr(13) & Chr(10) & dib(j - 1) \* 1000000# & "," & sc(i) & "," & md(i) \* 1000 & "," & tm(i) & "," & st(i) Next i<br>Next j Next j Dim fname As String 'data file name<br>
Dim fnum As Integer 'file number ' As Integer fname = "C:\Agilent\data\data6.txt"  $fnum = 1$ Open fname For Output Access Write Lock Read Write As fnum Print #fnum, val Close fnum Dim title As String '23 Dim rbx As Integer title = "Pulsed Sweep Measurement Result" val = val &  $Chr(10)$  &  $Chr(10)$  & "Data save completed." val = val & Chr(10) & Chr(10) & "Do you want to perform measurement again?" rbx = MsgBox(val, vbYesNo, title) If rbx = vbYes Then sweep\_meas vi, ret, m()  $r$  'returns to sweep\_meas if Yes is clicked. End If End Sub '33

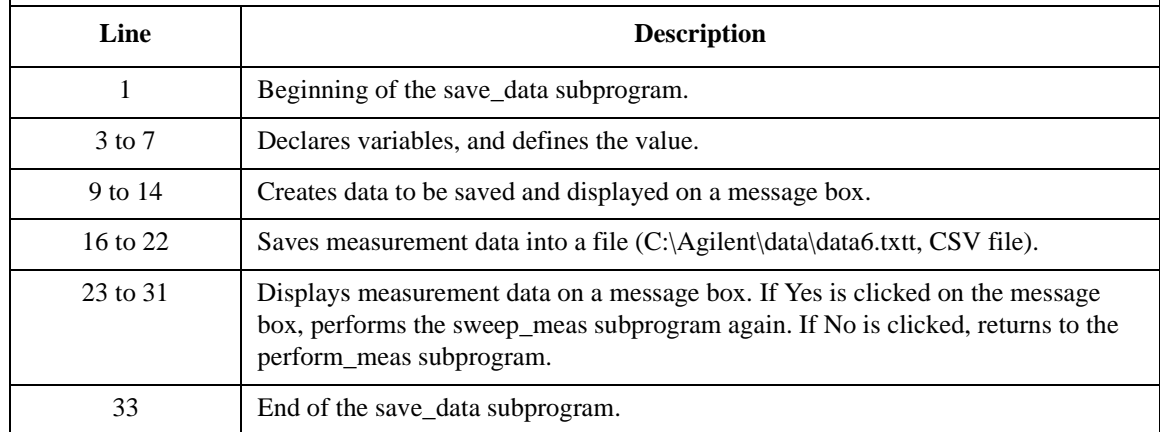

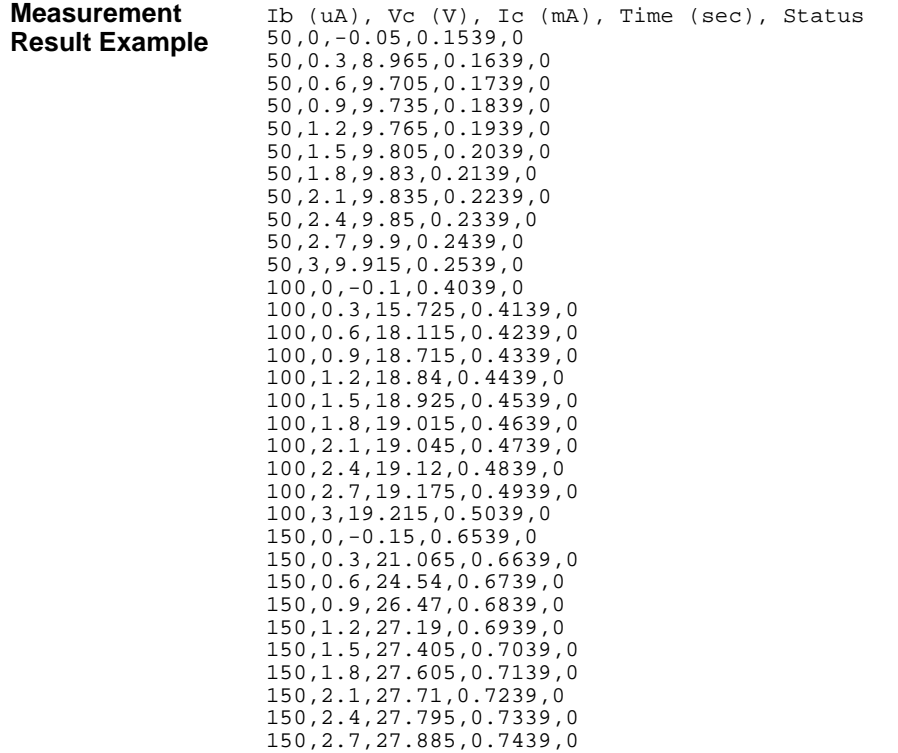

Data save completed.

150,3,27.955,0.7539,0

Do you want to perform measurement again?

# **Staircase Sweep with Pulsed Bias Measurement**

Table 3-11 explains example subprograms that enable/disable measurement channels (perform\_meas), perform the staircase sweep with pulsed bias measurement (sweep\_meas), and save measurement result data into a file (save\_data). This example measures MOSFET Id-Vd characteristics.

**Table 3-11 Staircase Sweep with Pulsed Bias Measurement Example**

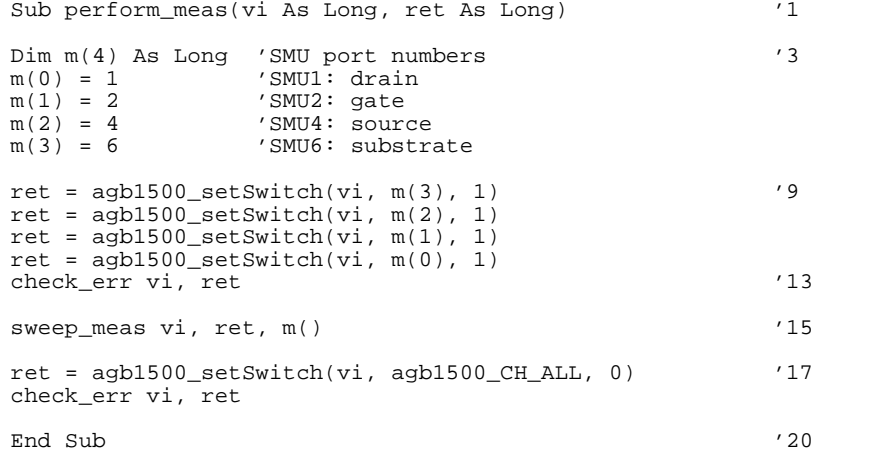

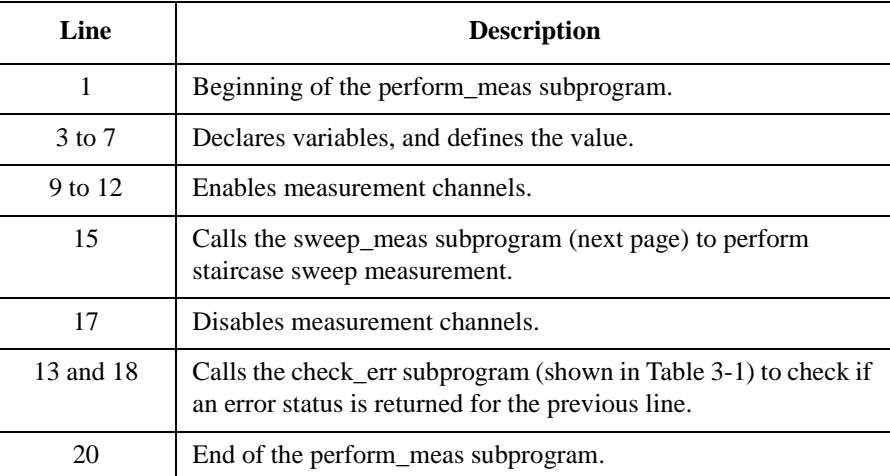
# Programming Examples for Visual Basic Users Staircase Sweep with Pulsed Bias Measurement

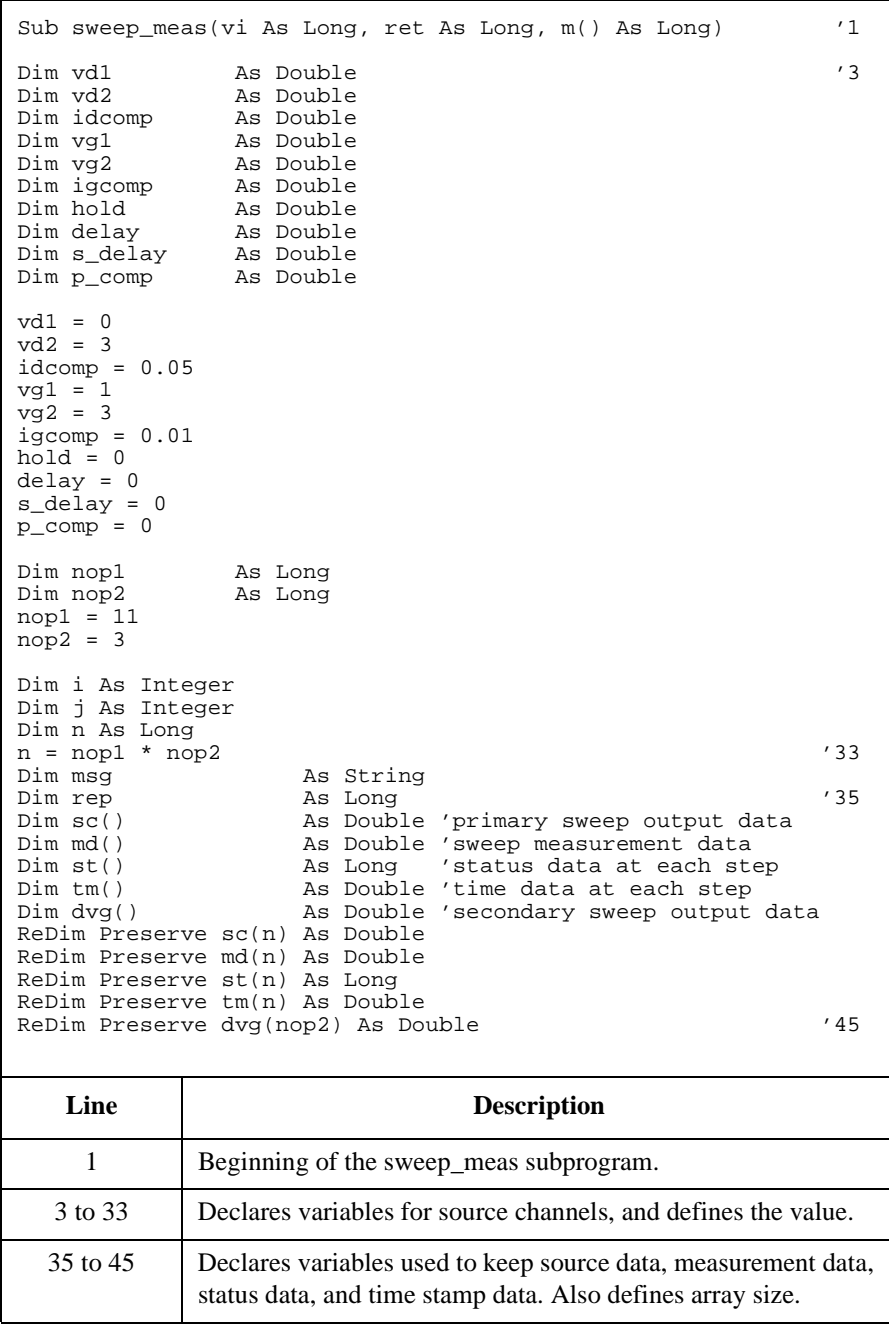

# Programming Examples for Visual Basic Users Staircase Sweep with Pulsed Bias Measurement

```
ret = agb1500_resetTimestamp(vi) '47
check_err vi, ret
ret = agb1500_{force}(vi, m(3), agb1500_{VF_{MOD}}; 0, 0, 0.05, 0)ret = agb1500_{force(vi, m(2), agb1500_{VF_{MODE, 0, 0, 0.05, 0})}Dim d_vg As Double 'secondary sweep step value (delta) '53
If nop2 = 1 Then
   d_v = 0Else
d_{yg} = (vg2 - vgl) / (nop2 - 1)<br>End If
\text{End} If ' 58
Dim vg As Double 'secondary sweep source output '60
vg = vg1
i = 0 'array counter for sweepIv returned data '63
Dim width As Double '65
Dim period As Double
Dim p_hold As Double
width = 0.001
period = 0.01p_hold = 0.1 '70
   Line Description 
    47 Resets time stamp.
    48 Calls the check_err subprogram (shown in Table 3-1) to check if 
            an error status is returned for the previous line.
  50 to 51 Applies voltage to device.
  53 to 58 Declares a variable, and defines the value. This variable is used 
            for the step value of the secondary sweep source.
  60 to 61 Declares a variable, and defines the value. This variable is used 
            for the output value of the secondary sweep source.
    63 Sets the array counter i to 0.
  65 to 70 Declares variables for the pulsed source, and defines the value.
```

```
For j = 1 To nop2 'array counter for secondary sweep output data '72
   dvq(j - 1) = vqret = agb1500_setPbias(vi, m(1), agb1500_VF_MODE, 0, 0, vg, width, period, 
p_hold, igcomp)
   ret = agb1500_setIv(vi, m(0), agb1500_SWP_VF_SGLLIN, 0, vd1, vd2, nop1, hold, 
delay, s_delay, idcomp, p_comp)
   check_err vi, ret
   ret = aqb1500_sweepPbias(vi, m(0), aqb1500_IM_MODE, 0, rep, sc(i), md(i),
st(i), tm(i))check_err vi, ret
   vg = vg + d_vg
   If rep = nop1 Then
      i = i + nop1Else '82
      msg = rep & " measurement steps were returned. It must be " & nop1 & " 
steps."
      MsgBox msg, vbOKOnly, ""
      ret = agb1500_zeroOutput(vi, agb1500_CH_ALL)
      check_err vi, ret
   GoTo Bottom_sub<br>End If
   End If '88
Next j^{\prime} 89
ret = agb1500_zeroOutput(vi, agb1500_CH_ALL) '90
check_err vi, ret
save_data nop1, nop2, dvg(), md(), st(), sc(), tm(), vi, ret, m() '93
Bottom_sub:
End Sub
    Line Description 
   72 to 91 Measures MOSFET Id-Vd characteristics.
   74 to 75 Sets the pulsed source and the voltage sweep source.
     57 Performs the staircase sweep with pulsed bias measurement.
   82 to 88 Disables all ports and stops the program execution if the number of returned data is
              not equal to the nop1 value.
     90 Sets the specified port to the zero output state.
 Table 3-1) to check if an error status is
```
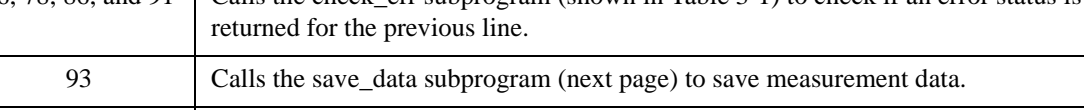

96 End of the sweep meas subprogram.

# Programming Examples for Visual Basic Users Staircase Sweep with Pulsed Bias Measurement

Sub save\_data(nop1 As Long, nop2 As Long, dvg() As Double, md() As Double, st() As Long, sc() As Double, tm() As Double, vi As Long, ret As Long, m() As Long) Dim i As Integer 'array counter for primary sweep '3<br>
Dim j As Integer 'array counter for secondary sweep Dim j As Integer 'array counter for secondary sweep<br>Dim val As String 'data to be saved to a file 'data to be saved to a file  $val = "Vg (V), Vd (V), Id (mA), Time (sec), Status"$ For  $j = 1$  To nop2  $'8$ For  $i = n$ op1 \* (j - 1) To nop1 \* j - 1 val = val & Chr(13) & Chr(10) & dvg(j - 1) & "," & sc(i) & "," & md(i) \* 1000 & "," & tm(i) & "," & st(i) Next i Next j $^{\prime\prime\prime}$ Dim fname As String 'data file name '14 Dim fnum As Integer 'file number fname = "C:\Agilent\data\data7.txt" fnum  $= 1$ 'saves data into the file specified by fname Open fname For Output Access Write Lock Read Write As fnum Print #fnum, val Close fnum '22 'displays data on a MsgBox Dim title As String '24 Dim rbx As Integer title = "Sweep Measurement Result" val = val &  $Chr(10)$  &  $Chr(10)$  & "Data save completed." val = val & Chr(10) & Chr(10) & "Do you want to perform measurement again?" rbx = MsgBox(val, vbYesNo, title) If rbx = vbYes Then sweep\_meas vi, ret, m() 'returns to sweep\_meas if Yes is clicked.  $\blacksquare$ End If  $'32$ 

End Sub

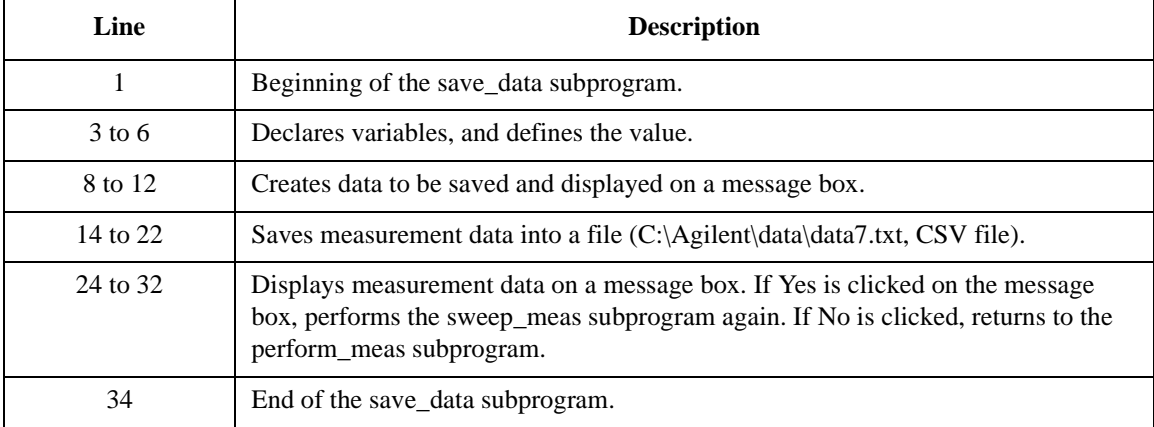

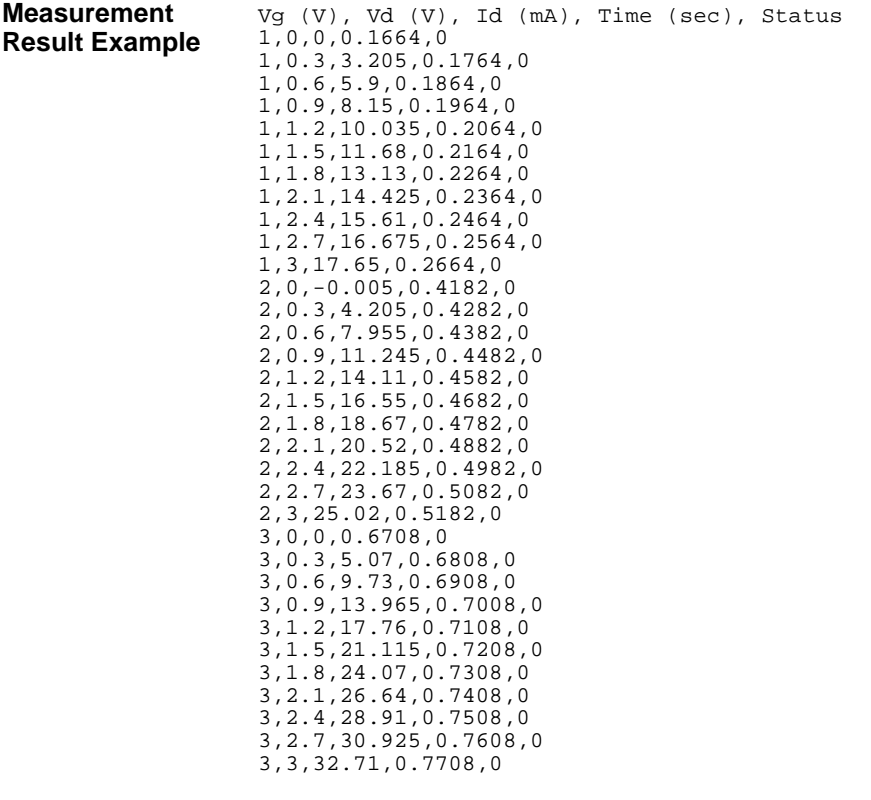

Data save completed.

Do you want to perform measurement again?

# **Breakdown Voltage Measurement**

Table 3-12 explains example subprograms that enable/disable measurement channels (perform\_meas), perform the quasi pulsed spot measurement (vbd\_meas), and display measurement result data (display\_data). This example measures bipolar transistor breakdown voltage.

 $\mathbf{r}$ 

#### **Table 3-12 Breakdown Voltage Measurement Example**

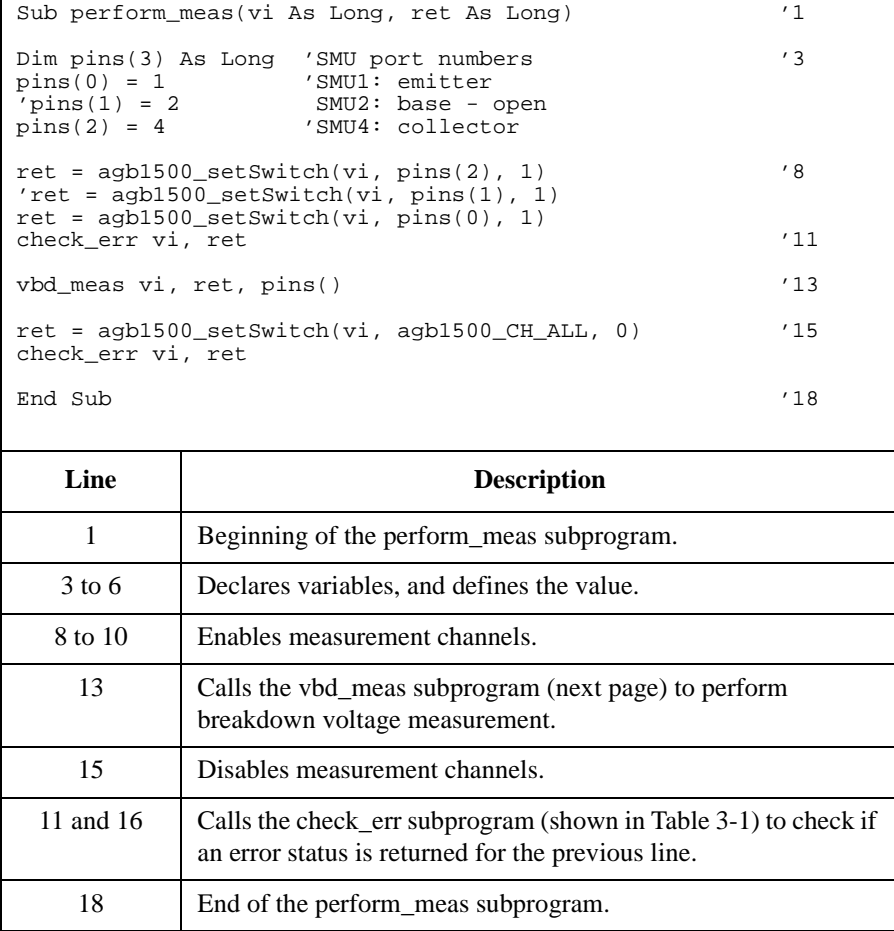

### Programming Examples for Visual Basic Users Breakdown Voltage Measurement

Sub vbd\_meas(vi As Long, ret As Long, pins() As Long)  $'1$ Dim vstart As Double Dim vstop As Double<br>Dim vb As Double Dim vb As Double<br>
Dim ve As Double As Double Dim iccomp As Double Dim ibcomp As Double Dim iecomp As Double Dim hold As Double Dim delay As Double<br>  $vstart = 0$ vstart =  $0$ <br>vstop =  $100$ 100 'interlock cable must be connected.<br>0.7  $vb = 0.7b = 0.7b = 0.7b = 0.7b = 0.7b = 0.7b = 0.7b = 0.7b = 0.7b = 0.7b = 0.7b = 0.7b = 0.7b = 0.7b = 0.7b = 0.7b = 0.7b = 0.7b = 0.7b = 0.7b = 0.7b = 0.7b = 0.7b = 0.7b = 0.7b = 0.7b = 0.7b = 0.7b = 0.7b = 0.7b = 0.7b = 0.7b = 0.7b = 0.7b = 0.7b = 0.7b = 0$  $ve = 0$ <br>iccomp =  $0.005$  $iccomp = 0.005$ <br> $ibcomp = 0.01$  $ibcomp = 0.01$ <br> $iecomp = 0.1$  $\begin{array}{rcl} 1 \text{ecomp} & = & 0 \\ \text{hold} & = & 0 \end{array}$  $hold = 0$ <br> $delay = 0$ delay = 0 '19 Dim meas As Double '21 Dim status As Long ret = agb1500\_force(vi, pins(0), agb1500\_VF\_MODE, 0, ve, iecomp, 0) '24 'ret = agb1500\_force(vi, pins(1), agb1500\_VF\_MODE, 0, vb, ibcomp, 0) ret = agb1500\_setBdv(vi, pins(2), 0, vstart, vstop, iccomp, hold, delay) check\_err vi, ret ret = agb1500\_measureBdv(vi, agb1500\_SHORT\_INTERVAL, meas, status) '28 check\_err vi, ret ret = agb1500\_zeroOutput(vi, agb1500\_CH\_ALL) '30 check\_err vi, ret display\_data meas, status, vi, ret, pins() End Sub **Line Description**  1 Beginning of the vbd\_meas subprogram. 3 to 19 Declares variables for source channels, and defines the value. 21 to 22 Declares variables for the measurement data and the status data. 24 to 26 Applies voltage to device, and sets the quasi pulsed voltage source. 28 Performs the quasi pulsed spot measurement (breakdown voltage measurement). 30 Sets the specified port to the zero output state. 27, 29, and 31 Calls the check err subprogram (shown in [Table 3-1](#page-97-0)) to check if an error status is returned for the previous line. 32 Calls the display\_data subprogram (shown below) to display measurement data. 33 End of the vbd\_meas subprogram.

## Programming Examples for Visual Basic Users Breakdown Voltage Measurement

```
Sub display_data(meas As Double, status As Long, vi As Long, ret As Long, pins() As 
\text{Long}) and the contract of the contract of the contract of the contract of the contract of the contract of the contract of the contract of the contract of the contract of the contract of the contract of the contract of 
Dim title As String
Dim value As String
Dim rbx As Integer
title = "Vbd Measurement Result"
If status = 8 Then 'status=8 is returned when Vbd was measured normally '6
   value = "Vbd = " & meas & " (V)"
Else
   value = "Vbd = " & meas & " (V)"
  value = value & Chr(10) & Chr(10) & "Status value = " & status
End If
value = value & Chr(10) & Chr(10) & "Do you want to perform measurement again?"
rbx = MsgBox(value, vbYesNo + vbQuestion, title)
If rbx = vbYes Then
vbd_meas vi, ret, pins()
\blacksquare End If '16End Sub
```
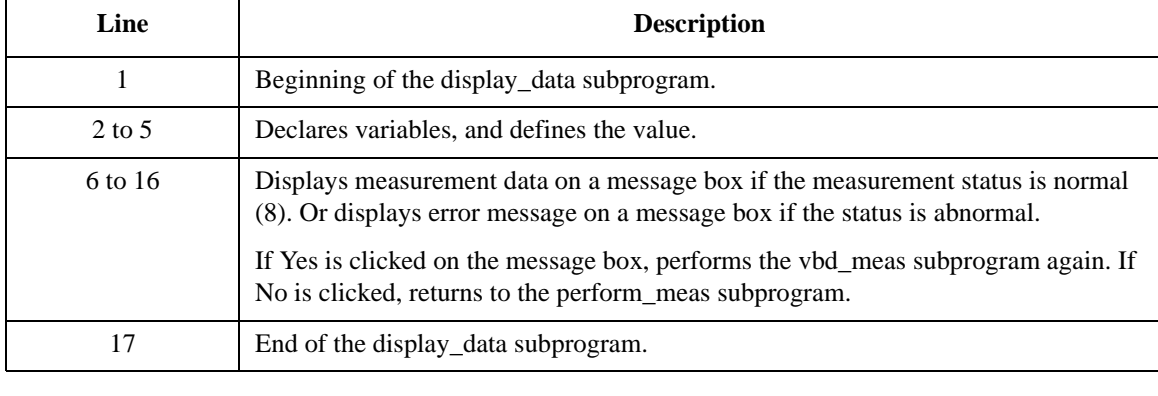

#### **Measurement Result Example**

Vbd = 55.885 (V) Do you want to perform measurement again?

# **Leakage Current Measurement**

Table 3-13 explains example subprograms that enable/disable measurement channels (perform\_meas), perform the quasi pulsed spot measurement (spot\_meas), and display measurement result data (display\_data). This example measures MOSFET drain current.

#### **Table 3-13 Leakage Current Measurement Example**

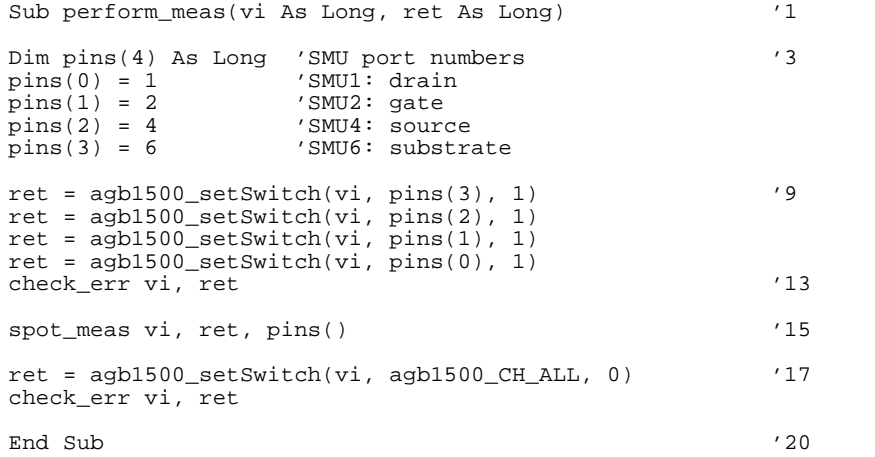

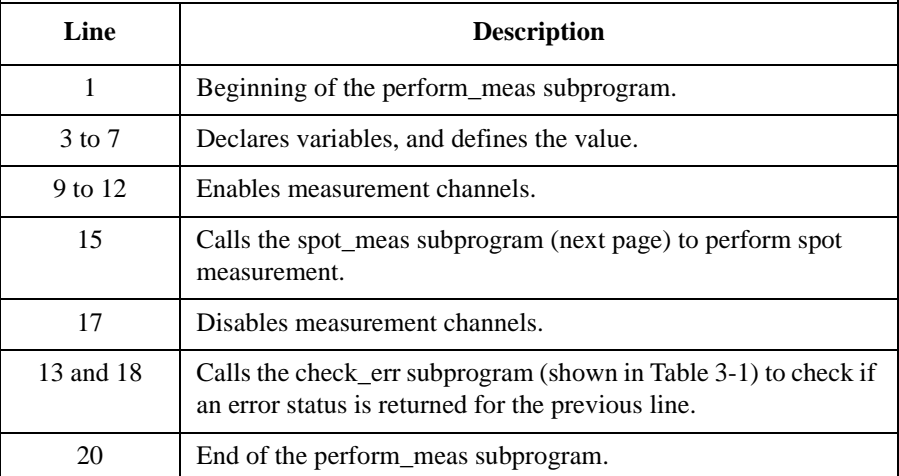

# Programming Examples for Visual Basic Users Leakage Current Measurement

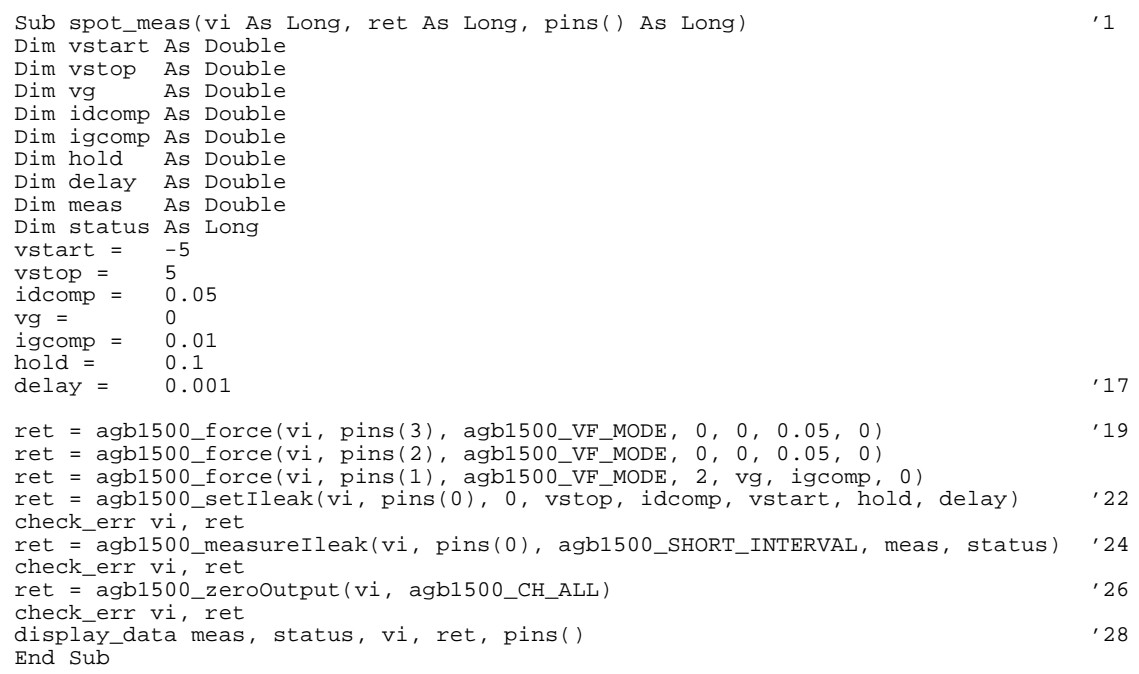

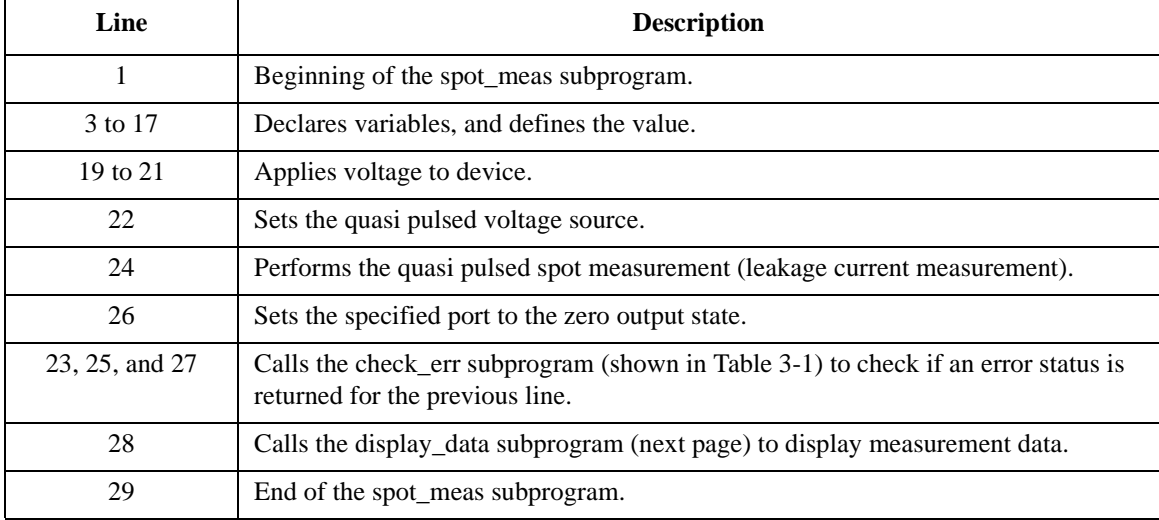

```
Sub display_data(meas As Double, status As Long, vi As Long, ret 
As Long, pins() As Long)
Dim title As String '3Dim value As String
Dim rbx As Integer
title = "Ileak Measurement Result" '6
If status = 0 Then '8value = "Id = " & meas * 1000 & " (mA)" & Chr(10) & Chr(10)
   value = value & "Do you want to perform measurement again?"
   rbx = MsgBox(value, vbYesNo + vbQuestion, title)
   If rbx = vbYes Then
       spot_meas vi, ret, pins()
   End If
Else
   value = "Status error. Code = " & status
MsgBox value, vbOKOnly, title
\text{End} If '18End Sub
   Line Description 
    1 Beginning of the display data subprogram.
   3 to 6 Declares variables, and defines the value.
  8 to 18 Displays measurement data on a message box if the 
            measurement status is normal. If Yes is clicked on the message 
            box, performs the spot_meas subprogram again. If No is 
            clicked, returns to the perform_meas subprogram.
            Or displays error message on a message box if the status is 
            abnormal.
    20 End of the display_data subprogram.
```

```
Measurement 
Result Example
```
Id = 12.775 (mA)

Do you want to perform measurement again?

Programming Examples for Visual Basic Users Leakage Current Measurement

**4 Programming Examples for Visual Basic .NET Users**

This chapter explains programming examples to perform the following measurements using the Agilent B1500 and the B1500 VXI*plug&play* driver, and consists of the following sections.

- • ["Programming Basics"](#page-159-0)
- • ["High Speed Spot Measurement"](#page-164-0)
- • ["Multi Channel Spot Measurement"](#page-166-0)
- • ["Pulsed Spot Measurement"](#page-168-0)
- • ["Staircase Sweep Measurement"](#page-170-0)
- • ["Multi Channel Sweep Measurement"](#page-177-0)
- • ["Pulsed Sweep Measurement"](#page-181-0)
- • ["Staircase Sweep with Pulsed Bias Measurement"](#page-184-0)
- • ["Breakdown Voltage Measurement"](#page-187-0)
- • ["Leakage Current Measurement"](#page-189-0)
- • ["Sampling Measurement"](#page-191-0)
- • ["High Speed Spot C Measurement"](#page-194-0)
- • ["CV Sweep Measurement"](#page-197-0)

### **NOTE** About Program Code

Programming examples are provided as a subprogram that can be run with the project template shown in [Table 4-1](#page-161-0). To execute the program, insert the subprogram instead of the perform\_meas subprogram in the template.

### **NOTE** Driver function name and instrument handle vi

Function name is different from the original name. And you do not need to specify the instrument handle vi for a function parameter. For example, agb1500\_reset(vi) must be entered as Myb1500.Reset() if you declare your B1500 as Myb1500.

For the available functions, see the function input aid of the driver. It will appear when you type the declared instrument name and a period (e.g. Myb1500.  $\Box$ ) on the code window. Also see the parameter input aid to know the parameters needed for the function. It will appear when you additionally type the function name and front-parenthesis (e.g. Myb1500.Force(\_ ).

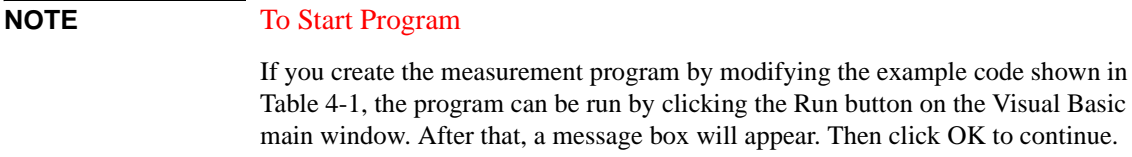

# <span id="page-159-0"></span>**Programming Basics**

This section provides the basic information for programming using the Agilent B1500 VXI*plug&play* driver.

- "To Create Your Project Template"
- • ["To Create Measurement Program"](#page-160-0)

# **To Create Your Project Template**

This section explains how to create a project template by using Microsoft Visual Basic .NET. Before starting programming, create your project template, and keep it as your reference. It will remove the conventional task in the future programming.

- **Step 1.** Connect instrument to computer via GPIB.
- **Step 2.** Launch Visual Basic .NET and create a new project. The project type must be Agilent T&M Toolkit Projects.

Follow the Agilent T&M Toolkit New Project Wizard to create the project. Then select the following libraries to be imported additionally.

- Agilent.TMFramework.InstrumentDriverInterop
- Agilent.TMFramework.InstrumentDriverInterop.Design
- **Step 3.** Click T&M Toolkit > Instrument Explorer to open Agilent Instrument Explorer. On the explorer, click Find Instrument icon to detect the instrument automatically.
- **Step 4.** Click T&M Toolkit > Driver Wrapper Wizard to open Agilent Driver Wrapper Wizard. And follow the wizard to enable your desired VXI*plug&play* driver (e.g. AGB1500 - VXIplug&play).
- **Step 5.** Right-click on the instrument icon (e.g. AGB1500 (:17) icon) in the Agilent Instrument Explorer, and click on Add Instrument Session to open Agilent Instrument Session Wizard. And follow the wizard to add the VXI*plug&play* session for the instrument (e.g. AGB1500).
- **Step 6.** Open a module (e.g. Module1.vb) in the project.
- **Step 7.** Enter a program code as template. See [Table 4-1](#page-161-0) for example.
- **Step 8.** Save the project as your template (e.g. \test\my\_temp).

# <span id="page-160-0"></span>**To Create Measurement Program**

Create the measurement program as shown below. The following procedure needs your project template. If the procedure does not fit your programming environment, arrange it to suit your environment.

- **Step 1.** Plan the automatic measurements. Then decide the following items:
	- Measurement devices

Discrete, packaged, on-wafer, and so on.

• Parameters/characteristics to be measured

 $h_{\text{FE}}$ , Vth, sheet resistance, and so on.

• Measurement method

Spot measurement, staircase sweep measurement, and so on.

- **Step 2.** Make a copy of your project template (e.g. \test\my\_temp to \test\dev\_a\my\_temp).
- **Step 3.** Rename the copy (e.g.  $\text{dev}_a\mp \text{conv}\text{dev}_a\$ spot\_id).
- **Step 4.** Launch Visual Basic .NET.
- **Step 5.** Open the project (e.g. \test\dev\_a\spot\_id).
- **Step 6.** Open the module that contains the template code as shown in [Table 4-1](#page-161-0). On the code window, complete the perform meas subprogram. Then use the Agilent B1500 VXI*plug&play* driver functions:
	- *name*.SetSwitch to enable/disable the source/measurement channels
	- *name*. Force, SetIv, etc. to set source outputs
	- *name*.SpotMeas, SweepIv, etc. to perform measurements
	- *name*. ZeroOutput to disable source outputs

where, *name* must be the declared instrument name (e.g. Myb1500).

- **Step 7.** Insert the code to display, store, or calculate data into the subprogram.
- **Step 8.** Save the project (e.g. \test\dev\_a\spot\_id).

# Programming Examples for Visual Basic .NET Users Programming Basics

#### <span id="page-161-0"></span>**Table 4-1 Example Template Program Code for Visual Basic .NET**

```
Imports Agilent.TMFramework '1
Imports Agilent.TMFramework.DataAnalysis
Imports Agilent.TMFramework.DataVisualization
Imports Agilent.TMFramework.InstrumentIO
Imports Agilent.TMFramework.InstrumentDriverInterop
Imports Agilent.TMFramework.InstrumentDriverInterop.Design
Imports Agilent.TMFramework.InstrumentDriverInterop.VxipnpWrappers
Module Module1
  \text{Sub } \text{Main} () \qquad \qquad \text{11}Dim Myb1500 As Agb1500 = New Agb1500 ("GPIB0::17::INSTR", True, True)
   Myb1500.Reset()
   Myb1500.TimeOut(60000)
   MsgBox("Click OK to start measurement.", vbOKOnly, "")
   Console.WriteLine("Measurement in progress. . ." & Chr(10))
   perform_meas(Myb1500)
   Myb1500.SetSwitch(0, 0)
   Myb1500.Close()
   MsgBox("Click OK to stop the program.", vbOKOnly, "")
   Console.WriteLine("Measurement completed." & Chr(10))
  End Sub '24
 Line Description
 1 to 7 These lines are necessary to use the Agilent B1500 VXIplug&play driver.
11 to 24 Main subprogram establishes the software connection with the Agilent B1500, resets the 
          B1500, sets the driver I/O time out to 60 seconds, opens a message box to confirm the start 
          of measurement, and pauses program execution until OK is clicked on the message box. By 
          clicking OK, the program displays a message on the console window and calls the 
          perform_meas subprogram that is used to perform measurement.
          After the measurement, the program disables all channels, disables the software connection 
          with the B1500, and opens a message box to confirm the end of the program. Finally, the 
          program displays a message on the console window by clicking OK on the message box.
   12 The above example is for the B1500 on the GPIB address 17. Confirm the GPIB address of
```
your B1500, and set the address correctly instead of "17".

```
Sub perform_meas(ByVal Myb1500 As Agb1500) '26
  Dim i As Integer = 0Dim j As Integer = 0
  Dim nop1 As Integer = 1
  Dim nop2 As Integer = 1
  Dim data(nop2, nop1) As String
  Dim val As String = "enter data header"
  Dim fname As String = "C:\enter_file_name.txt"
  Dim title As String = "Measurement Result"
  Dim msg As String = "No error."
  Dim err As Integer = 0
  Myb1500. SetSwitch(1, 1) 'this is dummy. '38
  ' insert measurement program code
  Myb1500.ErrorQuery(err, msg) '41
  If err <> 0 Then Myb1500.ZeroOutput(0) : GoTo Check_err
  Myb1500.ZeroOutput(0) 44save_data(fname, title, val, data, nop1, nop2, Myb1500)
Check_err: '47
  If err <> 0 Then MsgBox("Instrument error: " & err & Chr(10) & msg, vbOKOnly, 
"")
 End Sub '49
```
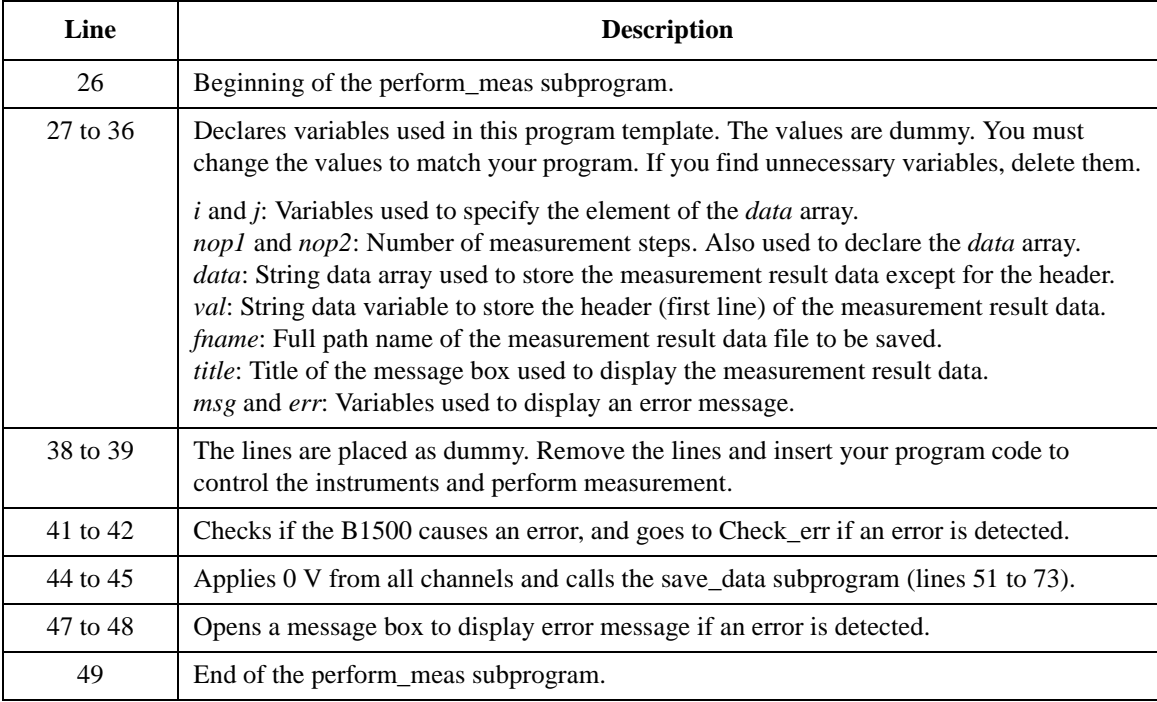

# Programming Examples for Visual Basic .NET Users Programming Basics

```
Sub save_data(ByVal fname As String, ByVal title As String, ByVal val As String, 
ByVal data(,) As String, ByVal nop1 As Integer, ByVal nop2 As Integer, ByVal 
Myb1500 As Agb1500) '51
   Dim i As Integer = 0
   Dim j As Integer = 0
   FileOpen(1, fname, OpenMode.Output, OpenAccess.Write, OpenShare.LockReadWrite)
   Print(1, val)
   For j = 0 To nop2 - 1
    For i = 0 To nop1 - 1Print(1, data(j, i))
    Next
   Next
   FileClose(1)
   Dim rbx As Integer
   For j = 0 To nop2 - 1
    For i = 0 To nop1 - 1val = val & data(j, i)Next
   Next
   val = val & Chr(10) & Chr(10) & "Data save completed."
   val = val & Chr(10) & Chr(10) & "Do you want to perform measurement again?"
   rbx = MsgBox(val, vbYesNo, title)
 If rbx = vbYes Then perform_meas(Myb1500)
 End Sub '73
```
End Module

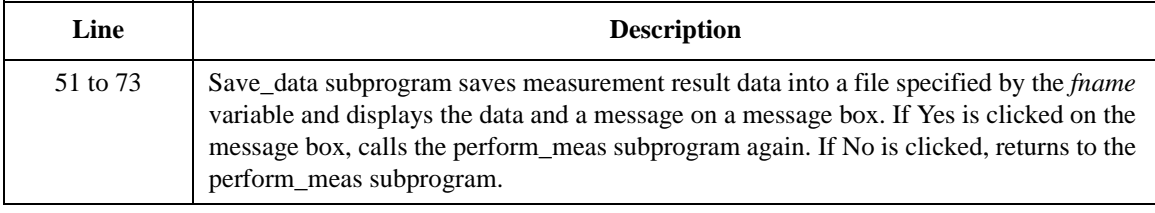

# **High Speed Spot Measurement**

Table 4-2 explains example subprogram that performs high speed spot measurement. This example measures MOSFET drain current.

#### <span id="page-164-0"></span>**Table 4-2 High-Speed Spot Measurement Example**

```
Sub perform_meas(ByVal Myb1500 As Agb1500) '1Dim i As Integer = 0
Dim j As Integer = 0
Dim nop1 As Integer = 1
Dim nop2 As Integer = 1
Dim data(nop2, nop1) As String
Dim val As String = "Id (mA), Time (sec), Status"
Dim fname As String = "C:\Agilent\data\data1.txt"
Dim title As String = "Spot Measurement Result"
Dim msg As String = "No error."
Dim err As Integer = 0
Dim t() As Integer = \{1, 2, 3, 4\} 'SMU4: substrate '13 '13
Myb1500.SetSwitch(t(3), 1) 'SMU4: substr<br>Myb1500.SetSwitch(t(2), 1) 'SMU3: source
 Myb1500.SetSwitch(t(2), 1) 'SMU3: source
 Myb1500.SetSwitch(t(1), 1) 'SMU2: gate
 Myb1500.SetSwitch(t(0), 1) 'SMU1: drain
Dim vd As Double = 0.5 '19
Dim vg As Double = 0.5
Dim idcomp As Double = 0.05
Dim igcomp As Double = 0.01
Dim meas As Double
Dim status As Integer
Dim time As Double
Myb1500.Force(t(3), 2, 0, 0, 0.1, 0)  'out= 0 V, comp= 0.1 A 26<br>Myb1500.Force(t(2), 2, 0, 0, 0.1, 0)  'out= 0 V, comp= 0.1 A
Myb1500.Force(t(2), 2, 0, 0, 0.1, 0)Myb1500.Force(t(1), 2, 2, vg, igcomp, 0) \qquad out= vg V, comp= igcomp A<br>Myb1500.Force(t(0), 2, 2, vd, idcomp, 0) \qquad out= vd V, comp= idcomp A
Myb1500.Force(t(0), 2, 2, vd, idcomp, 0)Myb1500.ErrorQuery(err, msg)
If err <> 0 Then Myb1500.ZeroOutput(0) : GoTo Check_err
```
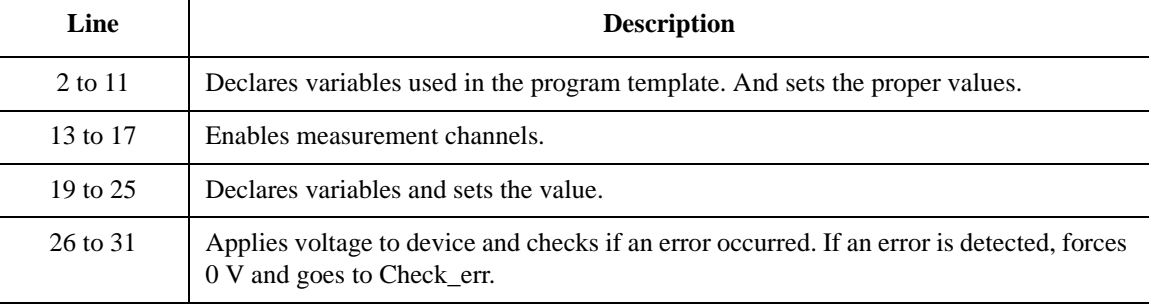

# Programming Examples for Visual Basic .NET Users High Speed Spot Measurement

```
Myb1500.ResetTimestamp() 33
Myb1500.SpotMeas(t(0), 1, 0, meas, status)
data(j, i) = Chr(13) & Chr(10) & meas * 1000 & ", " & time & ", " & status
Myb1500.ZeroOutput(0) '37save_data(fname, title, val, data, nop1, nop2, Myb1500)
Check_err: '40
If err <> 0 Then MsgBox("Instrument error: " & err & Chr(10) & msg, vbOKOnly, "")
End Sub
```
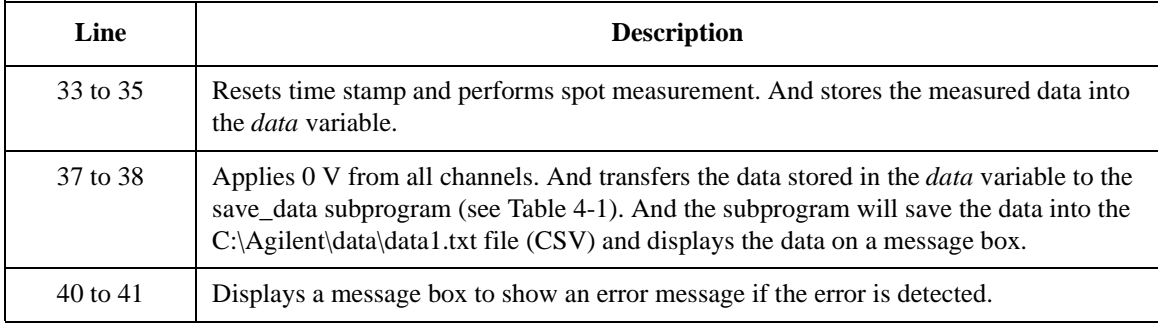

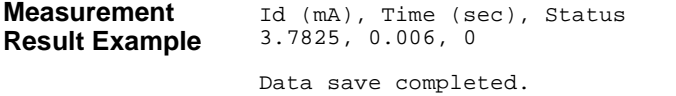

Do you want to perform measurement again?

# **Multi Channel Spot Measurement**

Table 4-3 explains example subprogram that performs multi channel spot measurement. This example measures bipolar transistor collector and base current.

#### <span id="page-166-0"></span>**Table 4-3 Multi-Channel Spot Measurement Example**

```
Sub perform_meas(ByVal Myb1500 As Agb1500) '1Dim i As Integer = 0
Dim j As Integer = 0
Dim nop1 As Integer = 1
Dim nop2 As Integer = 1
Dim data(nop2, nop1) As String
Dim val As String = "Ic (mA), Time_c (sec), Status_c, Ib (mA), Time_b (sec),
Status_b, hfe"
Dim fname As String = "C:\Agilent\data\data2.txt"
Dim title As String = "Spot Measurement Result"
Dim msg As String = "No error."
Dim err As Integer = 0
Dim t() As Integer = \{1, 2, 3\}<br>Myb1500.SetSwitch(t(2), 1) 'SMU3: collector
 Myb1500.SetSwitch(t(2), 1) 'SMU3: collector
 Myb1500.SetSwitch(t(1), 1) 'SMU2: base
 Myb1500.SetSwitch(t(0), 1) 'SMU1: emitter
Dim \vee c As Double = 3 '18Dim vb As Double = 0.7
Dim ve As Double = 0
Dim iccomp As Double = 0.1
Dim ibcomp As Double = 0.01
Dim iecomp As Double = 0.1
Dim mch() As Integer = \{t(2), t(1), 0\}Dim mode() As Integer = \{1, 1\} 'current measurement<br>Dim range() As Double = \{0, 0\} 'auto range
Dim range() As Double = \{0, 0\}Dim md(2) As Double
Dim st(2) As Integer
Dim tm(2) As Double
Myb1500.Force(t(0), Agb1500.ModeEnum1.VoltageOutput, 0, ve, iecomp, 0) '30
Myb1500.Force(t(1), Agb1500.ModeEnum1.VoltageOutput, 0, vb, ibcomp, 0)
Myb1500.Force(t(2), Agb1500.ModeEnum1.VoltageOutput, 0, vc, iccomp, 0)
   Line Description 
   2 to 11 Declares variables used in the program template. And sets the proper values.
  13 to 16 Enables measurement channels.
  18 to 29 Declares variables and sets the value.
  30 to 32 Applies voltage to device.
```
### Programming Examples for Visual Basic .NET Users Multi Channel Spot Measurement

```
Myb1500.ErrorQuery(err, msg) '34
If err <> 0 Then Myb1500.ZeroOutput(0): GoTo Check_err
Myb1500.ResetTimestamp() '37
Myb1500.MeasureM(mch, mode, range, md, st, tm)
data(j, i) = Chr(13) & Chr(10) & md(0) * 1000 & ", " & tm(0) & ", " & st(0)
data(j, i) = data(j, i) & ", " & md(1) * 1000 & ", " & tm(1) & ", " & st(1)
data(j, i) = data(j, i) & ", " & md(0) / md(1)
Myb1500.ZeroOutput(0) '43
save_data(fname, title, val, data, nop1, nop2, Myb1500)
Check_err: '46
If err <> 0 Then MsgBox("Instrument error: " & err & Chr(10) & msg, vbOKOnly, "")
End Sub
```
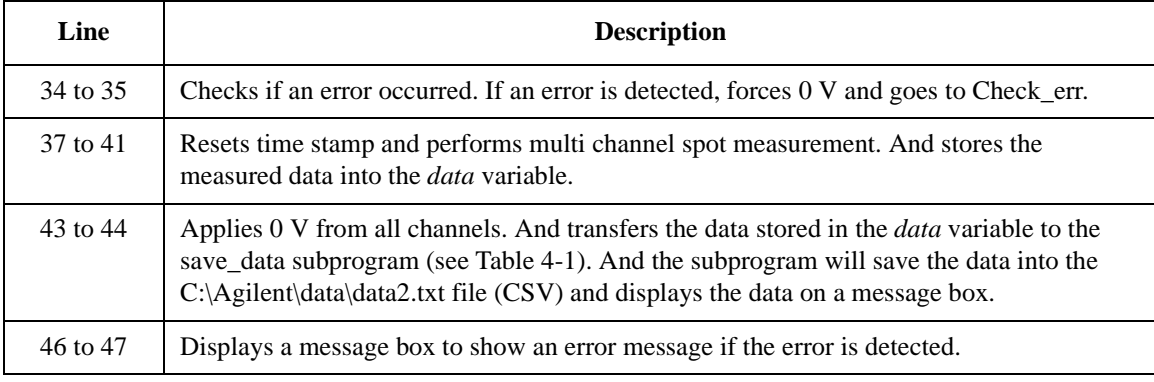

**Measurement Result Example** Ic (mA), Time\_c (sec), Status\_c, Ib (mA), Time\_b (sec), Status\_b, hfe 3.776, 0.0177, 0, 0.01877, 0.0202, 0, 201.172083111348 Data save completed. Do you want to perform measurement again?

# **Pulsed Spot Measurement**

Table 4-4 explains example subprogram that performs pulsed spot measurement. This example measures MOSFET drain current.

#### <span id="page-168-0"></span>**Table 4-4 Pulsed Spot Measurement Example**

```
Sub perform_meas(ByVal Myb1500 As Agb1500) '1Dim i As Integer = 0
 Dim j As Integer = 0
 Dim nop1 As Integer = 1
 Dim nop2 As Integer = 1
 Dim data(nop2, nop1) As String
 Dim val As String = "Id (mA), Time (sec), Status"
 Dim fname As String = "C:\Agilent\data\data3.txt"
 Dim title As String = "Spot Measurement Result"
 Dim msg As String = "No error."
 Dim err As Integer = 0
 Dim t() As Integer = \{1, 2, 3, 4\} (Nybl500.SetSwitch(t(3), 1) (SMU4: substrate
 Myb1500.SetSwitch(t(3), 1) 'SMU4: substrated 'SMU500. SetSwitch(t(2), 1) 'SMU3: source
 Myb1500.SetSwitch(t(2), 1) 'SMU3: source
 Myb1500.SetSwitch(t(1), 1) 'SMU2: gate<br>Myb1500.SetSwitch(t(0), 1) 'SMU1: drain
 Myb1500.SetSwitch(t(0), 1)Dim vd As Double = 0.5
 Dim vg As Double = 0.5
 Dim idcomp As Double = 0.05
 Dim igcomp As Double = 0.01
 Dim base As Double = 0
 Dim width As Double = 0.001
 Dim period As Double = 0.01
 Dim hold As Double = 0.1
 Dim meas As Double
 Dim status As Integer
 Dim time As Double
 Myb1500.SetFilter(t(1), Agb1500.StateEnum2.FilterOff) '30
 Myb1500.SetPbias(t(1), Agb1500.ModeEnum3.VoltagePulse, 2, base, vg, width, period, 
hold, igcomp)
Myb1500.ErrorQuery(err, msg)
 If err <> 0 Then Myb1500.ZeroOutput(0) : GoTo Check_err
```
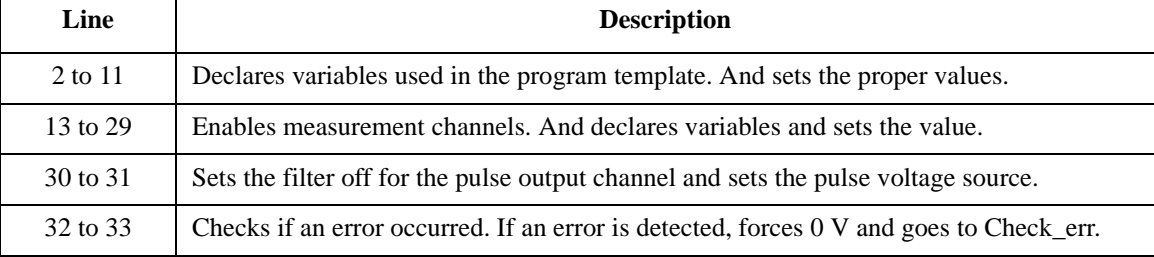

# Programming Examples for Visual Basic .NET Users Pulsed Spot Measurement

Myb1500.Force(t(3), Agb1500.ModeEnum1.VoltageOutput, 0, 0, 0.05, 0) '35 Myb1500.Force(t(2), Agb1500.ModeEnum1.VoltageOutput, 0, 0, 0.05, 0) Myb1500.Force(t(0), Agb1500.ModeEnum1.VoltageOutput, 2, vd, idcomp, 0) Myb1500.ResetTimestamp() Myb1500.MeasureP(t(0), Agb1500.ModeEnum7.CurrentMeasurement, 0, meas, status, time) data(j, i) =  $Chr(13)$  &  $Chr(10)$  & meas \* 1000 & ", " & time & ", " & status Myb1500.ZeroOutput(0)  $'43$ save\_data(fname, title, val, data, nop1, nop2, Myb1500) Check\_err: '46 If err <> 0 Then MsgBox("Instrument error: " & err & Chr(10) & msg, vbOKOnly, "") End Sub

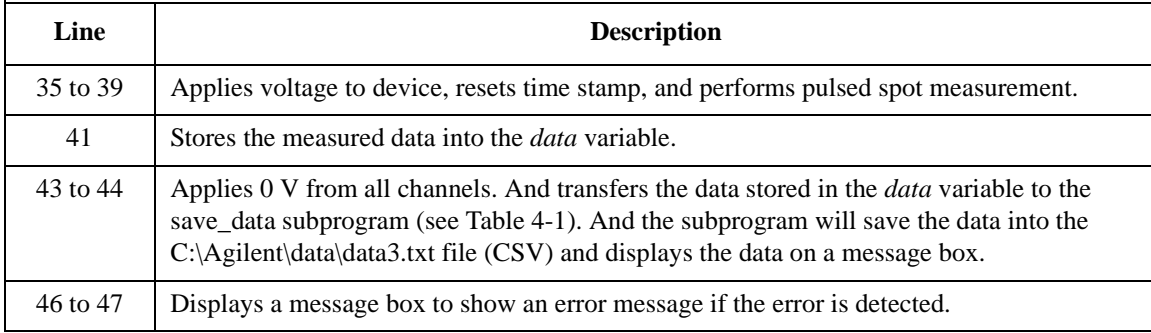

#### **Measurement Result Example** Id (mA), Time (sec), Status 3.89, 0.115, 0

Data save completed.

Do you want to perform measurement again?

# **Staircase Sweep Measurement**

Table 4-5 explains example subprogram that performs staircase sweep measurement. This example measures MOSFET Id-Vd characteristics.

```
Table 4-5 Staircase Sweep Measurement Example 1
```

```
Sub perform_meas(ByVal Myb1500 As Agb1500) '1Dim i As Integer = 0
Dim j As Integer = 0
Dim nop1 As Integer = 11
Dim nop2 As Integer = 3
Dim data(nop2, nop1) As String
Dim val As String = "Vg (V), Vd (V), Id (mA), Time (sec), Status"
Dim fname As String = "C:\Agilent\data\data4.txt"
Dim title As String = "Sweep Measurement Result"
Dim msg As String = "No error."
Dim err As Integer = 0
Dim t() As Integer = \{1, 2, 3, 4\} 'SMU4: substrate '13 '13
 Myb1500.SetSwitch(t(3), 1) 'SMU4: substrate
 Myb1500.SetSwitch(t(2), 1) 'SMU3: source
Myb1500.SetSwitch(t(1), 1) 'SMU2: gate<br>Myb1500.SetSwitch(t(0), 1) 'SMU1: drain
Myb1500.SetSwitch(t(0), 1)Dim vd1 As Double = 0 '19
Dim vd2 As Double = 3
Dim idcomp As Double = 0.05
Dim vg1 As Double = 1
Dim vg2 As Double = 3
Dim igcomp As Double = 0.01
 Dim vg As Double = vg1 'secondary sweep output value
 Dim d_vg As Double = 0 'secondary sweep step value (delta)
If nop2 \leq 1 Then d vg = (vg2 - vg1) / (nop2 - 1)
Dim hold As Double = 0
Dim delay As Double = 0
Dim s_delay As Double = 0
Dim p_comp As Double = 0
Dim rep As Integer = nop1<br>Dim sc(nop1) As Double
                                      'primary sweep output data<br>'sweep measurement data
Dim md(nop1) As Double 'sweep measurement data<br>
Dim st(nop1) As Integer 'status data at each step
Dim mathematic research contract the status data at each step in the contract of the status data at each step in the contract of the step data step in the step of the step of the step of the step of the step of the step of
Dim tm(nop1) As Double 'time stamp data '36
```
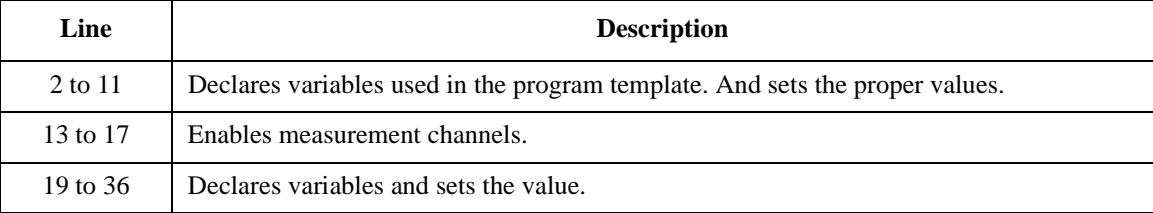

# Programming Examples for Visual Basic .NET Users Staircase Sweep Measurement

```
Myb1500.Force(t(2), Agb1500.ModeEnum1.VoltageOutput, 0, 0, 0.05, 0) '38
Myb1500.Force(t(3), Agb1500.ModeEnum1.VoltageOutput, 0, 0, 0.05, 0)
For j = 0 To nop 2 - 1 '41
 Myb1500.SetIv(t(0), Agb1500.ModeEnum2.SingleLinearV, 0, vd1, vd2, nop1, hold, 
delay, s_delay, idcomp, p_comp)
 Myb1500.ErrorQuery(err, msg)
 If err <> 0 Then Myb1500.ZeroOutput(0) : GoTo Check_err
 Myb1500.Force(t(1), Agb1500.ModeEnum1.VoltageOutput, 0, vg, igcomp, 0) '46
 Myb1500.ResetTimestamp()
 Myb1500.SweepIv(t(0), Agb1500.ModeEnum7.CurrentMeasurement, 0, rep, sc, md, st, 
tm)
 If rep <> nop1 Then Myb1500.ZeroOutput(0) : GoTo Check_err
 For i = 0 To nop1 - 1 '51
  data(j, i) = Chr(13) & Chr(10) & vg & ", " & sc(i) & ", " & md(i) * 1000 & ", " 
& tm(i) & ", " & st(i)
 Next
 vg = vg + d_vg
Next
Myb1500.ZeroOutput(0) '58
save_data(fname, title, val, data, nop1, nop2, Myb1500)
Check_err: '61
If err <> 0 Then MsgBox("Instrument error: " & err & Chr(10) & msg, vbOKOnly, "")
If rep <> nop1 Then MsgBox("No. of data: " & rep & " (not " & nop1 & ")", vbOKOnly, 
"")
End Sub
```
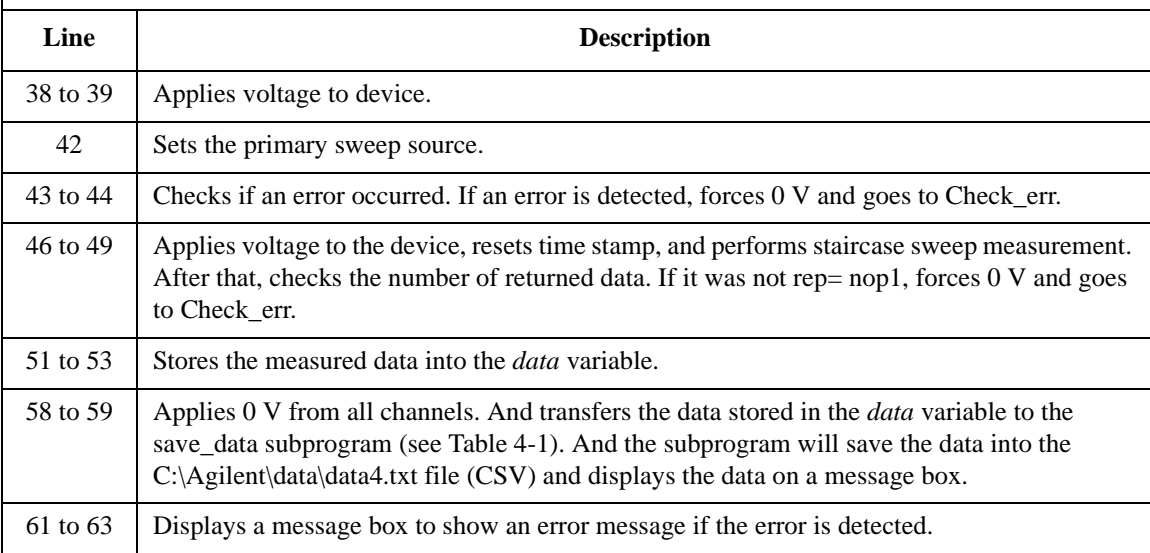

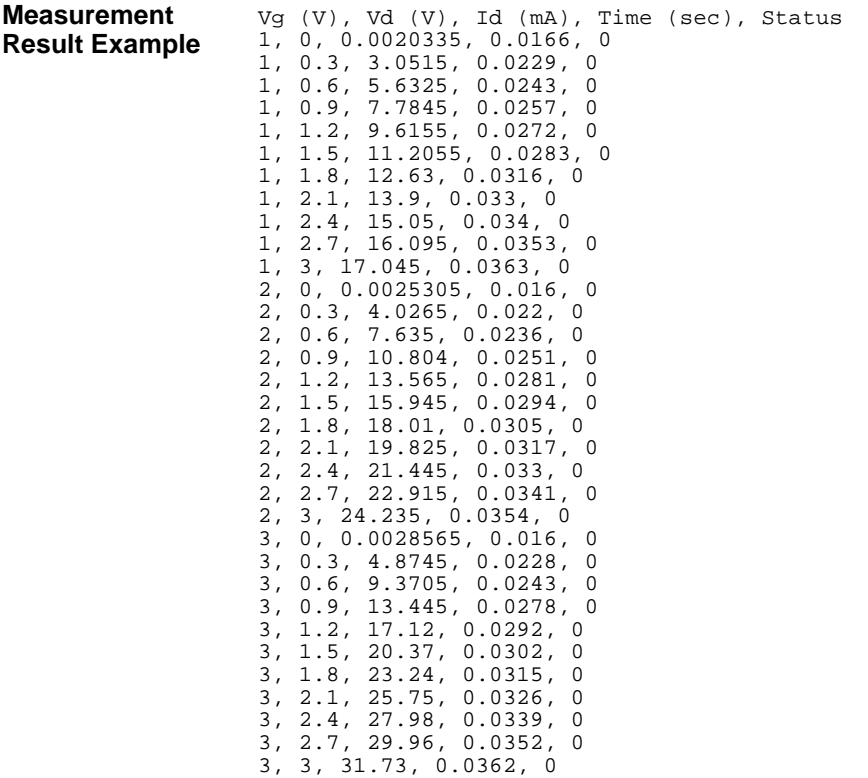

Data save completed.

Do you want to perform measurement again?

### Programming Examples for Visual Basic .NET Users Staircase Sweep Measurement

Table 4-6 explains example subprogram that performs synchronous sweep measurement. This example uses the Myb1500.SetSweepSync function (agb1500 setSweepSync function) to perform MOSFET Id-Vg measurement.

<span id="page-173-0"></span>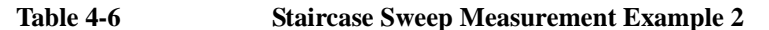

```
Sub perform_meas(ByVal Myb1500 As Agb1500) '1Dim i As Integer = 0Dim j As Integer = 0
Dim nop1 As Integer = 11
Dim nop2 As Integer = 1
Dim data(nop2, nop1) As String
Dim val As String = "Vg (V), Id (mA), Time (sec), Status"
Dim fname As String = "C:\Agilent\data\data5.txt"
Dim title As String = "Sweep Measurement Result"
 Dim msg As String = "No error."
Dim err As Integer = 0
Dim t() As Integer = \{1, 2, 3, 4\} (SMU4: substrate '13\text{Myb1500.} \text{SetSwitch}(t(3), 1) 'SMU4: substr<br>Myb1500.SetSwitch(t(2), 1) 'SMU3: source
Myb1500.SetSwitch(t(2), 1) 'SMU3: soure<br>Myb1500.SetSwitch(t(1), 1) 'SMU2: gate
 Myb1500.SetSwitch(t(1), 1) 'SMU2: gate
 Myb1500.SetSwitch(t(0), 1) 'SMU1: drain
Dim vpri1 As Double = 0
Dim vpri2 As Double = 3
Dim vsyn1 As Double = 0
Dim vsyn2 As Double = 3
 Dim vcon1 As Double = 0
Dim vcon2 As Double = 0
Dim i1comp As Double = 0.01
Dim i2comp As Double = 0.05
Dim hold As Double = 0
Dim delay As Double = 0
Dim s_delay As Double = 0
Dim p1comp As Double = 0
Dim p2comp As Double = 0
Dim rep As Integer = nopl<br>Dim sc(nopl) As Double
Dim sc(nop1) As Double 'primary sweep output data<br>
Dim md(nop1) As Double 'sweep measurement data
Dim md(nop1) As Double 'sweep measurement data<br>Dim st(nop1) As Integer 'status data at each st
                                       'status data at each step<br>'time stamp data
Dim tm(nop1) As Double 'time stamp data '35
Myb1500.SetIv(t(1), Agb1500.ModeEnum2.SingleLinearV, 0, vpri1, vpri2, nop1, hold, 
delay, s_delay, i1comp, p1comp)
Myb1500.SetSweepSync(t(0), Agb1500.ModeEnum5.VoltageOutput, 0, vsyn1, vsyn2, i2comp, 
p2comp)
```
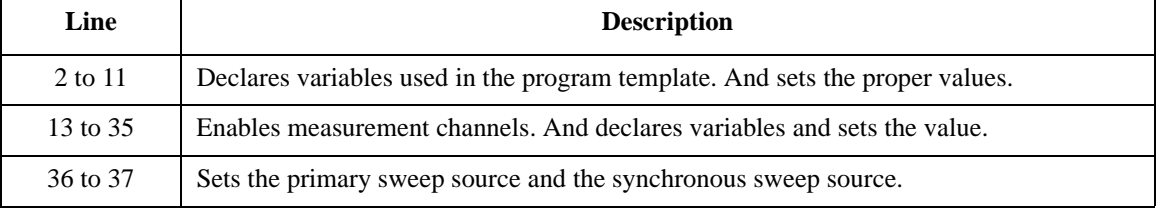

```
Myb1500.ErrorQuery(err, msg) '38
If err <> 0 Then Myb1500.ZeroOutput(0) : GoTo Check_err
Myb1500.Force(t(3), Agb1500.ModeEnum1.VoltageOutput, 0, vcon1, 0.05, 0) '41
Myb1500.Force(t(2), Agb1500.ModeEnum1.VoltageOutput, 0, vcon2, 0.05, 0)
Myb1500.ResetTimestamp()
Myb1500.SweepIv(t(0), Agb1500.ModeEnum7.CurrentMeasurement, 0, rep, sc, md, st, tm)
If rep <> nop1 Then Myb1500.ZeroOutput(0) : GoTo Check_err
For i = 0 To nop1 - 1 '47data(j, i) = \text{Chr}(13) & \text{Chr}(10) & \text{sc}(i) & "," & \text{md}(i) * 1000 & "," & \text{tm}(i) & "," & \text{st}(i)Next
Myb1500.ZeroOutput(0) '51
save_data(fname, title, val, data, nop1, nop2, Myb1500)
Check_err: '54
If err <> 0 Then MsgBox("Instrument error: " & err & Chr(10) & msg, vbOKOnly, "")
If rep <> nop1 Then MsgBox("No. of data: " & rep & " (not " & nop1 & ")", vbOKOnly, "")
End Sub
```
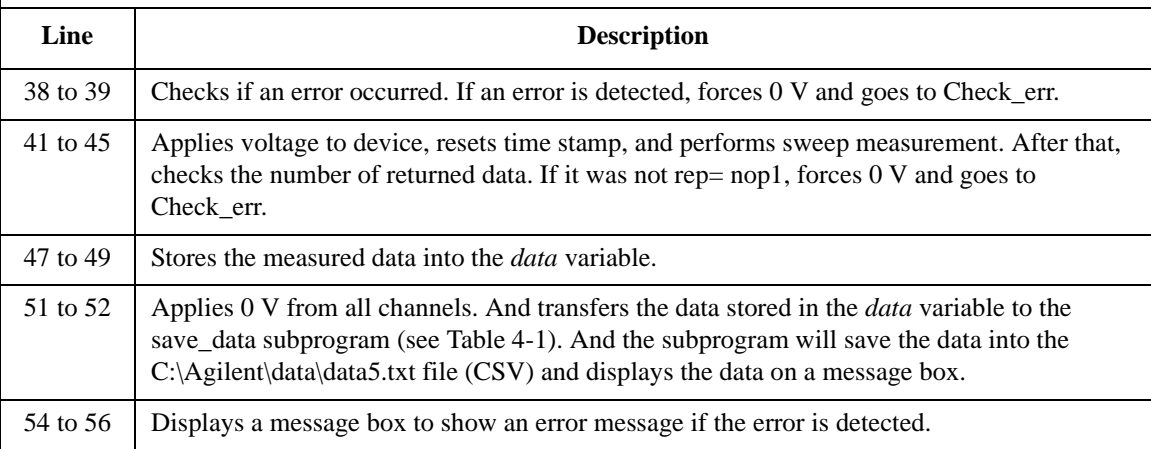

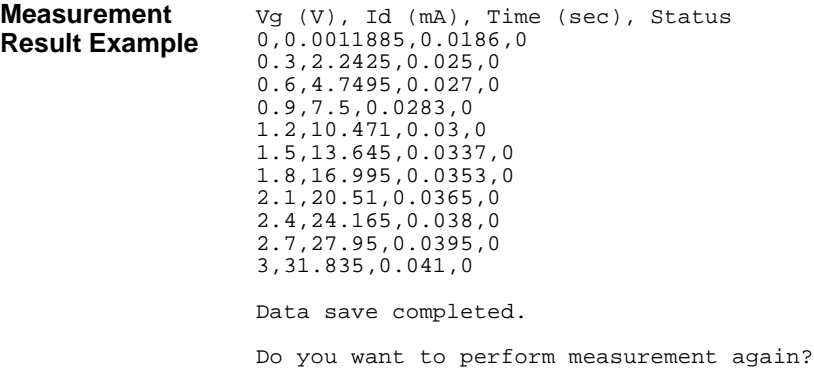

### Programming Examples for Visual Basic .NET Users Staircase Sweep Measurement

Table 4-7 explains example subprogram that performs synchronous sweep measurement. This example uses the multi channel sweep measurement mode to perform the same measurement as the previous example [\(Table 4-6](#page-173-0), MOSFET Id-Vg measurement).

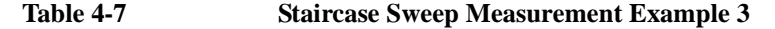

```
Sub perform_meas(ByVal Myb1500 As Agb1500) '1
 Dim i As Integer = 0
 Dim j As Integer = 0
 Dim nop1 As Integer = 11
 Dim nop2 As Integer = 1
 Dim data(nop2, nop1) As String
 Dim val As String = "Vg (V), Id (mA), Time (sec), Status"
 Dim fname As String = "C:\Agilent\data\data6.txt"
 Dim title As String = "Sweep Measurement Result"
Dim msg As String = "No error."
Dim err As Integer = 0
 Dim t() As Integer = \{1, 2, 3, 4\} (SMU4: substrate '13Myb1500.SetSwitch(t(3), 1) 'SMU4: substrate expansion of the substrate expansion of the substrate expansion of the substrate expansion of the substrate expansion of the substrate expansion of the substrate expansion of the substr
Myb1500.SetSwitch(t(2), 1) 'SMU3: soure<br>Myb1500.SetSwitch(t(1), 1) 'SMU2: gate
M_Yb1500.SetSwitch(t(1), 1) 'SMU2: gate<br>Myb1500.SetSwitch(t(0), 1) 'SMU1: drain
Myb1500.SetSwitch(t(0), 1)Dim vpri1 As Double = 0
 Dim vpri2 As Double = 3
 Dim vsyn1 As Double = 0
 Dim vsyn2 As Double = 3
 Dim vcon1 As Double = 0
Dim vcon2 As Double = 0
Dim i1comp As Double = 0.01
 Dim i2comp As Double = 0.05
 Dim hold As Double = 0Dim delay As Double = 0
 Dim s_delay As Double = 0
 Dim p1comp As Double = 0
Dim p2comp As Double = 0
Dim rep As Integer = nop1
Dim sc(nop1) As Double 'primary sweep output data<br>
Dim md(nop1) As Double 'sweep measurement data
Dim md(nop1) As Double 'sweep measurement data<br>
Dim st(nop1) As Integer 'status data at each step
 Dim st(nop1) As Integer 'status data at each step
 Dim tm(nop1) As Double 'time stamp data '35
Myb1500.SetIv(t(1), Agb1500.ModeEnum2.SingleLinearV, 0, vpri1, vpri2, nop1, hold, 
delay, s_delay, i1comp, p1comp)
Myb1500.SetSweepSync(t(0), Agb1500.ModeEnum5.VoltageOutput, 0, vsyn1, vsyn2, i2comp, 
p2comp)
    Line Description
```
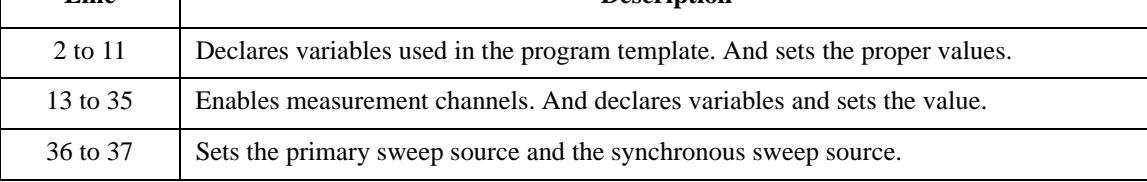

```
Myb1500.ErrorQuery(err, msg) '38
If err <> 0 Then Myb1500.ZeroOutput(0) : GoTo Check_err
Myb1500.Force(t(3), Agb1500.ModeEnum1.VoltageOutput, 0, vcon1, 0.05, 0) '41
Myb1500.Force(t(2), Agb1500.ModeEnum1.VoltageOutput, 0, vcon2, 0.05, 0)
Myb1500.ResetTimestamp()
Myb1500.MsweepIv(t(0), Agb1500.ModeEnum7.CurrentMeasurement, 0, rep, sc, md, st, tm)
If rep <> nop1 Then Myb1500.ZeroOutput(0) : GoTo Check_err
For i = 0 To nop1 - 1 '47data(j, i) = \text{Chr}(13) & \text{Chr}(10) & \text{sc}(i) & "," & \text{md}(i) * 1000 & "," & \text{tm}(i) & "," & \text{st}(i)Next
Myb1500.ZeroOutput(0) '51
save_data(fname, title, val, data, nop1, nop2, Myb1500)
Check_err: '54
If err <> 0 Then MsgBox("Instrument error: " & err & Chr(10) & msg, vbOKOnly, "")
If rep <> nop1 Then MsgBox("No. of data: " & rep & " (not " & nop1 & ")", vbOKOnly, "")
End Sub
```
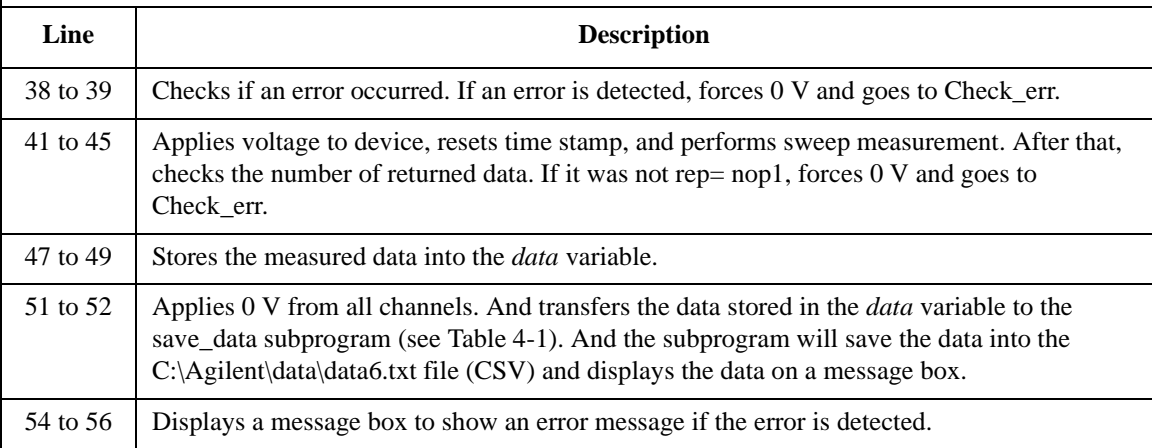

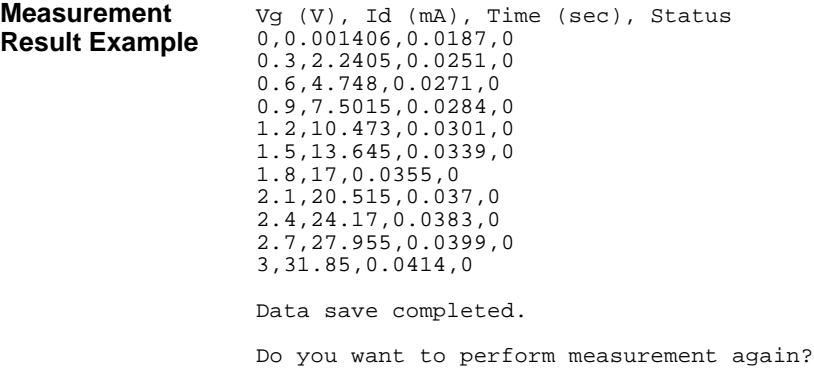

# <span id="page-177-0"></span>**Multi Channel Sweep Measurement**

Table 4-8 explains example subprogram that performs multi channel sweep measurement. This example measures bipolar transistor Ic-Vb and Ib-Vb characteristics.

**Table 4-8 Multi Channel Sweep Measurement Example 1**

```
Sub perform_meas(ByVal Myb1500 As Agb1500) '1
 Dim i As Integer = 0
Dim j As Integer = 0
 Dim nop1 As Integer = 11
Dim nop2 As Integer = 1
 Dim data(nop2, nop1) As String
 Dim val As String = "Vb (V), Ib (mA), Ic (mA), Status_b, Status_c, Time_b (sec), Time_c 
(sec)"
Dim fname As String = "C:\Agilent\data\data7.txt"
Dim title As String = "Sweep Measurement Result"
Dim msg As String = "No error."
Dim err As Integer = 0
 Dim t() As Integer = {2, 3, 1}<br>Myb1500.SetSwitch(t(2), 1) 'SMU1: emitter '
 Myb1500.SetSwitch(t(2), 1) 'SMU1: emitter<br>Myb1500.SetSwitch(t(1), 1) 'SMU3: collector
 Myb1500.SetSwitch(t(1), 1)Myb1500.SetSwitch(t(0), 1) 'SMU2: base
 Dim vc As Double = 3
Dim ve As Double = 0
 Dim vb1 As Double = 0.3
 Dim vb2 As Double = 0.8
 Dim iccomp As Double = 0.1
Dim ibcomp As Double = 0.001
 Dim iecomp As Double = 0.1
 Dim hold As Double = 0
 Dim delay As Double = 0
 Dim s_delay As Double = 0
 Dim pcomp As Double = 0
 Dim mch() As Integer = \{t(0), t(1), 0\} 'base, collector
 Dim mode() As Integer = {1, 1} 'current measurement
Dim range() As Double = {-0.001, -0.1} '1 mA, 100 mA fixed range
Dim rep As Integer = nop1
 Dim sc(nop1) As Double 'primary sweep output data
Dim md(nop1 * 2) As Double 'sweep measurement data
 \begin{minipage}{.4\linewidth} \texttt{Dim st(nppl * 2)} \texttt{ As Integer} \end{minipage} \begin{minipage}{.4\linewidth} \texttt{S} \texttt{S} \textDim tm(nop1 * 2) As Double 'time stamp data '35
Myb1500.SetAdc(Agb1500.AdcEnum.HspeedAdc, Agb1500.ModeEnum.Auto, 1, 
Agb1500.AutozeroEnum.AdcZeroOff)
Myb1500.SetAdcType(0, 0)
```
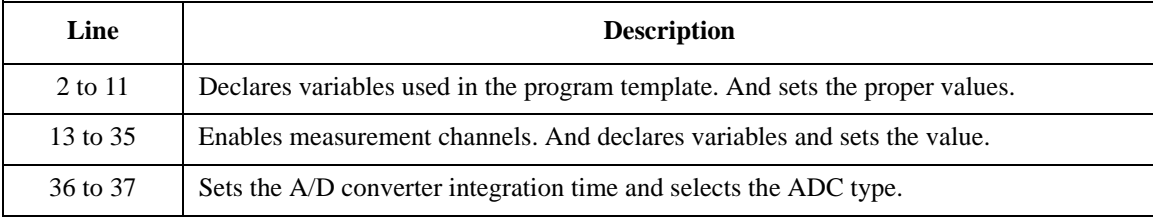

```
Myb1500.SetIv(t(0), Agb1500.ModeEnum2.SingleLinearV, 0, vb1, vb2, nop1, hold, delay,<br>Aelay iboomp noompl
s_delay, ibcomp, pcomp)
Myb1500.ErrorQuery(err, msg)
If err <> 0 Then Myb1500.ZeroOutput(0) : GoTo Check_err
 Myb1500.Force(t(2), Agb1500.ModeEnum1.VoltageOutput, 0, ve, iecomp, 0)
 Myb1500.Force(t(1), Agb1500.ModeEnum1.VoltageOutput, 0, vc, iccomp, 0)
Myb1500.ResetTimestamp()
Myb1500.SweepMiv(mch, mode, range, rep, sc, md, st, tm)
If rep <> nop1 Then Myb1500.ZeroOutput(0) : GoTo Check_err
For i = 0 To nop1 - 1data(j, i) = \text{Chr}(13) & \text{Chr}(10) & \text{sc}(i) & ", " & \text{md}(2 * i) * 1000 & ". "
 data(j, i) = data(j, i) & md(2 * i + 1) * 1000 & ", " & st(2 * i) & ", " & st(2 * i + 1)
 data(j, i) = data(j, i) & ", " & tm(2 * i) & ", " & tm(2 * i + 1)
Next
Myb1500.ZeroOutput(0) '54
save_data(fname, title, val, data, nop1, nop2, Myb1500)
Check_err: '57
 If err <> 0 Then MsgBox("Instrument error: " & err & Chr(10) & msg, vbOKOnly, "")
If rep <> nop1 Then MsgBox("No. of data: " & rep & " (not " & nop1 & ")", vbOKOnly, "")
End Sub
```
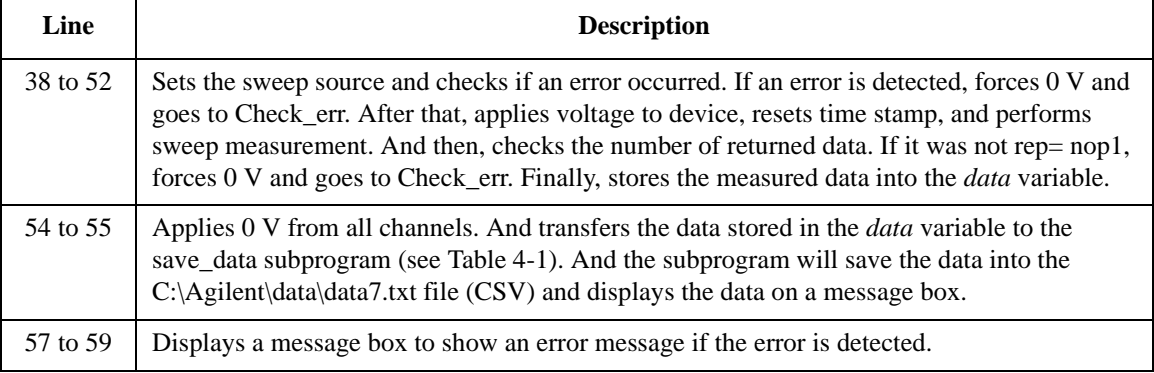

**Measurement Result Example** Vb (V), Ib (mA), Ic (mA), Status\_b, Status\_c, Time\_b (sec), Time\_c (sec) 0.3, -0.0002, 0.005, 0, 0, 0.017, 0.0178 0.35, -0.00025, 0.01, 0, 0, 0.019, 0.0195 0.4, -0.0002, 0.01, 0, 0, 0.0203, 0.0211 0.45, -0.0003, 0.01, 0, 0, 0.0219, 0.0224 0.5, -0.00025, 0.01, 0, 0, 0.0234, 0.0239 0.55, -0.00015, 0.02, 0, 0, 0.025, 0.0255 0.6, 0.00025, 0.095, 0, 0, 0.0263, 0.0271 0.65, 0.00275, 0.6, 0, 0, 0.0279, 0.0284 0.7, 0.0181, 3.72, 0, 0, 0.0294, 0.0299 0.75, 0.0873, 17.195, 0, 0, 0.031, 0.0315 0.8, 0.27085, 47.69, 0, 0, 0.0323, 0.0331 Data save completed. Do you want to perform measurement again?

### Programming Examples for Visual Basic .NET Users Multi Channel Sweep Measurement

Table 4-9 explains example subprogram that performs multi channel sweep measurement. This example uses the multi channel sweep measurement mode to perform the same measurement as the previous example [\(Table 4-8](#page-177-0), bipolar transistor Ic-Vb and Ib-Vb measurement).

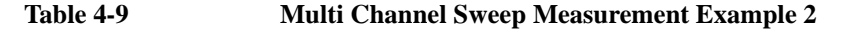

```
Sub perform_meas(ByVal Myb1500 As Agb1500) '1Dim i As Integer = 0
Dim j As Integer = 0
Dim nop1 As Integer = 11
Dim nop2 As Integer = 1
Dim data(nop2, nop1) As String
Dim val As String = "Vb (V), Ib (mA), Ic (mA), Status_b, Status_c, Time_b (sec), Time_c 
(sec)"
Dim fname As String = "C:\Agilent\data\data8.txt"
Dim title As String = "Sweep Measurement Result"
Dim msg As String = "No error."
Dim err As Integer = 0
Dim t() As Integer = {2, 3, 1}<br>
Myb1500.SetSwitch(t(2), 1) 'SMU1: emitter<br>
Myb1500.SetSwitch(t(1), 1) 'SMU3: collector
Myb1500.SetSwitch(t(2), 1)Myb1500.SetSwitch(t(1), 1)Myb1500.SetSwitch(t(0), 1) 'SMU2: base
Dim vc As Double = 3
Dim ve As Double = 0
Dim vb1 As Double = 0.3
Dim vb2 As Double = 0.8
Dim iccomp As Double = 0.1
Dim ibcomp As Double = 0.001
Dim iecomp As Double = 0.1
Dim hold As Double = 0
Dim delay As Double = 0
Dim s_delay As Double = 0
 Dim pcomp As Double = 0
Dim mch() As Integer = \{t(0), t(1), 0\} 'base, collector
 Dim mode() As Integer = \{1, 1\} 'current measurement
 Dim range() As Double = {-0.001, -0.1} '1 mA, 100 mA fixed range
Dim rep As Integer = nopl<br>Dim sc(nopl) As Double
                                         'primary sweep output data<br>'sweep measurement data
 Dim md(nop1 * 2) As Double 'sweep measurement data
 Dim st(nop1 * 2) As Integer 'status data at each step
Dim tm(nop1 * 2) As Double 'time stamp data '35
Myb1500.SetAdc(Agb1500.AdcEnum.HspeedAdc, Agb1500.ModeEnum.Auto, 1, 
Agb1500.AutozeroEnum.AdcZeroOff)
Myb1500.SetAdcType(0, 0)
   Line Description 
  2 to 11 Declares variables used in the program template. And sets the proper values.
  13 to 35 Enables measurement channels. And declares variables and sets the value.
  36 to 37 Sets the A/D converter integration time and selects the ADC type.
```
```
Myb1500.SetIv(t(0), Agb1500.ModeEnum2.SingleLinearV, 0, vb1, vb2, nop1, hold, delay,<br>Aelay iboomp noompl
s_delay, ibcomp, pcomp)
Myb1500.ErrorQuery(err, msg)
If err <> 0 Then Myb1500.ZeroOutput(0) : GoTo Check_err
 Myb1500.Force(t(2), Agb1500.ModeEnum1.VoltageOutput, 0, ve, iecomp, 0)
 Myb1500.Force(t(1), Agb1500.ModeEnum1.VoltageOutput, 0, vc, iccomp, 0)
Myb1500.ResetTimestamp()
Myb1500.MsweepMiv(mch, mode, range, rep, sc, md, st, tm)
If rep <> nop1 Then Myb1500.ZeroOutput(0) : GoTo Check_err
For i = 0 To nop1 - 1data(j, i) = \text{Chr}(13) & \text{Chr}(10) & \text{sc}(i) & ", " & \text{md}(2 * i) * 1000 & ". "
 data(j, i) = data(j, i) & md(2 * i + 1) * 1000 & ", " & st(2 * i) & ", " & st(2 * i + 1)
 data(j, i) = data(j, i) & ", " & tm(2 * i) & ", " & tm(2 * i + 1)
Next
Myb1500.ZeroOutput(0) '54
save_data(fname, title, val, data, nop1, nop2, Myb1500)
Check_err: '57
 If err <> 0 Then MsgBox("Instrument error: " & err & Chr(10) & msg, vbOKOnly, "")
If rep <> nop1 Then MsgBox("No. of data: " & rep & " (not " & nop1 & ")", vbOKOnly, "")
End Sub
```
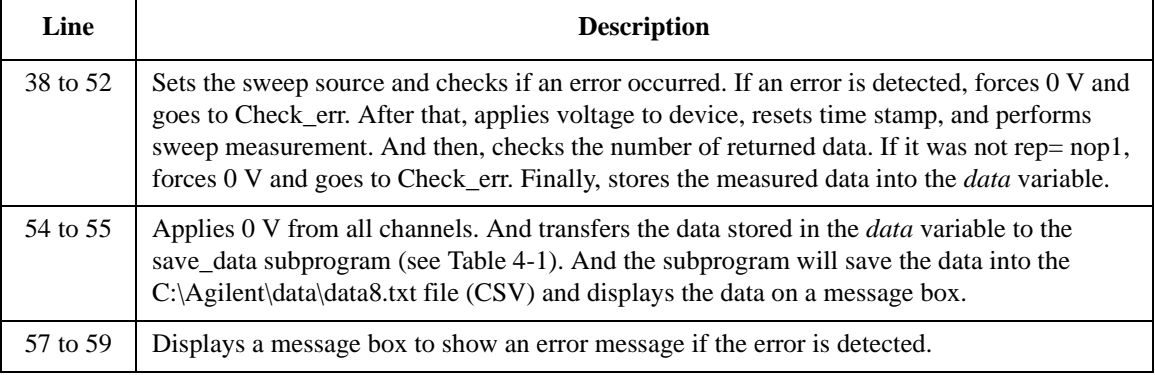

**Measurement Result Example** Vb (V), Ib (mA), Ic (mA), Status\_b, Status\_c, Time\_b (sec), Time\_c (sec) 0.3, -0.00025, 0.01, 0, 0, 0.0159, 0.0159 0.35, -0.0002, 0.01, 0, 0, 0.0175, 0.0175 0.4, -0.00025, 0.01, 0, 0, 0.0185, 0.0185 0.45, -0.00025, 0, 0, 0, 0.0198, 0.0198 0.5, -0.0002, 0.01, 0, 0, 0.0208, 0.0208 0.55, -0.0001, 0.02, 0, 0, 0.0221, 0.0221 0.6, 0.0002, 0.095, 0, 0, 0.0231, 0.0231 0.65, 0.00265, 0.59, 0, 0, 0.0243, 0.0243 0.7, 0.01785, 3.67, 0, 0, 0.0256, 0.0256 0.75, 0.08685, 16.935, 0, 0, 0.0266, 0.0266 0.8, 0.27075, 47.22, 0, 0, 0.0279, 0.0279 Data save completed. Do you want to perform measurement again?

# **Pulsed Sweep Measurement**

Table 4-10 explains example subprogram that performs pulsed sweep measurement. This example measures bipolar transistor Ic-Vc characteristics.

```
Table 4-10 Pulsed Sweep Measurement Example
```

```
Sub perform_meas(ByVal Myb1500 As Agb1500) '1Dim i As Integer = 0
Dim j As Integer = 0
Dim nop1 As Integer = 11
Dim nop2 As Integer = 3
Dim data(nop2, nop1) As String
Dim val As String = "Ib (uA), Vc (V), Ic (mA), Time (sec), Status"
Dim fname As String = "C:\Agilent\data\data9.txt"
Dim title As String = "Sweep Measurement Result"
Dim msg As String = "No error."
Dim err As Integer = 0
Dim t () As Integer = \{3, 2, 1\} '13
 Myb1500.SetSwitch(t(2), 1) 'SMU1: emitter
 Myb1500.SetSwitch(t(1), 1) 'SMU2: base
Myb1500.SetSwitch(t(0), 1) 'SMU3: collector
Dim ycl As Double = 0Dim vc2 As Double = 3
Dim iccomp As Double = 0.05
Dim ib1 As Double = 0.00005 \prime 50 uA<br>Dim ib2 As Double = 0.00015 \prime 150 uA
Dim ib2 As Double = 0.00015Dim vbcomp As Double = 5<br>Dim ibo As Double = ibl
Dim ibo As Double = ib1 <br>Dim d_ib As Double = 0 (secondary sweep step value ()
                                    'secondary sweep step value (delta)
If nop2 \langle > 1 Then d_ib = (ib2 - ib1) / (nop2 - 1)
Dim hold As Double = 0.1
Dim width As Double = 0.001
Dim period As Double = 0.01
Dim base As Double = 0
Dim rep As Integer = nop1<br>Dim sc(nop1) As Double
                                     'primary sweep output data<br>'sweep measurement data
Dim md(nop1) As Double<br>Dim st(nop1) As Integer
                                     'status data at each step<br>'time stamp data
Dim tm(nop1) As Double 'time stamp data '36
```
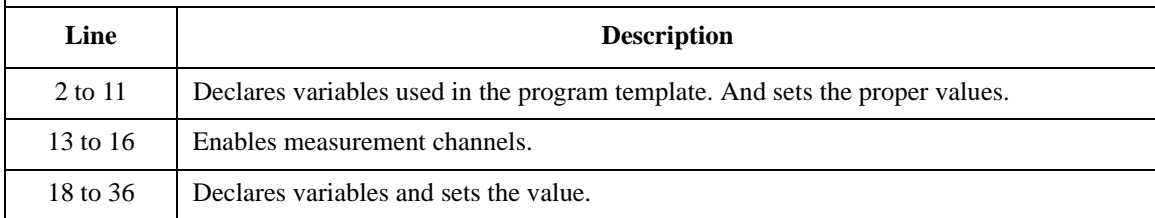

### Programming Examples for Visual Basic .NET Users Pulsed Sweep Measurement

```
Myb1500.SetFilter(t(0), Agb1500.StateEnum2.FilterOff) '38
Myb1500.SetAdc(Agb1500.AdcEnum.HspeedAdc, Agb1500.ModeEnum.Auto, 1, 0)
Myb1500.SetAdcType(0, 0)
Myb1500.Force(t(2), Aqb1500.ModeEnum1.VoltaqeOutput, 0, 0, 0.05, 0)For j = 0 To nop 2 - 1 '43
 Myb1500.SetPiv(t(0), 1, 0, base, vc1, vc2, nop1, hold, width, period, iccomp)
 Myb1500.ErrorQuery(err, msg)
 If err <> 0 Then Myb1500.ZeroOutput(0) : GoTo Check_err
 Myb1500.Force(t(1), Agb1500.ModeEnum1.CurrentOutput, 0, ibo, vbcomp, 0) '48
 Myb1500.ResetTimestamp()
 Myb1500.SweepPiv(t(0), 1, 0, rep, sc, md, st, tm)
 If rep <> nop1 Then Myb1500.ZeroOutput(0) : GoTo Check_err
 For i = 0 To nop1 - 1 '53
  data(j, i) = Chr(13) & Chr(10) & ibo * 1000000 & "," & sc(i) & "," & md(i) * 1000
& "," & tm(i) & "," & st(i)
 Next
 ibo = ibo + d_ibNext
Myb1500.ZeroOutput(0) '60
save_data(fname, title, val, data, nop1, nop2, Myb1500)
Check_err: '63
If err <> 0 Then MsgBox("Instrument error: " & err & Chr(10) & msg, vbOKOnly, "")
If rep <> nop1 Then MsgBox("No. of data: " & rep & " (not " & nop1 & ")", vbOKOnly, 
"")
End Sub
```
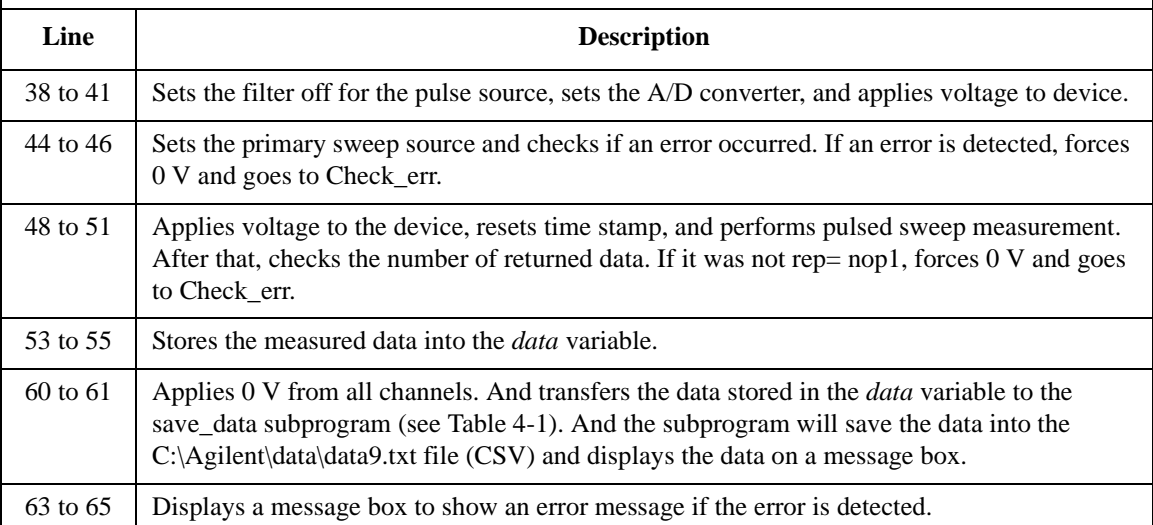

## Programming Examples for Visual Basic .NET Users Pulsed Sweep Measurement

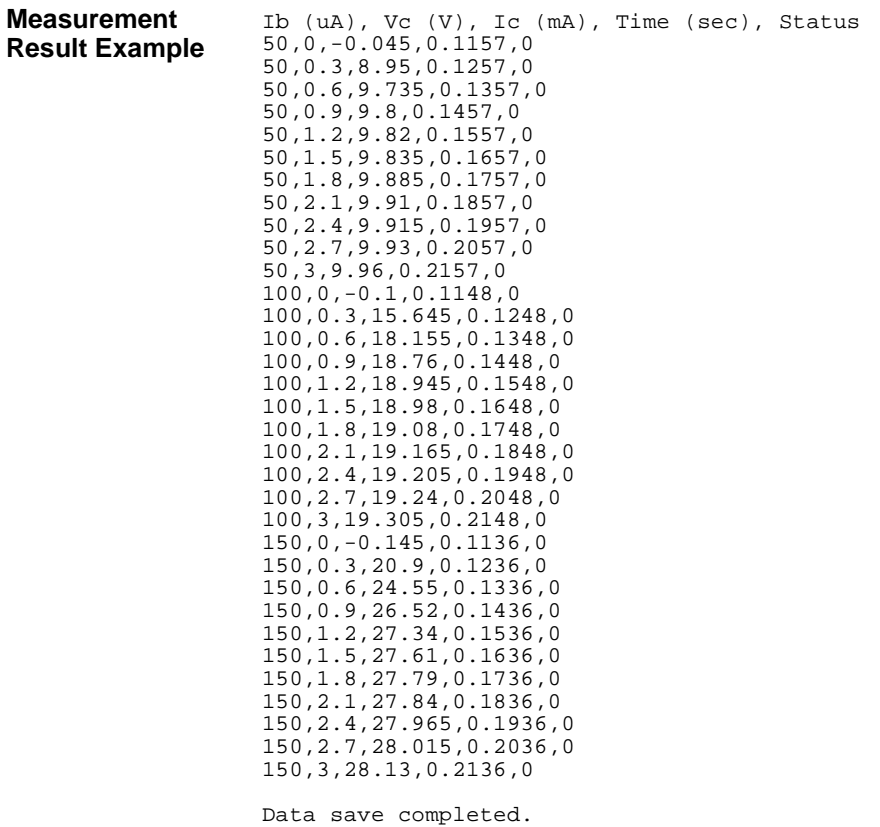

Do you want to perform measurement again?

# **Staircase Sweep with Pulsed Bias Measurement**

Table 4-11 explains example subprogram that performs staircase sweep with pulsed bias measurement. This example measures MOSFET Id-Vd characteristics.

```
Table 4-11 Staircase Sweep with Pulsed Bias Measurement Example
```

```
Sub perform_meas(ByVal Myb1500 As Agb1500) '1Dim i As Integer = 0
Dim j As Integer = 0
Dim nop1 As Integer = 11
Dim nop2 As Integer = 3
Dim data(nop2, nop1) As String
Dim val As String = "Vg (V), Vd (V), Id (mA), Time (sec), Status"
Dim fname As String = "C:\Agilent\data\data10.txt"
Dim title As String = "Sweep Measurement Result"
Dim msg As String = "No error."
Dim err As Integer = 0
Dim t() As Integer = \{1, 2, 3, 4\} 'SMU4: substrate '12 '12
 Myb1500.SetSwitch(t(3), 1) 'SMU4: substrate
 Myb1500.SetSwitch(t(2), 1) 'SMU3: source
Myb1500.SetSwitch(t(1), 1) 'SMU2: gate<br>Myb1500.SetSwitch(t(0), 1) 'SMU1: drain
Myb1500.SetSwitch(t(0), 1)Dim \ vdl \ As \ Double = 0 '17Dim vd2 As Double = 3
Dim idcomp As Double = 0.05
Dim vg1 As Double = 1
Dim vg2 As Double = 3
Dim igcomp As Double = 0.01
                                  'secondary sweep output value
Dim d_vg As Double = 0 'secondary sweep step value (delta)
If nop2 \langle > 1 Then d_vg = (vg2 - vg1) / (nop2 - 1)Dim hold As Double = 0
Dim delay As Double = 0
Dim s_delay As Double = 0
Dim p_{comp} As Double = 0
Dim width As Double = 0.001
Dim period As Double = 0.01
Dim p_hold As Double = 0.1
Dim rep As Integer = nop1<br>Dim sc(nop1) As Double
 Dim sc(nop1) As Double 'primary sweep output data
 Dim md(nop1) As Double 'sweep measurement data
Dim st(nop1) As Integer 'status data at each step<br>
Dim tm(nop1) As Double 'time stamp data
Dim tm(nop1) As Double 'time stamp data '37
  Line Description 
  2 to 11 Declares variables used in the program template. And sets the proper values.
 12 to 16 Enables measurement channels.
 17 to 37 Declares variables and sets the value.
```
### Programming Examples for Visual Basic .NET Users Staircase Sweep with Pulsed Bias Measurement

```
Myb1500.SetFilter(t(1), Agb1500.StateEnum2.FilterOff) '39
Myb1500.Force(t(3), Agb1500.ModeEnum1.VoltageOutput, 0, 0, 0.05, 0)
Myb1500.Force(t(2), Agb1500.ModeEnum1.VoltageOutput, 0, 0, 0.05, 0)
For j = 0 To nop2 - 1 '43Myb1500.SetPbias(t(1), Agb1500.ModeEnum3.VoltagePulse, 0, 0, vg, width, period, 
p_hold, igcomp)
 Myb1500.SetIv(t(0), Agb1500.ModeEnum2.SingleLinearV, 0, vd1, vd2, nop1, hold, 
delay, s_delay, idcomp, p_comp)
 Myb1500.ErrorQuery(err, msg)
 If err <> 0 Then Myb1500.ZeroOutput(0) : GoTo Check_err
 Myb1500.ResetTimestamp() '49
 Myb1500.SweepPbias(t(0), Agb1500.ModeEnum7.CurrentMeasurement, 0, rep, sc, md, 
st, tm)
 If rep <> nop1 Then Myb1500.ZeroOutput(0) : GoTo Check_err
 For i = 0 To nop1 - 1 '53
 data(j, i) = Chr(13) & Chr(10) & vg & ", " & sc(i) & ", " & md(i) * 1000 & ", "
& tm(i) & ", " & st(i)
 Next
 vg = vg + d_vgNext
Myb1500.ZeroOutput(0) '60save_data(fname, title, val, data, nop1, nop2, Myb1500)
Check_err: '63
 If err <> 0 Then MsgBox("Instrument error: " & err & Chr(10) & msg, vbOKOnly, "")
If rep <> nop1 Then MsqBox("No. of data: " & rep & " (not " & nop1 & ")", vbOKOnly,
"")
End Sub
```
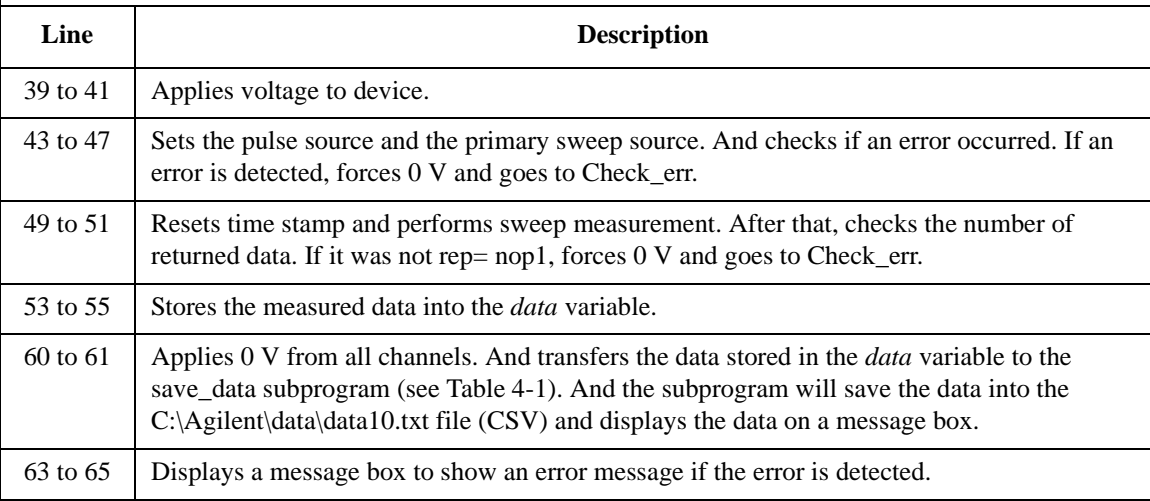

### Programming Examples for Visual Basic .NET Users Staircase Sweep with Pulsed Bias Measurement

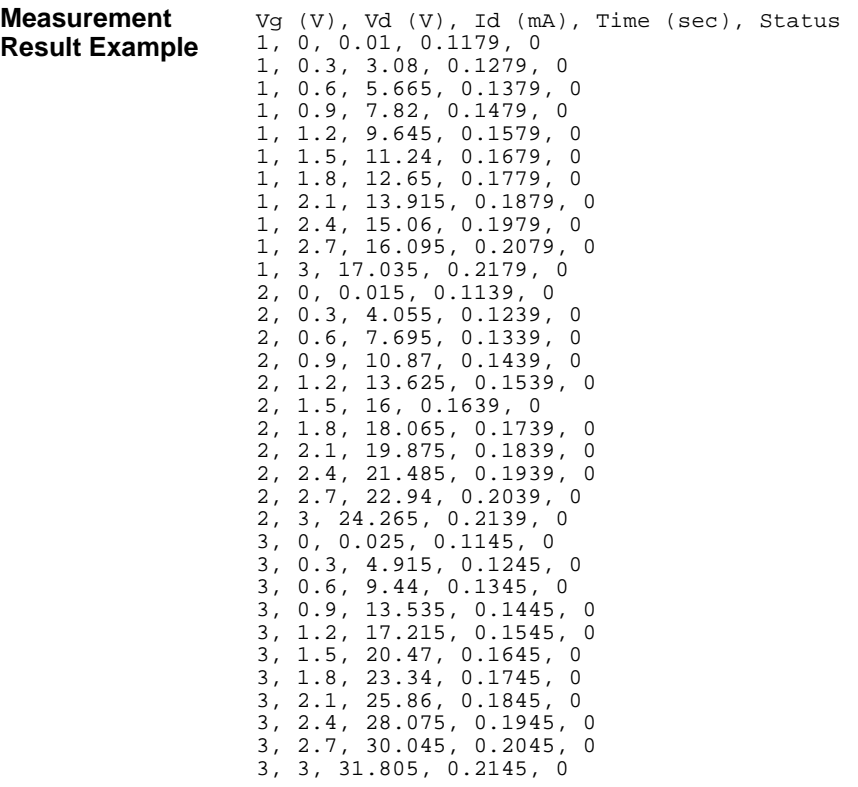

Data save completed.

Do you want to perform measurement again?

# **Breakdown Voltage Measurement**

Table 4-12 explains example subprogram that performs quasi pulsed spot measurement. This example measures bipolar transistor breakdown voltage.

```
Table 4-12 Breakdown Voltage Measurement Example
```

```
Sub perform_meas(ByVal Myb1500 As Agb1500) '1Dim i As Integer = 0
Dim j As Integer = 0
Dim nop1 As Integer = 1
Dim nop2 As Integer = 1
Dim data(nop2, nop1) As String
Dim val As String = "Vbd (V), Status"
Dim fname As String = "C:\Agilent\data\data11.txt"
Dim title As String = "Vbd Measurement Result"
Dim msg As String = "No error."
Dim err As Integer = 0
Dim t() As Integer = \{1, 2, 3\}<br>Mvb1500.SetSwitch(t(2), 1) <br>'SMU3: collector
Myb1500.SetSwitch(t(2), 1) 'SMU3: collector
 Myb1500.SetSwitch(t(1), 1) 'SMU2: base - open
 Myb1500.SetSwitch(t(0), 1) 'SMU1: emitter
Dim vstart As Double = 0 '18
Dim vstop As Double = 100
Dim vb As Double = 0.7
Dim ve As Double = 0
Dim iccomp As Double = 0.005
Dim ibcomp As Double = 0.01
Dim iecomp As Double = 0.1
Dim hold As Double = 0
Dim delay As Double = 0
Dim meas As Double
Dim status As Long
Myb1500.SetBdv(t(2), 0, vstart, vstop, iccomp, hold, delay) '30
Myb1500.ErrorQuery(err, msg)
If err <> 0 Then Myb1500.ZeroOutput(0) : GoTo Check_err
```
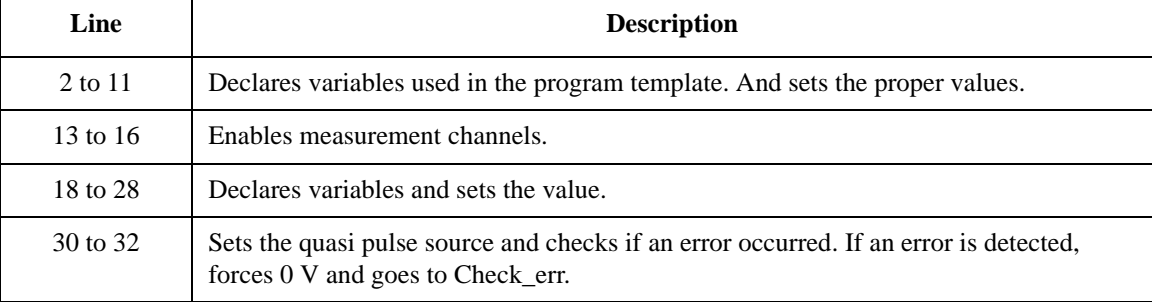

```
Myb1500.Force(t(0), Agb1500.ModeEnum1.VoltageOutput, 0, ve, iecomp, 0) '34
Myb1500.MeasureBdv(Agb1500.IntervalEnum.Short, meas, status)
data(j, i) = Chr(13) & Chr(10) & meas & ", " & status
Myb1500.ZeroOutput(0) 38
save_data(fname, title, val, data, nop1, nop2, Myb1500)
Check_err: '41
 If err <> 0 Then MsgBox("Instrument error: " & err & Chr(10) & msg, vbOKOnly, "")
End Sub
```
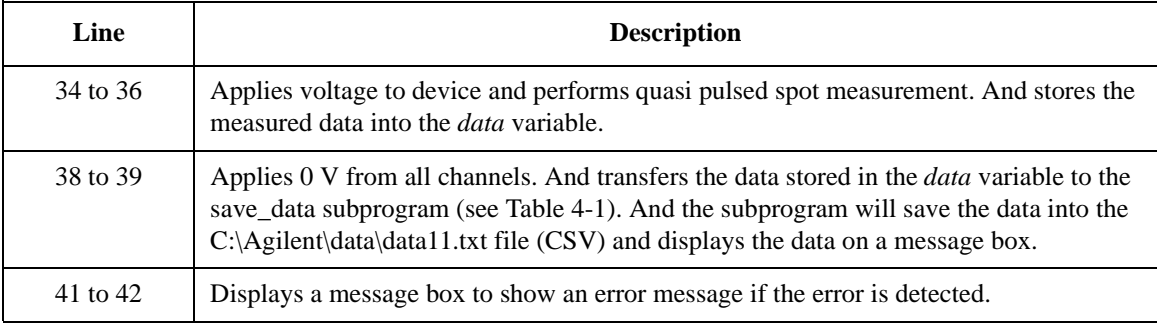

**Measurement Result Example** Vbd (V), Status 55.86, 8 Data save completed. Do you want to perform measurement again?

# **Leakage Current Measurement**

Table 4-13 explains example subprogram that performs quasi pulsed spot measurement. This example measures MOSFET drain current.

```
Table 4-13 Leakage Current Measurement Example
```

```
Sub perform_meas(ByVal Myb1500 As Agb1500) '1Dim i As Integer = 0
Dim j As Integer = 0
Dim nop1 As Integer = 1
Dim nop2 As Integer = 1
Dim data(nop2, nop1) As String
Dim val As String = "Id (mA), Status"
Dim fname As String = "C:\Agilent\data\data12.txt"
Dim title As String = "Leak Measurement Result"
Dim msg As String = "No error."
Dim err As Integer = 0
Dim t() As Integer = \{1, 2, 3, 4\} 'SMU4: substrate '13 '13
Myb1500.SetSwitch(t(3), 1) 'SMU4: substr<br>Myb1500.SetSwitch(t(2), 1) 'SMU3: source
 Myb1500.SetSwitch(t(2), 1) 'SMU3: source
 Myb1500.SetSwitch(t(1), 1) 'SMU2: gate
 Myb1500.SetSwitch(t(0), 1) 'SMU1: drain
Dim \ vd As \ Double = 5 '19
Dim vg As Double = 0
Dim start As Double = -5
Dim idcomp As Double = 0.05
Dim igcomp As Double = 0.01
Dim hold As Double = 0.1
Dim delay As Double = 0.001
Dim meas As Double
Dim status As Integer
Myb1500.SetIleak(t(0), 0, vd, idcomp, start, hold, delay) '29
Myb1500.ErrorQuery(err, msg)
If err <> 0 Then Myb1500.ZeroOutput(0) : GoTo Check_err
```
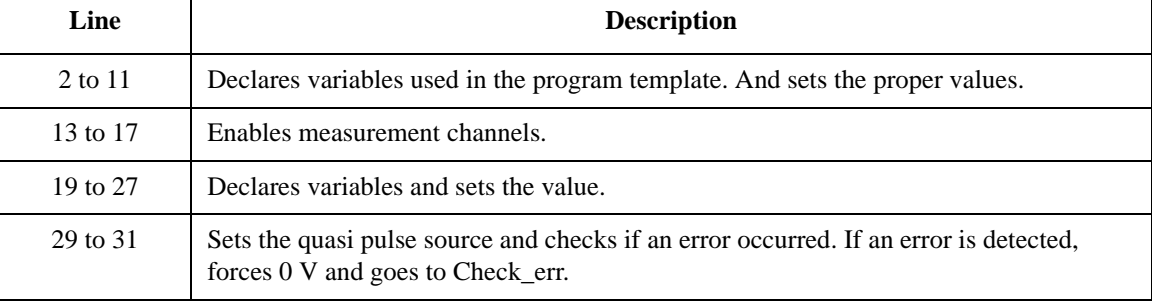

Myb1500.Force(t(3), 2, 0, 0, 0.1, 0) 'out= 0 V, comp= 0.1 A 33 Myb1500.Force(t(2), 2, 0, 0, 0.1, 0) 'out= 0 V, comp= 0.1 A Myb1500.Force(t(1), 2, 2, vg, igcomp, 0) 'out= vg V, comp= igcomp A Myb1500.SpotMeas(t(0), 1, 0, meas, status) 'current measurement data(j, i) =  $Chr(13)$  &  $Chr(10)$  & meas \* 1000 & ", " & time & ", " & status Myb1500.ZeroOutput(0)  $'40$ save\_data(fname, title, val, data, nop1, nop2, Myb1500) Check\_err: '43 If err <> 0 Then MsgBox("Instrument error: " & err & Chr(10) & msg, vbOKOnly, "") End Sub

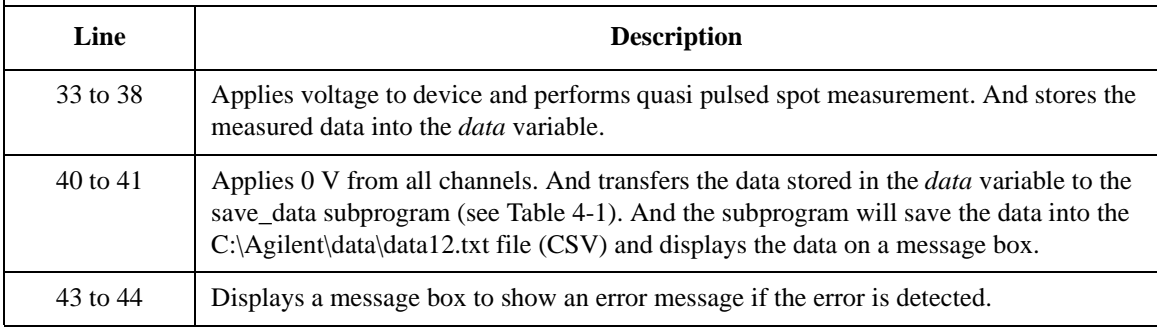

**Measurement Result Example** Id (mA), Status 12.175, 0 Data save completed. Do you want to perform measurement again?

# **Sampling Measurement**

Table 4-14 explains example subprogram that performs sampling measurement. This example measures current that flows to resistors R1 and R2, and then calculates the resistance.

**Table 4-14 Sampling Measurement Example**

```
Sub perform_meas(ByVal Myb1500 As Agb1500) '1Dim i As Integer = 0
Dim j As Integer = 0
Dim nop1 As Integer = 30
Dim nop2 As Integer = 1
Dim data(nop2, nop1) As String
Dim val As String = "Index, I1 (mA), R1 (ohm), I2 (mA), R2 (ohm), Status"
Dim fname As String = "C:\Agilent\data\data13.txt"
Dim title As String = "Sampling Measurement Result"
Dim msg As String = "No error."
Dim err As Integer = 0 '11
Dim t() As Integer = \{4, 3, 1\} '13
Myb1500.SetSwitch(t(0), 1) 'SMU4: t1
Myb1500.SetSwitch(t(1), 1) 'SMU3: t2
Myb1500.SetSwitch(t(2), 1) 'SMU1: low
Dim base As Double = 0 '18Dim bias As Double = 0.1
Dim icomp As Double = 0.1
Dim vlout As Double = 0
Dim ilcomp As Double = 0.1
Dim base h As Double = 0
Dim bias_h As Double = 0.1
Dim interval As Double = 0.05
Dim mch() As Integer = \{t(0), t(1), 0\}Dim mode() As Integer = \{1, 1\}Dim range() As Double = \{0, 0\}Dim n As Integer = nop1 * 2
Dim point As Integer
Dim index(nop1) As Integer
Dim value(n) As Double
Dim status(n) As Integer '33
```
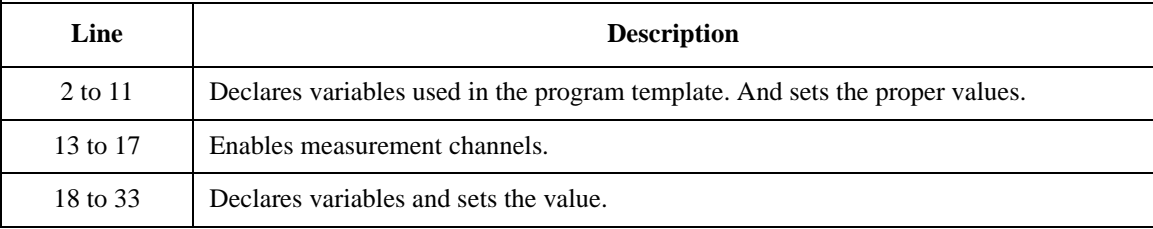

Myb1500.SetFilter(Agb1500.ChannelEnum1.AllChannel, Agb1500.StateEnum2.FilterOn) Myb1500.SetAdc(Agb1500.AdcEnum.HresolnAdc, Agb1500.ModeEnum.Manual, 2, Agb1500.AutozeroEnum.AdcZeroOff) Myb1500.SetSample(bias\_h, base\_h, interval, nop1) '38 Myb1500.AddSampleSyncIv(t(0), 2, 0, base, bias, icomp) Myb1500.AddSampleSyncIv(t(1), 2, 0, base, bias, icomp) Myb1500.ErrorQuery(err, msg) If err <> 0 Then Myb1500.ZeroOutput(0) : GoTo Check\_err Myb1500.Force(t(2), Agb1500.ModeEnum1.VoltageOutput, 0, vlout, ilcomp, 0) '44 Myb1500.SampleIv(mch, mode, range, point, index, value, status, 0) Myb1500.ClearSampleSync() If point <> nop1 Then Myb1500.ZeroOutput(0) : GoTo Check\_err For  $i = 0$  To nop $1 - 1$ Dim r1 As Double = Math.Round(bias / value( $2 * i$ ), 3) Dim r2 As Double = Math.Round(bias / value( $2 * i + 1$ ), 3) data(j, i) =  $Chr(13)$  &  $Chr(10)$  &  $index(i)$  & "," &  $value(2 * i) * 1000$ data(j, i) = data(j, i) & "," & r1 & "," & value(2 \* i + 1) \* 1000 data(j, i) = data(j, i) & "," & r2 & "," & status(i) Next i Myb1500.ZeroOutput(0) '56 save\_data(fname, title, val, data, nop1, nop2, Myb1500) Check\_err: '59 If err <> 0 Then MsgBox("Instrument error: " & err & Chr(10) & msg, vbOKOnly, "") If point <> nop1 Then MsgBox("No. of data: " & point & " (not " & nop1 & ")", vbOKOnly, "") End Sub

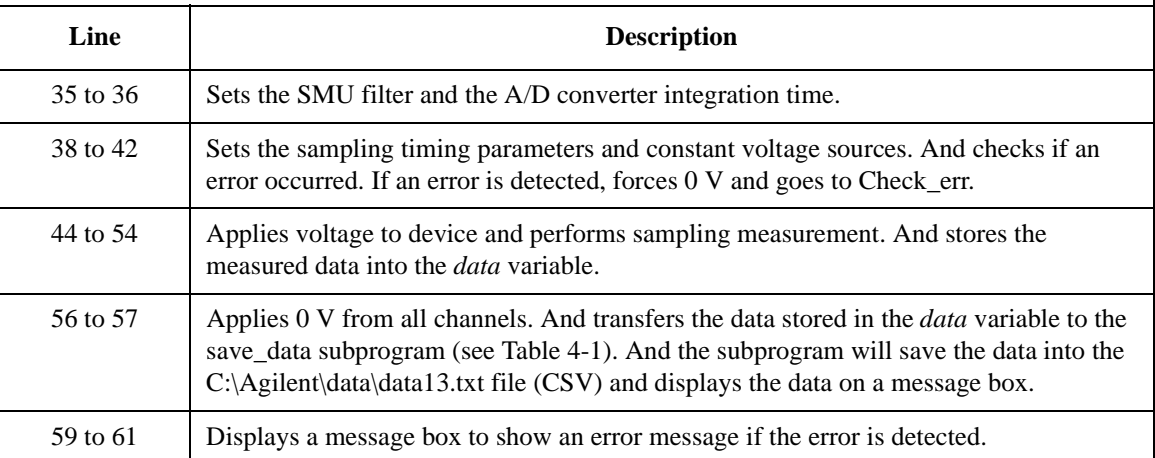

### Programming Examples for Visual Basic .NET Users Sampling Measurement

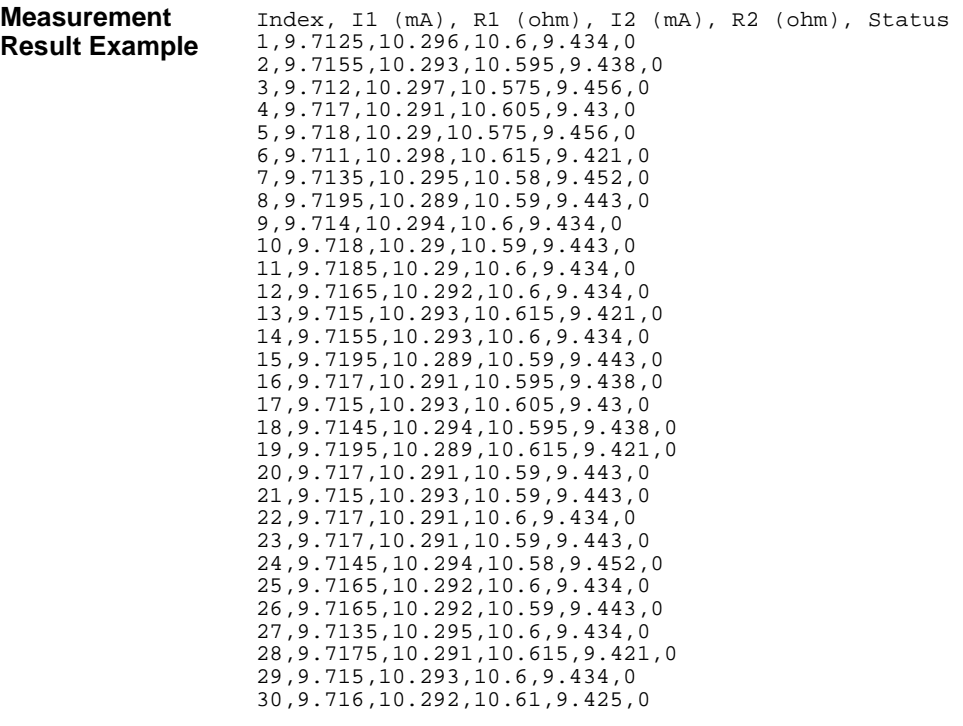

Data save completed.

Do you want to perform measurement again?

# **High Speed Spot C Measurement**

Table 4-15 explains example subprogram that performs capacitance spot measurement. This example measures MOSFET gate-substrate capacitance by using the multi frequency capacitance measurement unit (MFCMU) and a SMU/CMU unify unit (SCUU).

#### Table 4-15 **High Speed Spot C Measurement Example**

29 Applies 0 V to the drain terminal.

```
Sub perform_meas(ByVal Myb1500 As Agb1500) '1Dim fname As String = "C:\Agilent\data\data14.txt"
Dim title As String = "High Speed Spot C Measurement Result"
Dim val As String = "Cp (pF), C_st, G (uS), G_st, OSC (mV), Osc_st, DC (V), Dc_st, 
Time (s)"
 Dim nop1 As Integer = 2
Dim nop2 As Integer = 1
Dim i As Integer = 0
Dim j As Integer = 0
Dim data(nop2, nop1) As String
Dim msg As String = "No error."
Dim err As Integer = 0
 Dim freq As Double = 1000000Dim ref_cp As Double = 0
 Dim ref_g As Double = 0
Dim osc_level As Double = 0.03
Dim dc_bias As Double = -5
 Dim range As Integer = 0
Dim md(nop1) As Double
Dim st(nop1) As Integer
 Dim mon(nop1) As Double
Dim st_mon(nop1) As Integer
Dim mt As Double
 Dim t() As Integer = {1, 3, 4, 5}<br>Myb1500.SetSwitch(t(2), Agb1500.StateEnum1.OutputSwitchOn) 'SMU4: source '25
 Myb1500.SetSwitch(t(2), Agb1500.StateEnum1.OutputSwitchOn) 'SMU4: source
Myb1500.SetSwitch(t(0), Agb1500.StateEnum1.OutputSwitchOn)
Myb1500.Force(t(0), Agb1500.ModeEnum1.VoltageOutput, 0, 0, 0.1, 
Agb1500.PolarityEnum.Auto)
   Line Description 
   2 to 11 Declares variables used in the program template. And sets the proper values.
  13 to 23 Declares variables and sets the value used to perform capacitance measurement.
  25 to 27 Enables source channels connected to the drain and source terminals.
```
### Programming Examples for Visual Basic .NET Users High Speed Spot C Measurement

Myb1500.Force(t(2), Agb1500.ModeEnum1.VoltageOutput, 0, 0, 0.1, Agb1500.PolarityEnum.Auto) Myb1500.ScuuPath(Agb1500.ChannelEnum7.CmuChannel, Agb1500.PathEnum1.ScuuCmu) '32 Myb1500.SetSwitch(Agb1500.ChannelEnum.CmuChannel, Agb1500.StateEnum1.OutputSwitchOn) 'CMUH: gate, CMUL: substrate Myb1500.SetCmuInteg(Agb1500.ModeEnum11.Auto, 2) Dim rbx As Integer '36 rbx = MsgBox("Do you want to perform Phase compensation?", vbYesNo, "") If rbx = vbYes Then MsgBox("Open measurement terminal. Then click OK.", vbOKOnly, "") Console.WriteLine("Wait a minute . . ." & Chr(10)) Myb1500.SetCmuAdjustMode(Agb1500.ChannelEnum8.CmuChannel, Agb1500.ModeEnum15.ManualMode) Myb1500.ExecCmuAdjust(Agb1500.ChannelEnum8.CmuChannel, err) If err <> 0 Then Myb1500.ErrorQuery(err, msg) : GoTo Check\_err End If Myb1500.SetCmuFreq(Agb1500.ChannelEnum6.CmuChannel, freq) '46 Myb1500.ForceCmuAcLevel(Agb1500.ChannelEnum6.CmuChannel, osc\_level) rbx = MsgBox("Do you want to perform Open correction?", vbYesNo, "") '49 If rbx = vbYes Then Myb1500.ClearCorrData(Agb1500.ChannelEnum8.CmuChannel, Agb1500.ModeEnum21.Default) MsgBox("Open measurement terminal. Then click OK.", vbOKOnly, "") Console.WriteLine("Wait a minute . . ." & Chr(10)) Myb1500.ExecOpenCorr(Agb1500.ChannelEnum8.CmuChannel, freq, Agb1500.ModeEnum17.CmumCpG, ref\_cp, ref\_g, err) If err <> 0 Then Myb1500.ErrorQuery(err, msg) : GoTo Check\_err Myb1500.SetOpenCorrMode(Agb1500.ChannelEnum9.CmuChannel, Agb1500.ModeEnum16.OpenCorrectionOn) Myb1500.SetShortCorrMode(Agb1500.ChannelEnum9.CmuChannel, Agb1500.ModeEnum18.ShortCorrectionOff) Myb1500.SetLoadCorrMode(Agb1500.ChannelEnum9.CmuChannel, Agb1500.ModeEnum20.LoadCorrectionOff)  $\blacksquare$  End If  $'$  59

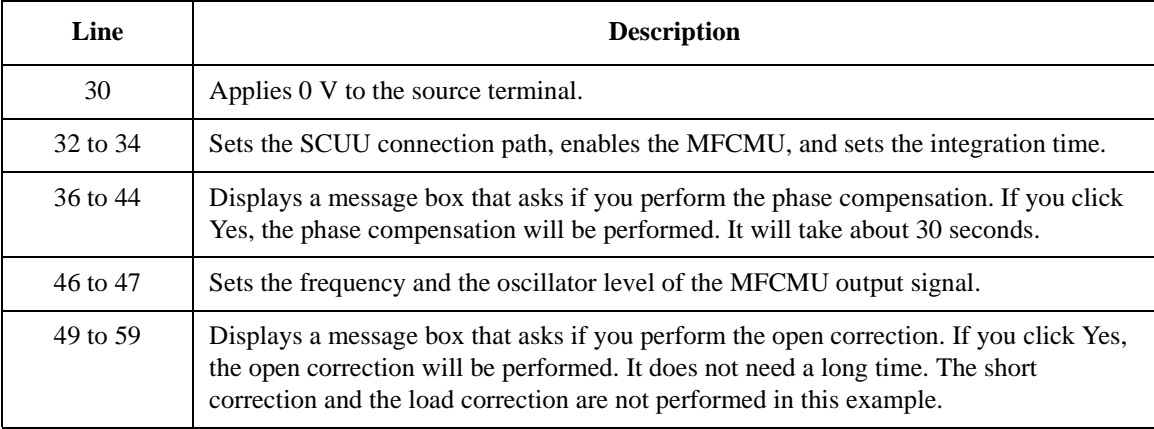

### Programming Examples for Visual Basic .NET Users High Speed Spot C Measurement

```
MsgBox("Connect DUT. Then click OK.", vbOKOnly, "") 				 '61
Myb1500.ForceCmuDcBias(Agb1500.ChannelEnum6.CmuChannel, dc_bias)
Myb1500.ErrorQuery(err, msg)
If err <> 0 Then Myb1500.ZeroOutput(0) : GoTo Check_err
 Myb1500.ResetTimestamp() '66
 Myb1500.SpotCmuMeas(Agb1500.ChannelEnum6.CmuChannel, Agb1500.ModeEnum13.CmumCpG, 
range, md, st, mon, st_mon, mt)
data(j, i) = Chr(13) \overline{\&} Chr(10) \& md(0) * 1000000000000.0 \& "," \& st(0) \& "," \&md(1) * 1000000.0 & "," & st(1)
 data(j, i) = data(j, i) & "," & mon(0) * 1000 & "," & st_mon(0) & "," & mon(1) & 
"," & st_mon(1) & "," & mt
Myb1500.ZeroOutput(0) '71
save_data(fname, title, val, data, nop1, nop2, Myb1500)
Check_err: '74
If err <> 0 Then MsgBox("Instrument error: " & err & Chr(10) & msg, vbOKOnly, "")
End Sub
```
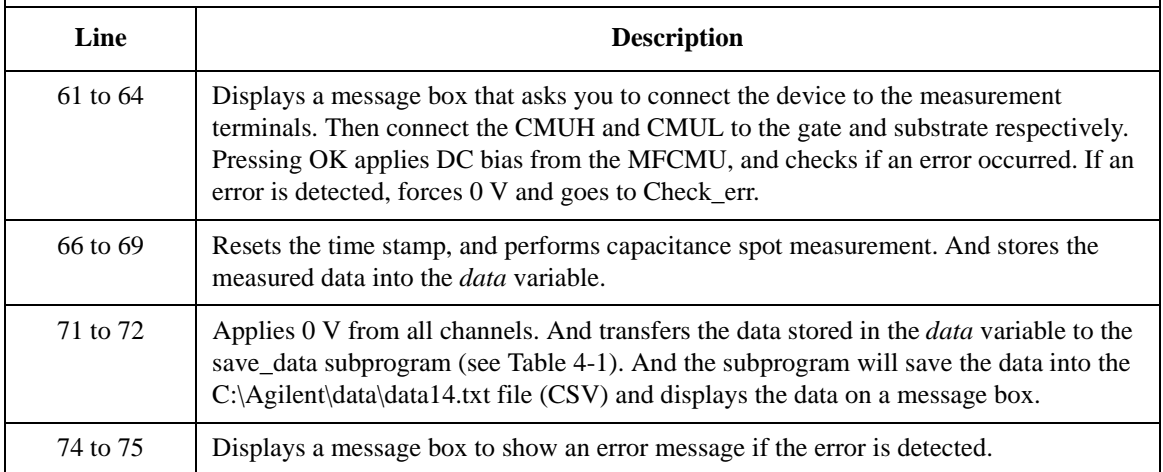

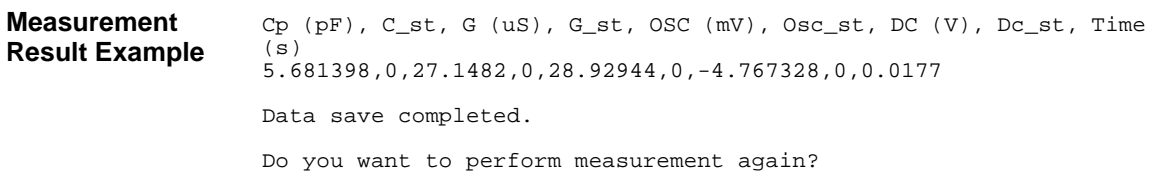

# **CV Sweep Measurement**

Table 4-16 explains example subprogram that performs capacitance-voltage (CV) sweep measurement. This example measures MOSFET gate-substrate capacitance by using the multi frequency capacitance measurement unit (MFCMU) and a SMU/CMU unify unit (SCUU).

**Table 4-16 CV Sweep Measurement Example**

```
Sub perform_meas(ByVal Myb1500 As Agb1500) /1Dim fname As String = "C:\Agilent\data\data15.txt"
Dim title As String = "CV Sweep Measurement Result"
Dim val As String = "Vg (V), C_{\rm P} (pF), C_{\rm -}st, G (uS), G_st, OSC (mV), Osc_st, DC (V),
Dc st, Time (s)"
Dim nop1 As Integer = 21
Dim nop2 As Integer = 1
Dim i As Integer = 0
Dim j As Integer = 0
Dim data(nop2, nop1) As String
Dim msg As String = "No error."
Dim err As Integer = 0
Dim\,freq\,As\,Double\,=\,1000000 '12Dim ref_cp As Double = 0.0
Dim ref q As Double = 0.0Dim osc_level As Double = 0.03
Dim vg1 As Double = -5
Dim vg2 As Double = 5
Dim hold As Double = 0
Dim delay As Double = 0
Dim s_delay As Double = 0
Dim range As Integer = 0
Dim rep As Integer = nop1
Dim sc(nop1) As Double
Dim md(nop1 * 2) As Double
Dim st(nop1 * 2) As Integer
Dim mon(nop1 * 2) As Double
Dim st_mon(nop1 * 2) As Integer
Dim tm(nop1) As Double
Dim t() As Integer = \{1, 3, 4, 5\}<br>Myb1500.SetSwitch(t(2), Aqb1500.StateEnum1.OutputSwitchOn) 'SMU4: source '30
Myb1500.SetSwitch(t(2), Agb1500.StateEnum1.OutputSwitchOn) 'SMU4: source<br>Myb1500.SetSwitch(t(0), Agb1500.StateEnum1.OutputSwitchOn) 'SMU1: drain
Myb1500.SetSwitch(t(0), Agb1500.StateEnum1.OutputSwitchOn)
```
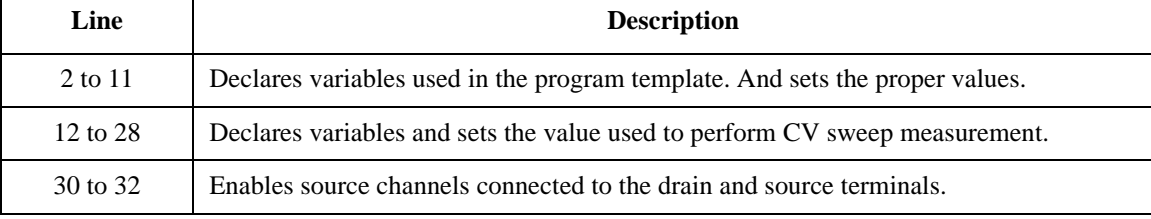

Myb1500.Force(t(0), Agb1500.ModeEnum1.VoltageOutput, 0, 0, 0.1, Agb1500.PolarityEnum.Auto) Myb1500.Force(t(2), Agb1500.ModeEnum1.VoltageOutput, 0, 0, 0.1, Agb1500.PolarityEnum.Auto) Myb1500.ScuuPath(Agb1500.ChannelEnum7.CmuChannel, Agb1500.PathEnum1.ScuuCmu) '36 Myb1500.SetSwitch(Agb1500.ChannelEnum.CmuChannel, Agb1500.StateEnum1.OutputSwitchOn) 'CMUH: gate, CMUL: substrate Myb1500.SetCmuInteg(Agb1500.ModeEnum11.Auto, 2) Dim rbx As Integer '40 rbx = MsgBox("Do you want to perform Phase compensation?", vbYesNo, "") If rbx = vbYes Then MsgBox("Open measurement terminal. Then click OK.", vbOKOnly, "") Console.WriteLine("Wait a minute . . ." & Chr(10)) Myb1500.SetCmuAdjustMode(Agb1500.ChannelEnum8.CmuChannel, Agb1500.ModeEnum15.ManualMode) Myb1500.ExecCmuAdjust(Agb1500.ChannelEnum8.CmuChannel, err) If err <> 0 Then Myb1500.ErrorQuery(err, msg) : GoTo Check\_err End If Myb1500.SetCmuFreq(Agb1500.ChannelEnum6.CmuChannel, freq) '50 Myb1500.ForceCmuAcLevel(Agb1500.ChannelEnum6.CmuChannel, osc\_level) rbx = MsgBox("Do you want to perform Open correction?", vbYesNo, "")  $\hspace{1.5cm}$  '52 If rbx = vbYes Then Myb1500.ClearCorrData(Agb1500.ChannelEnum8.CmuChannel, Agb1500.ModeEnum21.Default) MsgBox("Open measurement terminal. Then click OK.", vbOKOnly, "") Console.WriteLine("Wait a minute . . ." & Chr(10)) Myb1500.ExecOpenCorr(Agb1500.ChannelEnum8.CmuChannel, freq, Agb1500.ModeEnum17.CmumCpG, ref\_cp, ref\_g, err) If err <> 0 Then Myb1500.ErrorQuery(err, msg) : GoTo Check\_err Myb1500.SetOpenCorrMode(Agb1500.ChannelEnum9.CmuChannel, Agb1500.ModeEnum16.OpenCorrectionOn) Myb1500.SetShortCorrMode(Agb1500.ChannelEnum9.CmuChannel, Agb1500.ModeEnum18.ShortCorrectionOff) Myb1500.SetLoadCorrMode(Agb1500.ChannelEnum9.CmuChannel, Agb1500.ModeEnum20.LoadCorrectionOff)  $\blacksquare$ End If  $\blacksquare$ 

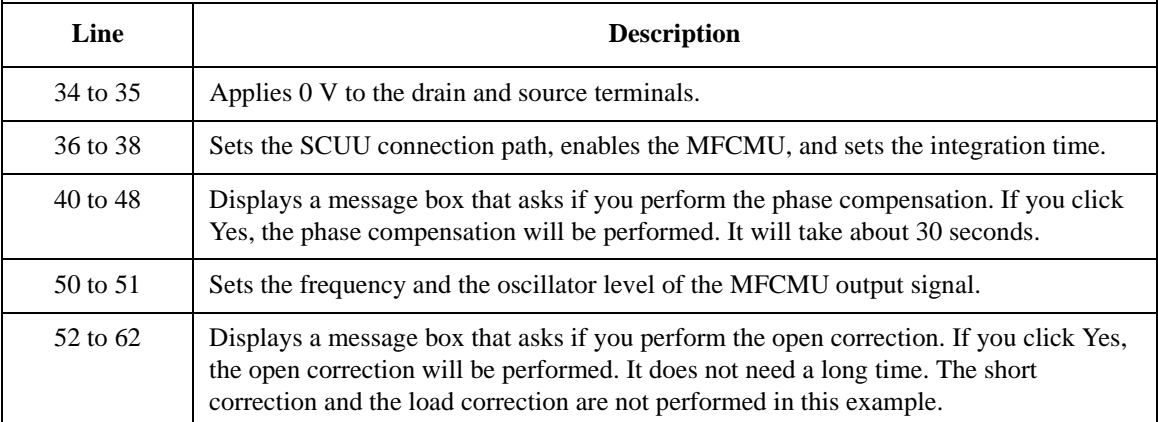

### Programming Examples for Visual Basic .NET Users CV Sweep Measurement

```
MsgBox("Connect DUT. Then click OK.", vbOKOnly, "") 		 '64
Myb1500.SetCv(Agb1500.ChannelEnum6.CmuChannel, Agb1500.ModeEnum12.SingleLinearV, 
vg1, vg2, nop1, hold, delay, s_delay)
Myb1500.ErrorQuery(err, msg)
If err <> 0 Then Myb1500.ZeroOutput(0) : GoTo Check_err
Myb1500.ResetTimestamp() '69
Myb1500.SweepCv(Agb1500.ChannelEnum6.CmuChannel, Agb1500.ModeEnum14.CmumCpG, 
range, rep, sc, md, st, mon, st_mon, tm)
If rep <> nop1 Then Myb1500.ZeroOutput(0) : GoTo Check_err
For i = 0 To nop1 - 1data(j, i) = \text{Chr}(13) & \text{Chr}(10) & \text{sc}(i) & "," & \text{md}(i * 2) * 1000000000000.0 & ","
& st(i * 2)data(j, i) = data(j, i) & "," & md(i * 2 + 1) * 1000000.0 & "," & st(i * 2 + 1)
  data(j, i) = data(j, i) & "," & mon(i * 2) * 1000 & "," & st_mon(i * 2)
  data(j, i) = data(j, i) & "," & mon(i * 2 + 1) & "," & st_mon(i * 2 + 1) & "," &
tm(i)
Next
Myb1500.ZeroOutput(0) '79
save_data(fname, title, val, data, nop1, nop2, Myb1500)
Check_err: '82
If err <> 0 Then MsgBox("Instrument error: " & err & Chr(10) & msg, vbOKOnly, "")
End Sub
```
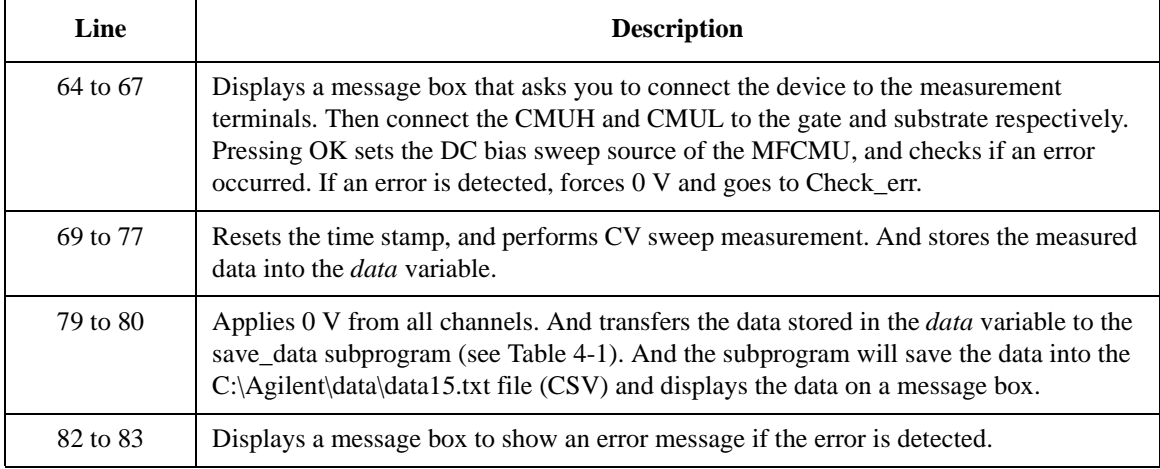

### Programming Examples for Visual Basic .NET Users CV Sweep Measurement

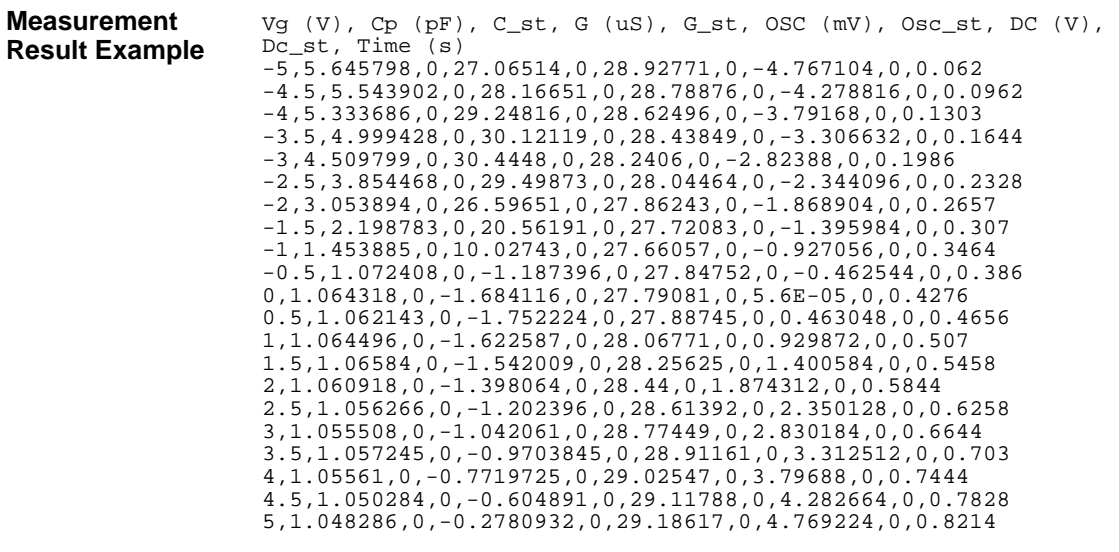

Data save completed.

Do you want to perform measurement again?

Programming Examples for Visual Basic .NET Users CV Sweep Measurement

# **5** Programming Examples for **C++ Users**

#### Programming Examples for C++ Users

This chapter explains programming examples to perform the following measurements using the Agilent B1500 and the B1500 VXI*plug&play* driver, and consists of the following sections.

- • ["Programming Basics"](#page-204-0)
- • ["High Speed Spot Measurement"](#page-208-0)
- • ["Multi Channel Spot Measurement"](#page-210-0)
- • ["Pulsed Spot Measurement"](#page-212-0)
- • ["Staircase Sweep Measurement"](#page-214-0)
- • ["Multi Channel Sweep Measurement"](#page-224-0)
- • ["Pulsed Sweep Measurement"](#page-230-0)
- • ["Staircase Sweep with Pulsed Bias Measurement"](#page-234-0)
- • ["Breakdown Voltage Measurement"](#page-238-0)
- • ["Leakage Current Measurement"](#page-240-0)
- • ["Sampling Measurement"](#page-242-0)
- • ["High Speed Spot C Measurement"](#page-246-0)
- • ["CV Sweep Measurement"](#page-250-0)

### **NOTE** About Program Code

Programming examples are provided as a subprogram that can be run with the project template shown in [Table 5-1](#page-205-0). To execute the program, insert the subprogram instead of the perform\_meas subprogram in the template.

### **NOTE** To Start Program

If you create the measurement program by modifying the example code shown in [Table 5-1,](#page-205-0) the program can be run by clicking the Run button on the Visual  $C_{++}$ Main window.

# <span id="page-204-0"></span>**Programming Basics**

This section provides the basic information for programming using the Agilent B1500 VXI*plug&play* driver.

- "To Create Your Project Template"
- • ["To Create Measurement Program"](#page-207-0)

# **To Create Your Project Template**

This section explains how to create a project template in the C language. Before starting programming, create your project template, and keep it as your reference. It will remove the conventional task in the future programming.

- **Step 1.** Connect instrument (e.g. Agilent B1500) to computer via GPIB.
- **Step 2.** Launch the programming software and create a new project. Then, select the Win32 project or the console application for the new project template selection. They will simplify the programming. Of course, other project template can be used.
- **Step 3.** Define the following to the project properties or the project options. See manual or on-line help of the programming software for defining them.
	- 1. Additional include file search path:
		- directory (e.g. \Program Files\VISA\winnt\include) that stores the agb1500.h file and the VISA related include files
	- 2. Additional library search path:
		- directory (e.g. \Program Files\VISA\winnt\lib\msc for Microsoft Visual C++ or \Program Files\VISA\winnt\lib\bc for Borland C++Builder) that stores the agb1500.lib file and the VISA related library files
	- 3. Additional project link library:
		- agb1500.lib
- **Step 4.** Open a source file (.cpp) in the project, and enter a program code as template. See [Table 5-1](#page-205-0) for example. The program code is written in Microsoft Visual C++.
- **Step 5.** Save the project as your template (e.g. \test\my\_temp).

# Programming Examples for C++ Users Programming Basics

<span id="page-205-0"></span>**Table 5-1 Example Template Program Code for Visual C++**

```
#include <stdio.h> /* 1 */
#include <stdlib.h>
#include <visa.h>
#include "agb1500.h"
void check_err (ViSession vi, ViStatus ret) { \left( /* 6 */
ViInt32 inst_err;<br>ViChar err_msq[2
         err_msg[256];
if(VI_SUCCESS > ret) {
   if ( aqb1500 INSTR ERROR DETECTED == ret ) {
      agb1500_error_query(vi, &inst_err, err_msg); 
      printf("Instrument Error: %ld\n %s\n", inst_err, err_msg); 
     }
   else {
      agb1500_error_message(vi, ret, err_msg);
      printf("Driver Error: %ld\n %s\n", ret, err_msg);
     }
   }
 \} /* 20 */
void perform_meas (ViSession vi, ViStatus ret) { /* 22 */
    /* insert program code */
}
ViStatus main ( ) / / 26 */
{
 ViStatus ret; \frac{1}{28} */
ViSession vi;<br>ViChar err
           err_{\text{mag}}[256]; /* 30 */
  Line Description
  1 to 4 Required to use the Agilent B1500 VXIplug&play driver. The header files contain various 
           necessary information such as function declaration and macro definitions.
           You may add the include statements to call another header files that may be needed by the 
           codes you added. Also, the include statements may be written in a header file that will be 
           called by the source file (e.g. \#include \ltstdio.h> may be written in the stdafx.h header file
           that will be called by the source file).
  6 to 20 Checks if the passed "ret" value indicates normal status, and returns to the line that called 
           this subprogram. If the value indicates an instrument error status or a device error status, 
           the error message will be displayed.
 22 to 24 Complete the perform_meas subprogram to perform measurement.
   26 Beginning of the main program.
 28 to 30 Declares variables used in the main program.
```

```
/* Starting the session */
ret = agb1500_init("GPIB::17::INSTR", VI_TRUE, VI_TRUE, &vi); /* 33 */
if ( ( \bar{v} \bar{v} \bar{v} \bar{v} \bar{v} \bar{v} \bar{v} \bar{v} \bar{v} \bar{v} \bar{v} \bar{v} \bar{v} \bar{v} \bar{v} \bar{v} \bar{v} \bar{v} \bar{v} \bar{v} \bar{v} \bar{v} \bar{v} \bar{v} \bar{v} \bar{v} \bar{v}printf("Initialization failure.\n Status code: %d.\n", ret);
    if ( vi != VI_NULL ) {
       agb1500_error_message(vi, ret, err_msg);
       printf("Error: %ld\n %s\n", ret, err_msg);
      }
   exit (ret);<br>}
   \} /* 41 */
ret = agb1500_reset(vi);<br>ret = aqb1500_time0ut(vi, 60000);<br>/* sets 60 second timeout */
ret = agb1500_timeOut(vi, 60000);<br>
ret = agb1500_errorQueryDetect(vi, VI_TRUE);<br>
/* turns on error detection */
ret = agb1500_errorQueryDetect(vi, VI_TRUE);
perform_meas(vi, ret);<br>
/* calls perform_meas subprogram 47 */<br>
/* ret = agb1500_cmd(vi, "aa");<br>
sends an invalid command */
/* ret = agb1500_cmd(vi, "aa"); sends an invalid command */<br>/* check_err(vi, ret); checks check_err subprogram operation */
                                           checks check_err subprogram operation
/* Closing the session 
ret = agb1500_close(vi); 52 \times /check_err(vi, ret);
return VI_SUCCESS; /* 55 */
```
}

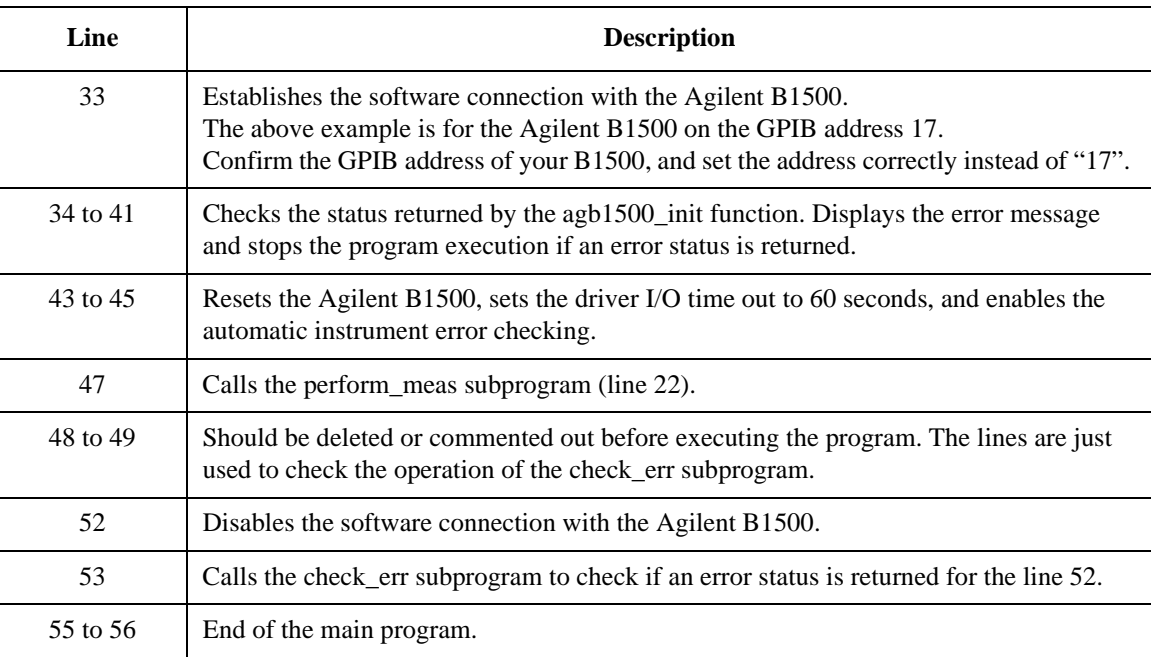

# <span id="page-207-0"></span>**To Create Measurement Program**

Create the measurement program as shown below. The following procedure needs your project template. If the procedure does not fit your programming environment, arrange it to suit your environment.

- **Step 1.** Plan the automatic measurements. Then decide the following items:
	- Measurement devices

Discrete, packaged, on-wafer, and so on.

• Parameters/characteristics to be measured

 $h_{\text{EF}}$ , Vth, sheet resistance, and so on.

• Measurement method

Spot measurement, staircase sweep measurement, and so on.

- **Step 2.** Make a copy of your project template (e.g. \test\my\_temp to \test\dev\_a\my\_temp).
- **Step 3.** Rename the copy (e.g.  $\text{dev}_a\mp \text{conv}\text{dev}_a\$ spot\_id).
- **Step 4.** Launch the programming software.
- **Step 5.** Open the project (e.g. \test\dev\_a\spot\_id).
- **Step 6.** Open the source file that contains the template code as shown in [Table 5-1](#page-205-0), and complete the perform meas subprogram. Then use the Agilent B1500 VXI*plug&play* driver functions:
	- agb1500\_setSwitch to enable/disable the source/measurement channels
	- agb1500\_force, agb1500\_setIv, etc. to set source outputs
	- agb1500 spotMeas, agb1500 sweepIv, etc. to perform measurements
	- agb1500\_zeroOutput to disable source outputs
- **Step 7.** Insert the code to display, store, or calculate data into the subprogram.
- **Step 8.** Save the project (e.g. \test\dev\_a\spot\_id).

# **High Speed Spot Measurement**

Table 5-2 explains an example subprogram that performs the high speed spot measurement. The following subprogram will apply voltage to a MOSFET, measure drain current, and display the measurement result data.

```
Table 5-2 High Speed Spot Measurement Example
```

```
void perform_meas (ViSession vi, ViStatus ret) /* 1 */
{
ViInt32 drain; \frac{1}{2} /* 3 */
ViInt32 gate;
ViInt32 source;
ViInt32 bulk;
drain = 1; /* SMU1 */
gate = 2; /* SMU2 */
source = 4; /* SMU4 */
bulk = 6; /* SMU6 */ / /* 11 */
ret = agb1500_setSwitch(vi, drain, 1); \frac{1}{13} /* 13 */
ret = agb1500_setSwitch(vi, gate, 1);
ret = agb1500 setSwitch(vi, source, 1);
ret = aqb1500_setSwitch(vi, bulk, 1);
check_err (vi, ret); \frac{1}{2} /* 17 */
ViReal64 vd; \sqrt{3} variance \sqrt{4} 19 \sqrt{4}ViReal64 vg;
ViReal64 idcomp;
ViReal64 igcomp;
ViReal64 meas;<br>ViInt32 statu
        status;
vd = 1.5;<br>idcomp = 0.05;
idcomp = 0.05<br>vq = 1.5;vg = 1.5;<br>igcomp = 0.01;1* 29 * 1Line Description 
     1 Beginning of the perform meas subprogram.
  3 to 11 Declares variables, and defines the value.
  13 to 16 Enables measurement channels.
    17 Calls the check_err subprogram (shown in Table 5-1) to check if 
             an error status is returned for the previous line.
  19 to 29 Declares variables, and defines the value.
```
# Programming Examples for C++ Users High Speed Spot Measurement

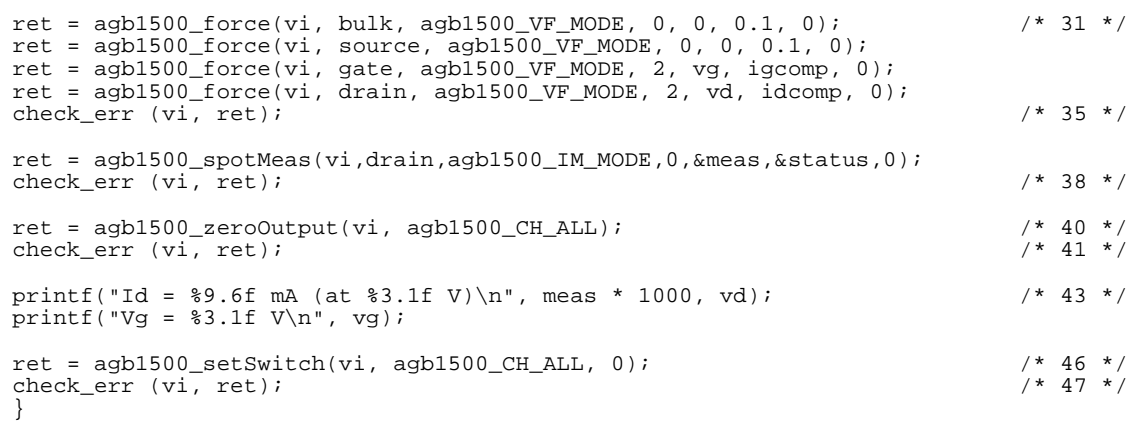

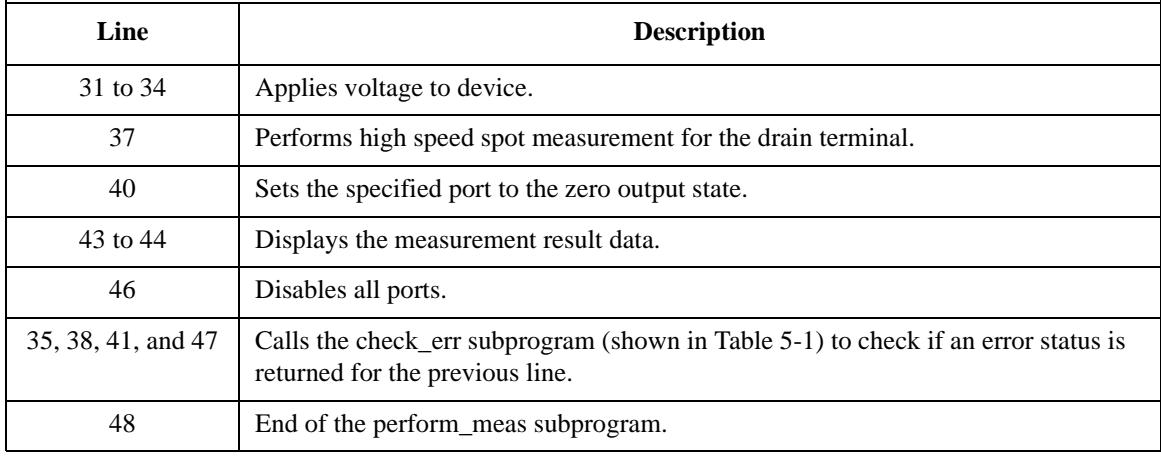

**Measurement Result Example** Id = 14.255001 mA (at 1.5 V) Vg = 1.5 V

# **Multi Channel Spot Measurement**

Table 5-3 explains an example subprogram that performs the multi channel spot measurement. The following subprogram will apply voltage to a bipolar transistor, measure Ic and Ib, calculate hfe value, and display the measurement result data.

```
Table 5-3 Multi Channel Spot Measurement Example
```

```
void perform_meas (ViSession vi, ViStatus ret) /* 1 */
{
\overline{\text{V}}iInt32 emitter; \frac{1}{2} base; \frac{1}{2} \frac{1}{2} and \frac{1}{2} \frac{1}{2} and \frac{1}{2} and \frac{1}{2} and \frac{1}{2} and \frac{1}{2} and \frac{1}{2} and \frac{1}{2} and \frac{1}{2} and \frac{1}{2} and \frac{1}{2} and \frac{1ViInt32<br>ViInt32
               collector;
emitter = 1; /* SMU1 */
base = 2; /* SMU2 */
collector = 4; /* SMU4 */ / /* 8 */
ret = agb1500_setSwitch(vi, emitter, 1); \frac{1}{2} /* 10 */
ret = agb1500_setSwitch(vi, base, 1);
ret = agb1500 setSwitch(vi, collector, 1);
check_err (vi, ret); \frac{1}{2} /* 13 */
ViReal64 vc; \sqrt{15} \frac{1}{2} \frac{1}{2} \frac{1}{2} \frac{1}{2} \frac{1}{2} \frac{1}{2} \frac{1}{2} \frac{1}{2} \frac{1}{2} \frac{1}{2} \frac{1}{2} \frac{1}{2} \frac{1}{2} \frac{1}{2} \frac{1}{2} \frac{1}{2} \frac{1}{2} \frac{1}{2} \frac{1}{2} \frac{1}{2}ViReal64 vb;
ViReal64 iccomp;
ViReal64 ibcomp;
vc = 3;iccomp = 0.1;vb = 0.7;ibcomp = 0.01;
ViInt32 mch[3];<br>ViInt32 mode[2]
ViInt32 mode[2];
ViReal64 range[2];
ViReal64 md[2];<br>ViInt32 st[2];ViInt32 st[2];<br>ViReal64 tm[2];/* 29 * /Line Description 
       1 Beginning of the perform meas subprogram.
    3 to 8 Declares variables, and defines the value.
   10 to 12 | Enables measurement channels.
      13 Calls the check_err subprogram (shown in Table 5-1) to check if 
                  an error status is returned for the previous line.
   15 to 29 Declares variables, and defines the value.
```
# Programming Examples for C++ Users Multi Channel Spot Measurement

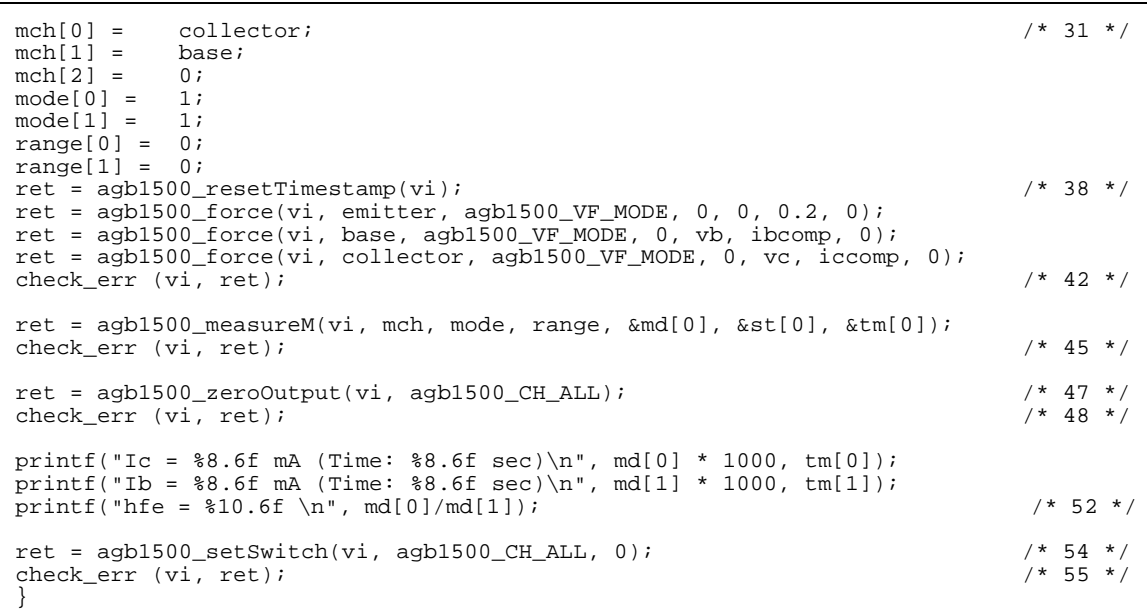

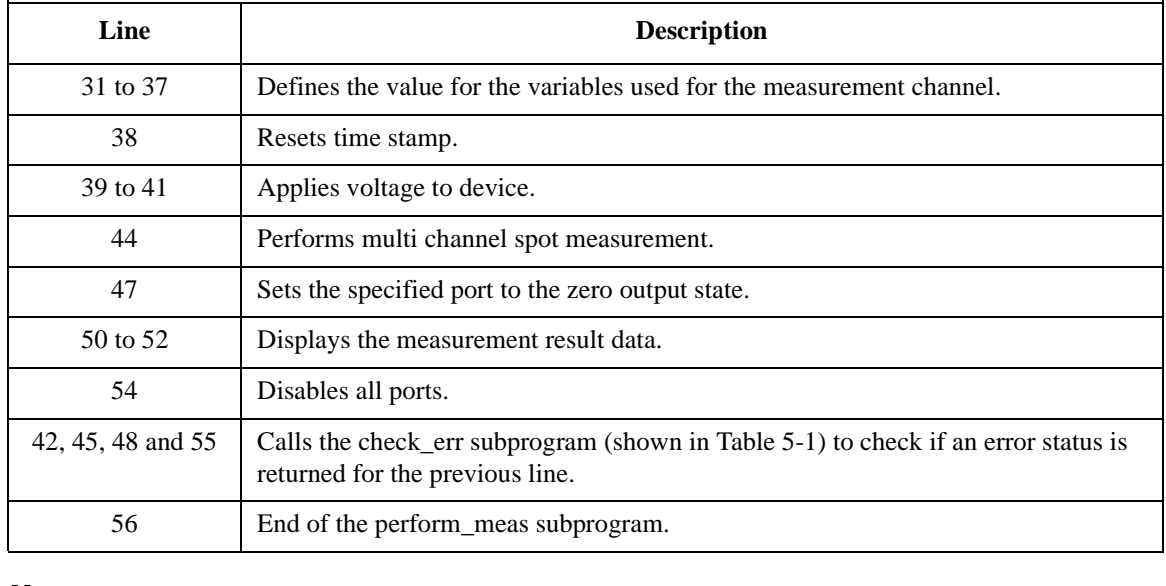

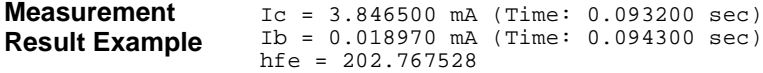

# **Pulsed Spot Measurement**

Table 5-4 explains an example subprogram that performs the pulsed spot measurement. The following subprogram will apply voltage to a MOSFET, measure drain current, and display the measurement result data.

#### <span id="page-212-0"></span>**Table 5-4 Pulsed Spot Measurement Example**

```
void perform_meas (ViSession vi, ViStatus ret) /* 1 */
{
ViInt32 drain; \frac{1}{2} /* 3 */
ViInt32 gate;
ViInt32 source;
ViInt32 bulk;
drain = 1; /* SMU1 */
\frac{1}{2} = 2; /* SMU2 */
source = 4; /* SMU4 */
bulk = 6; /* SMU6 */ / /* 11 */
ret = agb1500_setSwitch(vi, drain, 1); \frac{1}{13} /* 13 */
ret = agb1500_setSwitch(vi, gate, 1);
ret = agb1500 setSwitch(vi, source, 1);
ret = aqb1500_setSwitch(vi, bulk, 1);
check_err (vi, ret); \frac{1}{2} /* 17 */
ViReal64 vd; \frac{1}{4} values and \frac{1}{4} values and \frac{1}{4} values and \frac{1}{4} values and \frac{1}{4} values and \frac{1}{4} values and \frac{1}{4} values and \frac{1}{4} values and \frac{1}{4} values and \frac{1}{4} values an
ViReal64 vg;
ViReal64 idcomp;
ViReal64 igcomp;
ViReal64 base;
ViReal64 width;
ViReal64 period;
ViReal64 hold;
ViReal64 meas;
ViInt32 status; \frac{1}{28} \frac{1}{28} \frac{1}{28} \frac{1}{28} \frac{1}{28} \frac{1}{28} \frac{1}{28} \frac{1}{28} \frac{1}{28} \frac{1}{28} \frac{1}{28} \frac{1}{28} \frac{1}{28} \frac{1}{28} \frac{1}{28} \frac{1}{28} \frac{1}{28} \frac{1}{28} \frac{1}{2Line Description 
      1 Beginning of the perform_meas subprogram.
   3 to 11 Declares variables, and defines the value.
   13 to 16 Enables measurement channels.
       Table 5-1) to check if
                 an error status is returned for the previous line.
   19 to 28 Declares variables, and defines the value.
```
### Programming Examples for C++ Users Pulsed Spot Measurement

vd =  $1.5$ ;  $/$   $/$   $30$   $*/$ idcomp =  $0.05$ ;  $vg = 1.5;$ igcomp =  $0.01$ ;<br>base =  $0$ ;  $base =$ width =  $0.001$ ;  $period = 0.01$ ;  $\text{hold} = 0.1;$  /\* 37 \*/ ret = agb1500\_force(vi, bulk, agb1500\_VF\_MODE, 0, 0, 0.1, 0); ret = agb1500\_force(vi, source, agb1500\_VF\_MODE, 0, 0, 0.1, 0); ret = agb1500\_setPbias(vi, gate, agb1500\_VF\_MODE, 2, base, vg, width, period, hold, igcomp); ret =  $aqb1500$  force(vi, drain,  $aqb1500$  VF MODE, 2, vd, idcomp, 0); check\_err (vi, ret); /\* 43 \*/ ret = agb1500\_measureP(vi, drain, agb1500\_IM\_MODE, 0, &meas, &status, 0); check\_err (vi, ret); /\* 46 \*/ ret = agb1500\_zeroOutput(vi, agb1500\_CH\_ALL); check\_err (vi, ret); /\* 49 \*/ printf("Id =  $$9.6f$  mA (at  $$3.1f$  V) \n", meas \* 1000, vd); printf("Vg =  $\frac{1}{83.1f}$  V\n", vg); /\* 52 \*/ ret = agb1500\_setSwitch(vi, agb1500\_CH\_ALL, 0); check\_err (vi, ret); /\* 55 \*/ }

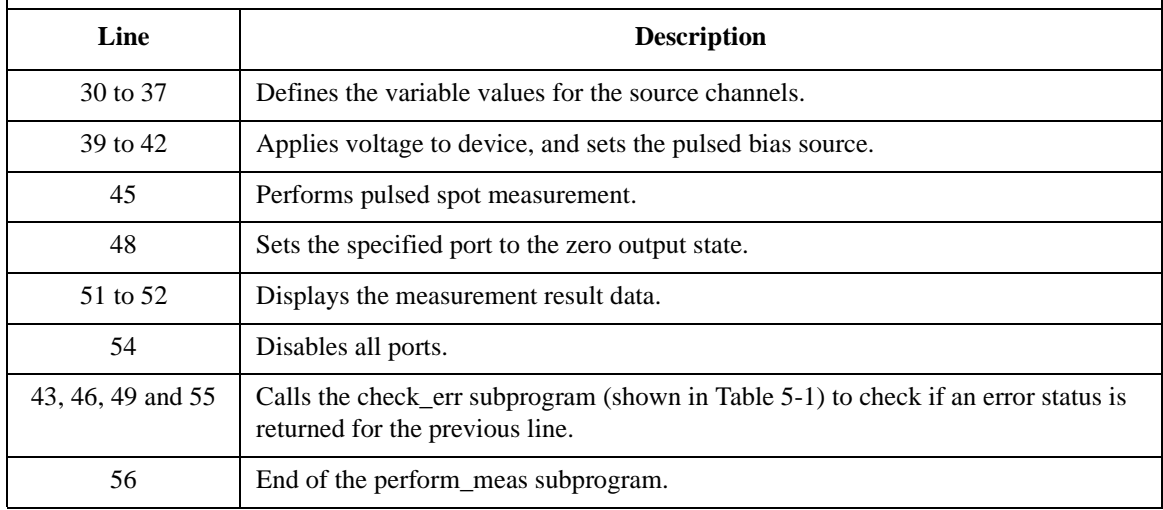

**Measurement Result Example** Id = 14.255000 mA (at 1.5 V)  $Vq = 1.5 V$ 

# **Staircase Sweep Measurement**

Table 5-5 explains an example subprogram that performs the staircase sweep measurement. The following subprogram performs I-V measurement and save the measurement results (MOSFET Id-Vd characteristics) into a file.

```
Table 5-5 Staircase Sweep Measurement Example 1
```

```
void perform_meas (ViSession vi, ViStatus ret) /* 1 */
{
ViInt32 drain = 1; /* SMU1 */ / /* 4 */
ViInt32 gate = 2; /* SMU2 */
ViInt32 source = 4; /* SMU4 */
ViInt32 bulk = 6; /* SMU6 */
ViReal64 vd = 3;<br>ViReal64 vg = 3;ViReal64 vg =
ViReal64 idcomp = 0.05;
ViReal64 igcomp = 0.01;
ViReal64 hold = 0;
ViReal64 delay = 0;
ViReal64 s_delay = 0;
ViReal64 p_comp = 0;
ViInt32 nop1 = 11;
ViInt32 nop2 = 3;ViInt32 rep;
ViReal64 sc[33];
ViReal64 md[33];
ViInt32 st[33];
ViReal64 tm[33];
ViReal64 dvg[3];
ViInt32 i = 0;<br>ViInt32 j;ViInt32 j;<br>ViInt32 n;
ViInt32
ViChar f_name[] = "C:\Agilent\data\data1.txt";<br>ViChar headl[] = "Vq(V), Vd(V), Id(mA), Tihead1[] = ''Vg(V), Vd (V), Id (mA), Time (sec), Stat
us";<br>ViChar
ViChar msg1[] = "Saving data...";<br>ViChar msg2[] = "Data save comple
ViChar \text{msg2}[ ] = \text{"Data save completed."}<br>ViChar c = '\n';
ViChar c = \sqrt{n'i} /* 36 */
   Line Description 
     1 Beginning of the perform meas subprogram.
  4 to 36 Declares variables, and defines the value.
```
## Programming Examples for C++ Users Staircase Sweep Measurement

```
ret = agb1500_setSwitch(vi, drain, 1); /* 38 */
ret = agb1500_setSwitch(vi, gate, 1);
ret = agb1500_setSwitch(vi, source, 1);
ret = aqb1500_setSwitch(vi, bulk, 1);
check_err (vi, ret); /* 42 */
ret = agb1500_resetTimestamp(vi); \frac{1}{4} */* 44 */
ret = agb1500_force(vi, bulk, agb1500_VF_MODE, 0, 0, 0.1, 0);ret = agb1500_{force}(vi, source, agb1500_{VF_{MOD}}F, 0, 0, 1, 0);for (j = 0; j < nop2; j++){ \frac{1}{2} /* 48 */
  dvg[j] = (j + 1) * vy / nop2;ret = agb1500_force(vi, gate, agb1500_VF_MODE, 0, dvg[j], igcomp, 0);
  ret = agb1500_setIv(vi, drain, agb1500_SWP_VF_SGLLIN, 0, 0, vd, nop1, hold, 
delay, s_delay, idcomp, p_comp);
  check_err (vi, ret);
  ret = agb1500_sweepIv(vi, drain, agb1500_IM_MODE, 0, &rep, &sc[i], &md[i], 
\&st[i], \&tm[i]);
  check_err (vi, ret);
  if ( rep = nop1 ) {
     i = i + nop1;
   }
  else {
    printf ("%d measurement steps were returned.\nIt must be %d steps.\n", rep, 
nop1);
    ret = agb1500_zeroOutput(vi, agb1500_CH_ALL);
    ret = agb1500_setSwitch(vi, agb1500_CH_ALL, 0);check_err (vi, ret);
    exit (ret);
   }
 } /* 67 */
ret = agb1500_zeroOutput(vi, agb1500_CH_ALL); /* 69 */
check_err (vi, ret);
```
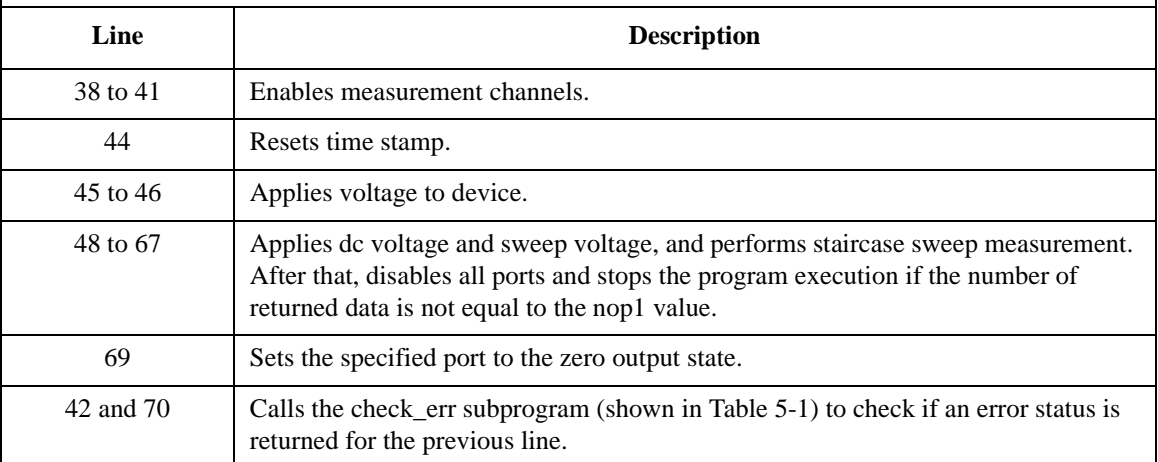
```
printf(" Vg (V), Vd (V), Id (mA) \n\infty; /* 72 */
for (j = 0; j < nop2; j++){
  n = j * nop1;for (i = n; i < n + nop1; i++){<br>printf(" *4.2f, *4.2f,
                          \frac{1}{2} $9.6f \n", dvg[j], sc[i], md[i] * 1000);
   }
 } /* 79 */
FILE *stream; / * 81 */
if( \left( stream = fopen( f_name, "w+" )) == NULL )printf( "Data file was not opened\n" );
 }
else {
  printf( "%s%c", msg1, c );
  fprintf(stream, "ssc", head1, c);
  for (j = 0; j < nop2; j++){
    n = j * nop1;for (i = n; i < n + nopl; i++){
       fprintf( stream, "%4.2f, %4.2f, %9.6f, %8.6f, %d\n", dvg[j], sc[i], md[i] 
* 1000, tm[i], st[i]);
     }
   }
  printf( "%s%c", msg2, c );
}
if( fclose( stream ) ){
  printf( "Data file was not closed\n" );
 \} /* 100 */
ret = agb1500_setSwitch(vi, agb1500_CH_ALL, 0); /* 102 */
check_err (vi, ret);
}
```
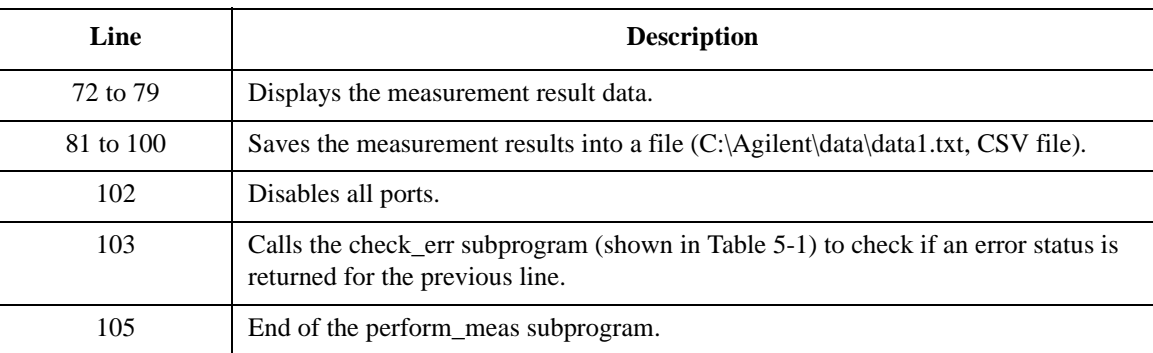

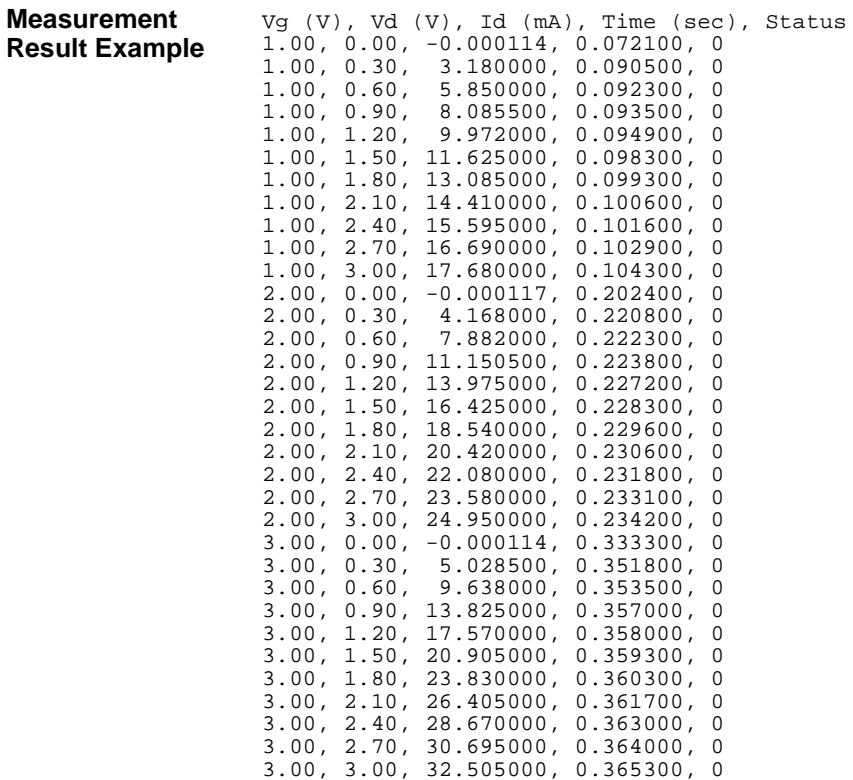

Table 5-6 uses the agb1500 setSweepSync function to perform MOSFET Id-Vg measurement.

```
void perform_meas (ViSession vi, ViStatus ret) /* 1 */
{
ViInt32 drain = 1; /* SMU1 */ / /* 4 */
ViInt32 gate = 2; /* SMU2 */
ViInt32 source = 4; /* SMU4 */<br>ViInt32 bulk = 6; /* SMU6 */
ViInt32 bulk =
Vikeal64 vd = 3;
Vikeal64 vg = 3;ViReal64 idcomp = 0.05;
ViReal64 igcomp = 0.01;
ViReal64 hold = 0;
ViReal64 delay = 0;
ViReal64 s_delay = 0;
ViReal64 pdcomp = 0;
ViReal64 pgcomp = 0;<br>ViInt32 nop = 11;Vint32 nop =
ViInt32 rep;
ViReal64 sc[11];
ViReal64 md[11];
ViInt32 st[11];
ViReal64 tm[11];
ViInt32 i;
ViChar f_name[] = "C:\Agilent\data\data2.txt";
ViChar head1[] = "Vg (V), Id (mA), Time (sec), Status";
ViChar msg1[] = "Saving data...";
ViChar msg2[] = "Data save completed.";
ViChar c = \sqrt{n'}; \frac{1}{31} */
ret = agb1500_setSwitch(vi, drain, 1); \frac{1}{2} /* 33 */
ret = aqb1500_setSwitch(vi, gate, 1);
ret = agb1500_setSwitch(vi, source, 1);
ret = aqb1500_setSwitch(vi, bulk, 1);
check_err (vi, ret); \frac{1}{27} /* 37 */
   Line Description 
    1 Beginning of the perform_meas subprogram.
  4 to 31 Declares variables, and defines the value.
```
#### <span id="page-218-0"></span>**Table 5-6 Staircase Sweep Measurement Example 2**

37 Calls the check\_err subprogram (shown in [Table 5-1\)](#page-205-0) to check if an error status is returned for the previous line.

33 to 36 Enables measurement channels.

ret = agb1500\_resetTimestamp(vi); /\* 39 \*/  $ret = agb1500_{force(vi, bulk, agb1500_VF_MODE, 0, 0, 0.1, 0);$ ret = agb1500\_force(vi, source, agb1500\_VF\_MODE, 0, 0, 0.1, 0); ret = agb1500\_setIv(vi, gate, agb1500\_SWP\_VF\_SGLLIN, 0, 0, vg, nop, hold, delay, s\_delay, igcomp, pgcomp);  $\begin{array}{cccc}\n\text{check\_err} & \text{(vi, ret)}; \\
\end{array}\n\tag{* 44 *}$ ret = agb1500\_setSweepSync(vi, drain, agb1500\_VF\_MODE, 0, 0, vd, idcomp, pdcomp); check\_err (vi, ret); ret = agb1500\_sweepIv(vi, drain, agb1500\_IM\_MODE, 0, &rep, &sc[0], &md[0], &st[0], &tm[0]); check\_err (vi, ret);  $\frac{1}{2}$  /\* 50 \*/ ret = agb1500\_zeroOutput(vi, agb1500\_CH\_ALL);  $\frac{1}{2}$  /\* 52 \*/ ret = agb1500\_setSwitch(vi, agb1500\_CH\_ALL, 0); check\_err (vi, ret); /\* 54 \*/ if ( rep != nop ) { /\* 56 \*/ printf ("%d measurement steps were returned.\nIt must be %d steps.\n", rep, nop); exit (ret); } /\* 59 \*/ printf(" Vg (V), Id  $(mA)\n$ ");  $\qquad$  /\* 61 \*/ for  $(i = 0; i < n$ op;  $i++)$ {<br>printf("  $*4.2f$ ,  $*9.6$  $§9.6f \n\pi, sc[i], md[i] * 1000);$  $\}$  /\* 64 \*/

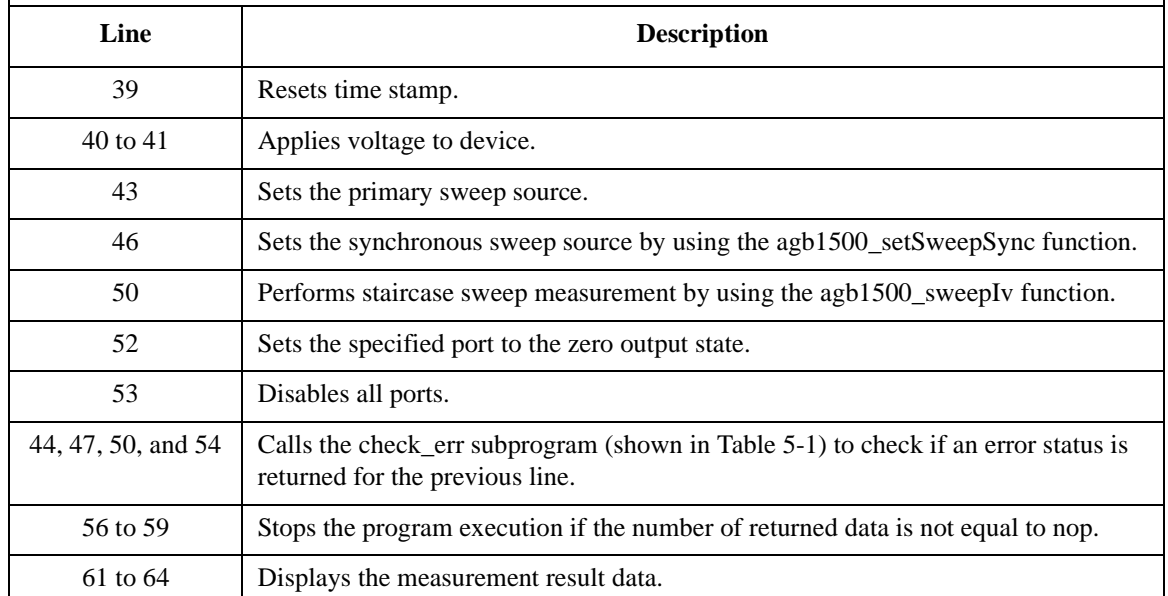

```
FILE *stream; \frac{1}{2} /* 66 */
if( ( stream = fopen( f_name, "w+" )) == NULL ) {
  printf( "Data file was not opened\n" );
 }
else {
  printf( "%s%c", msg1, c );
  fprintf( stream, "%s%c", head1, c );
  for (i = 0; i < nop; i++){
     fprintf( stream, "%4.2f, %9.6f, %8.6f, %d\n", sc[i], md[i] * 1000, tm[i], 
st[i];
    }
   printf( "%s%c", msg2, c );
 }
if( fclose( stream ) ){
  printf( "Data file was not closed\n" );
 } /* 82 */
\hspace{.1cm} \}
```
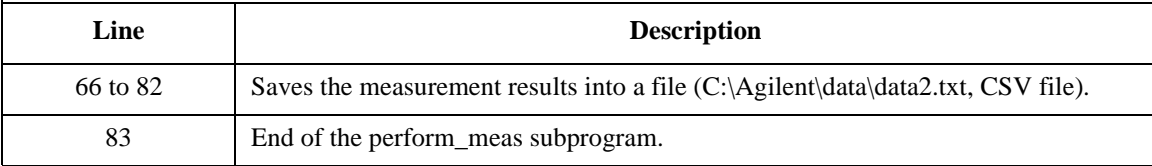

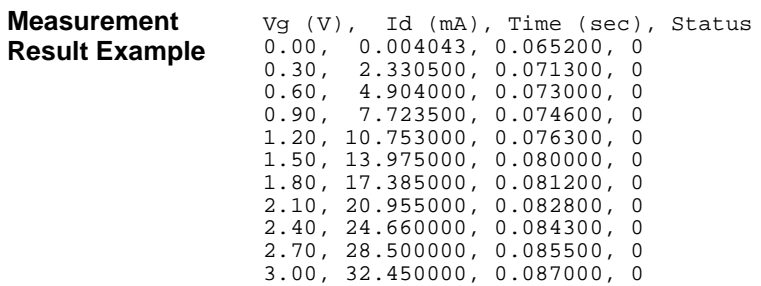

Table 5-7 uses the multi channel sweep measurement mode to perform the same measurement as the previous example [\(Table 5-6](#page-218-0), MOSFET Id-Vg measurement).

**Table 5-7 Staircase Sweep Measurement Example 3**

| $/* 1 * /$<br>void perform_meas (ViSession vi, ViStatus ret)<br>$\mathbf{f}$                                                                                                    |                                                                                                    |                                                                                                    |                                                                                           |  |  |            |  |  |
|----------------------------------------------------------------------------------------------------|----------------------------------------------------------------------------------------------------|----------------------------------------------------------------------------------------------------|-------------------------------------------------------------------------------------------|--|--|------------|--|--|
| ViInt32<br>ViInt32<br>ViInt32<br>ViInt32                                                                                                    | $drain =$<br>$\frac{a}{b}$ =<br>$source =$<br>$bulk =$                                                                                                    |                                                                                                    | 1i<br>/* SMU1 */<br>2i<br>$/*$ SMU2 $*/$<br>4;<br>$/*$ SMU4 $*/$<br>6 i<br>$/*$ SMU6 $*/$ |  |  | $/* 4 * /$ |  |  |
| ViReal64<br>ViReal64<br>ViReal64<br>ViReal64<br>ViReal64<br>ViReal64<br>ViReal64<br>ViReal64<br>ViReal64<br>ViInt32                                                                        | $vd =$<br>$vg =$                                                                                                    | $idcomp =$<br>$iqcomp =$<br>$hold =$<br>$delay =$<br>$s$ delay =<br>$pdcomp =$<br>$pqcomp =$<br>$nop =$               | 3:<br>3:<br>0.05;<br>0.01;<br>0;<br>0 ;<br>0:<br>0;<br>0;<br>11;                          |  |  |            |  |  |
| ViInt32<br>ViReal64<br>ViReal64<br>ViInt32<br>ViReal64<br>ViInt32                                                                                                    | i;                                                                                                    | rep;<br>$sc[11]$ ;<br>$md[11]$ ;<br>st[11]<br>tm[11];                                                                 |                                                                                           |  |  |            |  |  |
| ViChar<br>ViChar<br>ViChar<br>ViChar                                                                                                    | f_name[] = "C:\Agilent\data\data3.txt";<br>$head1[] = "Vg (V),$<br>Id (mA), Time (sec), Status";<br>$msg1[] = "Saving data"$<br>$msg2[] = "Data save completed."$ |                                                                                                    |                                                                                           |  |  |            |  |  |
| ViChar                                                                                                    |                                                                                                    | $c = \sqrt{n'i}$                                                                                                    | $/* 31 * /$                                                                               |  |  |            |  |  |
| $/* 33 * /$<br>$ret = agb1500_setSwitch(vi, drain, 1);$<br>$ret = agb1500_setSwitch(vi, gate, 1);$<br>$ret = agb1500_setSwitch(vi, source, 1);$<br>$ret = agb1500_setSwitch(vi, bulk, 1);$ |                                                                                                    |                                                                                                    |                                                                                           |  |  |            |  |  |
| $/* 37 * /$<br>check_err (vi, ret);                                                                                                    |                                                                                                    |                                                                                                    |                                                                                           |  |  |            |  |  |
| Line                                                                                                    | <b>Description</b>                                                                                                    |                                                                                                    |                                                                                           |  |  |            |  |  |
| $\mathbf{1}$                                                                                                    |                                                                                                    | Beginning of the perform_meas subprogram.                                                                             |                                                                                           |  |  |            |  |  |
| 4 to 31                                                                                                    |                                                                                                    | Declares variables, and defines the value.                                                                            |                                                                                           |  |  |            |  |  |
| 33 to 36                                                                                                    |                                                                                                    | Enables measurement channels.                                                                                         |                                                                                           |  |  |            |  |  |
| 37                                                                                                    |                                                                                                    | Calls the check_err subprogram (shown in Table 5-1) to check if<br>an error status is returned for the previous line. |                                                                                           |  |  |            |  |  |

```
ret = agb1500_resetTimestamp(vi); /* 39 */
ret = agb1500_{force(vi, bulk, agb1500_VF_MODE, 0, 0, 0.1, 0);ret = agb1500\_force(vi, source, agb1500\_VF\_MODE, 0, 0, 0.1, 0);ret = agb1500_setIv(vi, gate, agb1500_SWP_VF_SGLLIN, 0, 0, vg, nop, hold, delay, 
s_delay, igcomp, pgcomp);
check_err (vi, ret); /* 44 */
ret = agb1500_setNthSweep(vi, 2, drain, agb1500_VF_MODE, 0, 0, vd, idcomp, pdcomp);
check_err (vi, ret);
ret = agb1500_msweepIv(vi, drain, agb1500_IM_MODE, 0, &rep, &sc[0], &md[0], &st[0], 
\&tm[0]);
check_err (vi, ret); \frac{1}{2} /* 50 */
ret = agb1500_zeroOutput(vi, agb1500_CH_ALL); \frac{1}{2} /* 52 */
ret = agb1500_setSwitch(vi, agb1500_CH_ALL, 0);
check_err (vi, ret); /* 54 */
if ( rep != nop ) { /* 56 */
 printf ("%d measurement steps were returned.\nIt must be %d steps.\n", rep, nop);
 exit (ret);
 } /* 59 */
printf(" Vg (V), Id (mA)\n \n \begin{cases} \n \n \n \end{cases} is a set of ( \mathcal{O} ) is a set of ( \mathcal{O} ) is a set of ( \mathcal{O} ) is a set of ( \mathcal{O} ) is a set of ( \mathcal{O} ) is a set of ( \mathcal{O} ) is
for (i = 0; i < nop; i++){<br>printf(" *4.2f, *9.6§9.6f \n\infty, \nsc[i], \nmd[i] * 1000);\} /* 64 */
```
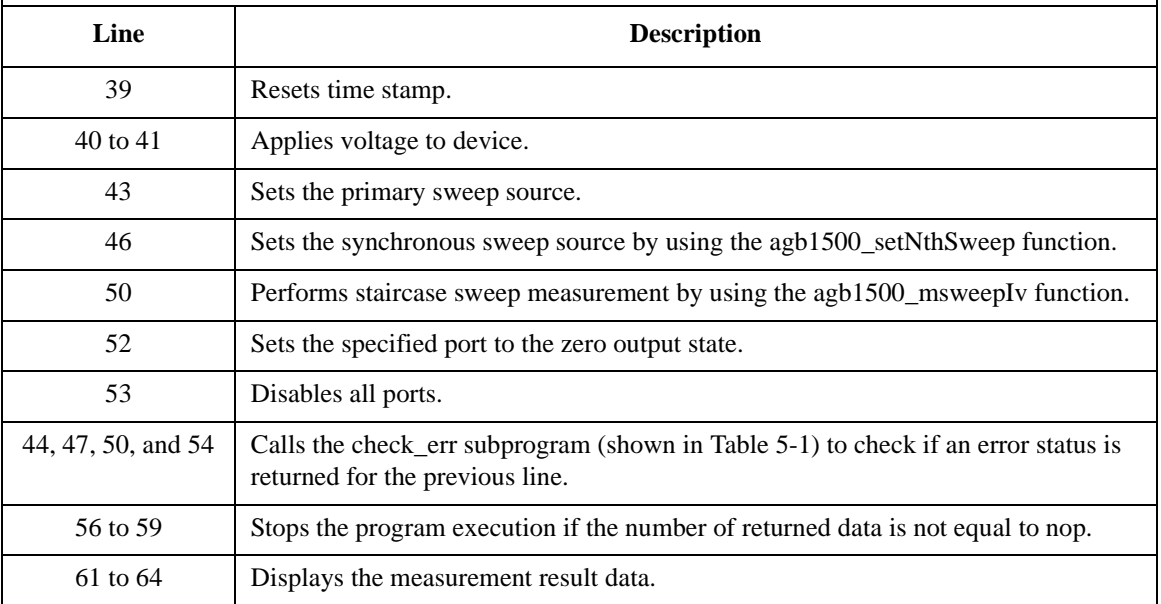

```
FILE *stream; \frac{1}{2} /* 66 */
if( ( stream = fopen( f_name, "w+" )) == NULL ){
 printf( "Data file was not opened\n" );
 }
else {
  printf( "%s%c", msg1, c );
  fprint(f \text{ stream}, \text{ "ssec", head1, c });for (i = 0; i < nop; i++){
    fprintf( stream, "-4.2f, -89.6f, -88.6f, d\n, \nci], \nd[i] * 1000, \tan[i],
st[i];
   }
  printf( "%s%c", msg2, c );
}
if( fclose( stream ) ){
  printf( "Data file was not closed\n" );
 } /* 82 */
}
    Line Description
```
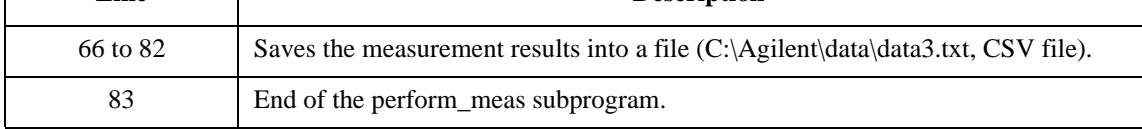

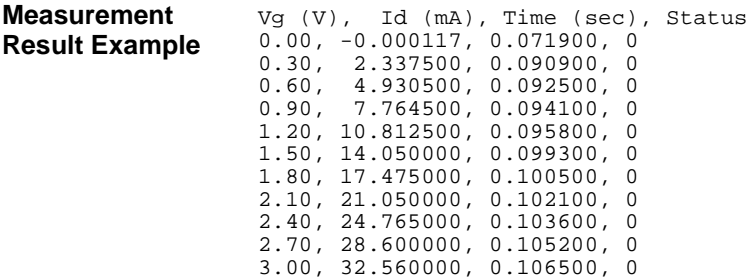

# **Multi Channel Sweep Measurement**

Table 5-8 explains an example subprogram that performs the multi channel sweep measurement. The following subprogram performs I-V measurement and saves the measurement results (bipolar transistor Ic-Vb and Ib-Vb characteristics) into a file.

```
Table 5-8 Multi Channel Sweep Measurement Example 1
```
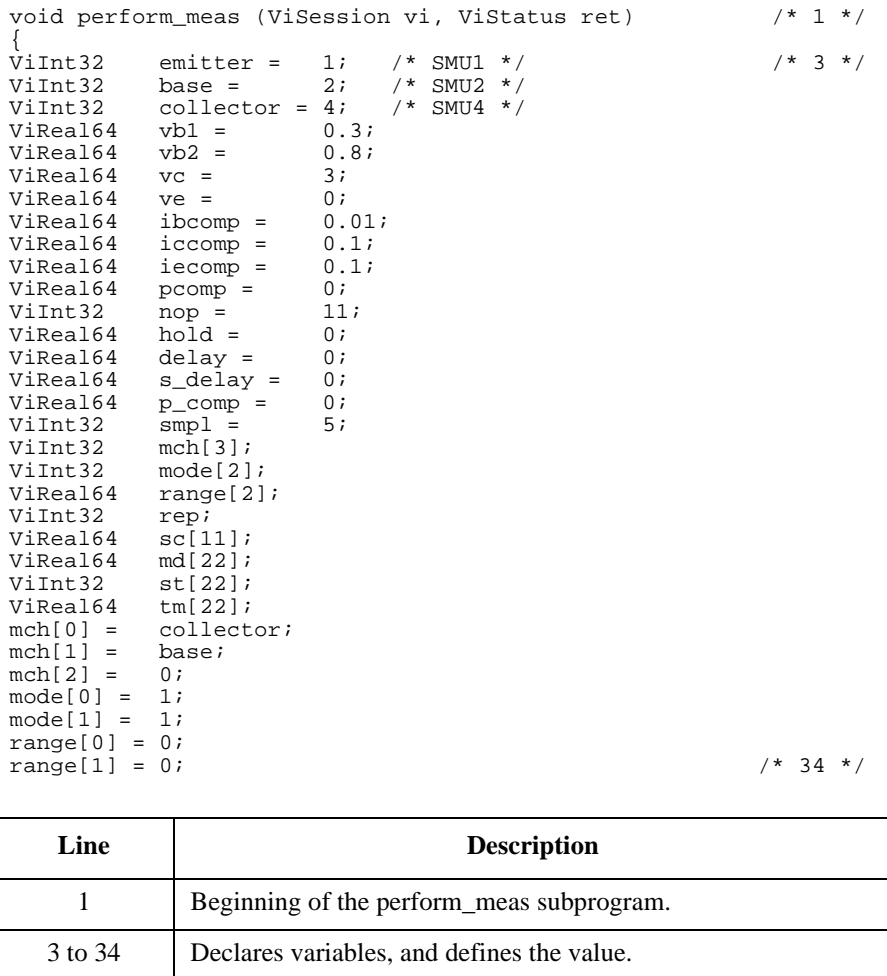

## Programming Examples for C++ Users Multi Channel Sweep Measurement

```
ret = agb1500_setSwitch(vi, emitter, 1); /* 36 */
ret = agb1500_setSwitch(vi, base, 1);
ret = agb1500_setSwitch(vi, collector, 1);
check_err (vi, ret); \frac{1}{2} /* 39 */
ret = agb1500_setAdc(vi, agb1500_HSPEED_ADC, agb1500_INTEG_MANUAL, smpl, 
agb1500_FLAG_OFF);
ret = agb1500_setAdcType(vi, agb1500_CH_ALL, agb1500_HSPEED_ADC); / 42 */
ret = agb1500_resetTimestamp(vi);
check_err (vi, ret); /* 45 */
ret = agb1500_force(vi, emitter, agb1500_VF_MODE, 0, ve, iecomp, 0); \hspace{1cm} /* 47 */
ret = agb1500_force(vi, collector, agb1500_VF_MODE, 0, vc, iccomp, 0);
ret = agb1500_setIv(vi, base, agb1500_SWP_VF_SGLLIN, 0, vb1, vb2, nop, hold, delay, 
s_delay, ibcomp, pcomp);
check_err (vi, ret); /* 50 */
ret = agb1500_sweepMiv(vi, mch, mode, range, &rep, &sc[0], &md[0], &st[0], &tm[0]);<br>check err (vi, ret);<br>/* 53 */
check_err (vi, ret);
ret = agb1500_zeroOutput(vi, agb1500_CH_ALL); /* 55 */
ret = agb1500_setSwitch(vi, agb1500_CH_ALL, 0);
check_err (vi, ret); /* 57 */
if ( rep != nop ) { / / 59 */printf ("%d measurement steps were returned.\nIt must be %d steps.\n", rep, nop);
 exit (ret);
 }
```
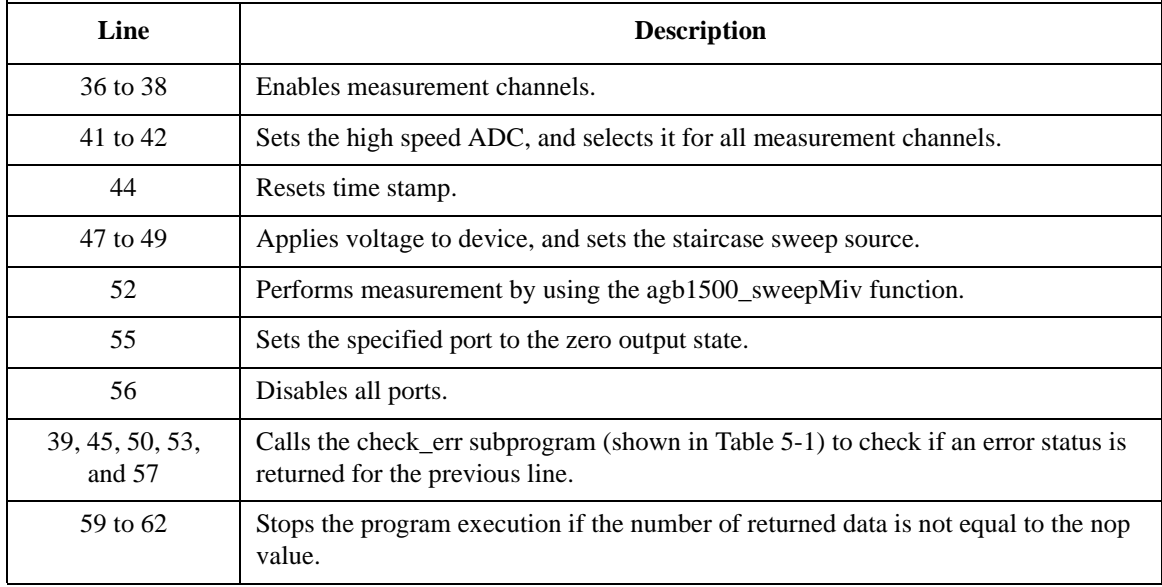

```
ViInt32 i; /* 64 */
ViInt32 n;
printf(" Vb (V), Ic (mA), Ib (mA)\n\times");
for (i = 0; i < nop; i++){<br>printf(" *4.2f, *11.8f,
                               $11.8f\n", sc[i], md[2'i] * 1000, md[2'i+1] * 1000;
 }
ViChar f_{name[]} = "C:\Agilent\data\data4.txt";<br>ViChar headl[] = "Vb (V), Ic (mA), Ib (mA), hfe, Tc (sec), Tb (sec), Status c,
            head1[] = "Vb (V), Ic (mA), Ib (mA), hfe, Tc (sec), Tb (sec), Status_c,
Status_b";<br>ViChar
ViChar msg1[] = "Saving data...";<br>ViChar msg2[] = "Data save comple
            \text{msg2}[ ] = \text{ "Data save completed."};<br>
\text{c = \text{'\n } \langle n' \rangleViChar
FILE *stream;
if( \left( stream = fopen( f_name, "w+" )) == NULL )printf( "Data file was not opened\n" );
 }
else {
 printf( "%s%c", msg1, c );
  fprintf( stream, "%s%c", head1, c );
  for (i = 0; i < n op; i++){
     fprintf( stream, "%4.2f, %11.8f, %11.8f, %12.8f, %8.6f, %8.6f, %d, %d\n", 
sc[i], md[2'i] * 1000, md[2'i+1] * 1000, md[2'i]/md[2'i+1], tm[2'i], tm[2'i+1],
st[2*i], st[2*i+1]);
    }
  printf( "%s%c", msg2, c );
 }
if( fclose( stream ) ){
  printf( "Data file was not closed\n" );
\left.\vphantom{\raisebox{1.5cm}{.}}\right\}} /* 93 */
```
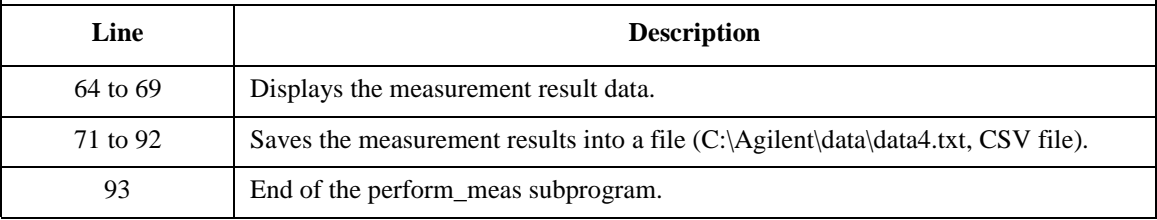

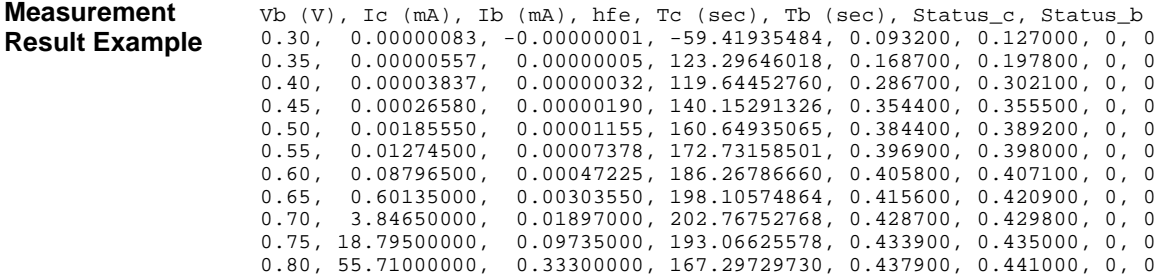

## Programming Examples for C++ Users Multi Channel Sweep Measurement

Table 5-9 uses the multi channel sweep measurement mode to perform the same measurement as the previous example [\(Table 5-8](#page-224-0), Ic-Vb, Ib-Vb).

**Table 5-9 Multi Channel Sweep Measurement Example 2**

|                                                                                                    | void perform_meas (ViSession vi, ViStatus ret)                                                                                                    | $/* 1 * /$                                                    |  |  |  |  |  |
|----------------------------------------------------------------------------------------------------|----------------------------------------------------------------------------------------------------|---------------------------------------------------------------|--|--|--|--|--|
| $\{$<br>ViInt32<br>ViInt32<br>ViInt32<br>ViReal64<br>ViReal64<br>ViReal64<br>ViReal64<br>ViReal64<br>ViReal64<br>ViReal64<br>ViReal64<br>ViInt32<br>ViReal64<br>ViReal64<br>ViReal64<br>ViReal64<br>ViInt32<br>ViInt32<br>ViInt32<br>ViReal64<br>ViInt32<br>ViReal64<br>ViReal64<br>ViInt32<br>ViReal64<br>$mch[0] =$<br>$mch[1] =$<br>$mch[2] =$<br>$mode[0] =$<br>$mode[1] =$<br>$range[0] = -0.17$<br>$range[1] = -0.0001$<br>check_err (vi, ret); | emitter =<br>$/$ *<br>1;<br>$SMU1 * /$<br>2i<br>$/$ *<br>base =<br>$SMU2$ */<br>$/$ *<br>$collector = 4;$<br>SMU4 $*/$<br>0.25;<br>$v b1 =$<br>0.75;<br>$v b2 =$<br>3:<br>$VC =$<br>$ve =$<br>0;<br>$ibcomp =$<br>0.01i<br>iccomp =<br>0.1i<br>iecomp =<br>0.1i<br>$pcomp =$<br>0;<br>$nop =$<br>11;<br>$hold =$<br>0;<br>$delay =$<br>0;<br>s_delay =<br>0;<br>$p_{\text{comp}}$ =<br>0;<br>5;<br>$smpl =$<br>$mch[3]$ ;<br>mode[2]<br>range[2]<br>rep;<br>$sc[11]$ ;<br>$md[22]$ ;<br>$st[22]$ ;<br>$tm[22]$ ;<br>collector;<br>base;<br>0 ;<br>1;<br>1:<br>$ret = agb1500_setSwitch(vi, emitter, 1);$<br>$ret = agb1500_setSwitch(vi, base, 1);$<br>$ret = agb1500_setSwitch(vi, collector, 1);$ | $/* 3 * /$<br>$/* 34 * /$<br>$/$ *<br>$36 * /$<br>$/* 39 * /$ |  |  |  |  |  |
| Line                                                                                                    | <b>Description</b>                                                                                                    |                                                               |  |  |  |  |  |
| $\mathbf{1}$                                                                                                    | Beginning of the perform_meas subprogram.                                                                                                    |                                                               |  |  |  |  |  |
| 3 to 34                                                                                                    | Declares variables, and defines the value.                                                                                                    |                                                               |  |  |  |  |  |
| 36 to 39                                                                                                    | Enables measurement channels.                                                                                                    |                                                               |  |  |  |  |  |

```
ret = agb1500_setAdc(vi, agb1500_HSPEED_ADC, agb1500_INTEG_MANUAL, smpl, 
agb1500_FLAG_OFF); \overline{ } \overline{ } \ret = agb1500_setAdcType(vi, agb1500_CH_ALL, agb1500_HSPEED_ADC);
ret = agb1500_resetTimestamp(vi);check_err (vi, ret); \frac{1}{2} /* 45 */
ret = agb1500_force(vi, emitter, agb1500_VF_MODE, 0, ve, iecomp, 0); \frac{\ast}{47} */
ret = agb1500_force(vi, collector, agb1500_VF_MODE, 0, vc, iccomp, 0);
ret = agb1500_setIv(vi, base, agb1500_SWP_VF_SGLLIN, 0, vb1, vb2, nop, hold, delay, 
s_delay, ibcomp, pcomp);
check_err (vi, ret); /* 50 */
ret = agb1500_msweepMiv(vi, mch, mode, range, &rep, &sc[0], &md[0], &st[0], 
&tm[0]);
check_err (vi, ret); \frac{1}{2} /* 53 */
ret = agb1500_zeroOutput(vi, agb1500_CH_ALL); /* 55 */
ret = agb1500_setSwitch(vi, agb1500_CH_ALL, 0);
check_err (vi, ret); \overline{\phantom{0}} /* 57 */
if ( rep != nop ) { / /* 59 */
 printf ("%d measurement steps were returned.\nIt must be %d steps.\n", rep, nop);
 exit (ret);
 }
ViInt32 i; /* 64 */
ViInt32 n;
printf(" Vb (V), Ic (mA), Ib (mA)\n\t\frac{n}{;
for (i = 0; i < nop; i++){
 printf(" %4.2f, %9.6f, %9.6f\n", sc[i], md[2*i] * 1000, md[2*i+1] * 1000);
 } /* 69 */
```
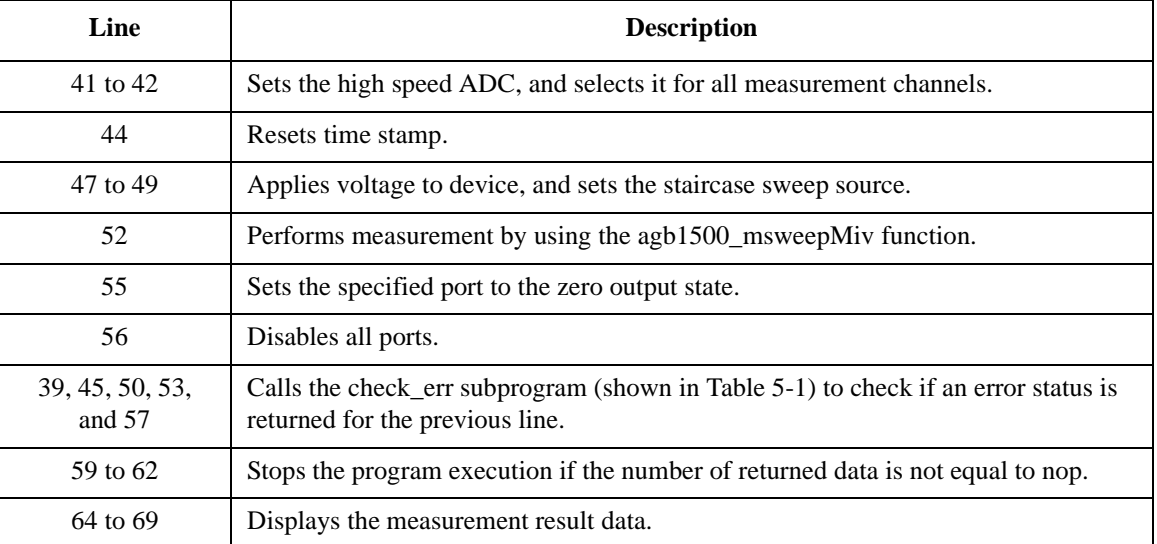

## Programming Examples for C++ Users Multi Channel Sweep Measurement

```
ViChar f_{\text{name}} = "C:\Agilent\data\data5.txt";<br>ViChar headl[] = "Vb (V), Ic (mA), Ib (mA), hfe, Tc (sec), Tb (sec), Status_c,
           head1[] = "Vb (\bar{V}), Ic (mA), Ib (mA), hfe, Tc (sec), Tb (sec), Status_c,
Status_b";
ViChar msg1[] = "Saving data...";<br>ViChar msg2[] = "Data save comple
                       "Data save completed.";<br>'\n';
ViChar \circ =
FILE *stream;
if( \left( stream = fopen( f_name, "w+" )) == NULL )printf( "Data file was not opened\n" );
 }
else {
 printf( "%s%c", msg1, c );
  fprintf( stream, "%s%c", head1, c );
 for (i = 0; i < nop; i++){
    fprintf( stream, "%4.2f, %9.6f, %9.6f, %12.6f, %8.6f, %8.6f, %d, %d\n", sc[i], 
md[2*1] * 1000, md[2*1+1] * 1000, md[2*1]/md[2*1+1], tm[2*1], tm[2*1+1], st[2*1],
st[2*1+1];
   }
 printf( "%s%c", msg2, c );
 }
if( fclose( stream ) ){
 printf( "Data file was not closed\n" );
 }
} /* 93 */
```
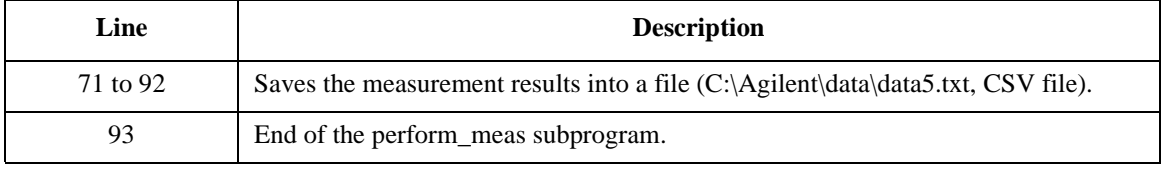

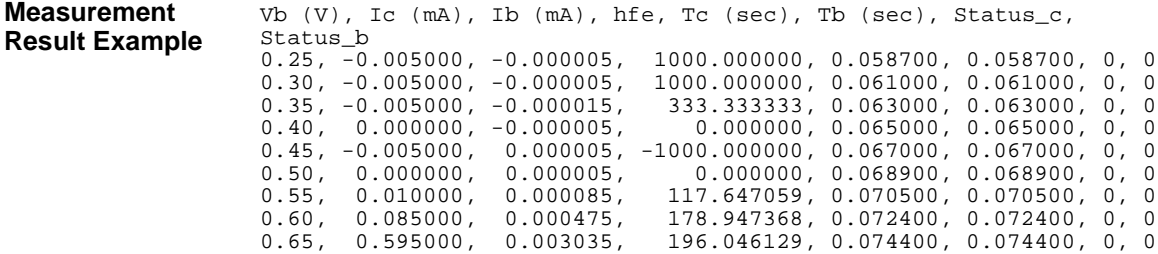

0.70, 3.825000, 0.018935, 202.006866, 0.076400, 0.076400, 0, 0 0.75, 18.740000, 0.096725, 193.745154, 0.078400, 0.078400, 0, 0

 $0.058700, 0, 0$  $0.061000, 0, 0$  $0.063000, 0, 0$  $0.065000, 0, 0$  $0.067000, 0, 0$  $0.068900, 0, 0$  $0.070500, 0, 0$  $0.072400, 0, 0$ 

# **Pulsed Sweep Measurement**

Table 5-10 explains an example subprogram that performs the pulsed sweep measurement and saves the measurement results (bipolar transistor Ic-Vc characteristics) into a file.

```
Table 5-10 Pulsed Sweep Measurement Example
```

```
void perform_meas (ViSession vi, ViStatus ret) /* 1 */
{
ViInt32 emitter = 1; /* SMU1 */
viint32 base = 2; /* SMU2 */<br>ViInt32 base = 2; /* SMU2 */<br>ViInt32 collector = 4; /* SMU4 */
ViInt32 collector = 4i<br>ViReal64 vc = 3iViReal64 vc = 3;<br>
ViReal64 ib = 150E-6;ViReal64 ib = 150E-<br>ViReal64 iccomp = 0.05iViReal64 iccomp = 0.05<br>ViReal64 vbcomp = 5;ViReal64 vbcomp = 5;<br>ViReal64 hold = 0.1;ViReal64 hold = 0.1i<br>ViReal64 width = 0.001iViReal64 width = 0.001<br>ViReal64 period = 0.01;
ViReal64 period = 0.0<br>ViInt32 nop1 = 11iViInt32 nop1 = 11<br>ViInt32 nop2 = 3iViInt32 nop2 =ViInt32 rep;
ViReal64 sc[33];
ViReal64 md[33];
ViInt32 st[33];
ViReal64 tm[33];
ViReal64 dib[3];
ViInt32 i = 0;ViInt32 j;
ViInt32 n;
ViInt32 smpl = 5iViChar f_name[] = "C:\Agilent\data\data6.txt";<br>ViChar headl[] = "Ib (uA), Vc (V), Ic (mA), T"Ib (uA), Vc (V), Ic (mA), Time (sec), St
atus";<br>ViChar
ViChar msg1[] = "Saving data...";<br>ViChar msg2[] = "Data save comple
ViChar msg2[] = "Data save completed.";<br>ViChar c = '\n';\overline{C} = \overline{V} \ln';
ret = agb1500_setSwitch(vi, emitter, 1); \frac{x}{31} /* 31 */
ret = agb1500_setSwitch(vi, base, 1);
ret = aqb1500_setSwitch(vi, collector, 1);
check_err (vi, ret); /* 34 */
    Line Description 
      1 Beginning of the perform_meas subprogram.
   3 to 29 Declares variables, and defines the value.
```
31 to 33 Enables measurement channels.

```
ret = agb1500_setAdc(vi, agb1500_HSPEED_ADC, agb1500_INTEG_MANUAL, smpl, agb1500_F<br>LAG_OFF);    /* 36 */
\text{LAG\_OFF}); / ^* 36 ^* /
ret = agb1500_setAdcType(vi, agb1500_CH_ALL, agb1500_HSPEED_ADC);
ret = agb1500_resetTimestamp(vi);ret = agb1500_force(vi, emitter, agb1500_VF_MODE, 0, 0, 0.1, 0);
for (j = 0; j < nop2; j++){ / /* 41 */
  dib[j] = (j + 1) * ib / nop2;ret = agb1500_force(vi, base, agb1500_IF_MODE, 0, dib[j], vbcomp, 0);
  ret = agb1500_setPiv(vi, collector, agb1500_SWP_VF_SGLLIN, 0, base, 0, vc, nop1,
hold, width, period, iccomp);
  check err (vi, ret);
  ret = agb1500_sweepPiv(vi, collector, agb1500_IM_MODE, 0, &rep, &sc[i], &md[i], 
\&st[i], \&tm[i]);
  check_err (vi, ret);
  if ( rep = nop1 ) {
     i = i + nop1;
    }
  else {
     printf ("%d measurement steps were returned.\nIt must be %d steps.\n", rep, 
nop1);
     ret = agb1500_zeroOutput(vi, agb1500_CH_ALL);
     ret = agb1500_setSwitch(vi, agb1500_CH_ALL, 0);
     check_err (vi, ret);
     exit (ret);
    }
 \} /* 60 */
ret = agb1500_zeroOutput(vi, agb1500_CH_ALL); \frac{1}{2} /* 62 */
check_err (vi, ret);
     Line Description 
   36 to 37 Sets the high speed ADC, and selects it for all measurement channels.
     38 Resets time stamp.
     39 Applies voltage to device.
   41 to 60 Applies dc current and pulsed sweep voltage, and performs pulsed sweep 
               measurement. After that, disables all ports and stops the program execution if the 
               number of returned data is not equal to the nop1 value.
     62 Sets the specified port to the zero output state.
```
34, 45, 48, 57, and 63 Calls the check err subprogram (shown in [Table 5-1](#page-205-0)) to check if an error status is returned for the previous line.

```
printf(" Ib (uA), Vc (V), Ic (mA)\n\cdot n); /* 64 */
for (j = 0; j < nop2; j++){
  n = j * nop1;for (i = n; i < n + nop1; i++){<br>printf(" $5.1f, $4.2f,
                          \frac{1}{2} $9.6f \n", dib[j] * 1E6, sc[i], md[i] * 1000);
   }
 } /* 71 */
FILE *stream; /* 73 */
if( \left( stream = fopen( f_name, "w+" )) == NULL )\printf( "Data file was not opened\n" );
 }
else {
  printf( "%s%c", msg1, c );
  fprintf(strean, "ssc", headl, c);
  for (j = 0; j < nop2; j++){
    n = j * nop1;for (i = n; i < n + nop1; i++){
      fprintf( stream, "%5.1f, %4.2f, %9.6f, %8.6f, %d\n", dib[j] * 1E6, sc[i], 
md[i] * 1000, tm[i], st[i]);
     }
   }
  printf( "%s%c", msg2, c );
}
if( fclose( stream ) ){
  printf( "Data file was not closed\n" );
 } /* 92 */
ret = agb1500_setSwitch(vi, agb1500_CH_ALL, 0); /* 94 */
check_err (vi, ret);
}
```
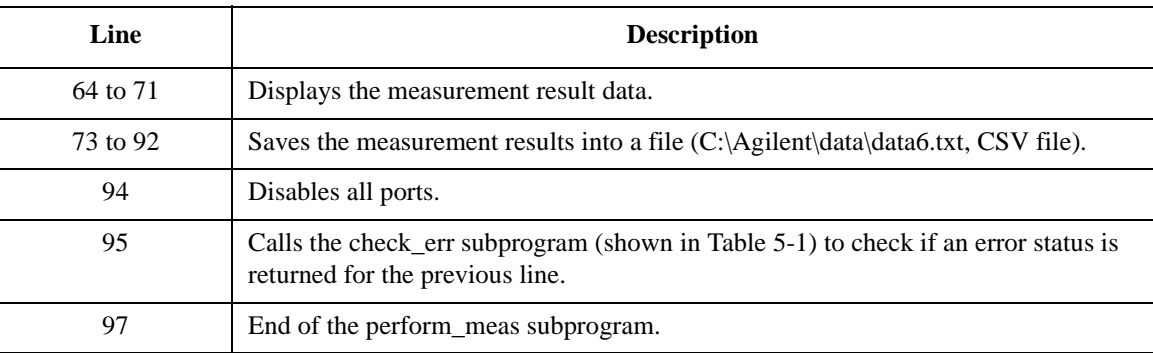

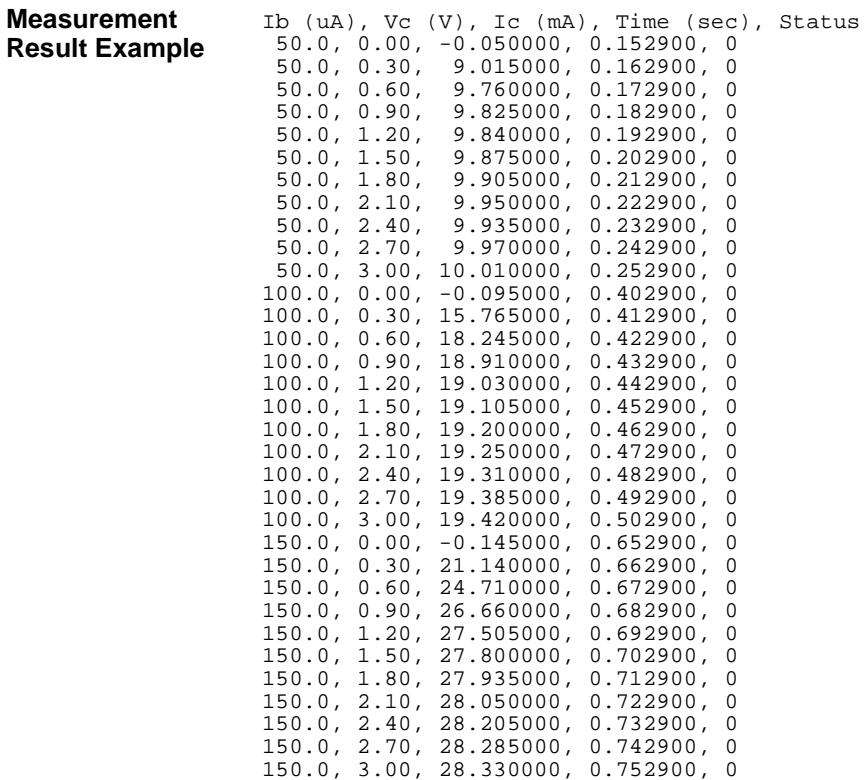

## **Staircase Sweep with Pulsed Bias Measurement**

Table 5-11 explains an example subprogram that performs the staircase sweep with pulsed bias measurement and saves the measurement results (MOSFET Id-Vd characteristics) into a file.

**Table 5-11 Staircase Sweep with Pulsed Bias Measurement Example**

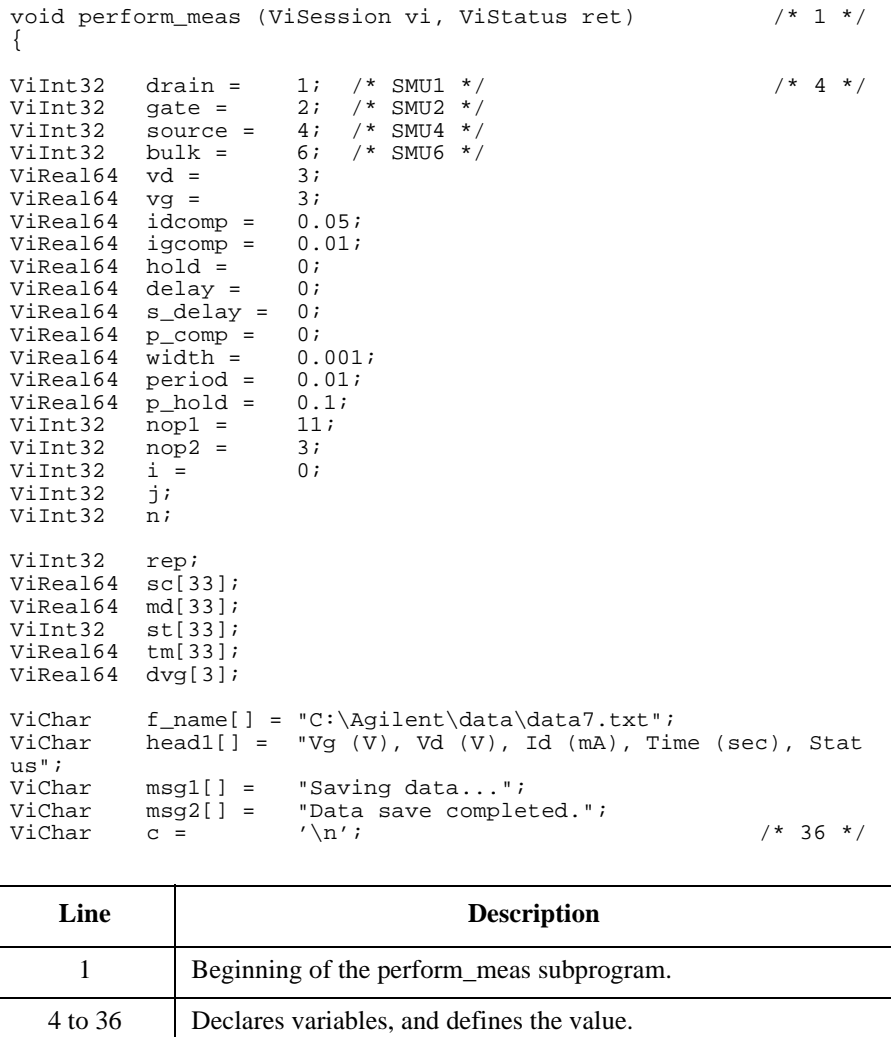

## Programming Examples for C++ Users Staircase Sweep with Pulsed Bias Measurement

```
ret = agb1500_setSwitch(vi, drain, 1); /* 38 */
ret = aqb1500_setSwitch(vi, gate, 1);
ret = agb1500_setSwitch(vi, source, 1);
ret = aqb1500_setSwitch(vi, bulk, 1);
check_err (vi, ret); /* 42 */
ret = agb1500_resetTimestamp(vi); \frac{1}{4} */* 44 */
ret = agb1500_force(vi, bulk, agb1500_VF_MODE, 0, 0, 0.1, 0);ret = agb1500_{force}(vi, source, agb1500_{VF_{MOD}}F, 0, 0, 1, 0);for (j = 0; j < nop2; j++){ \frac{1}{2} /* 48 */
  dvg[j] = (j + 1) * vy / nop2;
  ret = agb1500_setPbias(vi, gate, agb1500_VF_MODE, 0, 0, dvg[j], width, period, 
p_hold, igcomp);
  ret = agb1500_setIv(vi, drain, agb1500_SWP_VF_SGLLIN, 0, 0, vd, nop1, hold, 
delay, s_delay, idcomp, p_comp);
  check_err (vi, ret);
  ret = agb1500_sweepPbias(vi, drain, agb1500_IM_MODE, 0, &rep, &sc[i], &md[i], 
&st[i], &tm[i]);
  check_err (vi, ret);
  if ( rep = nop1 ) {
    i = i + nop1;
   }
  else {
    printf ("%d measurement steps were returned.\nIt must be %d steps.\n", rep, 
nop1);
    ret = agb1500\_zeroOutput (vi, agb1500_CH_ALL);ret = agb1500_setSwitch(vi, agb1500_CHLALL, 0);check_err (vi, ret);
    exit (ret);
   }
 } /* 67 */
ret = agb1500_zeroOutput(vi, agb1500_CH_ALL); /* 69 */
check_err (vi, ret);
```
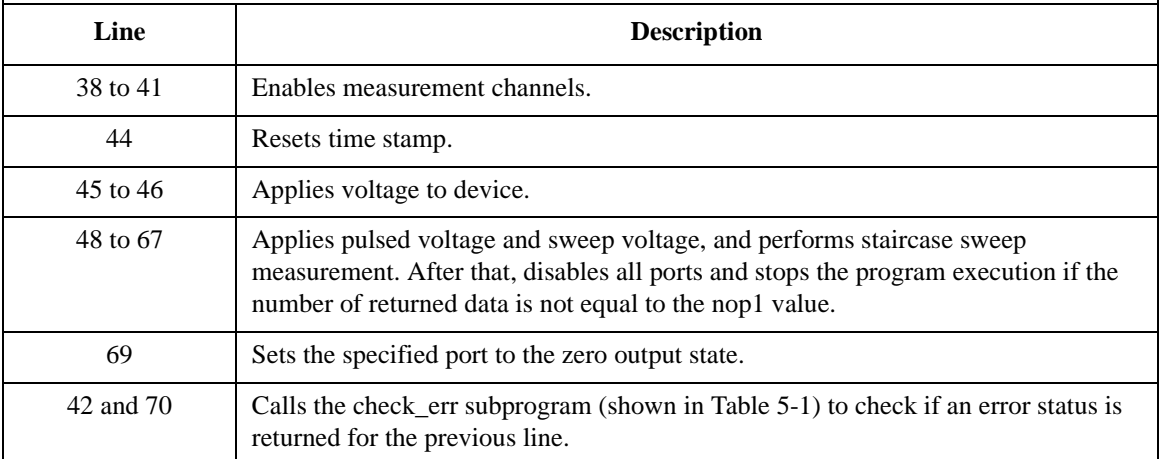

```
printf(" Vg (V), Vd (V), Id (mA) \n\infty; /* 72 */
for (j = 0; j < nop2; j++){
  n = j * nop1;for (i = n; i < n + nop1; i++){<br>printf(" *4.2f, *4.2f,
                          \frac{1}{2} $9.6f \n", dvg[j], sc[i], md[i] * 1000);
   }
 } /* 79 */
FILE *stream; / * 81 */
if( \left( stream = fopen( f_name, "w+" )) == NULL )printf( "Data file was not opened\n" );
 }
else {
  printf( "%s%c", msg1, c );
  fprintf(strean, "ssc", headl, c);
  for (j = 0; j < nop2; j++){
    n = j * nop1;
    for (i = n; i < n + nopl; i++){
       fprintf( stream, "%4.2f, %4.2f, %9.6f, %8.6f, %d\n", dvg[j], sc[i], md[i] 
* 1000, tm[i], st[i]);
     }
   }
  printf( "%s%c", msg2, c );
}
if( fclose( stream ) ){
  printf( "Data file was not closed\n" );
 \} /* 100 */
ret = agb1500_setSwitch(vi, agb1500_CH_ALL, 0); /* 102 */
check_err (vi, ret);
}
```
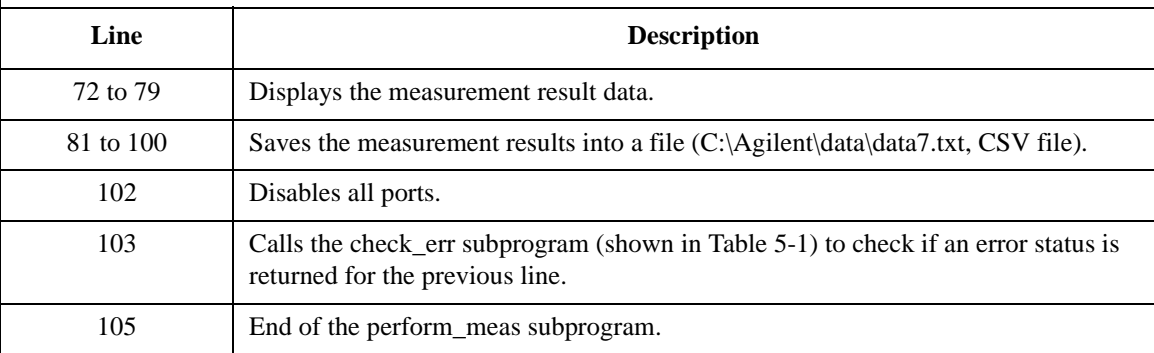

## Programming Examples for C++ Users Staircase Sweep with Pulsed Bias Measurement

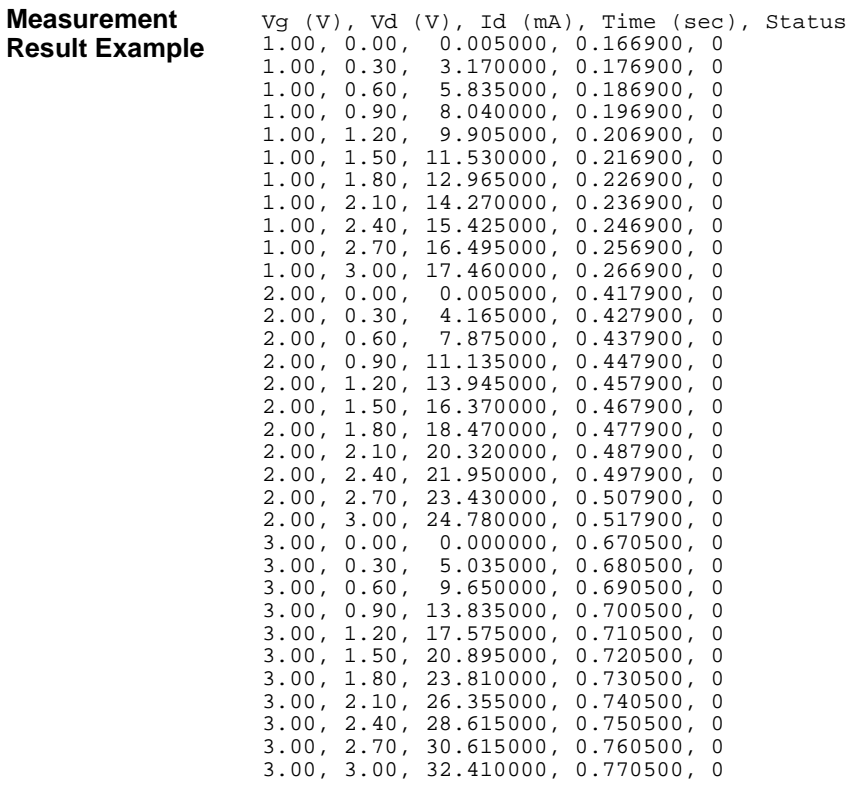

## **Breakdown Voltage Measurement**

Table 5-12 explains an example subprogram that performs the quasi pulsed spot measurement and displays the measurement result data (bipolar transistor breakdown voltage).

#### **Table 5-12 Breakdown Voltage Measurement Example**

23

```
void perform_meas (ViSession vi, ViStatus ret) /* 1 */
{
\begin{tabular}{llll} \hbox{Vint32} & \hbox{emitter} & = 1; & \text{ /* SMU1 */} \\ \hbox{/*Vint32} & \hbox{base}; & \hbox{open */} \end{tabular}/*ViInt32 base; open */
           \text{collector} = 4; \ \text{start} = 0;ViReal64 start =<br>ViReal64 vc =
                         100; /* intlk cable must be connected */
ViReal64 iccomp = 0.005;<br>ViReal64 hold = 0;
ViReal64 hold = 0;<br>ViReal64 delay = 0;
ViReal64 delay =
ViReal64 meas;<br>ViInt32 status;
ViInt32 status; \frac{1}{3} \frac{1}{3} \frac{1}{2} status;
ret = agb1500 setSwitch(vi, emitter, 1); \frac{1}{15} /* 15 */
ret = aqb1500_setSwitch(vi, collector, 1);
check_err (vi, ret); /* 17 */
ret = agb1500_force(vi, emitter, agb1500_VF_MODE, 0, 0, 0.1, 0);<br>check err (vi, ret);<br>/* 20 */
check_err (vi, ret);
ret = agb1500_setBdv(vi, collector, 0, start, vc, iccomp, hold, 
delay);
check_err (vi, ret); \frac{1}{23} */
    Line Description 
      1 Beginning of the perform meas subprogram.
   4 to 13 Declares variables, and defines the value.
   15 to 16 Enables measurement channels.
     19 Applies voltage to device.
     22 Sets the quasi pulsed voltage source.
 17, 20, and 
               Calls the check_err subprogram (shown in Table 5-1) to check if
```
an error status is returned for the previous line.

## Programming Examples for C++ Users Breakdown Voltage Measurement

```
ret = agb1500_measureBdv(vi, agb1500_SHORT_INTERVAL, &meas, &status);
                                                           /* 25 * /check_err (vi, ret);
ret = agb1500_zeroOutput(vi, agb1500_CH_ALL); \frac{1}{28} //* 28 */
check_err (vi, ret);
if (status = 8){ / /* 31 */
  printf("Vbd = $9.6f V \n", meas);
 }
else {
   printf("Error occurred during measurement.\n");
   printf("Status code = d \n\times n", status);
                                                           /* 37 * /ret = agb1500_setSwitch(vi, agb1500_CH_ALL, 0); \frac{\ast}{39} */
check_err (vi, ret);
}
   Line Description 
    25 Performs quasi pulsed spot measurement. Breakdown voltage 
              will be defined as the voltage that occurs the current compliance 
              status at the device terminal where the measurement channel is 
              connected.
    28 Sets the specified port to the zero output state.
  31 to 37 Displays the measurement result data if the status is normal (8), 
              or displays error message if the status is abnormal.
     39 Disables all ports.
   26, 29, 
   and 40
              Calls the check_err subprogram (shown in Table 5-1) to check if 
              an error status is returned for the previous line.
    41 End of the perform_meas subprogram.
```
#### **Measurement Result Example**

Vbd = 56.245000 V

# **Leakage Current Measurement**

Table 5-13 explains an example subprogram that performs the quasi pulsed spot measurement and displays the measurement result data (MOSFET drain current).

#### **Table 5-13 Leakage Current Measurement Example**

```
void perform_meas (ViSession vi, ViStatus ret) /* 1 */
{
ViInt32 drain = 1; /* SMU1, drain */
ViInt32 gate = 2; /* SMU2, gate */
ViInt32 source = 4: /* SMU4, source */
ViInt32 bulk = 6; /* SMU6, bulk */
ViReal64 vd = 5;<br>ViReal64 vg = 0;
ViReal64 vq =
ViReal64 idcomp = 0.05;
ViReal64 igcomp = 0.01;
ViReal64 start = -5i<br>ViReal64 hold = 0.1iViReal64 hold = 0.1;<br>ViReal64 delay = 0.001;
ViReal64 delay =
ViReal64 meas;<br>ViInt32 status;
ViInt32 status; \frac{1}{2} /* 16 */
ret = agb1500 setSwitch(vi, drain, 1); / /* 18 */
ret = agb1500_setSwitch(vi, gate, 1);ret = agb1500_setSwitch(vi, source, 1);
ret = agb1500_setSwitch(vi, bulk, 1);check_err (vi, ret); \frac{1}{22} */
ret = agb1500_force(vi, bulk, agb1500_VF_MODE, 0, 0, 0.1, 0);
ret = agb1500_{force}(vi, source, agb1500_{VF_{MOD}}F, 0, 0, 1, 0);ret = agb1500_force(vi, gate, agb1500_VF_MODE, 0, vg, igcomp, 
0);
check_err (vi, ret); /* 27 */
   Line Description 
     1 Beginning of the perform meas subprogram.
  4 to 16 Declares variables, and defines the value.
  18 to 21 Enables measurement channels.
  24 to 26 Applies voltage to device.
 22 and 27 \Box Table 5-1) to check if
            an error status is returned for the previous line.
```
### Programming Examples for C++ Users Leakage Current Measurement

```
ret = agb1500_setIleak(vi, drain, 0, vd, idcomp, start, hold, delay);
                                                           /* 29 * /check_err (vi, ret);
ret = agb1500_measureIleak(vi, drain, agb1500_SHORT_INTERVAL, \frac{1}{32} */
&meas, &status);
check_err (vi, ret);
ret = agb1500_zeroOutput(vi, agb1500_CH_ALL); \frac{\ast}{35} //* 35 */
check_err (vi, ret);
printf("Id = \9.6f mA\n", meas * 1000); /* 38 */
printf("Vd = $5.2f to $4.2f V\n", start, vd);
printf("Vq = $4.2f V\n", vq);ret = agb1500_setSwitch(vi, agb1500_CH_ALL, 0); /* 42 */
check_err (vi, ret);
}
   Line Description 
    29 Sets the quasi pulsed voltage source.
    32 Performs quasi pulsed spot measurement. Leakage current will 
              be defined as the current when the target voltage (vd) is applied 
              to device terminal where the source channel is connected.
    35 Sets the specified port to the zero output state.
  38 to 40 Displays the measurement result data.
    42 Disables all ports.
 30, 33, 36, 
   and 43
              Calls the check_err subprogram (shown in Table 5-1) to check if 
              an error status is returned for the previous line.
    44 End of the perform meas subprogram.
```
### **Measurement Result Example**

Id = 12.240000 mA Vd = -5.00 to 5.00 V Vg = 0.00 V

# **Sampling Measurement**

Table 5-14 explains example subprogram that performs sampling measurement. This example measures current that flows to resistors R1 and R2, and then calculates the resistance.

#### **Table 5-14 Sampling Measurement Example**

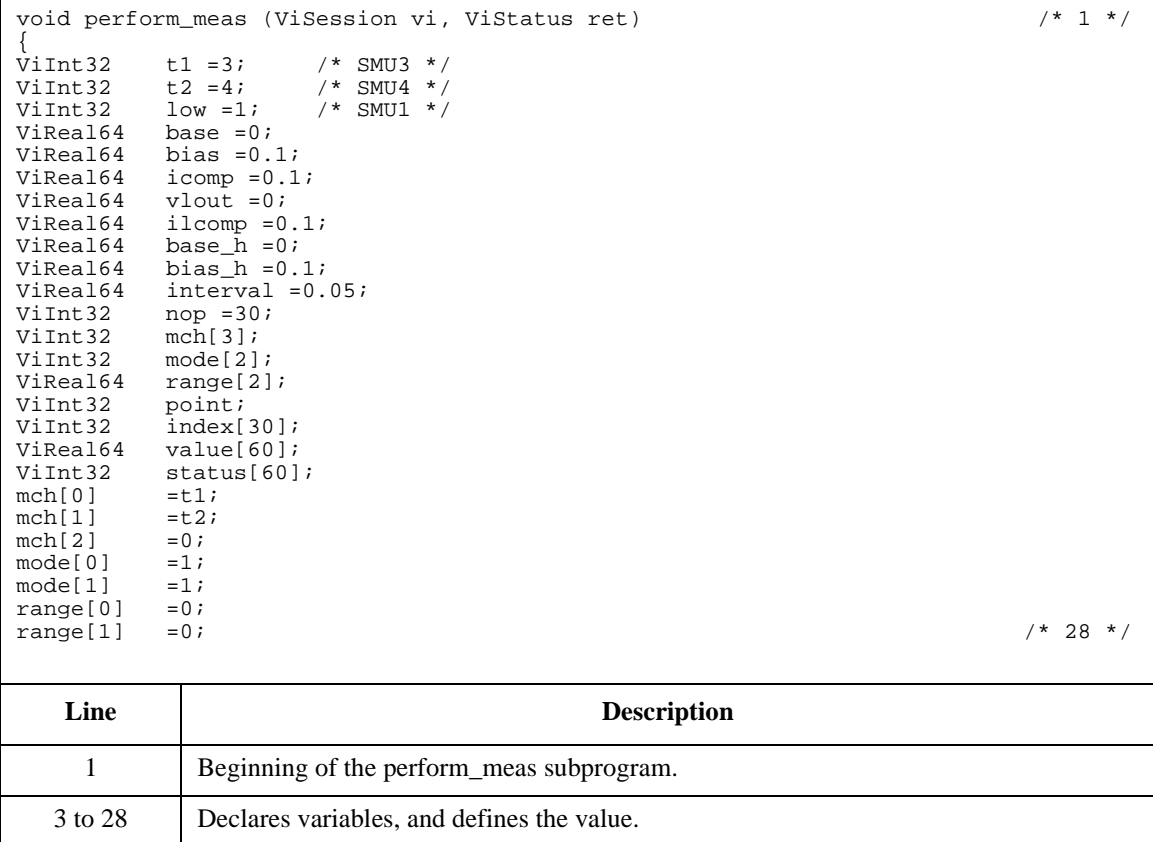

## Programming Examples for C++ Users Sampling Measurement

```
ret = agb1500_setSwitch(vi, t1, 1); /* 30 */
ret = agb1500_setSwitch(vi, t2, 1);ret = agb1500_setSwitch(vi, low, 1);ret = agb1500_setFilter(vi, agb1500_CH_ALL, agb1500_FLAG_ON);
ret = agb1500_setAdc(vi, agb1500_HRESOLN_ADC, agb1500_INTEG_MANUAL, 2, 
agb1500_FLAG_OFF);
check_err (vi, ret); \frac{1}{2} /* 35 */
ret = agb1500_setSample(vi, bias_h, base_h, interval, nop); /* 37 */
ret = agb1500_addSampleSyncIv(vi, t1, agb1500_VF_MODE, 0, base, bias, icomp);
ret = agb1500_addSampleSyncIv(vi, t2, agb1500_VF_MODE, 0, base, bias, icomp);
ret = agb1500_force(vi, low, agb1500_VF_MODE, 0, vlout, ilcomp, 0);
check_err (vi, ret); \frac{1}{2} /* 41 */
ret = agb1500_sampleIv(vi, mch, mode, range, &point, &index[0], &value[0], 
&status[0], 0;
check_err (vi, ret);
ret = agb1500_zeroOutput(vi, agb1500_CH_ALL); /* 46 */
check_err (vi, ret);
if ( point != nop ) { /* 49 */
  printf ("%d measurement data were returned.\nIt must be %d data.\n", point, 
nop);
  ret = agb1500_clearSampleSync(vi);
  ret = aqb1500_setSwitch(vi, aqb1500_CH_ALL, 0);
  check_err (vi, ret);
  exit (ret);
}
```
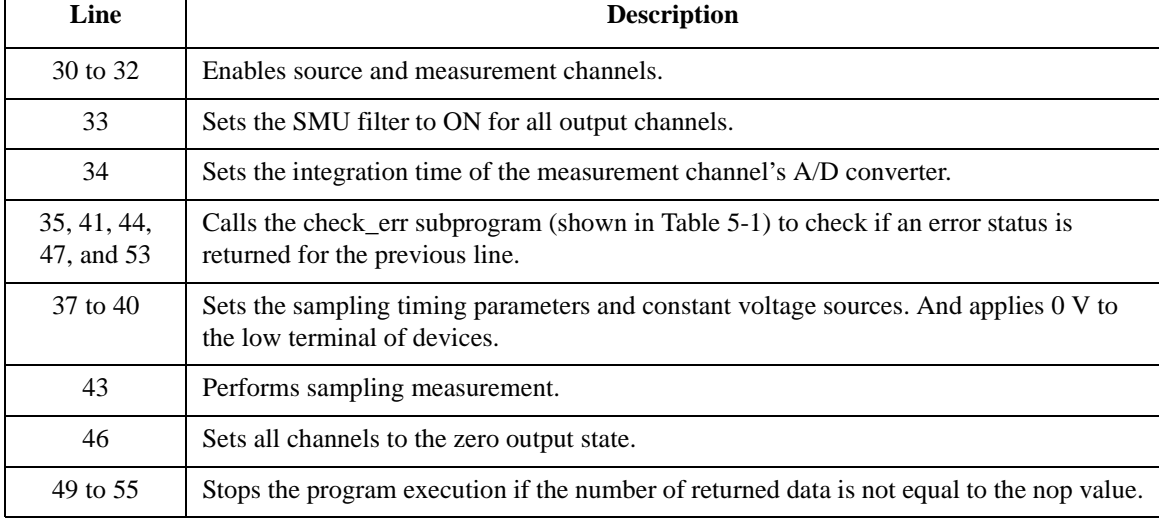

```
ViInt32 i; /* 57 */
ViChar f_name[] = "C:\Agilent\data\data8.txt";<br>ViChar headl[] = "Index, I1 (mA), R1 (ohm), I
ViChar head1[] = "Index, I1 (mA), R1 (ohm), I2 (mA), R2 (ohm), Status";<br>ViChar msq1[] = "Saving data...";
ViChar msg1[] = "Saving data...";<br>ViChar msg2[] = "Data save comple
                      "Data save completed.";<br>'\n';
ViChar \, c =
printf(" Index, R1 (ohm), R2 (ohm)\n\times");
for (i = 0; i < nop; i++){<br>printf(" %2d, %6.3f,
                            printf(" %2d, %6.3f, %6.3f \n", index[i], bias/value[2 * i], bias/value[2 
* i + 1]);
}
FILE *stream; /* 69 */
if( \left( stream = fopen( f_name, "w+" )) == NULL )printf( "Data file was not opened\n" );
}
else {
   printf( "%s%c", msg1, c );
   fprintf( stream, "%s%c", head1, c );
   for (i = 0; i < nop; i++){
      fprintf(stream,"%2d,%7.3f,%6.3f,%7.3f,%6.3f,%d\n", index[i], value[2 * i] * 
1000, bias/value[2 * i], value[2 * i + 1] * 1000, bias/value[2 * i + 1], status[i]);
   }
   printf( "%s%c", msg2, c );
}
if( fclose( stream ) ){
printf( "Data file was not closed\n" );
}
ret = agb1500_clearSampleSync(vi); /* 87 */
ret = agb1500_setSwitch(vi, agb1500_CH_ALL, 0);
check_err (vi, ret);
}
```
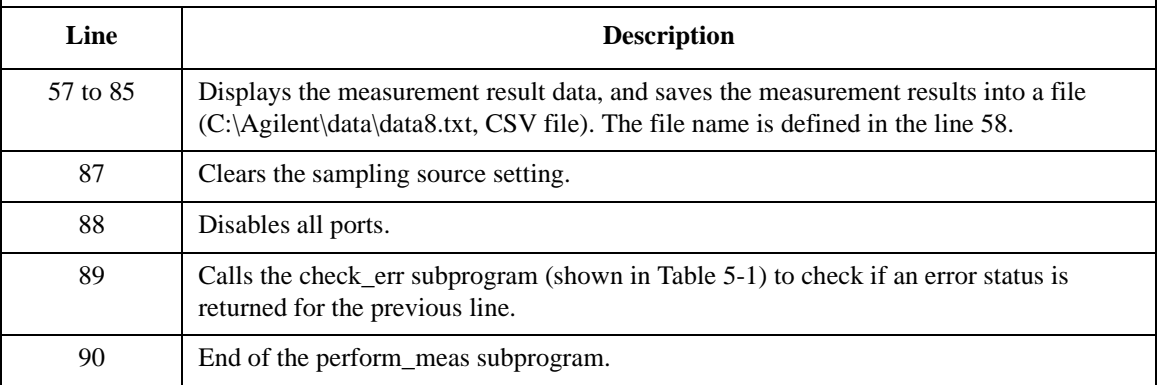

## Programming Examples for C++ Users Sampling Measurement

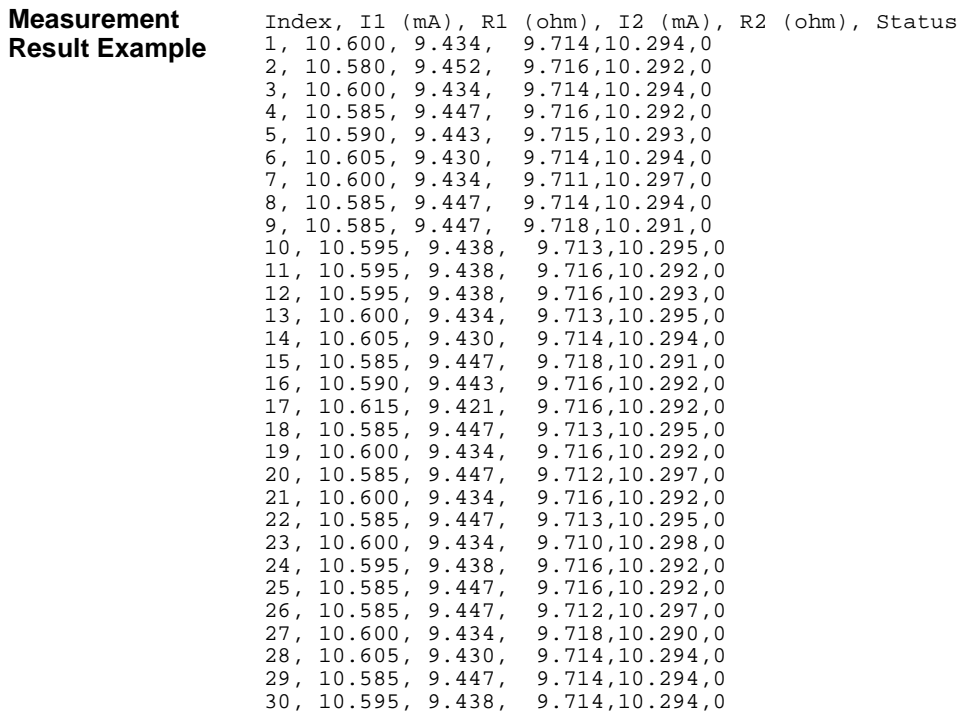

# <span id="page-246-0"></span>**High Speed Spot C Measurement**

[Table 5-17](#page-248-0) explains example subprogram that performs capacitance spot measurement. This example measures MOSFET gate-substrate capacitance by using the multi frequency capacitance measurement unit (MFCMU) and a SMU/CMU unify unit (SCUU).

To perform the example subprogram shown in [Table 5-17](#page-248-0), you need the following setup.

Insert the following line to the program (at the top of the program).

#include <windows.h>

- Insert the subprograms shown in Table 5-15 and [Table 5-16](#page-247-0) to the program (between the check\_err subprogram and the perform\_meas subprogram).
	- phase\_compen subprogram
	- open\_corr subprogram

#### **Table 5-15 Phase Compensation Subprogram**

```
void phase_compen (ViSession vi, ViStatus ret) \qquad \qquad /* 1 */
{
ViInt32 rbx;
rbx = MessageBox(NULL , "Do you want to perform Phase Compensation?", "Phase 
Compensation", MB_YESNO);
if (rbx := IDNO) {
  MessageBox(NULL ,"Open measurement terminal. Then click OK.", "Phase 
Compensation", MB_OK);
  printf("Wait a minute \ldots \n");
  ret = agb1500_setCmuAdjustMode(vi, agb1500_CH_CMU, agb1500_CMUADJ_MANUAL);
  ViInt16result;
  ret = agb1500_execCmuAdjust(vi, agb1500_CH_CMU, &result);
  if (result !=0) {check_err (vi, ret);}
}
}
   Line Description
```
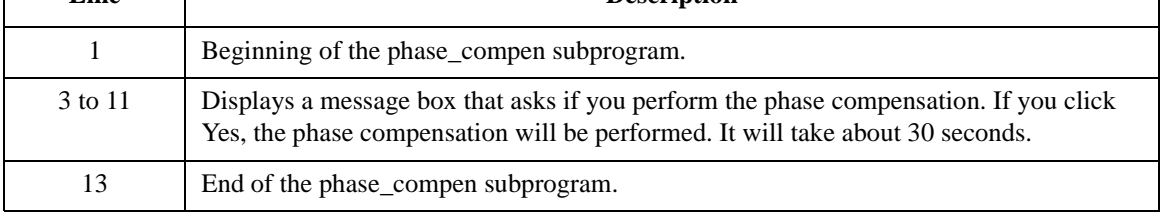

#### <span id="page-247-0"></span>**Table 5-16 Open Correction Subprogram**

17 End of the open\_corr subprogram.

```
void open_corr (ViSession vi, ViStatus ret, ViReal64 freq, ViReal64 ref_cp,<br>ViReal64 ref q) \qquad/* 1 */
ViReal64 ref_g){
ViInt32 rbx;
ViInt16 result;
rbx = MessageBox(NULL , "Do you want to perform Open Correction?", "Open 
Correction", MB_YESNO);
if (rbx := IDNO) {
  MessageBox(NULL ,"Open measurement terminal. Then click OK.", "Open 
Correction", MB_OK);
  printf("Wait a minute . . .\n\cdot \n\cdot);
  ret = agb1500_clearCorrData(vi, agb1500_CH_CMU, agb1500_CMUCORR_DEFAULT);
  ret = agb1500_execOpenCorr(vi, agb1500_CH_CMU, freq, agb1500_CMUM_CP_G, ref_cp, 
ref_g, &result);
   if (result != 0) {check_err (vi, ret);}
  ret = agb1500_setOpenCorrMode(vi, agb1500_CH_CMU, agb1500_FLAG_ON);
  ret = agb1500_setShortCorrMode(vi, agb1500_CH_CMU, agb1500_FLAG_OFF);
   ret = agb1500_setLoadCorrMode(vi, agb1500_CH_CMU, agb1500_FLAG_OFF);
   if (result != 0) {check_err (vi, ret);} / /* 15 */
}
}
   Line Description 
     1 Beginning of the open_corr subprogram.
  3 to 15 Displays a message box that asks if you perform the open correction. If you click Yes, 
             the open correction will be performed. It does not need a long time. The short correction 
             and the load correction are not performed in this example.
```
## Programming Examples for C++ Users High Speed Spot C Measurement

<span id="page-248-0"></span>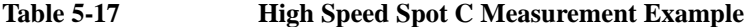

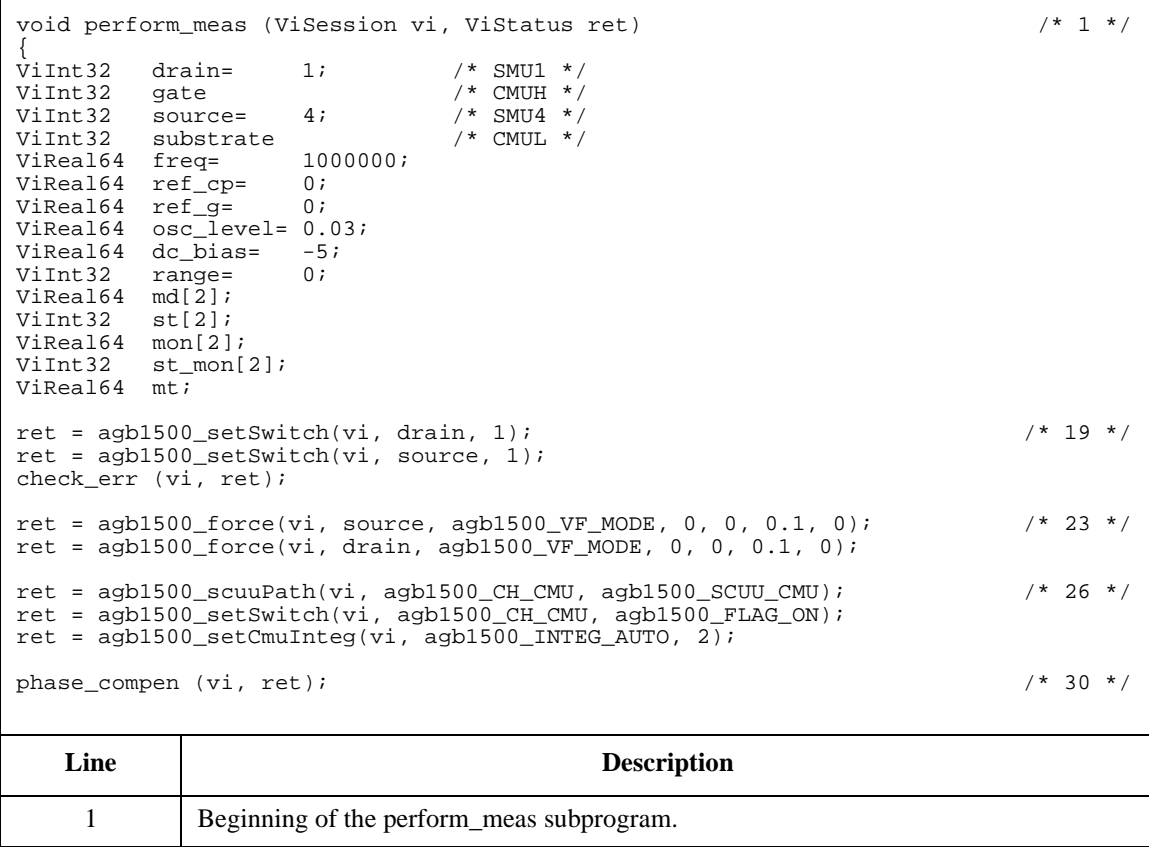

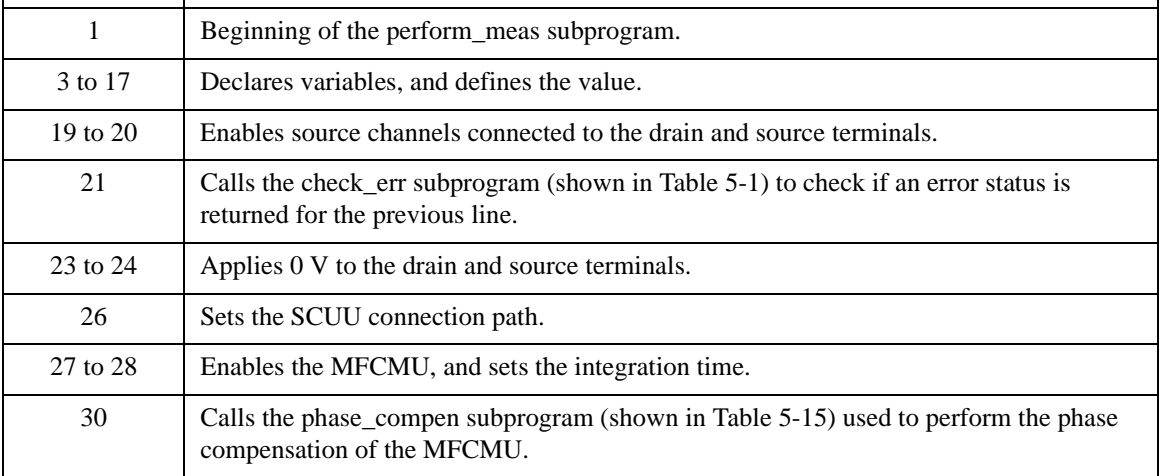

## Programming Examples for C++ Users High Speed Spot C Measurement

```
ret = agb1500_setCmuFreq(vi, agb1500_CH_CMU, freq); /* 32 */
ret = agb1500_forceCmuAcLevel(vi, agb1500_CH_CMU, osc_level);
open_corr (vi, ret, freq, ref_cp, ref_g);
ViInt32 rbx; /* 36 */
rbx = MessageBox(NULL , "Connect DUT. Then click OK.", "High Speed Spot C 
measurement", MB_OK);
ret = agb1500_forceCmuDcBias(vi, agb1500_CH_CMU, dc_bias);
check_err (vi, ret);
ret = agb1500_resetTimestamp(vi); \frac{1}{4} /* 41 */
ret = agb1500_spotCmuMeas(vi,agb1500_CH_CMU, agb1500_CMUM_CP_G, range, &md[0], 
&st[0], &mon[0], &st_mon[0], &mt);
ret = agb1500_zeroOutput(vi, agb1500_CH_ALL);
check_err (vi, ret); 
printf("Cp = %8.6f pF (status= %1d)\n", md[0] * 1000000000000, st[0]); /* 46 */
printf("G = 88.6f uS (status= d\nm, md[1] * 1000000, st[1]);
printf("AC level = 8.6f V (status= d) \n m, mon[0], st_mon[0]);
printf("DC bias = 8.6f V (status= d)\n", mon[1], st_mon[1]);
printf("Time = 88.6f \sec\pi, mt);
ret = agb1500_setSwitch(vi, agb1500_CH_ALL, 0); /* 52 */
check_err (vi, ret);
}
```
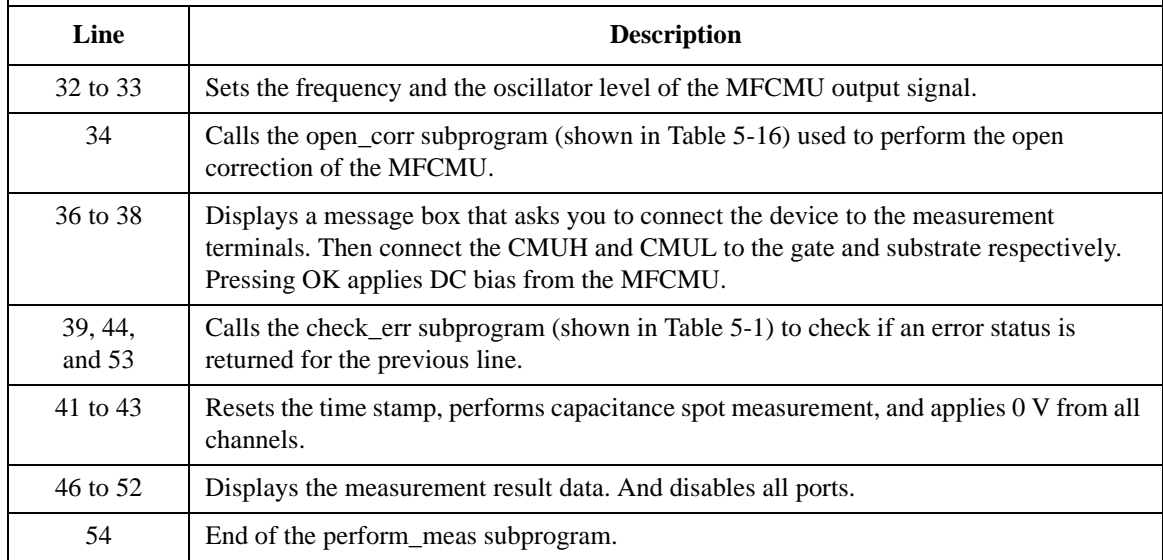

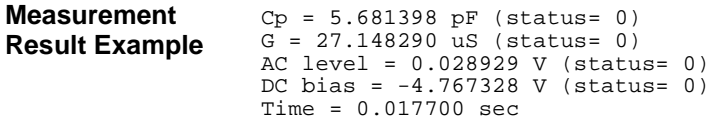

## **CV Sweep Measurement**

[Table 5-18](#page-251-0) explains example subprogram that performs capacitance-voltage (CV) sweep measurement. This example measures MOSFET gate-substrate capacitance by using the multi frequency capacitance measurement unit (MFCMU) and a SMU/CMU unify unit (SCUU).

To perform the example subprogram shown in [Table 5-18](#page-251-0), you need the following setup.

• Insert the following line to the program (at the top of the program).

#include <windows.h>

- Insert the subprograms shown in [Table 5-15](#page-246-0) and [Table 5-16](#page-247-0) to the program (between the check\_err subprogram and the perform\_meas subprogram).
	- phase\_compen subprogram
	- open\_corr subprogram

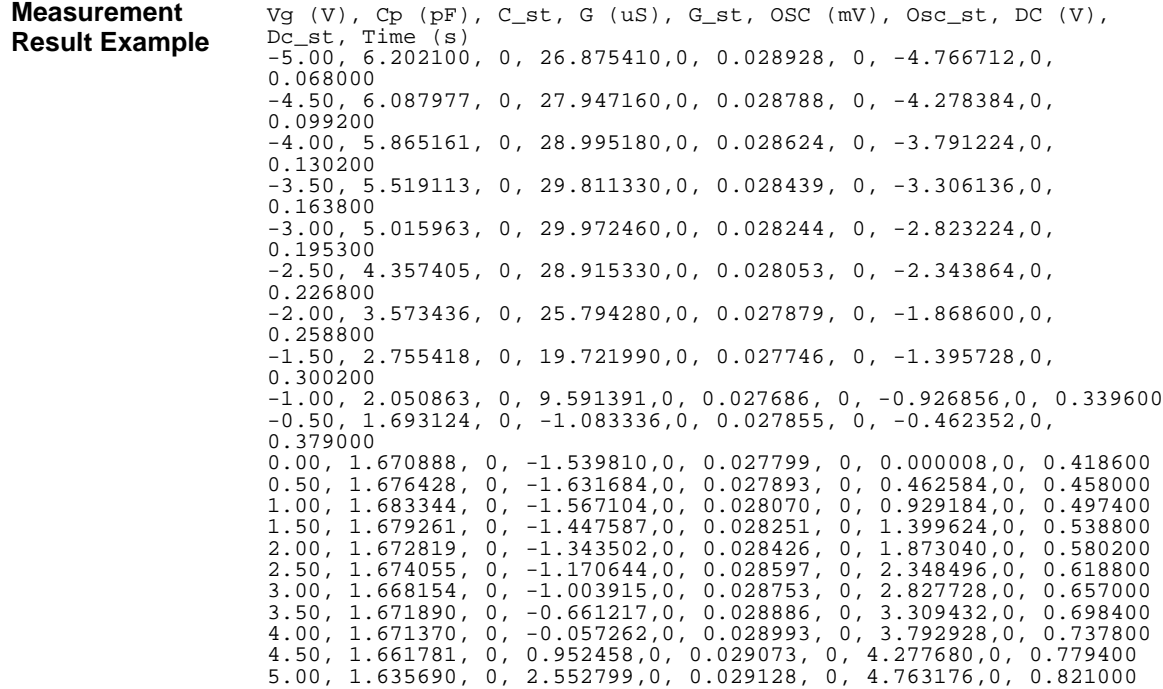

#### <span id="page-251-0"></span>**Table 5-18 CV Sweep Measurement Example**

```
void perform_meas (ViSession vi, ViStatus ret) /* 1 */
{
ViInt32 drain= 1; /* SMU1 */
\begin{tabular}{lllllll} \texttt{Vint132} & gate & & \texttt{/* } \texttt{CMUH} & \texttt{*/} \\ \texttt{Vint132} & source= & 4 & & \texttt{/* } \texttt{SMU4} & \texttt{*/} \\ \end{tabular}ViInt32 source= 4; /* SMU4 */<br>ViInt32 substrate /* CMUL */
ViInt32 substrate<br>
ViReal64 freq = 10000000;ViReal64 freq=
ViReal64 ref_cp= 0;
ViReal64 ref_g= 0;
ViReal64 osc_level= 0.03;
ViReal64 vgl= -5;<br>ViReal64 vq2= 5;Vikeal64 vg2= 5;
ViReal64 hold= 0;
ViReal64 delay= 0;<br>ViReal64 s delay= 0;
ViReal64 s_delay= 0;
ViReal64 range= 0;
ViInt32 nop1= 21;
ViInt32 nop2= 1;
ViInt32 rep= nop1;
ViReal64 sc[21];
ViReal64 md[42];
ViInt32 st[42];
ViReal64 mon[42];
ViInt32 st_mon[42];
ViReal64 mt[21];
ViInt32 i= 0;
ViInt32 j= 0;
Vint32 n= 0;
ViChar f_name[]= TC:\Agithub\data\data9.txt"; /* 29 */
ViChar head1[]= "Vg (V), Cp (pF), C_st, G (uS), G_st, OSC (mV), Osc_st, DC (V),
Dc_st, Time (s)";<br>ViChar msg1[]=
                    "Saving data...";
ViChar msg2[]= "Data save completed.";
ViChar c = ' \n\times iret = agb1500_setSwitch(vi, drain, 1); \frac{1}{2} /* 35 */
ret = agb1500_setSwitch(vi, source, 1);ret = agb1500_force(vi, source, agb1500_VF_MODE, 0, 0, 0.1, 0);
ret = agb1500_force(vi, drain, agb1500_VF_MODE, 0, 0, 0.1, 0);
ret = agb1500_scuuPath(vi, agb1500_CH_CMU, agb1500_SCUU_CMU); \qquad \qquad /* 39 */
ret = agb1500_setSwitch(vi, agb1500_CH_CMU, agb1500_FLAG_ON);
ret = agb1500_setCmuInteg(vi, agb1500_INTEG_AUTO, 2);
   Line Description
```
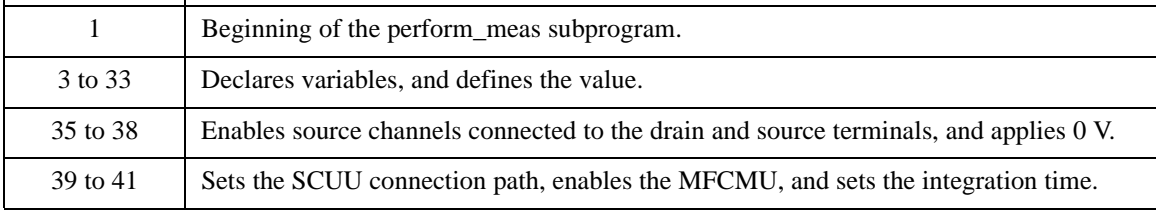
phase\_compen (vi, ret); /\* 43 \*/ ret = agb1500\_setCmuFreq(vi, agb1500\_CH\_CMU, freq); ret = agb1500\_forceCmuAcLevel(vi, agb1500\_CH\_CMU, osc\_level); open\_corr (vi, ret, freq, ref\_cp, ref\_g); ViInt32 rbx; /\* 49 \*/ rbx = MessageBox(NULL , "Connect DUT. Then click OK.", "CV sweep measurement",  $MB_OK$ ); ret = agb1500\_setCv(vi, agb1500\_CH\_CMU, agb1500\_SWP\_VF\_SGLLIN, vg1, vg2, nop1, hold, delay, s\_delay); check\_err (vi, ret); ret = agb1500\_resetTimestamp(vi);  $\frac{1}{2}$  /\* 54 \*/ ret = agb1500\_sweepCv(vi, agb1500\_CH\_CMU, agb1500\_CMUM\_CP\_G, range, &rep, &sc[0], &md[0], &st[0], &mon[0], &st\_mon[0], &mt[0]); check\_err (vi, ret); ret = agb1500\_zeroOutput(vi, agb1500\_CH\_ALL); /\* 58 \*/ check\_err (vi, ret);

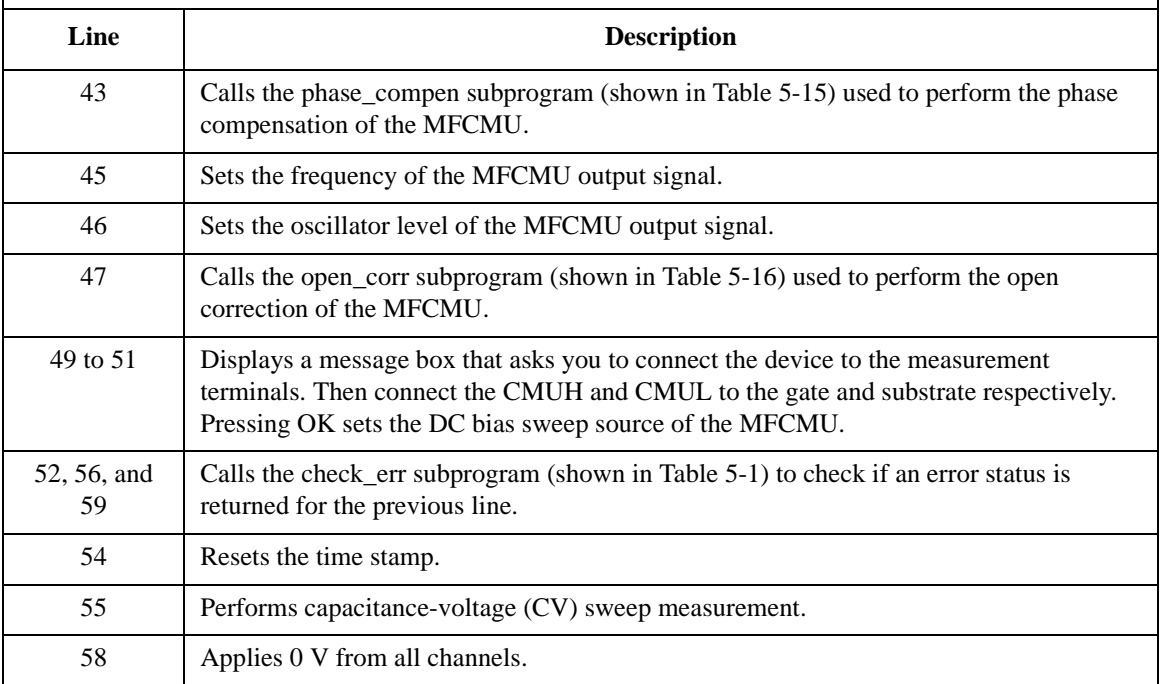

```
printf("Vg (V), Cp (pF), C_st, G (uS), G_st, OSC (mV), Osc_st, DC (V), Dc_st, Time (s)\n"); \frac{1}{6} +/
(s)\n"); \frac{1}{2} (s)\n");
for (j = 0; j < nop2; j++){
  n = j * nop1;
  for (i = n; i < n + nop1; i++){
     printf(" %3.2f, %8.6f, %1d, %8.6f,%1d, %8.6f, %1d, %8.6f,%1d, %8.6f\n", 
sc[i], \mod[2'i] * 1000000000000, st[2'i], \mod[2'i+1] * 1000000, st[2'i+1], \mod[2'i],
st_{mon[2'i]}, mon[2'i+1], st_{mon[2'i+1]}, min[1]);
   }
}
FILE *stream; /* 69 */
if( \left( stream = fopen( f_name, "w+" )) == NULL )printf( "Data file was not opened\n" );
}
else {
  printf( "%s%c", msg1, c );
  fprintf( stream, "%s%c", head1, c );
  for (j = 0; j < nop2; j++)n = j * nop1;
     for (i = n; i < n + nop1; i++){
        fprintf( stream, "%3.2f, %8.6f, %1d, %8.6f,%1d, %8.6f, %1d, %8.6f,%1d, 
88.6f\n\pi, sc[i], md[2'i] * 1000000000000, st[2'i], md[2*i+1] * 1000000, st[2*i+1],
mon[2*i], st_mon[2*i], mon[2*i+1], st_mon[2*i+1], mt[i]);
     }
   }
  printf( "%s%c", msg2, c );
}
if( fclose( stream ) ){
  printf( "Data file was not closed\n" );
}
ret = agb1500_setSwitch(vi, agb1500_CH_ALL, 0); /* 90 */
check_err (vi, ret);
}
```
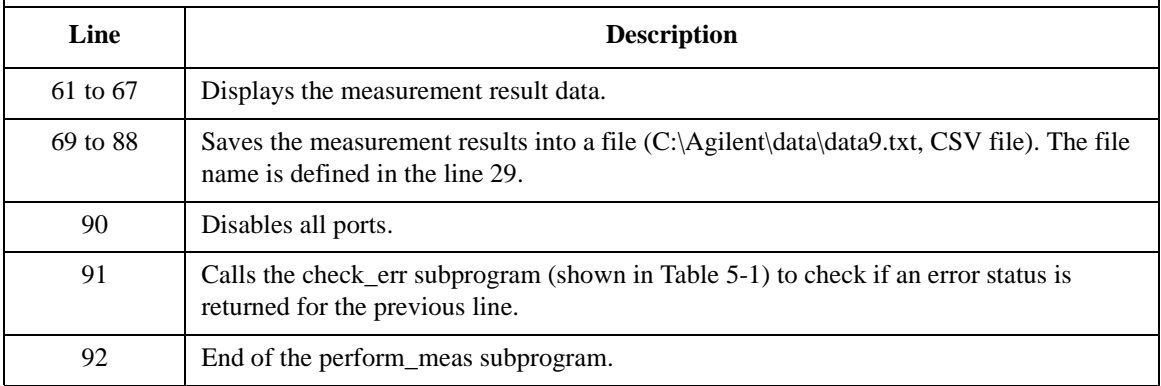